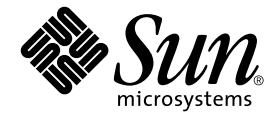

# Sun Fire™ B1600 블레이드 시스템 섀시 스위치 관리 안내서

Sun Microsystems, Inc. 4150 Network Circle Santa Clara, CA 95054 U.S.A. 650-960-1300

문서 번호 817-1894-10 2003년 4월, 개정판 A

이 문서에 대한 의견은 docfeedback@sun.com으로 보내 주십시오.

Copyright 2003 Sun Microsystems, Inc., 4150 Network Circle, Santa Clara, California 95054, U.S.A. 모든 권리는 저작권자의 소유입니다.

Sun Microsystems, Inc.는 본 설명서에서 언급한 제품에 내장되어 있는 기술에 대한 지적 재산권을 소유합니다. 특히 이러한 지적 재산권에는 http://www.sun.com/patents에 나와있는 하나 이상의 미국 특허권과, 미국과 기타 국가에서 추가로 등록되었거나 출원 중인 하나 이상의 특허권이 제한 없 이 포함됩니다.

본 제품 및 설명서는 저작권에 의해 보호되며 사용, 복사, 배포, 변경을 제한하는 승인하에 배포됩니다. 본 제품 및 설명서의 어떤 부분도 Sun사와 그 승인자의 사 전 서면 승인 없이 어떠한 형태나 방법으로도 재생산될 수 없습니다.

글꼴 기술을 포함한 타사의 소프트웨어도 저작권에 의해 보호되며 Sun사의 공급업체에 의해 승인되었습니다.

이 제품의 일부는 캘리포니아 대학에서 승인된 Berkeley BSD 시스템을 토대로 합니다. UNIX는 미국 및 기타 국가에서 X/Open Company, Ltd.사에 독점권 이 부여된 등록 상표입니다.

Sun, Sun Microsystems, Sun 로고, AnswerBook2, docs.sun.com, Sun Fire 및 Solaris는 미국 및 기타 국가에서 Sun Microsystems, Inc.의 상표 또는 등 록 상표입니다.

모든 SPARC 상표는 미국 및 기타 국가에서 SPARC International, Inc.의 승인하에 사용되는 SPARC International, Inc.의 상표 또는 등록 상표입니다. SPARC 상표가 있는 제품은 Sun Microsystems, Inc.가 개발한 구조를 기반으로 합니다.

OPEN LOOK과 Sun™ Graphical User Interface는 Sun Microsystems, Inc.가 사용자와 승인자를 위해 개발한 것입니다. Sun은 컴퓨터 업계에서 비주얼<br>또는 그래픽 사용자 인터페이스의 개념 연구 및 개발에 대한 Xerox의 선구적 업적을 높이 평가합니다. Sun은 Xerox사로부터 Xerox Graphical User<br>Interface에 대한 비독점권을

출판물은 "사실"만을 제공하며 본 제품의 시장성, 합목적성, 특허권 비침해에 대한 묵시적인 보증을 비롯한 모든 명시적, 묵시적인 조건 제시, 책임이나 보 증을 하지 않습니다. 단, 이러한 권리가 법적으로 무효가 되는 경우는 예외로 합니다.

Copyright (c) 2003 Sun Microsystems, Inc., 4150 Network Circle, Santa Clara, California 95054, U.S.A. 모든 권리는 저작권자의 소유입니다.

이 제품은 하나 이상의 미국 특허권에 의해 보호됩니다. 특허권은 현재 출원 상태에 있습니다.

본 배포 문서에는 제 3자가 개발한 자료가 포함되어 있을 수 있습니다.

Sun, Sun Microsystems, Sun 로고, Java, Solaris, Sun Fire 및 100% Pure Java 로고는 미국 및 기타 국가에서 Sun Microsystems, Inc.의 상표 또는 등 록 상표입니다.

모든 SPARC 상표는 라이센스 하에 사용되며 미국 및 기타 국가에서 SPARC International, Inc.의 상표 또는 등록 상표입니다. SPARC 상표가 부착된 제 품은 Sun Microsystems, Inc.가 개발한 구조를 기반으로 합니다.

이 제품은 미국 수출 통제법의 적용을 받으며 기타 국가의 수출 또는 수입법이 적용될 수도 있습니다. 핵, 미사일, 생화학 무기 또는 해상에서 핵의 최종 사 용 또는 최종 사용자는 직접적이든 간접적이든 엄격히 규제됩니다. '거부된 개인 및 특별 지정 국민' 목록을 포함하여 미국의 수출 제외 목록에 포함된 단체 나 미국의 경제 제재 대상 국가에 수출 또는 재수출하는 것은 엄격히 금지됩니다.

여분의 CPU 또는 교체용 CPU의 사용은 미국 수출 법규에 준하여 수출된 제품의 CPU 수리나 일대일 교체에 한정됩니다. 미국 정부의 승인 없이는 제품 업그레이드를 위한 CPU의 사용은 엄격히 금지됩니다.

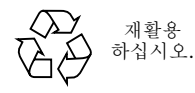

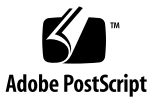

# 목차

머리말 **xvii**

 $1.1$ 

 $1.2$ 

1.3  $1.4$ 

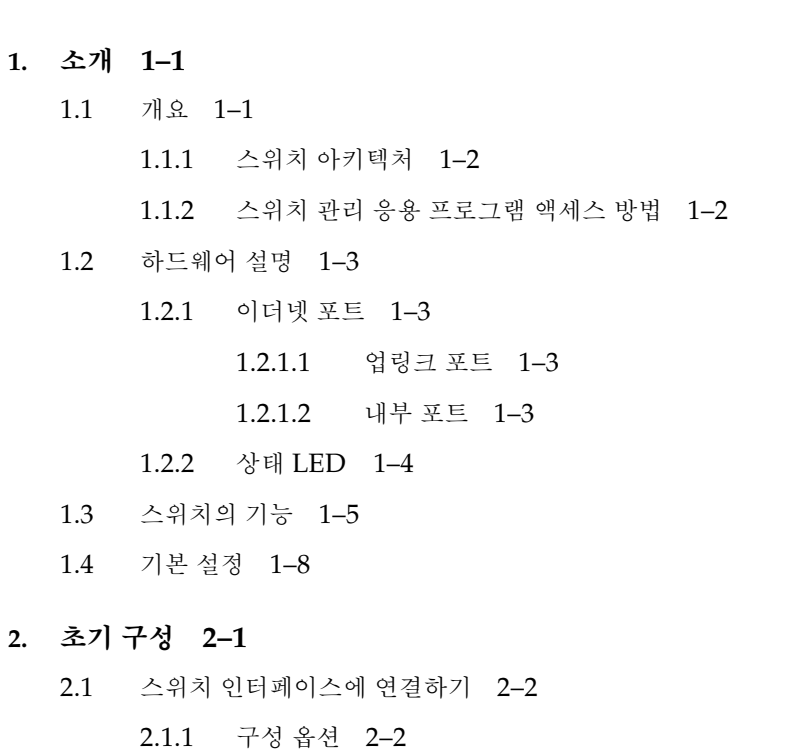

2.1.1.1 내장 스위치 [인터페이스를](#page-31-2) 사용하여 스위치 구성하기 2–2

- [2.2 SNMP](#page-33-0) 관리 액세스 기능 사용 2–4
	- 2.2.1 [커뮤니티](#page-33-1) 문자열 2–4

2.2.2 트랩 [수신자](#page-34-0) 2–5

- **3.** [관리](#page-38-0) 개요 **3–1**
	- 3.1 웹 [인터페이스](#page-39-0) 사용 3–2
		- 3.1.1 웹 브라우저 [인터페이스](#page-40-0) 탐색 3–3
			- 3.1.1.1 [홈페이지](#page-40-1) 3–3
			- [3.1.1.2](#page-41-0) 구성 옵션 3–4
		- 3.1.2 패널 [디스플레이](#page-41-1) 3–4
		- 3.1.3 기본 메뉴 [3–5](#page-42-0)
	- 3.2 [기본](#page-45-0) 구성 3–8
		- 3.2.1 [시스템](#page-45-1) 정보 표시 3–8
		- [3.2.2 IP](#page-47-0) 주소 설정 3–10
			- 3.2.2.1 수동 구성 [3–13](#page-50-0)
			- [3.2.2.2 DHCP/BOOTP](#page-52-0) 사용 3–15
		- 3.2.3 스위치 [소프트웨어](#page-54-0) 버전 표시 3–17
		- 3.2.4 [펌웨어](#page-56-0) 관리 3–19
			- 3.2.4.1 서버에서 시스템 [소프트웨어](#page-56-1) 다운로드 3–19
		- [3.2.5](#page-59-0) 구성 설정 저장 또는 복원 3–22

3.2.5.1 [서버에서](#page-59-1) 구성 설정 다운로드 3–22

- 3.2.6 [사용자](#page-61-0) 인증 구성 3–24
- [3.2.7 SNMP](#page-65-0) 구성 3–28
	- [3.2.7.1 SNMP](#page-66-0) 프로토콜 액세스 구성 3–29
	- [3.2.7.2](#page-67-0) 트랩 관리자 및 트랩 유형 지정 3–30
- 3.3 전역 [네트워크](#page-70-0) 프로토콜 구성 3–33
	- [3.3.1 VLAN](#page-70-1) 구성 3–33
		- 3.3.1.1 기본 [VLAN](#page-73-0) 정보 표시 3–36
		- [3.3.1.2 GVRP](#page-75-0) 활성화 및 비활성화(전역 설정) 3–38
		- [3.3.1.3 VLAN](#page-76-0) 구성 3–39
- [3.3.1.4 VLAN](#page-78-0)에 고정 구성원 추가 3–41
- 3.3.2 [멀티캐스트](#page-81-0) 구성 3–44
	- [3.3.2.1 IGMP](#page-82-0) 스누핑 매개변수 구성 3–45
	- 3.3.2.2 [멀티캐스트 라우터에](#page-85-0) 인터페이스 할당 3–48
	- 3.3.2.3 [멀티캐스트](#page-88-0) 서비스 구성 3–51
- 3.3.3 [브로드캐스트](#page-91-0) 스톰 제어(전역 설정) 3–54
- 3.3.4 스패닝 트리 [알고리즘](#page-93-0) 구성 3–56
	- [3.3.4.1](#page-93-1) 기본 STA 설정 구성 3–56
	- [3.3.4.2](#page-99-0) 고급 STA 설정 구성 3–62
- 3.3.5 [서비스](#page-101-0) 등급 구성 3–64
	- 3.3.5.1 [인터페이스의](#page-101-1) 기본 우선 순위 설정 3–64
	- 3.3.5.2 발신 [대기열에](#page-103-0) CoS 값 매핑 3–66
	- 3.3.5.3 트래픽 [클래스의](#page-106-0) 서비스 가중치 설정 3–69
	- [3.3.5.4 3/4](#page-107-0)계층 우선 순위를 CoS 값에 매핑하기 3–70
	- [3.3.5.5 IP](#page-109-0) 우선 순위 매핑 3–72
	- [3.3.5.6 DSCP](#page-111-0) 우선 순위 매핑 3–74
- 3.3.6 주소 [테이블](#page-113-0) 설정 3–76
	- [3.3.6.1](#page-113-1) 주소 테이블 표시 3–76
	- [3.3.6.2](#page-115-0) 노화 시간 변경 3–78
- 3.4 포트 구성 [3–79](#page-116-0)
	- [3.4.1](#page-116-1) 연결 상태 표시 3–79
	- 3.4.2 [인터페이스](#page-120-0) 연결 구성 3–83
	- 3.4.3 포트 [트렁크](#page-124-0) 구성 3–87
		- [3.4.3.1 LACP](#page-125-0)로 동적으로 트렁크 구성하기 3–88 [3.4.3.2](#page-127-0) 트렁크를 고정 구성하기 3–90
	- 3.4.4 [인터페이스에](#page-129-0) 대한 VLAN 동작 방식 구성 3–92
	- [3.4.5](#page-135-0) 고정 주소 구성 3–98
	- 3.4.6 스패닝 트리 알고리즘 관련 [인터페이스](#page-138-0) 관리 3–101
- [3.4.6.1 STA](#page-138-1)의 현재 인터페이스 설정 표시 3–101
- [3.4.6.2 STA](#page-142-0)의 인터페이스 설정 구성 3–105
- 3.4.6.3 [인터페이스의](#page-145-0) STA 프로토콜 상태 확인 3–108
- 3.4.7 관리 [포트로부터](#page-146-0) 수신한 트래픽의 필터링 3–109
- 3.5 포트 및 관리 트래픽 [모니터링](#page-150-0) 3–113
	- 3.5.1 포트 [미러링](#page-150-1) 구성 3–113
	- 3.5.2 포트 통계 표시 [3–115](#page-152-0)
	- [3.5.3 SNMP](#page-161-0) 통계 표시 3–124
	- 3.5.4 메시지 로그 구성 [3–127](#page-164-0)

#### **4.** 명령행 참조 정보 **4–1**

4.1 명령행 [인터페이스](#page-168-0) 사용 4–1

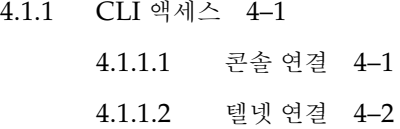

#### [4.1.2](#page-170-0) 명령 입력 4–3

- [4.1.2.1](#page-170-1) 키워드 및 인수 4–3
- [4.1.2.2](#page-171-0) 축약어 사용 4–4
- [4.1.2.3](#page-171-1) 명령 자동 입력 4–4
- [4.1.2.4](#page-171-2) 명령 관련 도움말 얻기 4–4
- [4.1.2.5](#page-172-0) 명령 표시 4–5
- 4.1.2.6 부분 키워드로 [찾아보기](#page-173-0) 4–6
- [4.1.2.7](#page-173-1) 명령 효력 취소 4–6
- [4.1.2.8](#page-173-2) 명령 내역 사용 4–6
- [4.1.2.9](#page-174-0) 명령 모드의 이해 4–7
- [4.1.2.10](#page-174-1) 실행 명령 4–7
- [4.1.2.11](#page-175-0) 구성 명령 4–8
- [4.1.2.12](#page-176-0) 명령행 처리 4–9

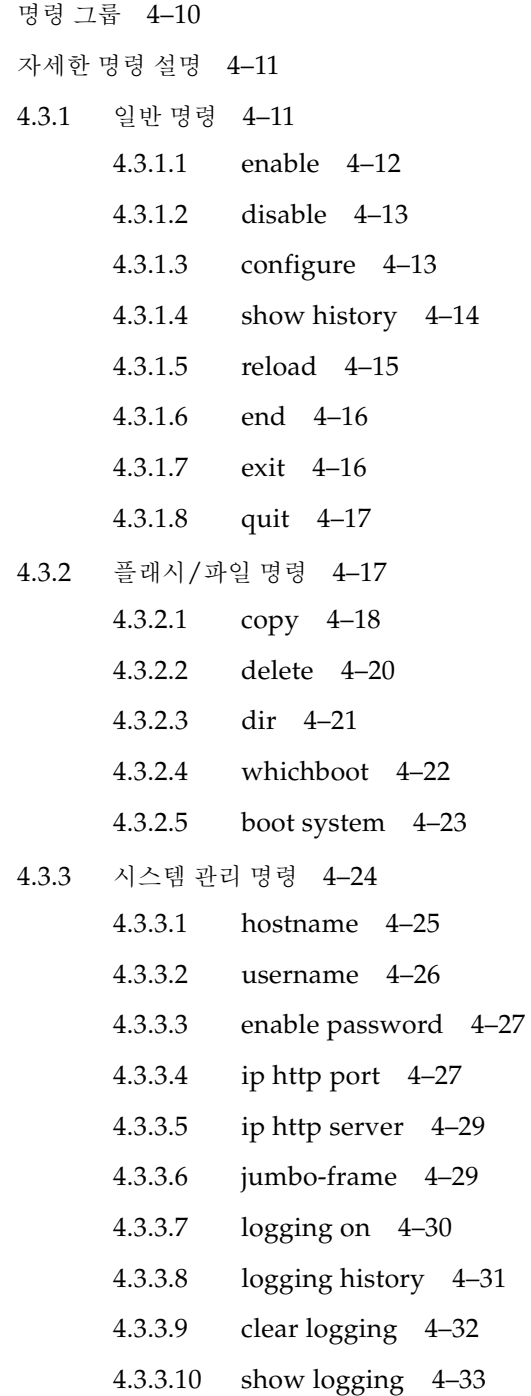

 $4.2$  $4.3$ 

- [4.3.3.11 show startup-config 4–34](#page-201-0) [4.3.3.12 show running-config 4–36](#page-203-0)
- [4.3.3.13 show system 4–38](#page-205-0)
- [4.3.3.14 show users 4–39](#page-206-0)
- [4.3.3.15 show version 4–40](#page-207-0)
- [4.3.4](#page-208-0) 인증 명령 4–41
	- [4.3.4.1 authentication login 4–42](#page-209-0)
	- [4.3.4.2 radius-server host 4–43](#page-210-0)
	- [4.3.4.3 radius-server port 4–43](#page-210-1)
	- [4.3.4.4 radius-server key 4–44](#page-211-0)
	- [4.3.4.5 radius-server retransmit 4–44](#page-211-1)
	- [4.3.4.6 radius-server timeout 4–45](#page-212-0)
	- [4.3.4.7 show radius-server 4–45](#page-212-1)
	- [4.3.4.8 tacacs-server host 4–46](#page-213-0)
	- [4.3.4.9 tacacs-server port 4–46](#page-213-1)
	- [4.3.4.10 tacacs-server key 4–47](#page-214-0)
	- [4.3.4.11 show tacacs-server 4–47](#page-214-1)
- [4.3.5 SNMP](#page-215-0) 명령 4–48
	- [4.3.5.1 snmp-server community 4–48](#page-215-1)
	- [4.3.5.2 snmp-server contact 4–49](#page-216-0)
	- [4.3.5.3 snmp-server location 4–50](#page-217-0)
	- [4.3.5.4 snmp-server host 4–50](#page-217-1)
	- [4.3.5.5 snmp-server enable traps 4–51](#page-218-0)
	- [4.3.5.6 show snmp 4–52](#page-219-0)
- [4.3.6](#page-221-0) 라인 명령 4–54
	- [4.3.6.1 line 4–55](#page-222-0)
	- [4.3.6.2 login 4–56](#page-223-0)
	- [4.3.6.3 password 4–57](#page-224-0)

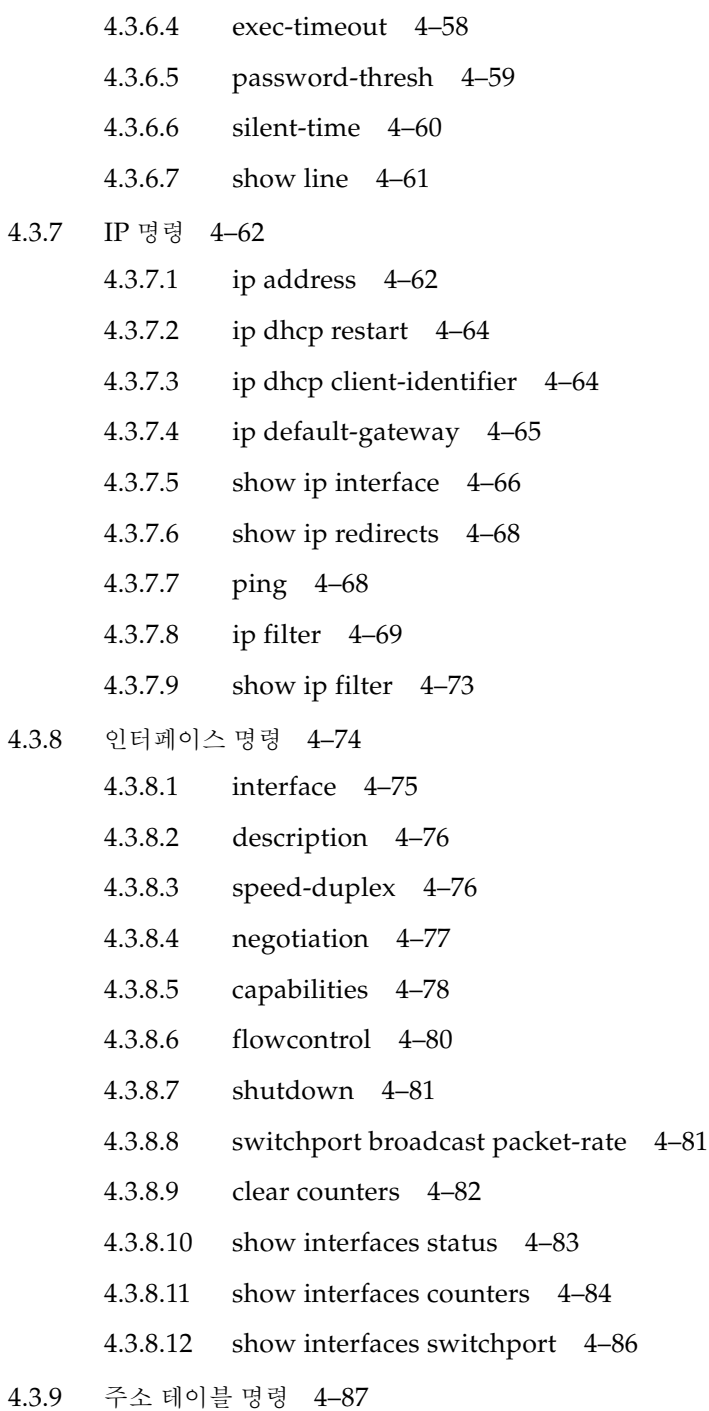

- [4.3.9.1 mac-address-table static 4–88](#page-255-0)
- [4.3.9.2 clear mac-address-table dynamic 4–89](#page-256-0)
- [4.3.9.3 show mac-address-table 4–89](#page-256-1)
- [4.3.9.4 mac-address-table aging-time 4–90](#page-257-0)
- [4.3.9.5 show mac-address-table aging-time 4–91](#page-258-0)
- [4.3.10](#page-258-1) 포트 보안 명령 4–91
	- [4.3.10.1 port security 4–92](#page-259-0)
- 4.3.11 [스패닝](#page-260-0) 트리 명령 4–93
	- [4.3.11.1 spanning-tree 4–94](#page-261-0)
	- [4.3.11.2 spanning-tree mode 4–95](#page-262-0)
	- [4.3.11.3 spanning-tree forward-time 4–96](#page-263-0)
	- [4.3.11.4 spanning-tree hello-time 4–97](#page-264-0)
	- [4.3.11.5 spanning-tree max-age 4–97](#page-264-1)
	- [4.3.11.6 spanning-tree priority 4–98](#page-265-0)
	- [4.3.11.7 spanning-tree pathcost method 4–99](#page-266-0)
	- [4.3.11.8 spanning-tree transmission-limit 4–99](#page-266-1)
	- [4.3.11.9 spanning-tree cost 4–100](#page-267-0)
	- [4.3.11.10 spanning-tree port-priority 4–101](#page-268-0)
	- [4.3.11.11 spanning-tree edge-port 4–102](#page-269-0)
	- [4.3.11.12 spanning-tree protocol-migration 4–103](#page-270-0)
	- [4.3.11.13 spanning-tree link-type 4–103](#page-270-1)
	- [4.3.11.14 show spanning-tree 4–104](#page-271-0)
- [4.3.12 VLAN](#page-273-0) 명령 4–106
	- [4.3.12.1 vlan database 4–107](#page-274-0)
	- [4.3.12.2 vlan 4–107](#page-274-1)
	- [4.3.12.3 interface vlan 4–108](#page-275-0)
	- [4.3.12.4 switchport mode 4–109](#page-276-0)
	- [4.3.12.5 switchport acceptable-frame-types 4–110](#page-277-0)
- [4.3.12.6 switchport ingress-filtering 4–111](#page-278-0)
- [4.3.12.7 switchport native vlan 4–112](#page-279-0)
- [4.3.12.8 switchport allowed vlan 4–113](#page-280-0)
- [4.3.12.9 switchport forbidden vlan 4–114](#page-281-0)
- [4.3.12.10 show vlan 4–115](#page-282-0)
- [4.3.13 GVRP](#page-283-0) 및 브리지 확장 명령 4–116
	- [4.3.13.1 switchport gvrp 4–116](#page-283-1)
	- [4.3.13.2 show gvrp configuration 4–117](#page-284-0)
	- [4.3.13.3 garp timer 4–118](#page-285-0)
	- [4.3.13.4 show garp timer 4–119](#page-286-0)
	- [4.3.13.5 bridge-ext gvrp 4–120](#page-287-0)
	- [4.3.13.6 show bridge-ext 4–121](#page-288-0)
- [4.3.14 IGMP](#page-289-0) 스누핑 명령 4–122
	- [4.3.14.1 ip igmp snooping 4–123](#page-290-0)
	- [4.3.14.2 ip igmp snooping vlan static 4–124](#page-291-0)
	- [4.3.14.3 ip igmp snooping version 4–124](#page-291-1)
	- [4.3.14.4 show ip igmp snooping 4–125](#page-292-0)
	- 4.3.14.5 show mac-address-table muticast 4-126
	- [4.3.14.6 ip igmp snooping querier 4–126](#page-293-0)
	- [4.3.14.7 ip igmp snooping query-count 4–127](#page-294-0)
	- [4.3.14.8 ip igmp snooping query-interval 4–128](#page-295-0)
	- [4.3.14.9 ip igmp snooping query-max-response-time 4–129](#page-296-0)
	- [4.3.14.10 ip igmp snooping router-port-expire-time 4–130](#page-297-0)
	- [4.3.14.11 ip igmp snooping vlan mrouter 4–131](#page-298-0)
	- [4.3.14.12 show ip igmp snooping mrouter 4–132](#page-299-0)

#### [4.3.15](#page-300-0) 우선 순위 명령 4–133

- [4.3.15.1 switchport priority default 4–134](#page-301-0)
- [4.3.15.2 queue bandwidth 4–135](#page-302-0)
- [4.3.15.3 queue cos-map 4–136](#page-303-0)
- [4.3.15.4 show queue bandwidth 4–137](#page-304-0)
- [4.3.15.5 show queue cos-map 4–138](#page-305-0)
- [4.3.15.6 map ip precedence \(](#page-305-1)전역 구성) 4–138
- [4.3.15.7 map ip precedence \(](#page-306-0)인터페이스 구성) 4–139
- [4.3.15.8 map ip dscp \(](#page-307-0)전역 구성) 4–140
- [4.3.15.9 map ip dscp \(](#page-308-0)인터페이스 구성) 4–141
- [4.3.15.10 show map ip precedence 4–142](#page-309-0)
- [4.3.15.11 show map ip dscp 4–143](#page-310-0)
- [4.3.16](#page-311-0) 미러 포트 명령 4–144
	- [4.3.16.1 port monitor 4–144](#page-311-1)
	- [4.3.16.2 show port monitor 4–145](#page-312-0)
- [4.3.17](#page-313-0) 포트 트렁크 구성 명령 4–146
	- [4.3.17.1 channel-group 4–147](#page-314-0)
	- [4.3.17.2 lacp 4–148](#page-315-0)

#### **A.** 관리 정보 [베이스](#page-320-0) **A–1**

[A.1](#page-320-1) 지원되는 MIB A–1 [A.2](#page-322-0) 지원되는 트랩 A–3

#### **B.** 문제 해결 **B–1**

- [B.1](#page-324-0) 스위치 표시기 진단 B–1
- [B.2](#page-325-0) 포트 연결 진단 B–2
- [B.3](#page-325-1) 관리 인터페이스 액세스 B–2
- [B.4](#page-326-0) 시스템 로그 사용 B–3
	- [B.4.1](#page-327-0) 로그 메시지 B–4

### [B.5](#page-328-0) 오류 메시지 B–5 [B.5.1](#page-328-1) 명령행 오류 감지 B–5 [B.5.2](#page-328-2) 시스템 오류 B–5

**xii** Sun Fire™ B1600 블레이드 시스템 섀시 스위치 관리 안내서 • 2003년 4월

- [B.5.3](#page-329-0) 명령행 오류 B–6
- [B.5.4](#page-331-0) 웹 인터페이스 오류 B–8

**C.** 사양 **C–1**

- [C.1](#page-338-0) 스위치 아키텍처 C–1
- [C.2](#page-339-0) 관리 기능 C–2
- [C.3](#page-339-1) 물리적 사양 C–2
- [C.4](#page-340-0) 전원 C–3
- [C.5](#page-340-1) 환경 조건 C–3
- [C.6](#page-340-2) 관련 표준 C–3

#### [용어집 용어집](#page-342-0)**–1**

#### [색인 색인](#page-348-0)**–1**

## 머리말

이 *Sun Fire™ B1600* 블레이드 시스템 섀시 스위치 관리 안내서에는 시스템 섀시의 SSC(스위 치 및 시스템 컨트롤러) 모듈에 내장된 스위치를 이해하고 사용하는 데 도움이 되는 정보가 나 와 있습니다. 스위치에서는 명령행 인터페이스와 웹 인터페이스의 두 가지 인터페이스를 사용 할 수 있습니다. 이 설명서에서는 이 두 가지 인터페이스 모두에 대해 설명합니다.

이 설명서는 시스템 섀시의 관리를 담당하는 네트워크 관리자를 대상으로 작성되었습니다. 이 설명서에서는 독자가 LAN 운영에 대한 실무 지식을 갖추고 있으며 아울러 네트워크 프로토콜 에 대해 잘 알고 있는 것으로 가정합니다.

## 이 설명서를 읽기 전에

스위치 구성 작업을 시작하기 전에 다음을 수행하십시오.

*Sun Fire™ B1600*블레이드 시스템 섀시 하드웨어 설치 설명서 및 *Sun Fire™ B1600*블레이드 시스템 섀시 소프트웨어 설치 설명서에 나와있는 지침에 따라 시스템 섀시를 설치하십시오.

## 이 책의 구성

1장에서는 관리 옵션, 하드웨어 기능, 스위치 기능 및 기본 설정 등과 같은 스위치에 대한 개괄 적인 설명을 제공합니다.

2장에서는 스위치 콘솔 및 웹 인터페이스에 연결하는 방법을 설명합니다.

3장에서는 스위치의 모든 주요 기능을 설명하고 웹 인터페이스 및 콘솔 인터페이스에서 이러한 기능을 구성하는 방법을 보여줍니다. 또한 SNMP 관리 응용 프로그램에서 사용하는 관련 MIB 변수 목록도 제공합니다.

4장에는 모든 콘솔 인터페이스 명령 및 매개변수가 상세하게 나와 있습니다.

부록 A에는 이 스위치에서 지원하는 관리 정보 베이스(MIB) 및 트랩이 나와 있습니다.

부록 B에는 시스템 및 포트 LED를 해석하는 방법, 관리 인터페이스 액세스 관련 문제를 해결 하는 방법, 그리고 시스템 로그를 사용하는 방법 등을 포함한 기본적인 문제 해결 정보가 나와 있습니다.

부록 C에서는 스위치의 기능에 대한 상세한 사양을 제공합니다.

용어집에는 단어 및 구문과 그에 대한 정의가 나와 있습니다.

색인에는 이 설명서에서 언급된 모든 주요 주제에 대한 페이지 정보가 나와 있습니다.

# 활자체 규정

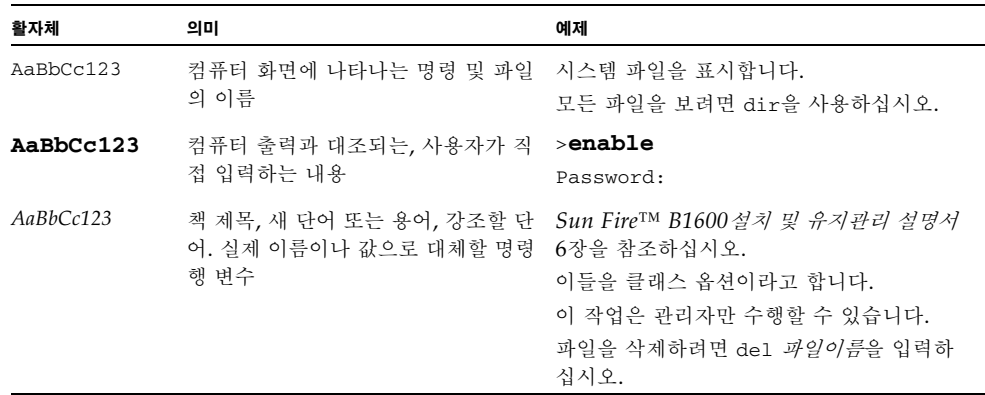

# 관련 설명서

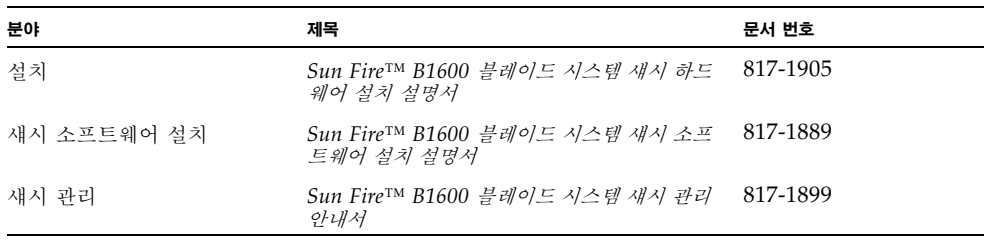

## Sun의 온라인 설명서 사용

다음 웹 사이트에서 다양한 종류의 Sun 시스템 설명서를 볼 수 있습니다.

http://www.sun.com/products-n-solutions/hardware/docs

다음 웹 사이트에서는 모든 Solaris 관련 설명서와 기타 다양한 문서를 찾아볼 수 있습니다.

http://docs.sun.com

# Sun 제품 설명서 주문

인터넷 전문 서점인 Fatbrain.com을 통해 Sun Microsystems, Inc.의 주요 제품 설명서를 주 문할 수 있습니다.

설명서 목록과 주문 방법을 알아보려면 아래 인터넷 주소를 사용하여 Fatbrain.com의 Sun Documentation Center를 방문하십시오.

http://www.fatbrain.com/documentation/sun

## 고객 의견

Sun은 설명서 개선에 노력을 기울이고 있으며 여러분의 의견과 제안을 환영합니다. 다음 전자 우편 주소로 의견을 보내주십시오.

docfeedback@sun.com

전자 우편의 제목에 설명서의 문서 번호(817-1894-10)를 명시해 주시기 바랍니다.

# I 시작하기

이 단원에서는 Sun Fire™ B1600 블레이드 시스템 섀시에 대해 개괄적으로 설명하고, 네트워 크 스위치에 대한 몇 가지 기본 개념을 소개합니다. 또한 관리 인터페이스에 액세스하기 위해 요구되는 기본 설정에 대해서도 설명합니다.

소개

초기 구성

## <span id="page-20-0"></span>소개

Sun Fire™ B1600 블레이드 시스템 섀시에는 두 개의 스위치 및 시스템 컨트롤러(SSC) 모듈 이 들어 있습니다. 또한 SSC에는 고성능 기가비트 이더넷 스위치가 포함되어 있습니다. 이 스 위치의 16개의 내부 전이중 기가비트 포트는 섀시 내부의 대용량 상호 연결을 구성하며, 8개의 외부 전이중 기가비트 포트는 상위 네트워크로 연결됩니다.

## <span id="page-20-1"></span>1.1 개요

이 스위치는 Sun Fire™ B1600 블레이드 시스템 섀시에 기가비트 이더넷 연결을 제공합니다. 또한 한 스위치에 장애가 발생하더라도 다른 스위치가 그 역할을 떠맡아 작동이 중단 없이 유지 됩니다. 블레이드, SSC, PSU 등과 같은 섀시의 모든 구성 부품은 하나의 중앙판에 연결되어 각 구성 부품 간에 상호 연결을 제공합니다.

16개의 서버 블레이드 각각은 블레이드의 주요 입출력 수단인 기가비트 이더넷 링크를 통해 각 스위치의 포트에 연결되어 있습니다. 각 SSC 내의 스위치는 외부 네트워크에 연결하기 위한 8 개의 외부 링크를 제공하는 외에도, 모든 블레이드를 하나로 연결해주는 기가비트 이더넷 패브 릭의 역할을 수행합니다. 또한 각 블레이드는 단순 직렬 링크를 통해 각 SSC 내의 시스템 컨트 롤러(SC)에 연결되어 있습니다. 시스템 컨트롤러를 통해 사용자는 섀시의 구성 부품을 관리하 고 모니터링할 수 있습니다. 또한 시스템 컨트롤러에서 스위치의 명령행 인터페이스나 섀시에 설치된 각 서버 블레이드의 콘솔에 액세스할 수 있습니다.

### <span id="page-21-0"></span>1.1.1 스위치 아키텍처

이 스위치에는 고속 스위칭 패브릭을 채용하여 모든 포트에서 낮은 대기 시간으로 다수의 패킷 을 동시에 전송할 수 있습니다. 또한 이 스위치는 축적 전송(store-and-forward) 기술을 채택 하여 데이터의 무결성을 최대한 보장합니다. 축적 전송 모드에서는 포트 버퍼가 모든 패킷을 수 신하여 그 유효성을 검사한 후에만 패킷을 전송합니다. 따라서 오류가 네트워크 전반에 확산되 는 것을 예방할 수 있습니다.

### <span id="page-21-1"></span>1.1.2 스위치 관리 응용 프로그램 액세스 방법

RJ-45 잭을 가진 직렬 콘솔 포트가 있어서 이를 사용하여 시스템 컨트롤러에 바로 액세스할 수 있습니다. 시스템 섀시의 전원을 켜면 시스템 컨트롤러의 인터페이스가 나타납니다. 스위치의 명령행 인터페이스에 액세스하는 방법은 2-2[페이지의](#page-31-3) "구성 옵션" 또는 *Sun Fire B1600* 블레 이드 시스템 섀시 소프트웨어 설치 설명서를 참조하십시오.

이 명령행 인터페이스는 SSC의 100BASE-TX RJ-45 관리 포트(NETMGT)를 사용하여 텔넷 으로 직접 액세스할 수도 있습니다.

또한 네트워크상에서 웹 브라우저나 SNMP/RMON 소프트웨어를 사용해 이 포트에 연결하 여 스위치를 관리할 수도 있습니다.

웹 브라우저로 스위치에 연결한 경우에는 HTTP 관리 액세스를 위한 그래픽 사용자 인터페이 스가 제공됩니다.

SNMP로 제공되는 정보는 적절하게 구성된 SNMP 호환 관리 응용 프로그램을 사용하여 표시 할 수 있습니다.

## <span id="page-22-0"></span>1.2 하드웨어 설명

스위치 및 시스템 컨트롤러(SSC)에는 스위치 보드, 시스템 컨트롤러(SC), 냉각 팬, 그리고 중앙 판 및 후면 패널 커넥터가 들어 있습니다. 사용자는 시스템 컨트롤러를 통해 서버 섀시 및 스위 치 보드에 대한 관리 작업을 수행할 수 있습니다. 또한 시스템 컨트롤러는 Sun Fire™ B1600 블레이드 시스템 섀시의 전면 및 후면에 위치한 두 세트의 시스템 표시기를 작동합니다.

#### <span id="page-22-1"></span>1.2.1 이더넷 포트

#### <span id="page-22-2"></span>1.2.1.1 업링크 포트

8개의 외부 RJ-45 포트는 속도, 이중 모드 및 흐름 제어에 대한 IEEE 802.3x 자동 조정 기능을 지원합니다. 각 포트는 10Mbps, 100Mbps 및 1000Mbps의 전이중/반이중 모드로 작동할 수 있으며, 데이터 스트림을 제어하여 버퍼의 오버플로우를 막아줍니다. 업링크 포트는 다른 IEEE 802.3ab 1000BASE-T 규격의 장치에 연결할 수 있으며, 범주 5 꼬임 쌍선 케이블을 사용하여 최대 100미터 거리까지 지원됩니다. 또한 이 포트들은 자동 MDI/MDI-X 기능을 갖추고 있어 서 모든 연결에 직통(straight-through) 케이블을 사용할 수 있습니다. 구성 인터페이스에서 이 업링크 포트들은 NETP0 - NETP7로 표기됩니다.

참고 **–** 연결할 장치에서도 자동 조정 기능을 지원할 경우, 자동 조정을 사용하면 속도, 전송 모 드 및 흐름 제어 값이 자동으로 설정됩니다. 그렇지 않은 경우에는 각 연결마다 이러한 항목을 수동으로 구성해야 합니다.

참고 **–** 자동 MDI/MDI-X 핀 연결 구성의 경우에는 자동 조정 기능을 활성화해야 합니다.

#### <span id="page-22-3"></span>1.2.1.2 내부 포트

스위치에는 또한 섀시의 각 서버 블레이드에 연결되는 16개의 내부 1000BASE-X 기가비트 이 더넷 포트가 있습니다. 이 포트들은 1000Mbps 전이중으로 고정되어 있습니다. 구성 인터페이 스에서 이 내부 포트들은 SNP0 - SNP15로 표기됩니다.

스위치에는 또한 NETMGT라는 한 개의 내부 10/100BASE-TX 포트가 있습니다. 이 포트는 내장 허브를 통해 SC의 네트워크 포트와 SSC 전면 패널의 외부 관리 포트로 연결됩니다.

## <span id="page-23-0"></span>1.2.2 상태 LED

SSC 모듈에는 스위치의 상태를 표시해 주는 표시기가 있습니다. SSC의 후면 패널에 위치한 1000BASE-T 업링크 포트 및 10/100BASE-TX 관리 포트에도 링크 및 속도 표시기가 있습니다.

그림 **1-1** SSC 외부 패널

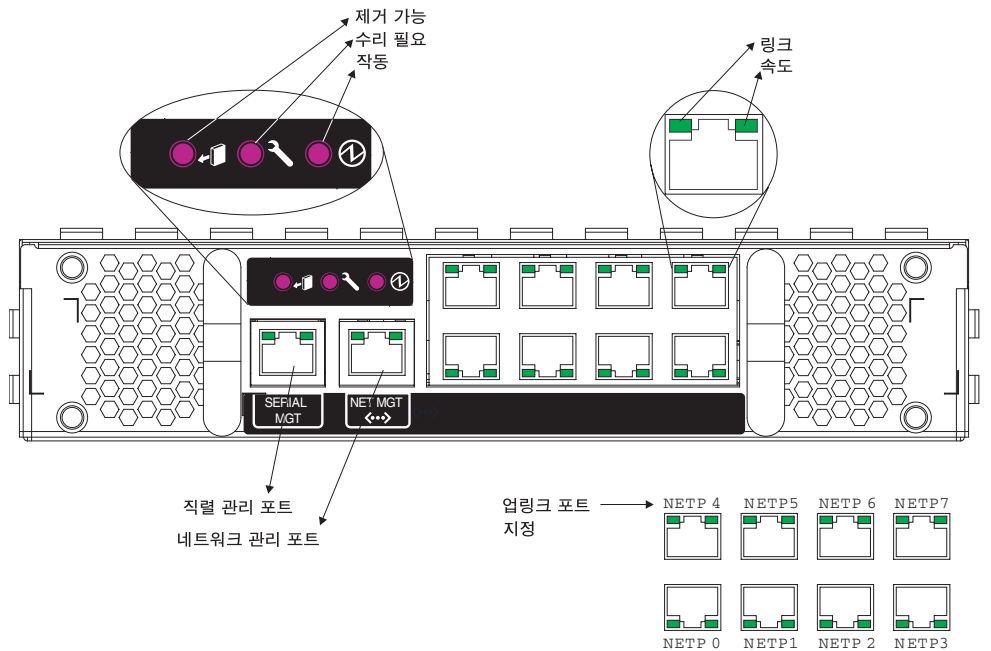

<sup>표</sup> **1-1** 포트 LED

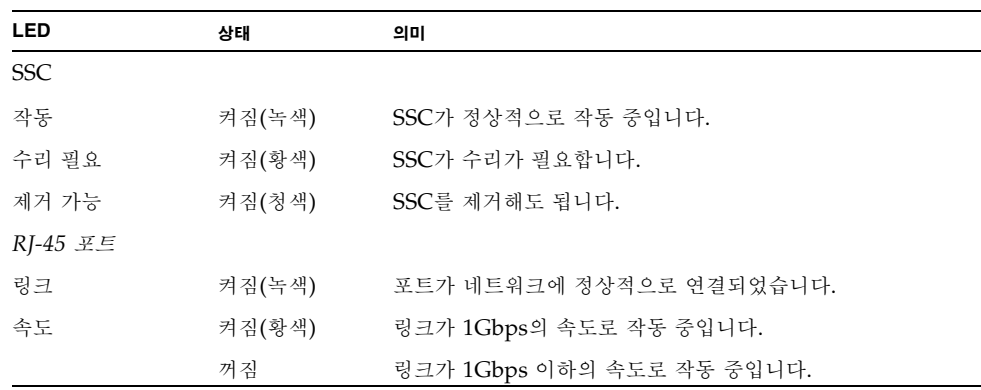

## <span id="page-24-0"></span>1.3 스위치의 기능

이 스위치는 성능을 향상시키기 위한 다양한 고급 기능을 갖추고 있습니다. 멀티캐스트 필터링 기능은 실시간 네트워크 응용 프로그램을 지원해 줍니다. 포트 기반 VLAN 및 태그 지정 VLAN의 사용과 자동 GVRP VLAN 등록 기능의 지원을 통해 트래픽의 보안을 유지하고 네 트워크 대역폭을 효율적으로 활용합니다. 서비스 품질(QoS) 우선 순위 대기열 지정 기능은 네 트워크상에서 실시간 멀티미디어 데이터를 전송할 때 지연을 최소로 유지해 줍니다. 흐름 제어 기능은 포트 포화로 인한 병목 현상으로 야기되는 패킷 손실을 막아줍니다. 또한 브로드캐스트 스톰 억제 기능은 브로드캐스트 트래픽 스톰으로 인해 네트워크가 과부하 상태가 되는 것을 막 아줍니다. 다음은 일부 관리 기능을 간략히 요약해 놓은 것입니다.

**IEEE 802.1D** 브리지 - 이 스위치는 IEEE 802.1D 투명 브리징 기능을 지원합니다. 주소 테이블 은 주소를 학습한 다음 학습된 정보를 바탕으로 트래픽을 필터링하거나 전달하는 방식으로 원 활한 데이터 스위칭을 도모합니다. 주소 테이블은 최대 8K의 주소를 수용할 수 있습니다.

축적 전송**(Store-and-Forward)** - 스위치는 프레임을 다른 포트로 전송하기 전에 자체의 메모 리에 각 프레임을 저장합니다. 이렇게 함으로써 모든 프레임이 표준 이더넷 크기임을 확인하고 아울러 순환 중복 검사(CRC)를 통해 오류가 없음을 검증할 수 있습니다. 그러므로 잘못된 프레 임이 네트워크로 전송되어 대역폭을 낭비하는 일이 방지됩니다.

포화 상태의 포트에 프레임을 전달하는 것을 막기 위해 스위치는 포트당 128KB의 프레임 버퍼 링 기능을 제공합니다. 이 버퍼는 혼잡한 네트워크에 전송할 패킷을 임시로 대기시켜 두는 데 사용됩니다.

스패닝 트리 프로토콜 - 스위치는 다음과 같은 스패닝 트리 프로토콜을 지원합니다.

스패닝 트리 프로토콜(STP, IEEE 802.1D) - 이 프로토콜은 두 LAN 세그먼트 간에 두 개 이상 의 이중화된 연결을 설정하여 내고장성을 향상시켜 줍니다. 세그먼트 사이에 여러 개의 물리적 경로가 있을 경우, 이 프로토콜은 하나의 경로를 선택하고 다른 모든 경로를 차단하여 네트워크 의 두 스테이션 간에 하나의 경로만 존재하게 만듭니다. 이렇게 함으로써 네트워크 루프가 생성 되는 것을 방지할 수 있습니다. 그러나 특정 이유로 인해 선택된 경로에 장애가 발생할 경우에 는 연결을 유지하기 위해 다른 경로가 활성화됩니다.

고속 스패닝 트리 프로토콜(RSTP, IEEE 802.1w) - 이 프로토콜은 네트워크 토폴로지 변경으 로 인한 수렴 시간을 기존 IEEE 802.1D STP 표준의 10% 수준으로 감소시켜 줍니다. 이 프로 토콜은 STP를 완전히 대체하기 위해 고안되었습니다. 그러나 포트가 연결된 장치에서 STP 프 로토콜 메시지를 감지하면 자동적으로 STP 호환 모드로 재구성되도록 하였기 때문에 기존 표 준을 사용하는 스위치에도 이 프로토콜을 사용할 수 있습니다.

가상 **LAN** - 이 스위치는 최대 256개의 VLAN을 지원합니다. 가상 LAN은 네트워크에서의 물 리적 위치 또는 네트워크 연결 지점과 관계 없이 동일한 충돌 도메인을 공유하는 네트워크 노드 의 집합입니다. 스위치는 IEEE 802.1Q 표준에 따른 태그 지정 VLAN을 지원합니다. GVRP를 통해 VLAN 그룹의 구성원을 동적으로 학습하도록 설정하거나, 포트를 특정 VLAN 그룹에 직접 할당할 수도 있습니다. 이를 통해 스위치는 특정 사용자가 할당된 VLAN 그룹으로만 트 래픽을 제한할 수 있습니다. 네트워크를 여러 개의 VLAN으로 분할함으로써 누릴 수 있는 이 점은 다음과 같습니다.

- 단순 네트워크의 성능을 현저히 저하시키는 브로드캐스트 스톰을 방지합니다.
- 노드 변경 및 이동 시 네트워크 연결을 직접 변경하는 대신 포트의 VLAN 멤버십을 워격으 로 구성함으로써 네트워크 관리 작업을 간소화할 수 있습니다.
- 라우터 또는 3계층 스위치를 사용하여 개별 VLAN 간에 연결이 설정된 경우 이외에는 모든 트래픽을 해당 트래픽이 시작된 VLAN으로 제한하여 데이터 보안을 유지합니다.

포트 미러링 - 스위치는 트래픽에 영향을 주지 않고 한 포트의 트래픽을 다른 모니터 포트에 미 러링할 수 있습니다. 그런 다음 모니터 포트에 프로토콜 분석자나 RMON 탐지기를 부착하여 트래픽 분석을 수행하고 연결의 무결성을 검증할 수 있습니다.

포트 트렁크 구성 - 여러 개의 포트를 하나의 집합적 연결로 통합할 수 있습니다. 트렁크는 직접 설정하거나 IEEE 802.3ad 링크 집합 제어 프로토콜(LACP)를 사용하여 동적으로 구성할 수 있습니다. 트렁크에 있는 여분의 포트는 모든 연결의 처리 용량을 크게 증가시켜 주며, 아울러 이중화 구성을 제공하여 트렁크의 한 포트에 장애가 발생하면 그 부하를 넘겨 받습니다. 스위치 는 6개의 트렁크를 지원하며, 트렁크당 최대 4개의 업링크 포트 또는 최대 2개의 다운링크 포트 를 포함할 수 있습니다.

포트 보안 - 승인되지 않은 사용자가 네트워크에 액세스하는 것을 방지합니다. 특정 포트를 통 해 네트워크에 액세스할 수 있는 장치들의 MAC 주소 목록을 해당 포트에 직접 할당하거나 해 당 포트가 학습하도록 설정할 수 있습니다. 포트가 수신하는 모든 패킷은 승인 목록에 명시된 소스 주소를 갖고있어야 하며, 그렇지 않을 경우 해당 패킷은 버려집니다. 포트 보안 기능은 기본 적으로 모든 포트에서 비활성화되어 있지만 개별 포트별로 이 기능을 활성화시킬 수 있습니다.

브로드캐스트 억제 - 브로드캐스트 억제 기능은 브로드캐스트 트래픽으로 인한 네트워크 과부 하를 방지해 줍니다. 이 기능이 활성화된 포트에서는 포트를 통과할 수 있는 브로드캐스트 트래 픽의 양이 제한됩니다. 브로드캐스트 트래픽이 미리 정의한 임계값을 초과할 경우, 임계값 아래 로 트래픽 양이 떨어질 때까지 트래픽을 제한합니다.

흐름 제어 - 흐름 제어 기능은 트래픽이 폭주할 경우 트래픽의 양을 감소시켜 주며, 포트 버퍼가 가득 차서 패킷이 버려지는 것을 방지합니다. 이 스위치는 IEEE 802.3x 표준의 흐름 제어를 지 원합니다. 흐름 제어 기능은 기본적으로 모든 포트에서 비활성화되어 있습니다.

트래픽 우선 순위 지정 - 이 스위치는 서비스 품질(QoS)을 보장하기 위해 4개의 우선 순위 대기 열과 가중 라운드 로빈 대기열 지정 방식을 사용하여 필요한 서비스 수준에 따라 각 패킷의 우 선 순위를 지정합니다. 스위치는 종단 스테이션의 응용 프로그램에서 보내온 내용에 따라 IEEE 802.1p 및 802.1Q 태그를 사용하여 수신 트래픽의 우선 순위를 지정합니다. 이러한 기능은 지 연에 민감한 데이터와 중요도가 다소 떨어지는 "최선의 노력" 데이터에 대해 서로 다른 우선 순 위를 지정하는 데 사용됩니다.

이 스위치는 또한 응용 프로그램의 요구 사항을 충족시키도록 3/4계층 트래픽의 우선 순위를 지정하는 여러 가지 일반적인 방법도 지원하고 있습니다. 트래픽의 우선 순위는 IP 프레임의 서 비스 유형(ToS) 옥텟 문자열의 우선 순위 비트에 기준하여 지정할 수 있습니다. 이 서비스를 활 성화한 경우, 스위치에 의해 우선 순위가 서비스 등급(CoS) 값에 매핑된 후 트래픽이 해당 출력 대기열로 전송됩니다.

주소 필터링 - 이 스위치는 CPU 포트가 수신하는 모든 트래픽, 즉, 관리 네트워크로 전달될 수 있는 모든 트래픽에 대한 패킷 필터를 제공합니다. 패킷 필터는 규칙 및 패턴을 비교하여 패킷 을 필터링하며, 일치하는 패킷을 버리는 패턴 세트와 일치하는 패킷을 받아들이는 패턴 세트를 구성합니다.

멀티캐스트 스위칭 - 특정 멀티캐스트 트래픽을 자체 VLAN에 할당함으로써 일반 네트워크 트 래픽을 방해하지 않고 아울러 해당 VLAN에 대해 우선 순위 레벨을 설정하여 트래픽의 실시간 전송을 보장할 수 있습니다. 스위치는 IGMP 스누핑 및 IGMP를 사용하여 멀티캐스트 그룹의 등록을 관리합니다.

# <span id="page-27-0"></span>1.4 기본 설정

۰

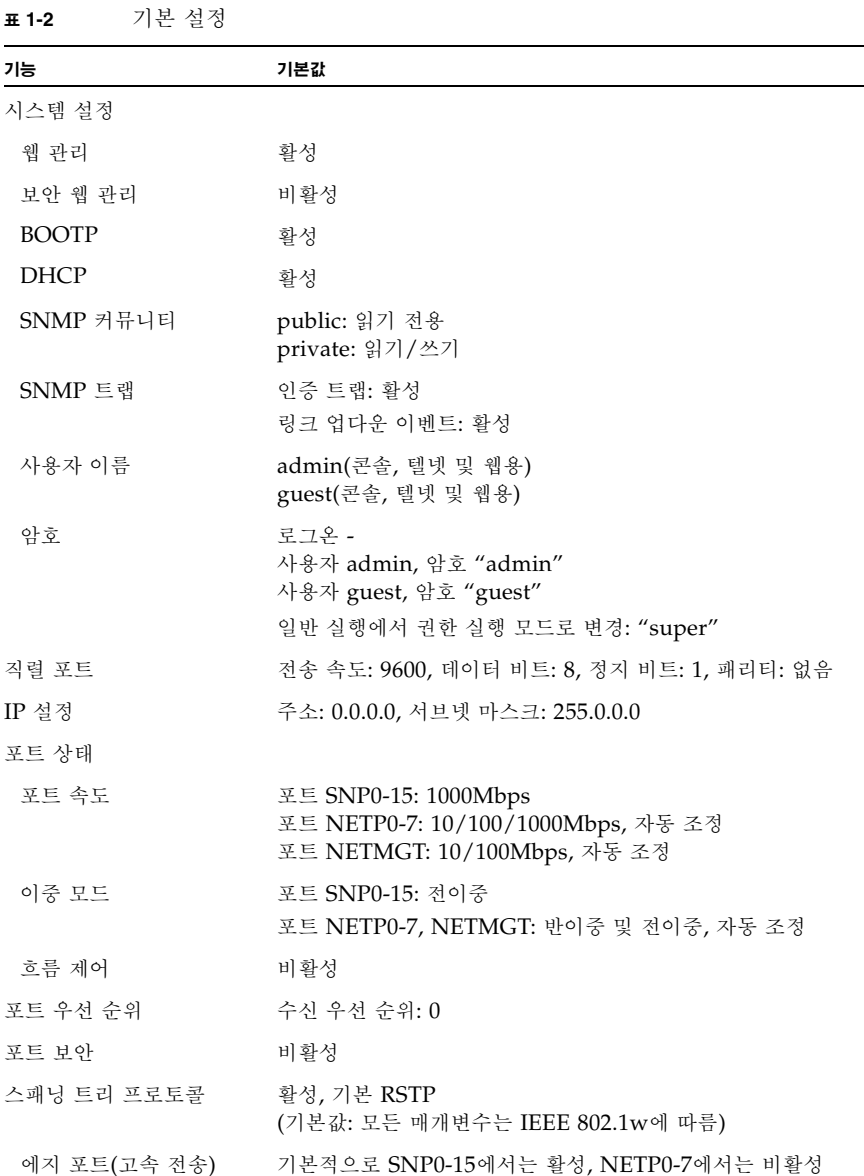

<sup>표</sup> **1-2** 기본 설정

| 기능          | 기본값                        |
|-------------|----------------------------|
| 주소 노화 시간    | 300초                       |
| 가상 LAN      |                            |
| <b>GVRP</b> | 비활성                        |
| 기본 VLAN     | PVID 1(태그가 없는 프레임용)        |
| 관리 VLAN     | VLAN 2(관리 포트용)             |
| 태그 지정       | RX: 모든 프레임, TX: 태그가 없는 프레임 |
| 수신 필터링      | 비활성                        |
| 멀티캐스트 필터링   |                            |
| IGMP 스누핑    | 활성                         |
| ARP         | 활성                         |
| 캐시 시간 초과    | 20분                        |

# <span id="page-30-0"></span>초기 구성

스위치의 초기 구성을 수행하는 자세한 방법은 *Sun Fire B1600* 블레이드 시스템 섀시 소프트웨어 설 치 설명서를 참조하십시오.

이 장은 다음 단원으로 구성되어 있습니다.

- $=$  2-2페이지의 "스위치 [인터페이스에](#page-31-0) 연결하기"
- 2-4페이지의 ["SNMP](#page-33-0) 관리 액세스 기능 사용"

## <span id="page-31-0"></span>2.1 스위치 인터페이스에 연결하기

### <span id="page-31-1"></span>2.1.1 구성 옵션

<span id="page-31-3"></span>스위치 모듈에는 관리 작업을 수행하기 위한 명령행 인터페이스(CLI)가 제공됩니다. 이 CLI 프 로그램에 액세스하려면 아래에 나타난 바와 같이 먼저 스위치의 RJ-45 직렬 콘솔 포트에 연결 한 다음, 시스템 컨트롤러(SC) 명령 프롬프트에서 스위치의 CLI에 로그인하면 됩니다. 여기서 SSC*n*은 SSC0 또는 SSC1을 가리킵니다.

sc>: **console sscn/swt** Username: admin Password: CLI session with the Sun Fire B1600 is opened. To end the CLI session, enter [Exit]. Console#

참고 **–** 관리 네트워크에 DHCP 서버를 설치한 경우에만 스위치에 대한 텔넷 또는 웹 연결을 사용할 수 있습니다. 스위치가 시동시 DHCP 요청을 보낼 때마다 같은 주소를 할당받게 하려 면 DHCP 서버에서 다음 클라이언트 식별자를 지정해야 합니다: SUNW,SWITCH\_ID=새시 의 일련 번호, 0(SSC0의 스위치인 경우) 또는 SUNW.SWITCH\_ID=섀시의 일련 번호, 1(SSC1의 스위치인 경우). 시스템 섀시를 설치할 수 있도록 네트워크를 준비하는 방법 및 스위치의 초기 구성을 수행하는 절차에 대해서는 *Sun Fire B1600* 블레이드 시스템 섀시 소프트웨어 설치 설명 서를 참조하십시오.

<span id="page-31-2"></span>2.1.1.1 내장 스위치 인터페이스를 사용하여 스위치 구성하기

콘솔 연결 - 시스템 컨트롤러 명령 프롬프트에서 "console ssc*n*/swt" 명령을 입력하여 스위 치의 명령행 인터페이스(CLI)에 액세스할 수 있습니다. 여기서 n은 SSC0 또는 SSC1을 나타 냅니다.

텔넷 연결 - 관리 네트워크에서 텔넷 연결을 사용하여 스위치의 CLI에 원격으로 연결할 수 있 습니다.

웹 인터페이스 - 스위치에는 또한 HTTP 웹 에이전트가 내장되어 있습니다. 이 에이전트는 관 리 네트워크상의 임의의 컴퓨터에서 표준 웹 브라우저를 사용하여 액세스할 수 있습니다.

SNMP 소프트웨어 - 스위치의 관리 에이전트는 단순 네트워크 관리 프로토콜(SNMP)을 사용 하며 버전 1과 버전 2c를 모두 지원합니다. 관리 네트워크의 임의의 시스템에서 SunNet Manager 등과 같은 관리 소프트웨어로 이 SNMP 에이전트에 액세스해서 스위치 관리 작업을 수행할 수 있습니다.

시스템 구성 프로그램 및 SNMP 에이전트는 다음과 같은 관리 기능을 지원합니다.

- 포트 활성화/비활성화하기
- 포트의 속도 및 이중 모드 설정하기
- SNMP 매개변수 구성하기
- 네트워크 VLAN에 포트 추가하기
- 시스템 정보 및 통계 표시하기
- 스위치를 구성하여 스패닝 트리에 추가하기
- 시스템 펌웨어 다운로드하기

### <span id="page-33-0"></span>2.2 SNMP 관리 액세스 기능 사용

SunNet Manager 등과 같은 단순 네트워크 관리 프로토콜(SNMP v1 또는 v2c) 응용 프로그 램에서 전송하는 관리 명령을 받아들이도록 스위치를 구성할 수 있습니다. 즉, 스위치가 SNMP 요청에 응답하고 SNMP 트랩을 생성하도록 구성할 수 있습니다.

SNMP 관리 스테이션이 정보를 반환하거나 매개변수를 설정하라는 요청을 스위치에 보내면, 스위치는 그에 따라 요청된 데이터를 관리 스테이션에 보내거나 해당 매개변수를 설정합니다. 또한 SNMP 관리자의 요청이 없어도 특정 이벤트가 발생했음을 알리는 정보를 트랩 메시지를 사용하여 관리자에게 전송하도록 스위치를 구성할 수 있습니다.

### <span id="page-33-1"></span>2.2.1 커뮤니티 문자열

커뮤니티 문자열은 SNMP 스테이션에 대한 관리 액세스를 제어하고 SNMP 스테이션이 SSC 의 트랩 메시지를 수신하도록 승인하는 데 사용됩니다. 그러므로 지정된 사용자 또는 사용자 그 룹에게 커뮤니티 문자열을 할당하고 해당 액세스 레벨을 설정해야 합니다.

기본 문자열은 다음과 같습니다.

- public 읽기 전용 권한을 가집니다. 승인된 관리 스테이션만이 MIB 개체를 읽을 수 있습 니다.
- **private** 읽기/쓰기 권한을 가집니다. 승인된 관리 스테이션만이 MIB 개체를 읽거나 수정 할 수 있습니다.

참고 **–** SNMP를 사용하지 않으려는 경우, 두 기본 커뮤니티 문자열을 모두 삭제할 것을 권장 합니다. 커뮤니티 문자열을 지정하지 않은 경우, 스위치에 대한 SNMP 관리 액세스가 불가능 합니다.

커뮤니티 문자열을 구성하려면 다음을 수행하십시오.

1. 권한 실행 레벨의 전역 구성 모드 프롬프트에서 "snmp-server community *string mode*"를 입력합니다. 여기서 "string" 에는 커뮤니티 액세스 문자열을 입력하고 "mode"에는 **rw**(읽기/ 쓰기) 또는 **ro**(읽기 전용) 중 하나를 지정합니다. <Enter>를 누릅니다.

**2.** 기존 문자열을 삭제하려면 "no snmp-server community *string*"을 입력합니다. 여기서 "string"은 삭제할 커뮤니티 액세스 문자열입니다. <Enter>를 누릅니다.

```
Console(config)#snmp-server community sun rw
Console(config)#no snmp-server community private
Console(config)#
```
### <span id="page-34-0"></span>2.2.2 트랩 수신자

SSC에서 트랩을 수신할 SNMP 스테이션을 지정할 수도 있습니다.

트랩 수신자를 구성하려면 다음 절차를 수행하십시오.

1. 전역 구성 모드 프롬프트에서 **"snmp-server host** *host-address community-string***"**을 입력 합니다. 여기서 **"host-address"**에는 트랩 수신자의 IP 주소를, **"community-string"**에는 해당 호스트의 문자열을 입력합니다.

<Enter>를 누릅니다.

**2. SSC**가 **SNMP** 통지를 전송하도록 구성하려면 적어도 한번 이상 **snmp-server enable traps** 명 령을 입력해야 합니다**.** 

snmp-server enable traps [*type*]"을 입력합니다. 여기서 "type"은 authentication이거나 link-up-down입니다. <Enter>를 누릅니다.

Console(config)#snmp-server enable traps link-up-down Console(config)#

3. *Sun Fire B1600* 블레이드 시스템 섀시 소프트웨어 설치 설명서에 나와있는 지침에 따라 구성 설 정을 저장합니다.
# II 스위치 구성하기

이 단원에서는 기본적인 스위치 기능에 대해 설명하고, 웹 브라우저나 명령행 인터페이스를 통 해 각 기능을 구성하는 방법을 예제와 함께 보여줍니다.

관리개요

명령행 참조 정보

# 관리 개요

- 이 장에서는 기본적인 구성 작업을 수행하는 방법을 설명합니다.
- 3-2[페이지의 단원](#page-39-0) 3.1, "웹 인터페이스 사용"
- 3-8[페이지의 단원](#page-45-0) 3.2, "기본 구성"
- 3-33[페이지의 단원](#page-70-0) 3.3, "전역 네트워크 프로토콜 구성"
- 3-79[페이지의 단원](#page-116-0) 3.4, "포트 구성"
- 3-113[페이지의 단원](#page-150-0) 3.5, "포트 및 관리 트래픽 모니터링"

# <span id="page-39-0"></span>3.1 웹 인터페이스 사용

이 스위치에는 HTTP 웹 에이전트가 내장되어 있습니다. 사용자는 웹 브라우저를 사용하여 스 위치를 구성하거나 통계를 확인하여 네트워크 활동을 모니터링할 수 있습니다. 웹 에이전트는 네트워크의 임의의 컴퓨터에서 일반적인 웹 브라우저(Internet Explorer 5.0 이상 또는 Netscape Navigator 6.2 이상)를 사용하여 액세스할 수 있습니다.

참고 **–** 또한 콘솔 포트에 연결된 직렬 연결이나 텔넷을 통해 명령행 인터페이스(CLI)를 사용하 여 스위치를 관리할 수도 있습니다. 자세한 CLI 사용 방법은 4[장을](#page-168-0) 참조하십시오.

웹 브라우저에서 스위치에 액세스하기 전에 먼저 다음 작업을 수행해야 합니다.

- 1. 네트워크를 통하지 않은(Out-of-Band) 직렬 연결이나 BOOTP 또는 DHCP 프로토콜을 사 용하여 스위치의 IP 주소, 서브넷 마스크 및 기본 게이트웨이를 구성합니다. 이 작업을 수행 하는 방법은 *Sun Fire B1600* 블레이드 시스템 섀시 소프트웨어 설치 설명서를 참조하십시오.
- 2. Out-of-Band 직렬 연결을 사용하여 사용자 이름 및 암호를 설정합니다. 웹 에이전트에 대 한 액세스는 내장 구성 프로그램과 동일한 사용자 이름 및 암호를 사용하여 제어됩니다. 이 작업을 수행하는 방법은 *Sun Fire B1600* 블레이드 시스템 섀시 소프트웨어 설치 설명서를 참조하십시오.

참고 **–** 관리 스테이션과 이 스위치 간의 경로에 스패닝 트리 알고리즘을 사용하는 장치가 하나 도 없다면, 관리 스테이션에 연결된 스위치 포트를 고속 전달 기능을 사용하도록 설정함으로써 웹 인터페이스에서 수행되는 관리 명령에 스위치가 보다 빨리 반응하게 만들 수 있습니다. [\(3-105](#page-142-0)페이지의 "관리 에지 포트" 참조)

3. 사용자 이름과 암호를 입력하면 시스템 구성 프로그램에 액세스할 수 있습니다.

참고 **–** 정확한 암호를 입력할 때까지 세 번의 기회가 부여되는데 세번째에도 잘못 입력하면 연 결이 종료됩니다.

## 3.1.1 웹 브라우저 인터페이스 탐색

웹 브라우저 인터페이스에 액세스하려면 우선 사용자 이름과 암호를 입력해야 합니다. 관리자 는 모든 구성 매개변수와 통계에 대한 읽기/쓰기 권한을 가집니다. 관리자의 기본 사용자 이름 과 암호는 "admin"입니다.

### 3.1.1.1 홈페이지

웹 브라우저가 스위치의 웹 에이전트에 연결되면 해당 홈페이지가 표시됩니다. 페이지 왼쪽 기 본 메뉴 패널에서 "Switch"를 선택합니다. 구성 옵션들이 화면 맨 위 메뉴 탭과 해당 메뉴 항목 들(메뉴 탭 아래 행에 나열됨)에 표시됩니다. 메뉴 탭과 그 하위 메뉴 항목들은 구성 메뉴를 액 세스하거나 구성 매개변수 및 통계를 표시하는 데 사용됩니다.

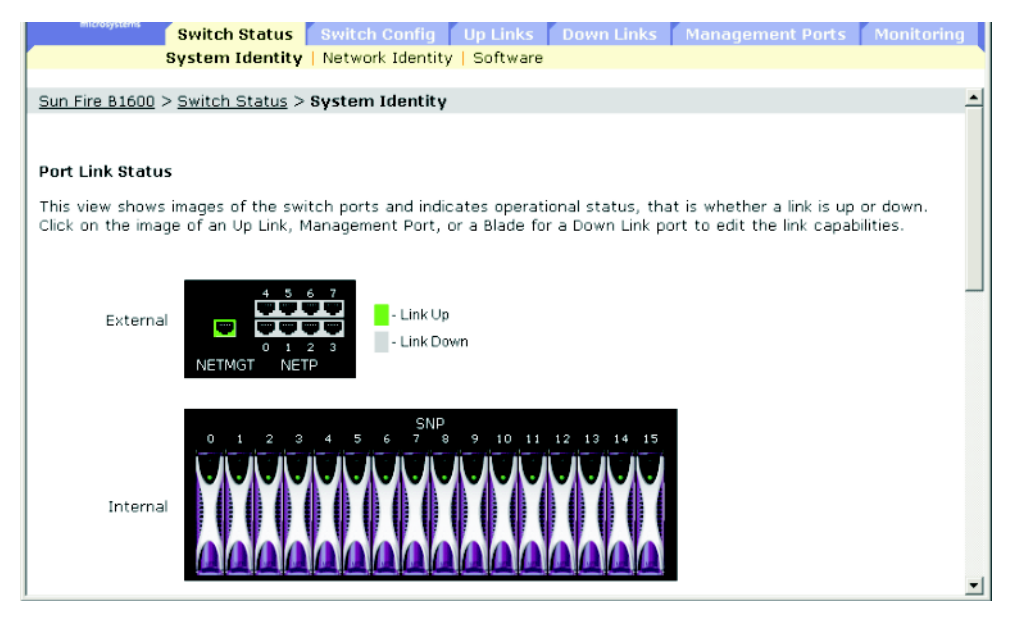

### 3.1.1.2 구성 옵션

구성 가능한 매개변수에는 대화 상자 또는 드롭다운 목록이 표시됩니다. 특정 페이지에서 구성 을 변경했으면 반드시 "Save" 버튼을 눌러 새 설정을 적용해야 합니다. 아래 표에는 웹 페이지 구성 버튼들이 요약되어 있습니다.

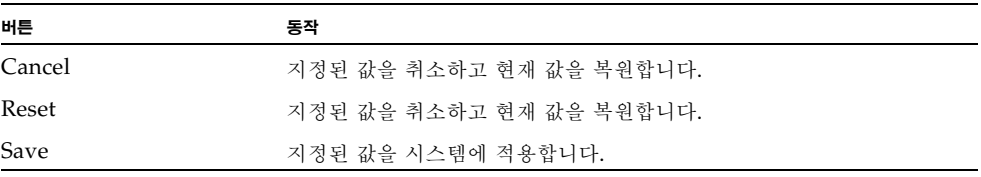

참고 **–** Internet Explorer 5.x의 화면이 제때에 새로 고쳐지게 하려면 "Tools / Internet Options / General / Temporary Internet Files / Settings" 메뉴에서 "Check for newer versions of stored pages" 항목을 "Every visit to the page"로 설정해야 합니다.

참고 **–** Internet Explorer 5.0을 사용하는 경우, 구성을 변경한 후에 브라우저의 Refresh 버튼 을 눌러 화면을 직접 새로 고쳐야 합니다.

## 3.1.2 패널 디스플레이

웹 에이전트는 스위치의 업링크 포트 이미지를 표시하여 각 링크의 작동 또는 중단 여부를 알려 줍니다. 포트 이미지를 누르면 [3-79](#page-116-0)페이지에 설명된 포트 구성 페이지가 열립니다.

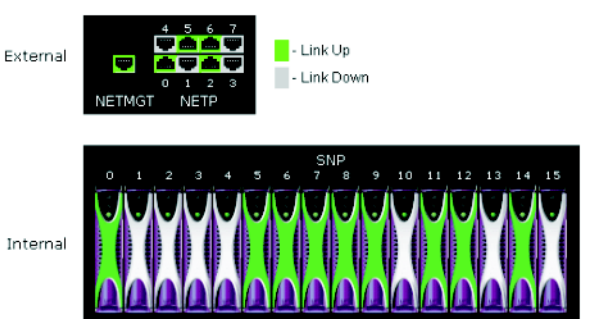

# 3.1.3 기본 메뉴

내장 웹 에이전트를 사용하여 시스템 매개변수를 정의하고, 스위치와 모든 포트를 관리 및 제어 하고, 네트워크 상태를 모니터링할 수 있습니다. 다음 표에는 이 프로그램의 선택 옵션들이 간 략히 설명되어 있습니다.

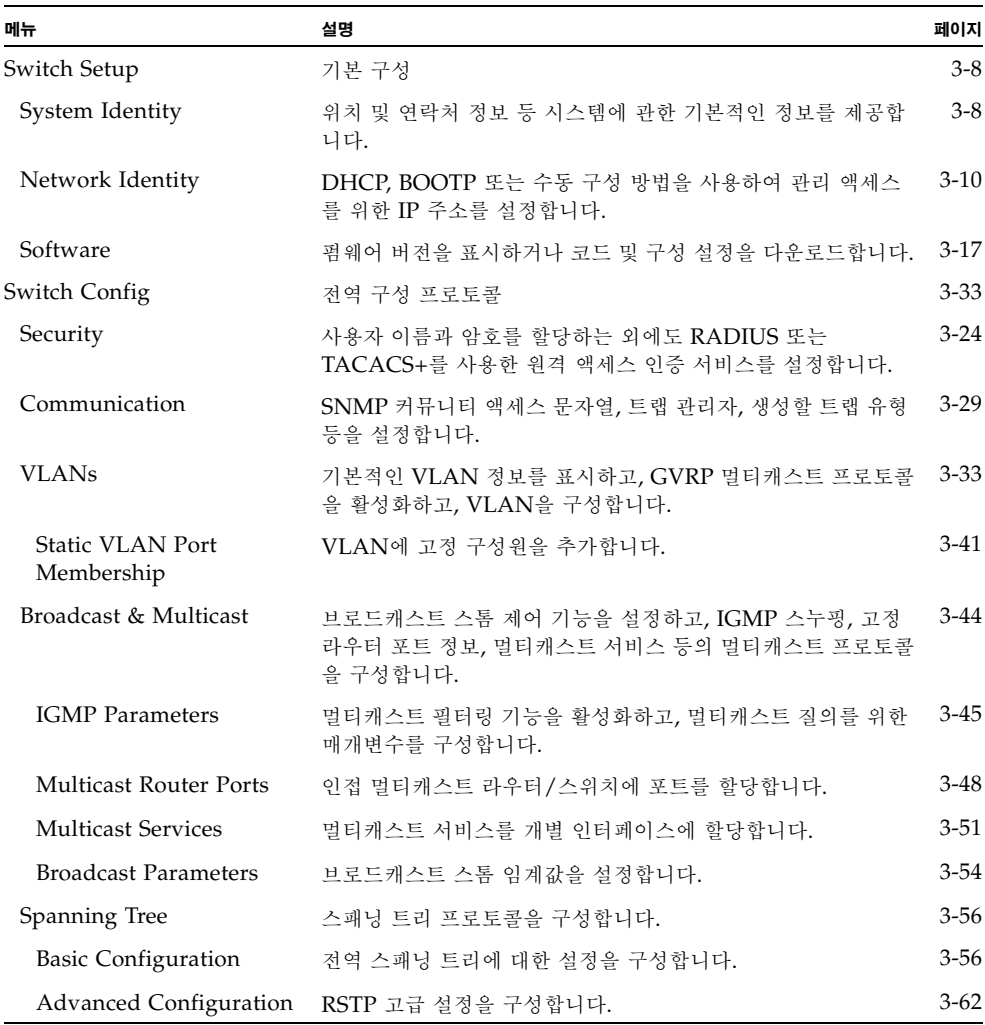

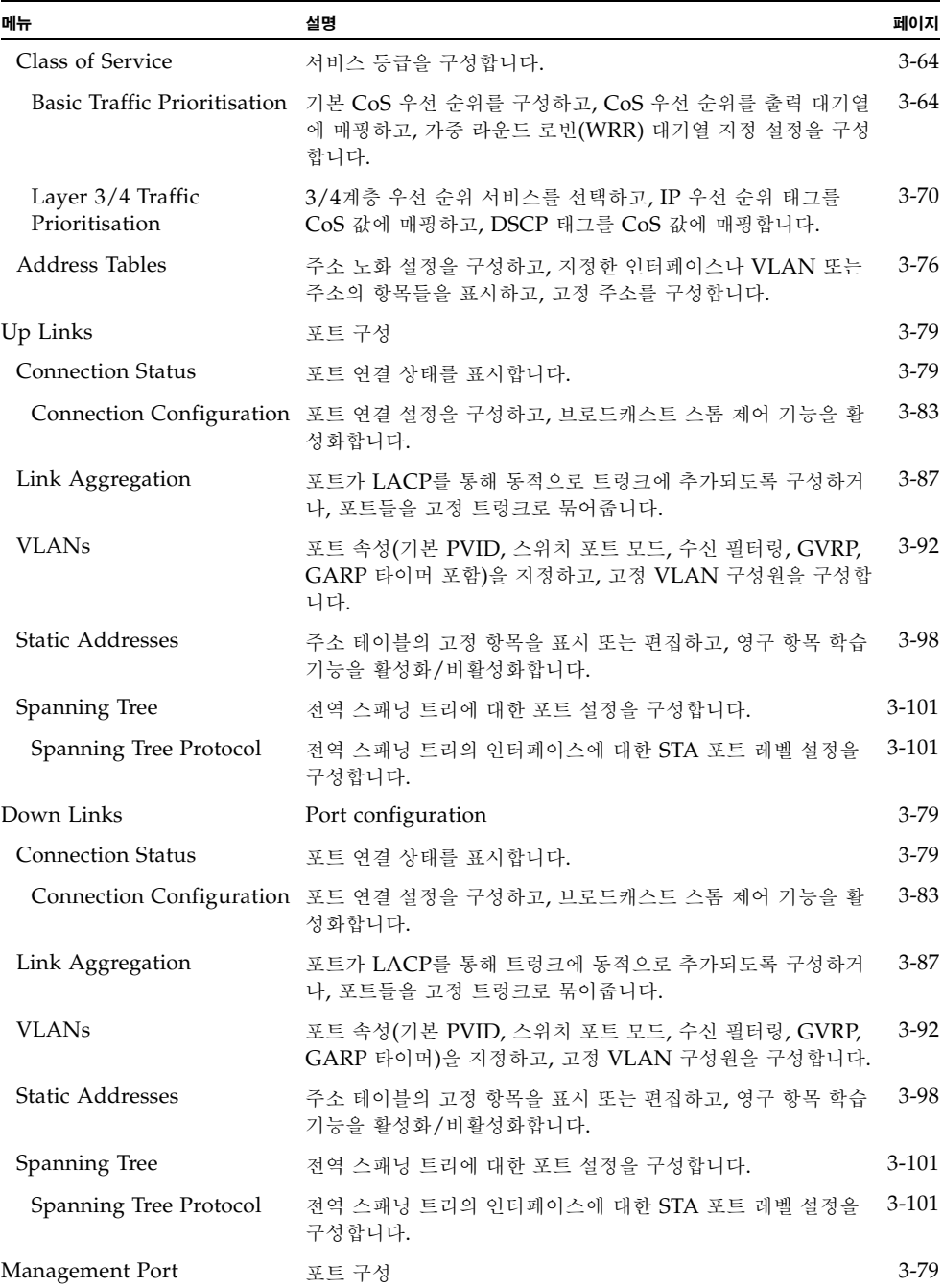

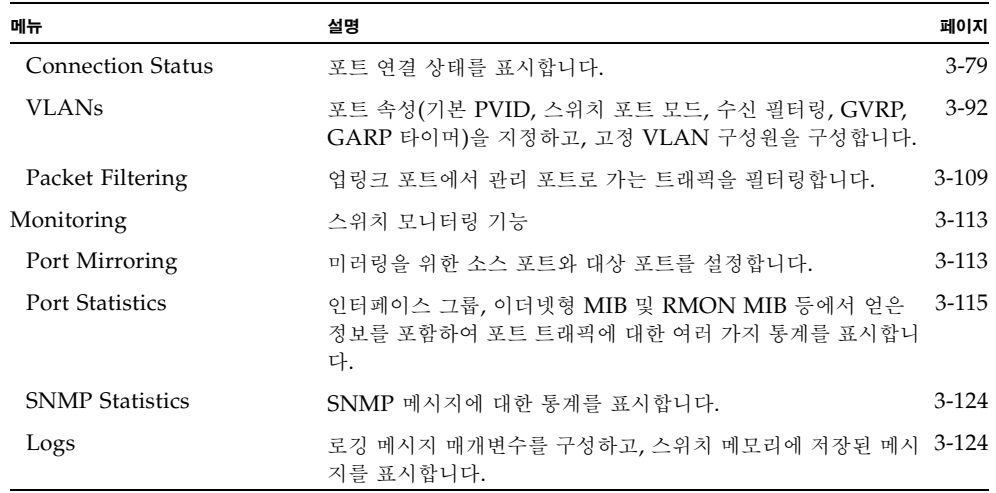

# <span id="page-45-0"></span>3.2 기본 구성

<span id="page-45-1"></span>3.2.1 시스템 정보 표시

의미있는 이름, 위치 및 연락처 정보를 지정해두면 시스템을 쉽게 식별할 수 있습니다.

### 명령 속성

- **Host Name** 스위치에 할당할 이름입니다.
- **Location** 시스템 섀시 위치를 나타냅니다.
- **Contact** 시스템을 담당하는 관리자를 말합니다.
- **System Up Time** 관리 에이전트가 가동된 후 흐른 시간을 말합니다.
- **System Description** 제조업체가 지정한 시스템 하드웨어 설명입니다.
- **Serial Number**1 메인 보드의 일련 번호입니다.
- **System OID string**2 스위치의 네트워크 관리 하위 시스템에 대한 MIB II 개체 ID입니다.
- **MAC Address**3 이 스위치의 물리적 계층 주소입니다.
- Web server<sup>2</sup> HTTP를 통한 관리 액세스 기능이 활성화되었는지 여부를 보여줍니다.
- **Web server port**2 웹 인터페이스가 사용하는 TCP 포트 번호를 보여줍니다.
- **POST result**2 POST(전원 인가 후 자가 검사) 결과를 보여줍니다.
- 1: CLI: 4-40페이지의 ["show version"](#page-207-0)을 참조하십시오.
- 2: CLI의 경우만
- 3: 웹: 3-10[페이지의](#page-47-0) "IP 주소 설정"을 참조하십시오.

웹 - Switch Setup=>System Identity를 엽니다. 호스트 이름, 위치, 시스템 관리자 연락처 정 보를 지정하고 Save Changes를 누릅니다.

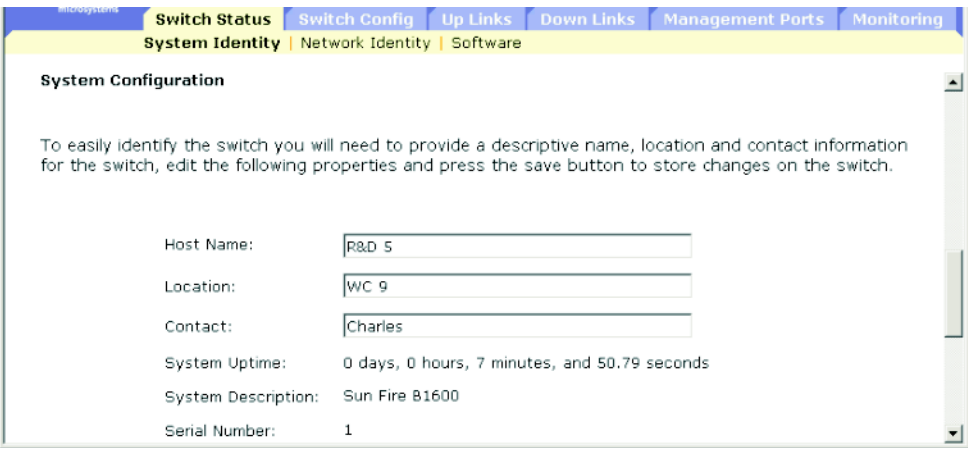

**CLI** - 호스트 이름, 위치 및 연락처 정보를 지정합니다.

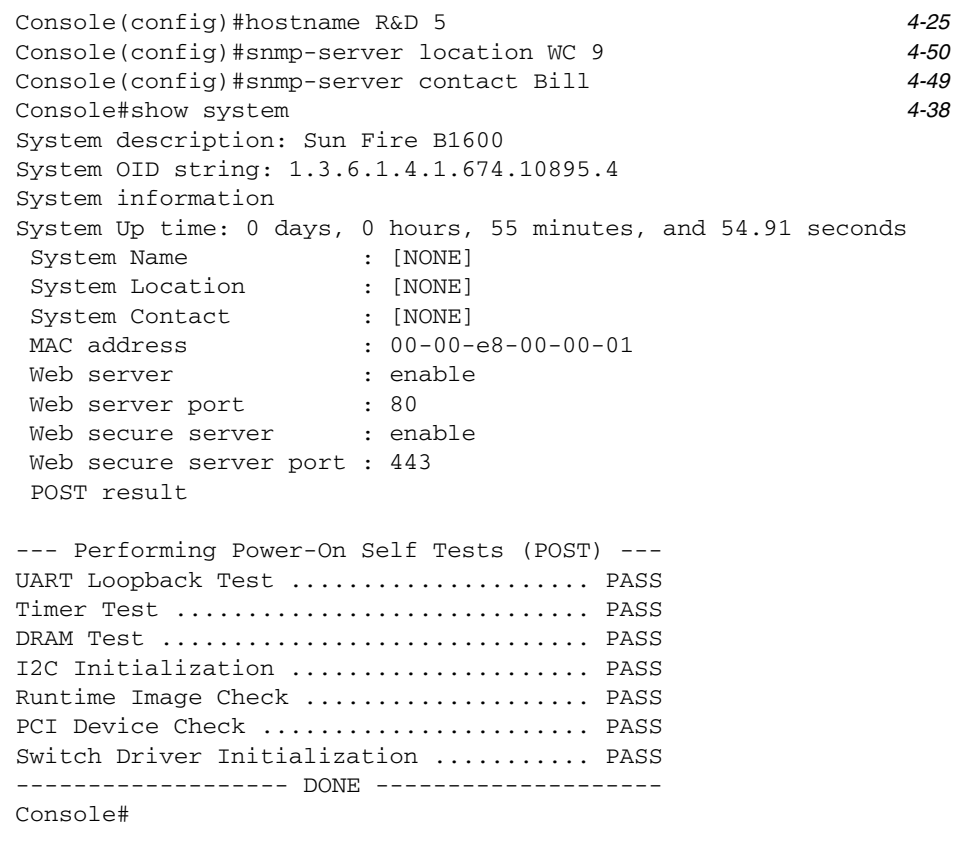

### **SNMP** - 상응하는 MIB 변수

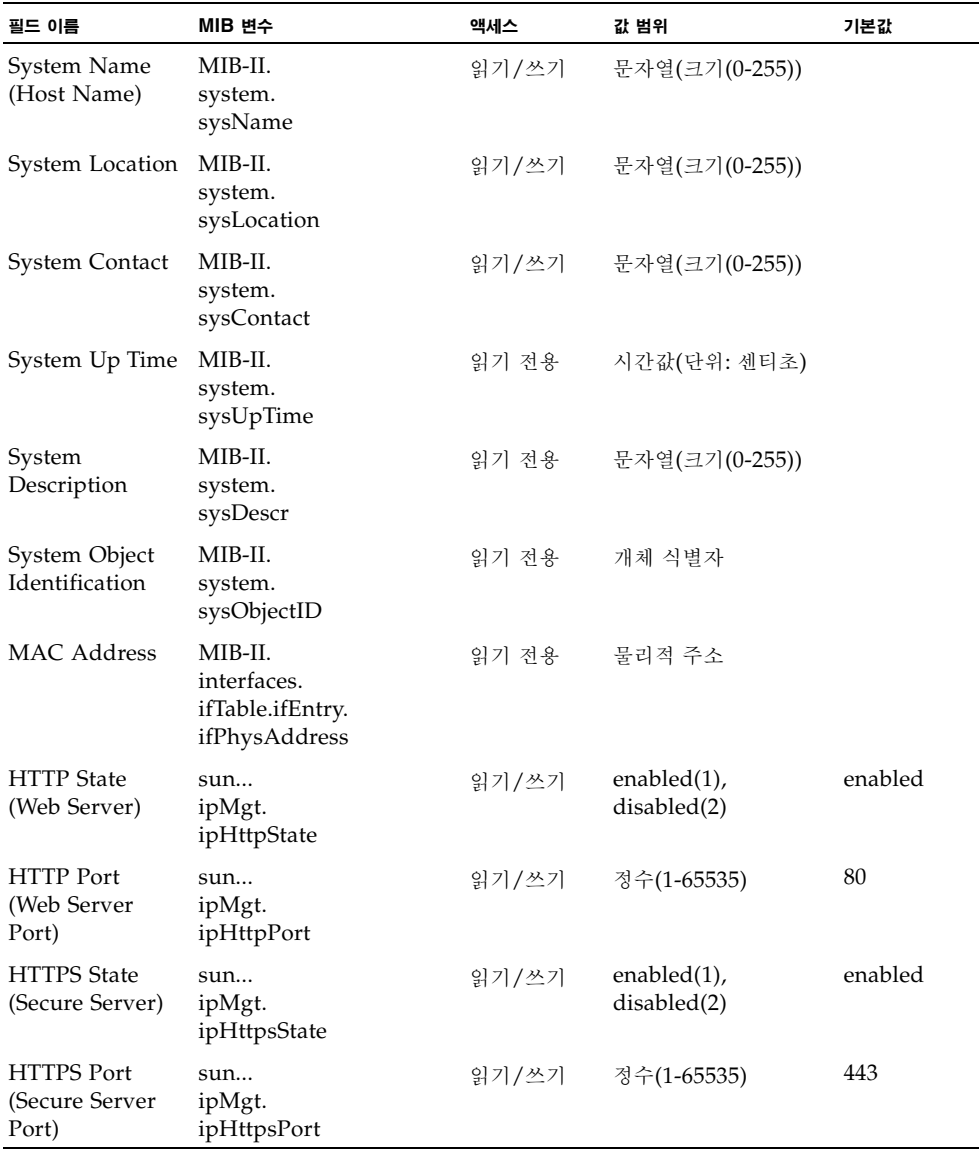

# <span id="page-47-0"></span>3.2.2 IP 주소 설정

스위치는 기본적으로 DHCP를 사용하여 IP 주소, 기본 게이트웨이, 넷마스크 값을 가져옵니다.

수동으로 개별 IP 주소를 구성하거나, BOOTP 또는 DHCP 서버에서 주소를 얻도록 지정할 수 있습니다. 유효한 IP 주소는 0 ~ 255 사이의 십진수 4개로 구성되며, 각 숫자는 마침표(.)로 구 분됩니다. 이 형식을 사용하지 않는 IP 주소는 소프트웨어와 호환되지 않습니다.

참고 **–** 스위치의 IP 주소는 사실상 관리 포트(NETMGT)를 포함하는 VLAN의 IP 주소입니다. 기본적으로 관리 포트는 VLAN 2에 있습니다. 따라서 IP 주소를 VLAN 2에 할당하여 스위치 에 대한 네트워크 액세스를 설정합니다. IP 주소는 관리 포트를 포함하는 VLAN에만 할당해야 합니다. 특정 VLAN에 IP 주소를 할당하면 원래 IP 주소가 즉시 해제되고 새 주소가 바로 적용 됩니다.

#### 명령 속성

- **Current IP Address** 관리 액세스가 허용되는 VLAN 인터페이스의 현재 주소입니다.
- **MAC Address**1 이 스위치의 물리적 계층 주소입니다.
- **Management VLAN** 이 관리 VLAN을 통해서만 스위치를 관리할 수 있습니다. 기본적 으로 관리 포트(NETMGT)는 이 VLAN(즉, VLAN 2)의 구성원으로 되어 있습니다. 그러 나 관리 VLAN을 변경할 경우, NETMGT 포트가 이 새 VLAN의 구성원으로 이미 구성되 어 있지 않은 한 스위치에 대한 관리 액세스 연결이 끊기게 됩니다. 이런 일이 발생하면 콘솔 인터페이스를 사용하여 NETMGT 포트를 새로 구성된 관리 VLAN에 추가해야 합니다. (4-113페이지의 단원 [4.3.12.8, "switchport allowed vlan"](#page-280-0) 참조)
- 1: CLI: 3-8[페이지의](#page-45-1) "시스템 정보 표시"를 참조하십시오.
- **IP Address Mode** IP 기능을 수동 구성(고정), 동적 호스트 구성 프로토콜(DHCP), 또는 부트 프로토콜(BOOTP) 중 어느 것을 사용하여 활성화할지를 명시합니다. DHCP/BOOTP를 활성화한 경우, 서버로부터 회신을 받을 때까지 IP는 작동하지 않습니 다. 스위치는 주기적으로 IP 구성 설정에 대한 요청을 브로드캐스트합니다. (DHCP/BOOTP 값에는 IP 주소, 서브넷 마스크, 그리고 기본 게이트웨이가 포함될 수 있 습니다.)
	- **DHCP** 동적 호스트 구성 프로토콜
		- **Enable Client ID** DHCP 서버와의 모든 통신에 클라이언트 ID를 포함시킵니다. ■**Text** / **Hex** - 클라이언트 ID를 텍스트 문자열(1-15 글자)로 입력했는지 아니면 16 진수 값으로 입력했는지를 나타냅니다. 사용되는 데이터 유형은 DHCP 서버의 요 구 사항에 따라 달라집니다.

참고 **–** 이 메뉴에서 지정한 클라이언트 ID는 시스템 또는 스위치가 다음에 재시동될 때 시스템 컨트롤러가 덮어쓰게 됩니다. Client ID 필드는 다음 펌웨어 버전에서는 없어질 것입니다.

- **BOOTP** 부트 프로토콜
- **Manual** 관리 인터페이스를 지정 값으로 설정합니다.
	- **IP Address** 관리 액세스가 허용되는 VLAN 인터페이스의 주소입니다. 유효한 IP 주 소는 0 ~ 255 사이의 숫자로 4개로 구성되며 각각 마침표(.)로 구분됩니다. (기본값: 0.0.0.0)
	- Subnet Mask 이 마스크는 개별 서브넷으로 라우팅하는 데 사용되는 호스트 주소 비 트를 나타냅니다. (기본값: 255.0.0.0)
	- **Broadcast Address**2 이 IP 주소를 갖는 인터페이스에서 데이터그램을 전송하기 위해 사용하는 IP 브로드캐스트 주소입니다. 이 값은 스위치가 사용하는 서브넷 브로드캐스트 주소와 네트워크 브로드캐스트 주소 둘 다에 적용됩니다. (기본값: 0.0.0.1)
	- **Gateway IP Address** 이 장치와 다른 네트워크 세그먼트에 있는 관리 스테이션 사이 에 위치한 게이트웨이 라우터의 IP 주소입니다. (기본값: 0.0.0.0)

2: 웹의 경우만

# 3.2.2.1 수동 구성

웹 - Switch Setup=>Network Identity를 엽니다. 관리 인터페이스를 선택하고 Manual 선택 버튼을 누른 후, IP 주소, 서브넷 마스크 및 기본 게이트웨이를 지정하고 Save를 누릅니다.

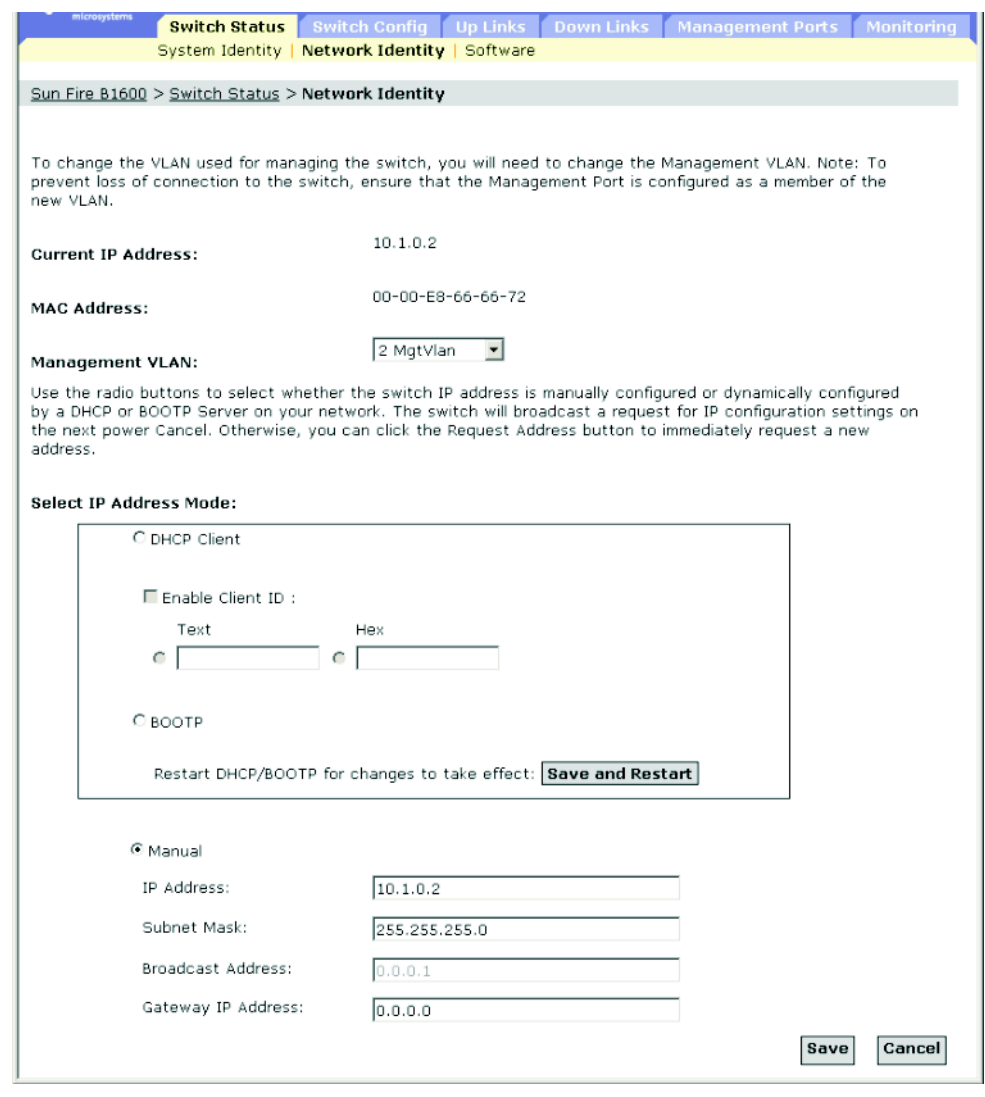

참고 **–** 입력한 데이터가 유효하지 않다는 오류 메시지가 나타날 경우 각 IP 주소를 올바르게 지 정했는지 확인하십시오.

**CLI** - 관리 인터페이스, IP 주소 및 기본 게이트웨이를 지정합니다.

```
Console#config
Console(config)#interface vlan 24-75
Console(config-if)#ip address 10.1.0.2 255.255.255.04-62
Console(config-if)#exit
Console(config)#ip default-gateway 10.1.0.2544-65
Console(config)#
```
#### **SNMP** - 상응하는 MIB 변수

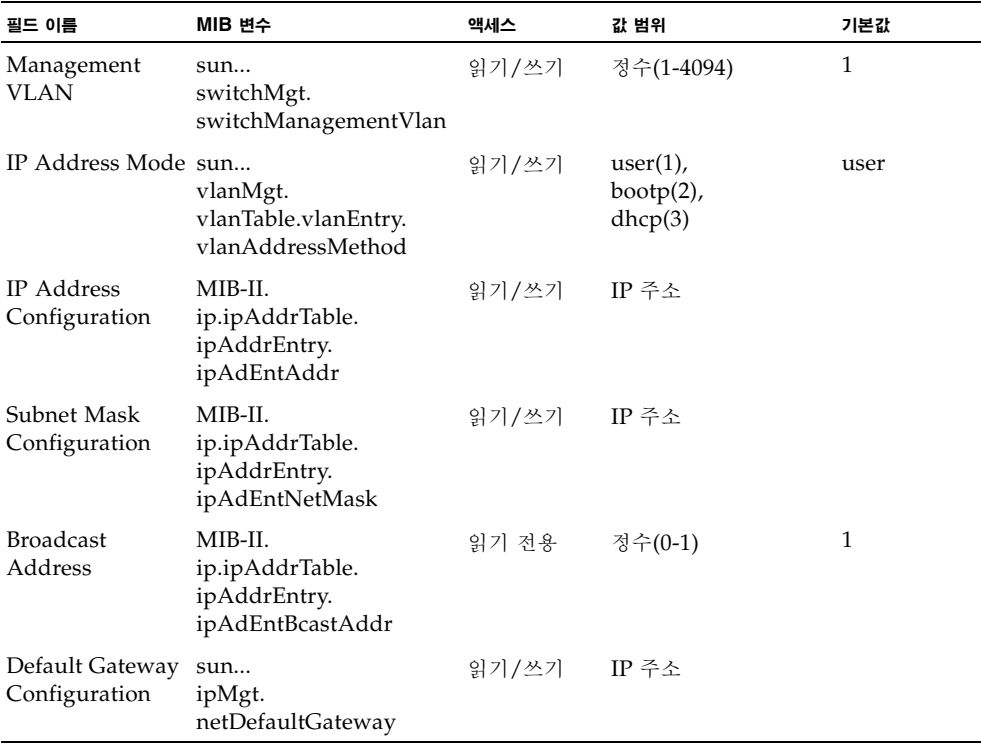

### 3.2.2.2 DHCP/BOOTP 사용

스위치는 기본적으로 DHCP/BOOTP 서비스를 사용하여 IP 구성 정보를 가져옵니다.

웹 - Switch Setup=>Network Identity를 엽니다. 관리 인터페이스를 지정하고, DHCP 또는 BOOTP 선택 버튼을 누릅니다.

기본적으로 섀시의 시스템 컨트롤러는 스위치에 클라이언트 식별자를 부여합니다. 클라이언트 식별자는 SUNW,SWITCH\_ID=*serial number of chassis*,0 또는 SUNW,SWITCH\_ID=*serial number of chassis*,1입니다. 이 값은 스위치가 SSC0에 있느냐 SSC1에 있느냐에 따라 다릅니다. Enable Client ID 확인란에 클라이언트 식별자를 지정할 수는 있지만 다음에 시스템 컨트롤러 가 재설정 또는 시동될 때 덮어쓰게 됩니다. 따라서 이렇게 하는 것은 권장되지 않습니다. Enable Client ID 필드는 다음 펌웨어 버전에서는 없어질 것입니다.

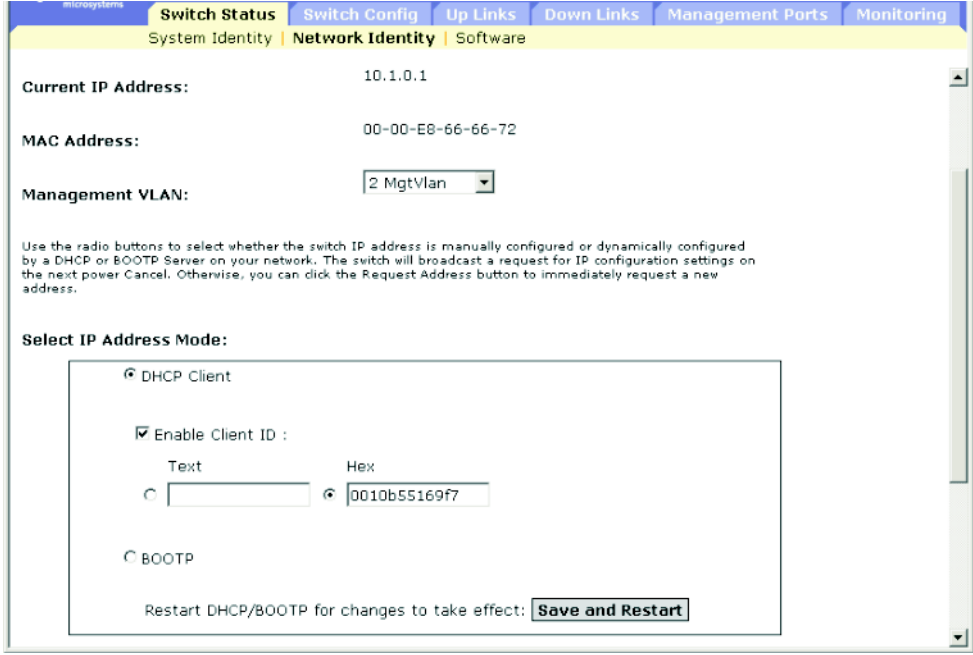

참고 **–** 관리 연결이 끊어지면 콘솔 연결을 통해 "show ip interface"를 입력해서 새 스위치 주 소를 확인하십시오.

참고 **–** 이 메뉴에서 지정한 클라이언트 ID는 다음에 시스템 컨트롤러나 스위치가 재시동될 때 시스템 컨트롤러가 덮어쓰게 됩니다. Client ID 필드는 다음 펌웨어 버전에서는 없어질 것입 니다.

**CLI** - 관리 인터페이스를 지정하고, IP 주소 모드를 DHCP 또는 BOOTP로 설정한 다음 "ip dhcp restart" 명령을 입력합니다.

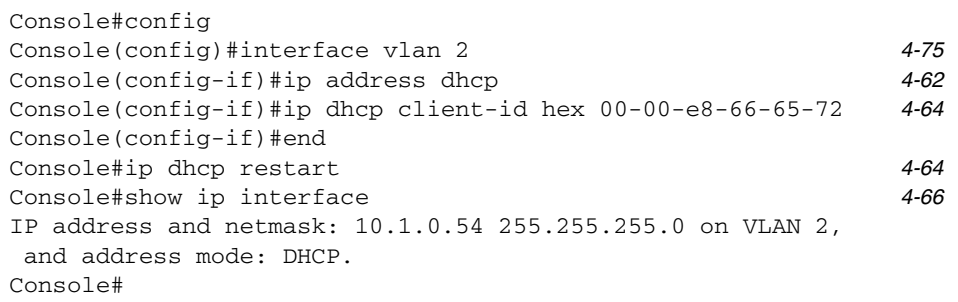

**DCHP** 갱신 - DHCP는 클라이언트에게 무기한 또는 특정 기간 동안 주소를 대여할 수 있습니 다. 그런데 이 주소가 만료되거나 스위치를 다른 네트워크 세그먼트로 옮기면 스위치에 대한 관 리 액세스 연결이 끊어지게 됩니다. 이 경우에는 스위치를 재시동하거나 DHCP 서비스를 재시 작하도록 클라이언트 요청을 제출할 수 있습니다.

**Web** - DHCP로 할당받은 주소가 더 이상 유효하지 않게 되면 웹 인터페이스에서 IP 설정을 갱신할 수 없습니다. 현재 주소가 유효해야만 웹 인터페이스를 통해 DHCP 서비스를 재시작할 수 있습니다.

**CLI** - DHCP 서비스를 재시작하려면 다음 명령을 입력합니다.

Console#ip dhcp restart *4-64*

#### **SNMP** - 상응하는 MIB 변수

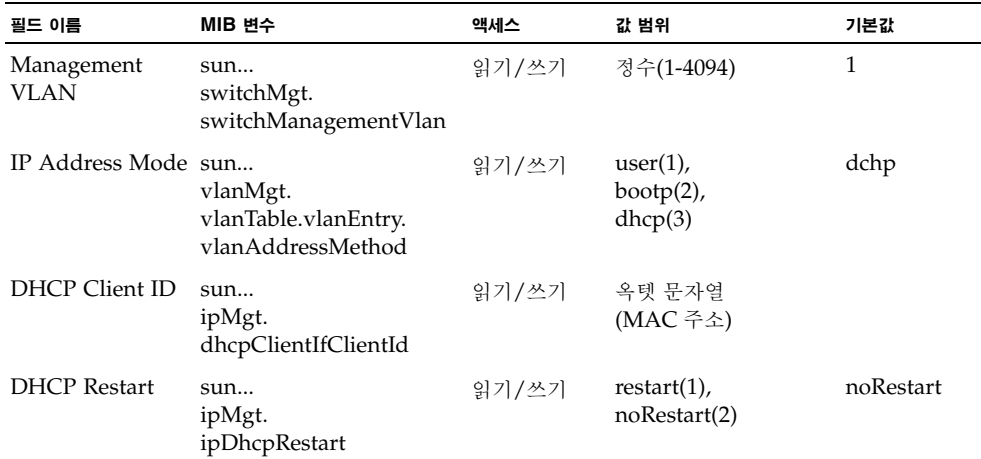

# <span id="page-54-0"></span>3.2.3 스위치 소프트웨어 버전 표시

명령 속성

- **Loader Version** 로더 코드의 버전 번호입니다.
- **Boot-ROM Version** 부트 코드의 버전 번호입니다.
- **Operation Code Version** 런타임 코드의 버전 번호입니다.
- **Unit ID**\*활성 스위치의 ID입니다. (이 값은 항상 1입니다.)
- \* CLI의 경우만. Unit ID의 값은 Stiletto B1600 블레이드 시스템 섀시의 현재 스위치 버전에서는 전혀 의미가 없습니다.

웹 - Switch Setup=>Software를 엽니다.

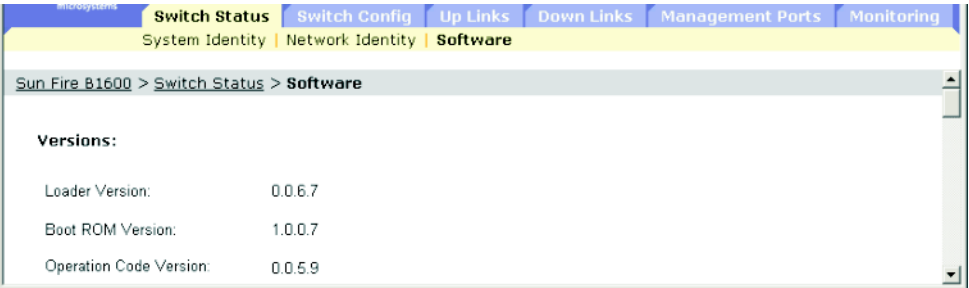

**CLI** - 다음 명령을 사용하여 버전 정보를 표시합니다.

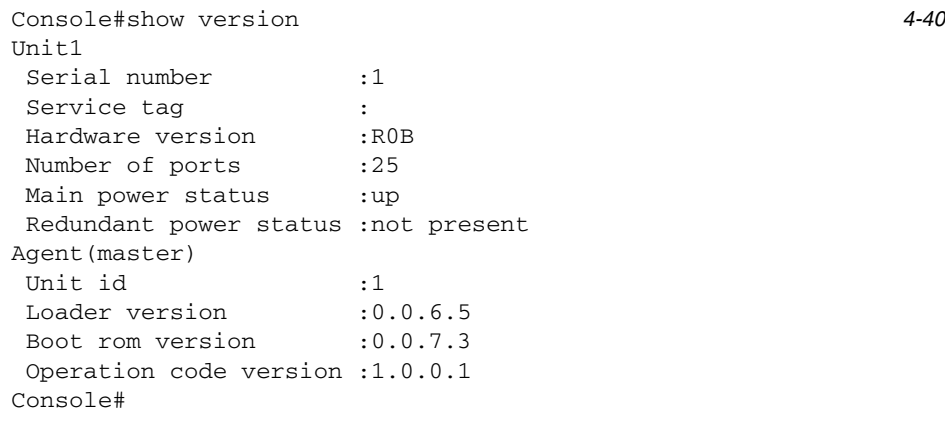

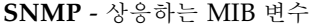

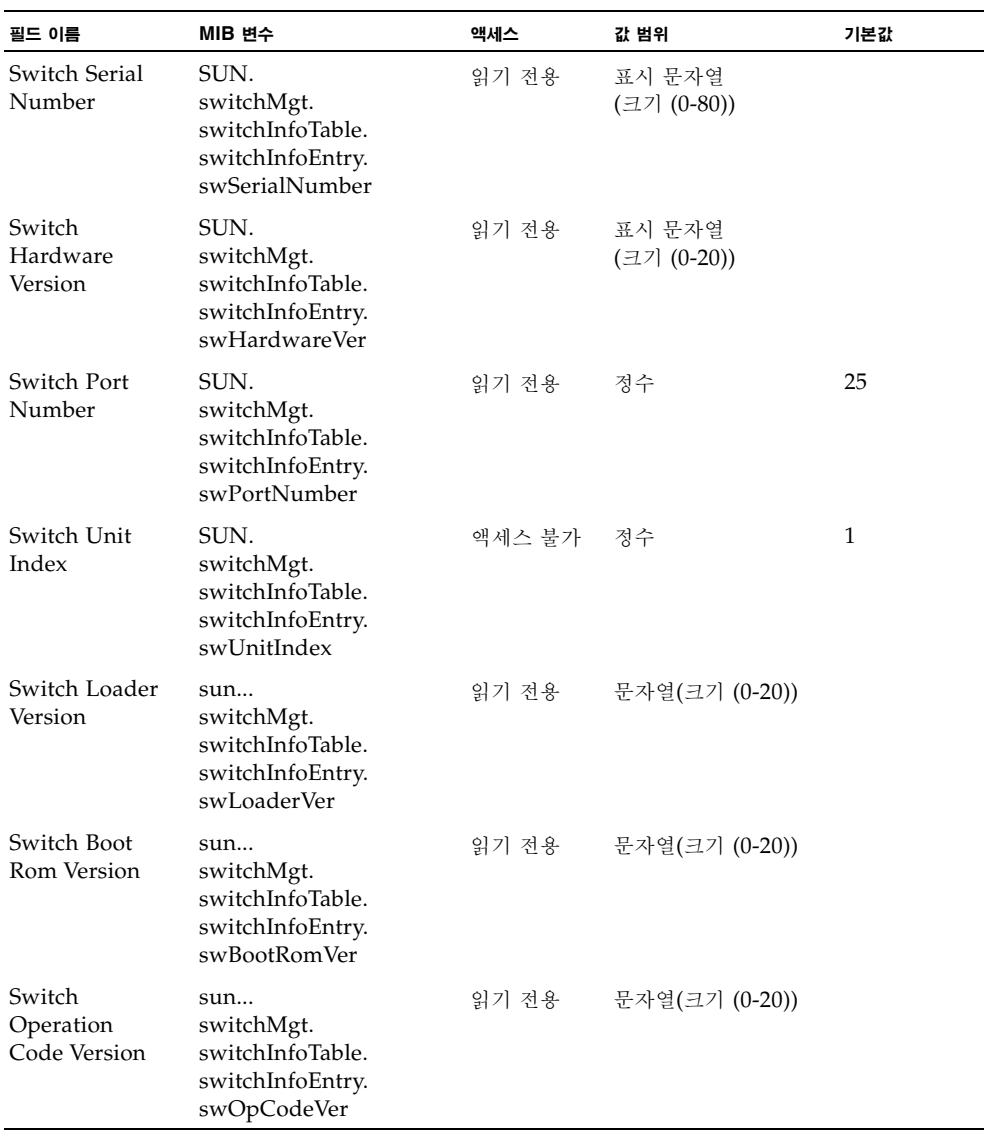

## 3.2.4 펌웨어 관리

TFTP 서버에(서) 펌웨어를 다운로드하거나 업로드할 수 있습니다. TFTP 서버에 런타임 코드 를 파일로 저장해두면 나중에 시스템 작동을 복원하기 위해 그 파일을 스위치로 다운로드할 수 있습니다. 또한 기존 버전을 덮어쓰지 않고 새 펌웨어를 사용하도록 스위치를 설정할 수도 있습 니다.

#### 명령 속성

- 대상 파일 이름에는 슬래시(\ /)를 사용할 수 없으며, 파일 이름은 마침표(.)를 시작할 수 없 습니다. 또한 TFTP 서버에서 파일 이름의 최대 길이는 127자이며 스위치에서 파일 이름의 최대 길이는 32자입니다. (유효한 문자: A-Z, a-z, 0-9, ".", "-", "\_")
- 스위치의 파일 디렉토리에는 런타임 펌웨어를 담은 시스템 소프트웨어 파일 사본을 두 개만 저장할 수 있습니다. 그 중 현재 시동 버전으로 지정된 파일은 삭제할 수 없습니다. 시스템 소프트웨어 파일 사본이 둘인 경우, 현재 시동 버전으로 지정되어 있지 않은 파일을 새 파일 로 대체하거나 기존 파일 이름 중 하나를 사용하여 새 파일을 해당 디렉토리로 복사할 수 있 습니다. 아니면 현재 시동 파일에서 시동 지정을 제거하고 그 파일을 삭제한 후 새 버전의 시 스템 소프트웨어 파일을 해당 디렉토리로 복사한 다음 그 새 파일을 시동 파일로 지정하면 됩니다.

### 3.2.4.1 서버에서 시스템 소프트웨어 다운로드

런타임 코드를 다운로드할 때 현재 이미지를 대체하도록 대상 파일 이름을 지정하거나, 우선 현 재 런타임 코드 파일과 다른 이름을 사용하여 파일을 다운로드한 후 그 새 파일을 시동 파일로 설정할 수 있습니다.

웹 - Switch Status=>Software를 엽니다. TFTP 서버의 IP 주소를 입력하고 다운로드할 소프 트웨어의 파일 이름을 입력한 다음, 스위치에서 덮어쓸 파일을 선택하거나 새 파일 이름을 지정 한 후 Download를 누릅니다.

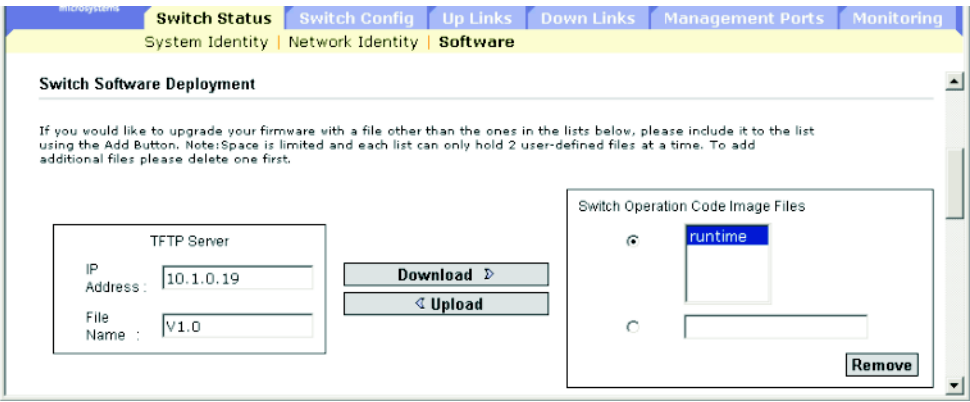

참고 **–** 입력한 데이터가 유효하지 않다는 오류 메시지가 표시되면, IP 주소나 파일 이름을 잘못 입력했거나 TFTP 전송을 위한 액세스 권한이 없음을 의미합니다. 아니면 스위치에 충분한 메 모리가 없을 수도 있습니다.

새 대상 파일로 다운로드하는 경우에는 시동시 사용되는 작동 코드에 대한 드롭다운 상자에서 해당 파일을 선택하고 Save를 누릅니다. 새 펌웨어를 시작하려면 Save와 Restart를 순서대로 눌러 시스템을 재시동합니다.

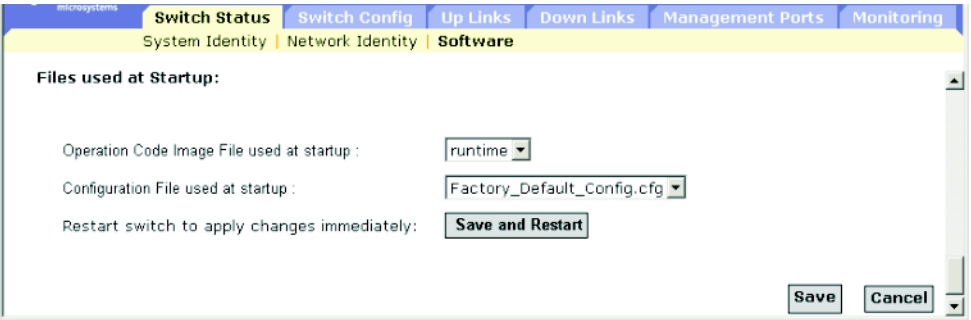

**CLI** - TFTP 서버의 IP 주소를 입력하고, config 또는 opcode 파일 유형을 선택한 다음, 소스 및 대상 파일 이름을 입력하고 새 파일을 시스템의 시동 파일로 설정한 후 스위치를 재시작합 니다.

```
Console#copy tftp file 4-18
TFTP server ip address: 10.1.0.99
Choose file type:
 1. config: 2. opcode: <1-2>: 2
Source file name: v10.bix
Destination file name: V10000
\Write to FLASH Programming.
-Write to FLASH finish.
Success.
Console#config
Console(config)#boot system opcode: V10000 4-23
Console(config)#exit
Console#reload
```
새 펌웨어를 시작하려면 "reload" 명령을 입력하여 시스템을 재시동해야 합니다.

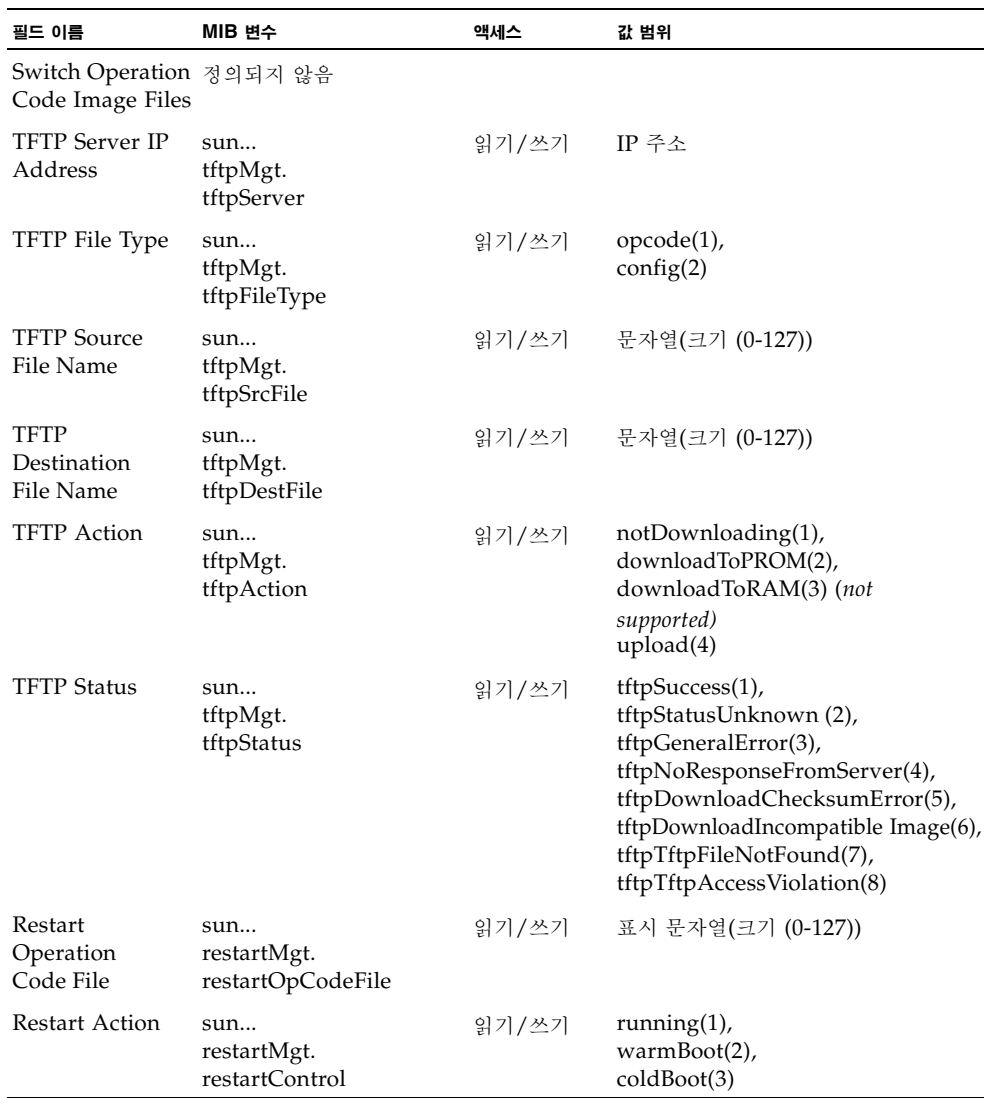

### **SNMP** - 상응하는 MIB 변수

## 3.2.5 구성 설정 저장 또는 복원

구성 설정을 TFTP 서버에(서) 다운로드하거나 업로드할 수 있습니다. 나중에 스위치의 설정을 복원하기 위해 이 구성 파일을 다운로드할 수 있습니다.

#### 명령 속성

- 대상 파일 이름에는 슬래시(\/)를 사용할 수 없으며, 파일 이름은 마침표(.)를 시작할 수 없 습니다. 또한 TFTP 서버에서 파일 이름의 최대 길이는 127자이며 스위치에서 파일 이름의 최대 길이는 32자입니다. (유효한 문자: A-Z, a-z, 0-9, ".", "-", "\_")
- 사용자 정의 구성 파일의 최대 숫자는 사용 가능한 메모리 크기에 의해 제한됩니다.

### 3.2.5.1 서버에서 구성 설정 다운로드

구성 파일을 새 파일 이름으로 다운로드한 다음 이를 시동 파일로 설정하거나, 현재 시동 구성 파일을 대상 파일로 지정하여 직접 대체할 수 있습니다. "Factory\_Default\_Config.cfg" 파일 은 TFTP 서버로 복사할 수는 있으나 스위치의 대상 파일로 지정할 수는 없습니다.

웹 - Switch Setup=>Software를 엽니다. TFTP 서버의 IP 주소를 입력하고 다운로드할 파일 이름을 입력한 다음, 스위치에서 덮어쓸 파일을 선택하거나 새 파일 이름을 지정한 후 Download를 누릅니다.

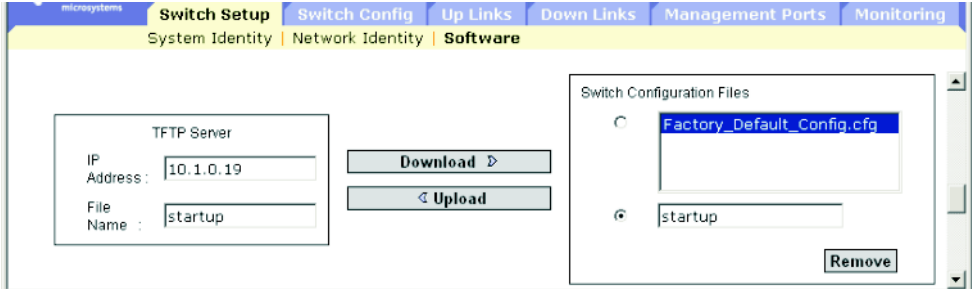

새 파일 이름으로 다운로드하는 경우에는 드롭다운 상자에서 해당 새 파일을 선택하고 Save를 누릅니다. 새 설정을 사용하려면 Save와 Restart를 순서대로 눌러 시스템을 재시동합니다.

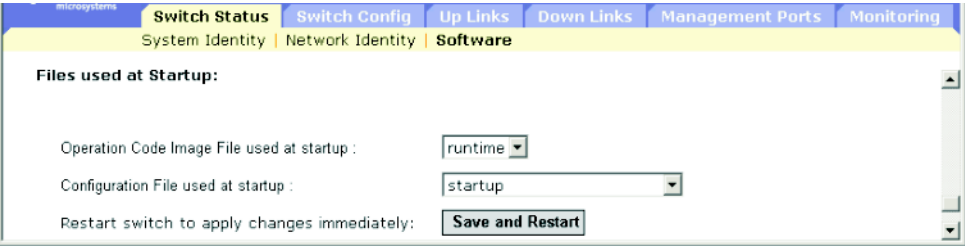

**CLI** - TFTP 서버의 IP 주소를 입력하고 서버의 소스 파일을 지정한 후 스위치의 시동 파일 이 름을 설정한 다음 스위치를 재시작합니다.

```
Console#copy tftp startup-config 4-18
TFTP server ip address: 192.168.1.19
Source configuration file name: startup2.0
Startup configuration file name [startup] : startup2.0
\Write to FLASH Programming.
-Write to FLASH finish.
Success.
Console#reload
System will be restarted, continue \langle y/n \rangle?y
```
시동 구성 파일을 새 파일 이름으로 다운로드하는 경우에는 나중에 이 파일을 시동 파일로 설정 한 다음 스위치를 재시작할 수도 있습니다.

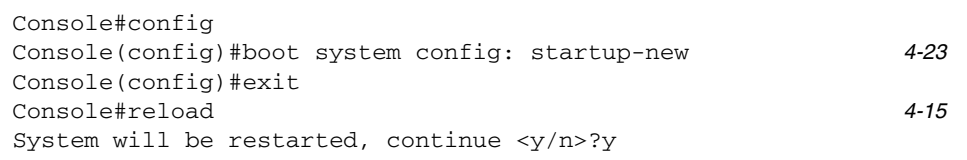

#### **SNMP** - 상응하는 MIB 변수

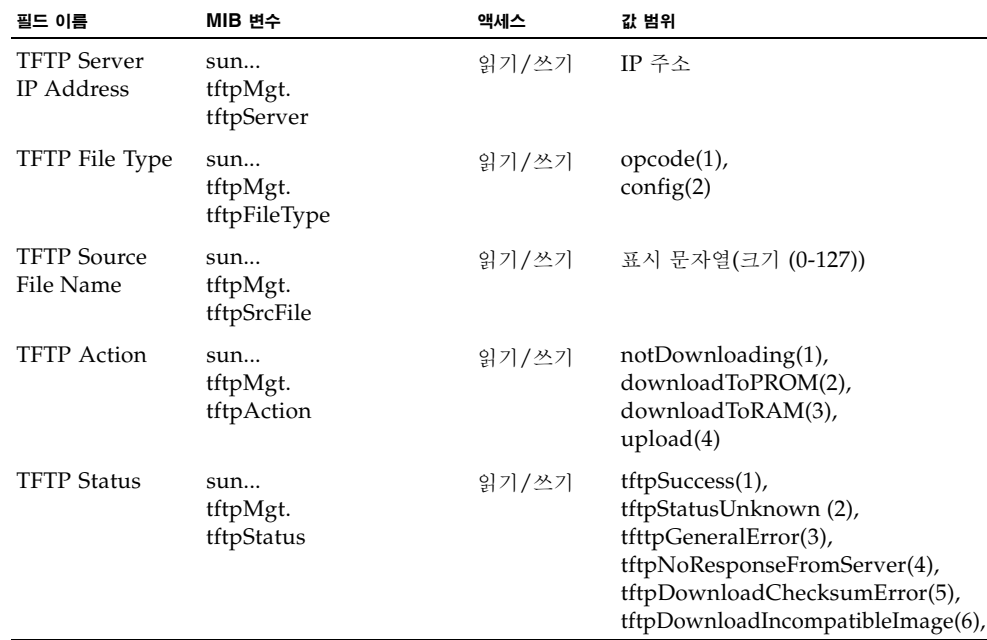

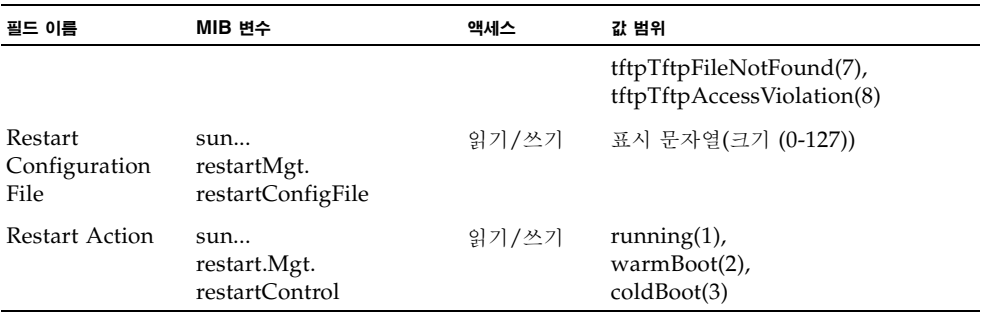

# <span id="page-61-0"></span>3.2.6 사용자 인증 구성

Security 메뉴를 사용하여 사용자 이름과 암호에 따라 관리 액세스를 제한할 수 있습니다. 스위 치에서 액세스 권한을 직접 구성하거나 RADIUS 또는 TACACS+ 프로토콜을 기반으로 한 원 격 액세스 인증 서버를 사용할 수 있습니다.

액세스 유형에는 '일반'과 '권한'의 두 가지가 있습니다. 일반 레벨에서는 제한된 수의 명령만 이 용할 수 있는 반면 권한 레벨에서는 모든 명령을 이용할 수 있습니다. 기본 관리자 계정은 내장 에이전트 관리에 사용되는 모든 매개변수에 대한 쓰기 액세스 권한을 가집니다. 그러므로 가능 한 한 빨리 암호를 만들어 안전한 곳에 보관해야 합니다.

참고 **–** 기본 관리자 이름은 "admin"이며 암호도 "admin"입니다.

#### 명령 사용법

- 기본적으로, 모든 관리 액세스 시도는 로컬 스위치에 저장된 인증 데이터베이스와 비교 확인 됩니다. 원격 인증 서버를 사용하는 경우에는 지정된 각 원격 인증 프로토콜에 대해 인증 순 서와 해당 매개변수를 지정해야 합니다.
- 원격 인증 전화 접속 사용자 서비스(RADIUS)와 터미널 액세스 컨트롤러 액세스 제어 시스 템(TACACS)은 중앙 서버에서 실행되는 소프트웨어를 사용하여 네트워크의 RADIUS 인 식 또는 TACACS 인식 장치에 대한 액세스를 제어하는 로그온 인증 프로토콜입니다. 인증 서버에는 스위치에 대한 관리 액세스를 필요로 하는 각 사용자 또는 그룹의 권한 레벨과 관 련 사용자 이름 및 암호 정보가 저장된 데이터베이스가 있습니다.

참고 **–** RADIUS 또는 TACACS 서버에서 권한 레벨을 설정할 때, 레벨 0은 스위치에 대한 guest 액세스(일반 실행 모드)를 지정함에 유의하십시오. 관리자 액세스(권한 실행 모드)를 허용하려면 레벨 15를 지정해야 합니다.

- RADIUS는 UDP를 사용하고, TACACS는 TCP를 사용합니다. UDP는 비연결형 "최선의 노력" 전송 서비스만을 제공하는 반면, TCP는 연결형 전송 서비스를 제공합니다. 또한 RADIUS는 클라이언트에서 서버로 전달되는 액세스 요청 패킷의 암호만을 암호화하지만, TACACS는 패킷 전체를 암호화합니다.
- RADIUS 및 TACACS 로그온 인증은 콘솔 포트, 웹 브라우저 또는 텔넷을 통한 관리 액세 스를 제어합니다. 이러한 액세스 옵션은 인증 서버에서 구성해야 합니다.
- RADIUS 및 TACACS 로그온 인증은 각 사용자 이름/암호 쌍에 대해 특정 권한 레벨을 할 당합니다. 사용자 이름, 암호, 권한 레벨은 인증 서버에서 구성합니다.
- 각 사용자에 대해 하나에서 세 개까지의 인증 방법을 선택하여 인증 순서를 지정할 수 있습 니다. 예를 들어 (1) RADIUS와 (2) Local을 선택했다면 RADIUS 서버의 사용자 이름 및 암호를 먼저 확인합니다. 그리고 RADIUS 서버가 없을 경우 로컬 사용자 이름과 암호를 확 인합니다.

#### 명령 속성

- **Authentication Mechanisms** 
	- **Require User Authentication** 인증 기능 사용 여부를 지정합니다.
	- **Preference** 스위치는 지정된 순서에 따라 사용자 인증을 시도합니다.
- **Authentication Server Settings** 
	- **Server IP Address** 인증 서버의 주소입니다. (기본값: 10.1.0.1)
	- **Server Port Number**  인증 메시지에 사용되는 인증 서버의 네트워크(UDP) 포트 번 호입니다. (범위: 1-65535. 기본값 1812)
	- **Encryption Key** 클라이언트의 로그온 액세스를 인증하는 데 사용되는 암호화 키입니 다. 문자열에 공백을 넣지 마십시오. (최대 길이: 20자)
	- **No. of Retries\*** 스위치가 RADIUS 서버를 통해 로그온 액세스를 인증하려고 시도하 는 횟수입니다. (범위: 1-30. 기본값: 2)
	- **Timeout for reply\*** 요청을 재전송하기 전에 스위치가 응답을 기다리는 시간(초)입니 다. (범위: 1-65535. 기본값: 5)
- **Local Access Authentication**
	- **User Account** 사용자의 이름입니다. (최대 길이: 8 문자. 최대 사용자 수: 5)
	- **Access Level** 사용자 레벨을 지정합니다. (옵션: Normal 및 Privileged.)
	- **Password** 사용자 암호를 지정합니다. (최대 길이: 8자 일반 텍스트, 대소문자 구분)
- \* RADIUS 서버 인증에만 적용됩니다.

웹 - Switch Config=>Security를 엽니다. 로컬 또는 원격 인증 기본 설정을 구성하려면 인증 순 서(1-3개의 방법)를 지정하고 지정된 인증 방법에 대한 매개변수를 입력하고 Save를 누릅니다.

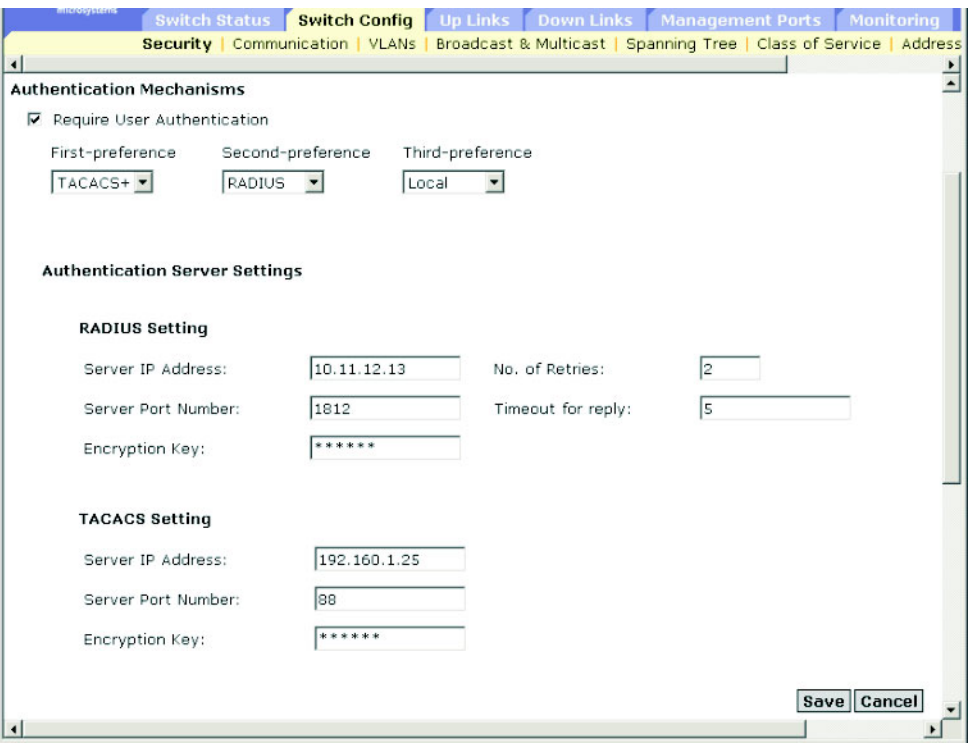

로컬 액세스를 위한 인증 매개변수를 구성하려면 사용자 이름, 암호 및 엑세스 레벨을 입력하고 Add를 누릅니다.

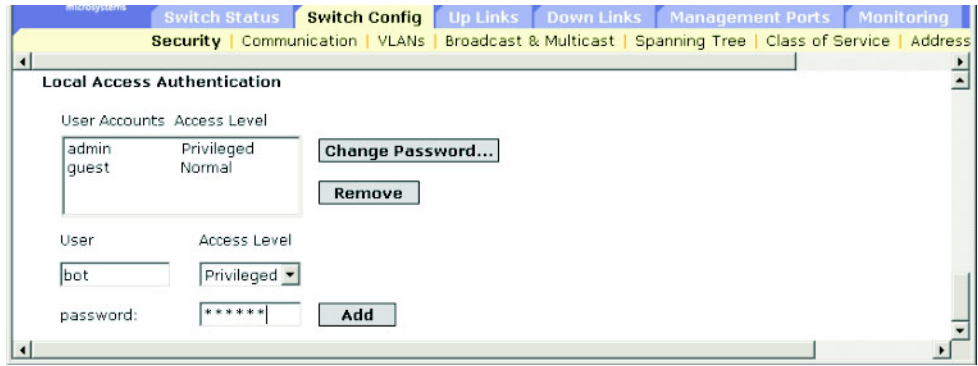

**CLI** - 사용자 이름 및 액세스 레벨(0: 일반; 15: 권한)을 지정한 후에 암호를 지정합니다. 그리 고 RADIUS 및 TACACS 원격 클라이언트 인증에 필요한 설정들을 구성합니다.

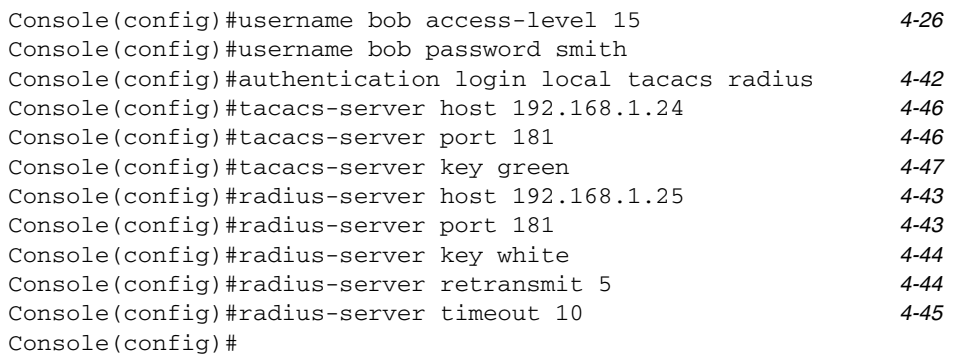

### **SNMP** - 상응하는 MIB 변수.

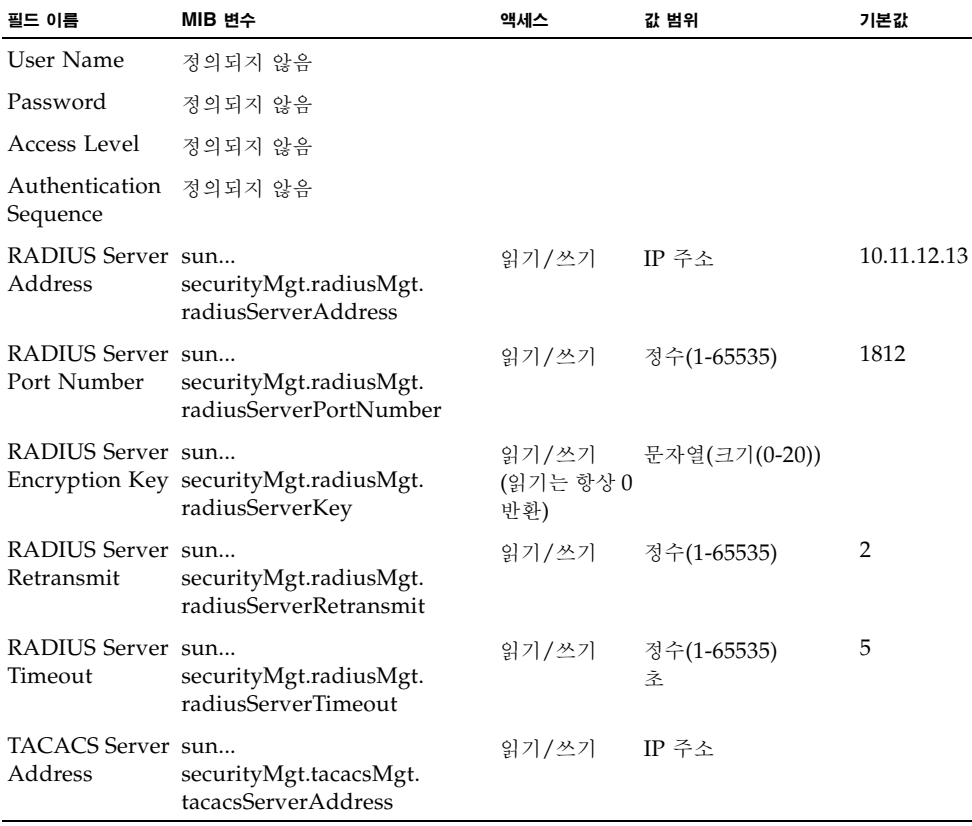

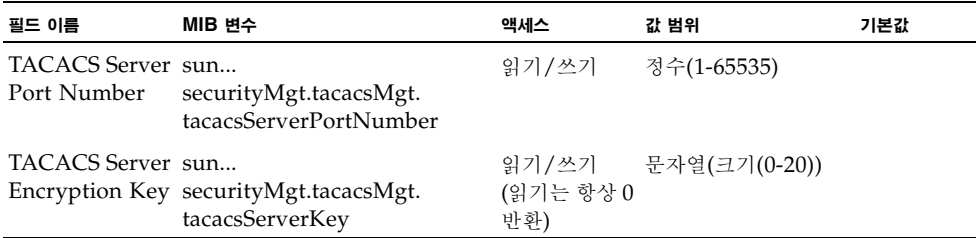

## 3.2.7 SNMP 구성

SNMP(단순 네트워크 관리 프로토콜)는 네트워크의 장치 및 기타 요소들을 관리하기 위해 고 안된 통신 프로토콜입니다. 일반적으로 SNMP로 관리되는 장비들로는 스위치, 라우터 및 호스 트 컴퓨터가 있습니다. SNMP는 일반적으로 이 장치들이 네트워크 환경에서 올바로 동작하도 록 구성하는 데 사용되며, 아울러 작동 상태를 평가하거나 잠재적인 문제를 감지하기 위해 이들 을 모니터링하는 데도 사용됩니다.

스위치에는 SNMP 에이전트가 내장되어 있어서 하드웨어 상태와 포트를 통과하는 트래픽을 지속적으로 모니터링합니다. 네트워크 관리 스테이션에서는 SunNet Manager와 같은 소프트 웨어를 사용하여 이 정보에 액세스할 수 있습니다. 내장 에이전트에 대한 액세스 권한은 커뮤니 티 문자열로 제어됩니다. 스위치와 통신하려면 관리 스테이션은 먼저 인증에 필요한 커뮤니티 문자열을 제출해야 합니다. 커뮤니티 문자열 및 관련 트랩 기능을 구성하기 위한 옵션이 다음 단원에 설명되어 있습니다.

### <span id="page-66-0"></span>3.2.7.1 SNMP 프로토콜 액세스 구성

관리 액세스 권한이 부여된 커뮤니티 문자열을 최대 5개까지 구성할 수 있습니다. 보안을 위해 기본 문자열은 없애는 것이 좋습니다.

#### 명령 속성

■ Community - SNMP 프로토콜에 대한 액세스를 허용하는 커뮤니티 문자열로 일종의 암 호 역할을 합니다.

기본 문자열: "public"(읽기 전용 액세스), "private" (읽기/쓰기 액세스)

- 범위: 1-32개의 문자, 대소문자 구분
- 기본값: "public"(읽기 전용 액세스), "private" (읽기/쓰기 액세스)
- **Access Level** 
	- **Read Only** 읽기 전용 액세스를 지정합니다. 승인된 관리 스테이션만이 MIB 개체를 읽을 수 있습니다.
	- **Read/Write** 읽기/쓰기 액세스를 지정합니다. 승인된 관리 스테이션만이 MIB 개체를 읽거나 수정할 수 있습니다.

웹 - Switch Config=>Communication을 엽니다. 필요에 따라 새 커뮤니티 문자열을 추가하 고, Access Level 드롭다운 목록에서 액세스 권한을 선택한 다음 Add를 누릅니다.

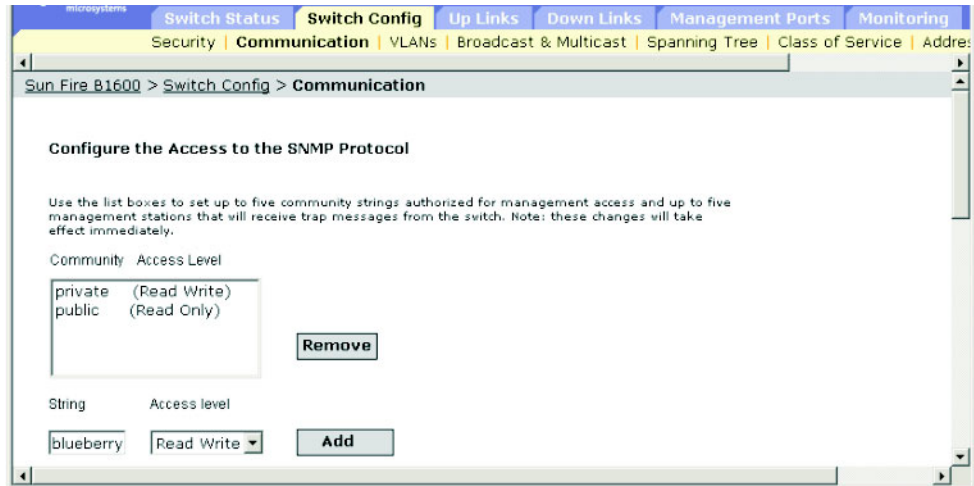

**CLI** - 다음 예에서는 문자열 "blueberry"를 추가하면서 읽기/쓰기 권한을 부여합니다.

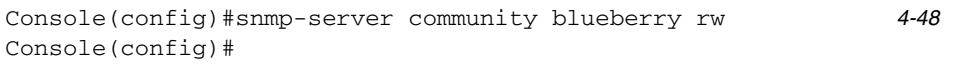

#### **SNMP** - 상응하는 MIB 변수

이 기능들에 대한 MIB 변수는 없습니다.

### 3.2.7.2 트랩 관리자 및 트랩 유형 지정

상태 변경을 나타내는 트랩은 스위치가 지정된 트랩 관리자에게 발행합니다. 스위치가 중요한 이벤트를 관리 스테이션에 보고하게 하려면 SunNet Manager와 같은 네트워크 관리 플랫폼 을 사용하여 트랩 관리자를 지정해야 합니다. 스위치의 트랩 메시지를 수신할 관리 스테이션은 5개까지 지정할 수 있습니다. 이 스위치가 지원하는 트랩은 A-3[페이지의](#page-322-0) "지원되는 트랩" 단 원에 나와 있습니다.

명령 속성

- **IP Address**  호스트(수신자)의 인터넷 주소입니다. (최대 호스트 주소 수: 5개의 트랩 수신자 IP 주소)
- **Community**  통지와 함께 전송되는 커뮤니티 문자열로 일종의 암호 역할을 합니다. Trap Managers 테이블에서 이 문자열을 설정할 수도 있지만 SNMP Protocol 테이블에서 지정 하는 것이 바람직합니다. (최대 길이: 32자)
- Version 호스트가 실행하는 SNMP가 버전 1인지 버전 2c인지 나타냅니다.
- **Generate SNMP notification for**
	- **Port link up and down events** 포트 링크가 설정되거나 끊어질 때마다 트랩 메시지 를 생성합니다.
	- **Authentication traps** SNMP 액세스 인증을 수행하는 동안 유효하지 않은 커뮤니티 문자열이 제출될 때마다 트랩 메시지를 생성합니다.

웹 - Switch Setup=>Communications를 엽니다. 이러한 메시지를 수신할 각 Trap Manager 에 대한 커뮤니티 문자열과 IP 주소를 입력하고 Add를 누릅니다. 필요에 따라 Port link up and link down events 또는 Authentication traps 확인란을 선택하고 Save를 누릅니다.

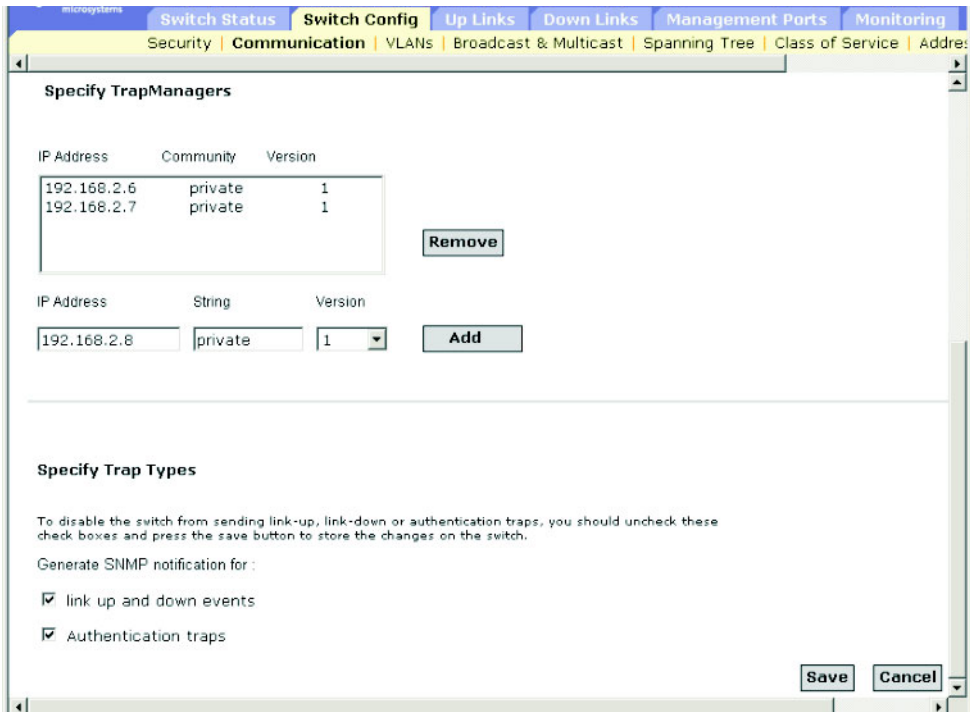

**CLI** - 다음 예에서는 트랩 관리자를 추가하고 링크 업다운 트랩 및 인증 트랩을 활성화합니다.

Console(config)#snmp-server host 10.1.0.19 private version 1*4-50* Console(config)#snmp-server enable traps link-up-down*4-51* Console(config)#snmp-server enable traps authentication

#### **SNMP** - 상응하는 MIB 변수

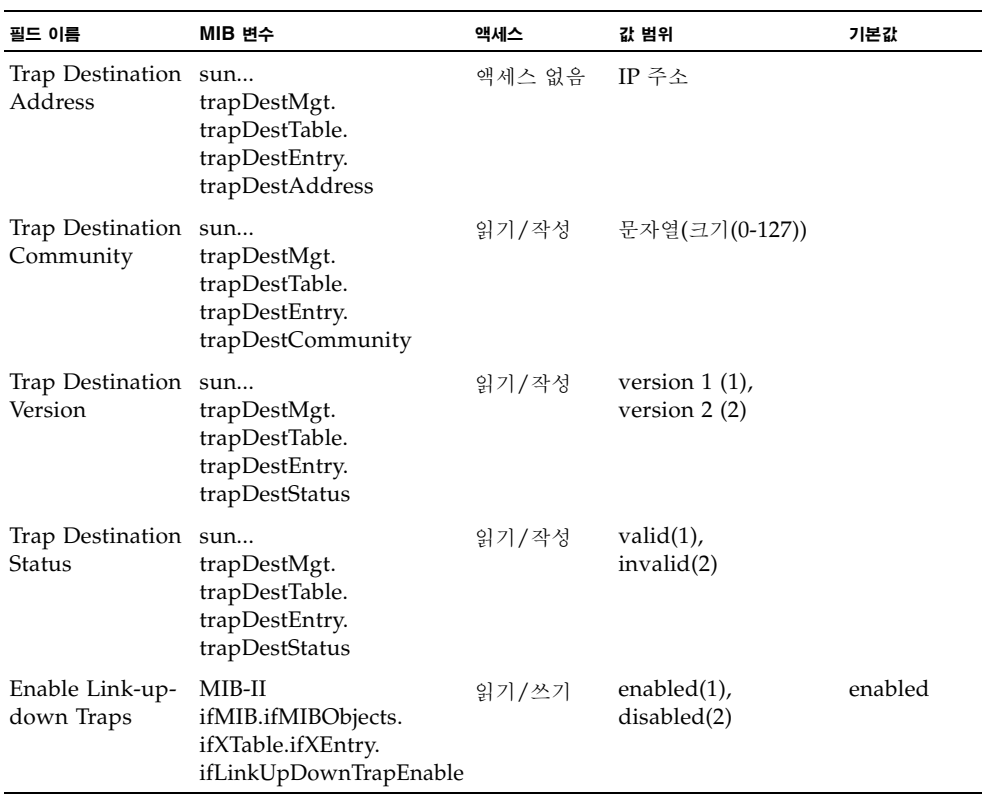

# <span id="page-70-0"></span>3.3 전역 네트워크 프로토콜 구성

이 단원에서는 가상 LAN, 멀티캐스트 서비스, 스패닝 트리 알고리즘, 서비스 등급 조건에 따른 데이터 처리, 그리고 주소 테이블 표시 또는 고정 주소 설정 등을 위한 전역 스위치 설정을 구성 하는 방법을 설명합니다.

## <span id="page-70-1"></span>3.3.1 VLAN 구성

라우터가 있는 일반적인 네트워크에서 브로드캐스트 트래픽은 별개의 도메인으로 분할됩니다. 스위치는 본래 브로드캐스트 도메인을 지원하지 않습니다. 따라서 IPX 또는 NetBeui와 같은 트래픽을 처리하는 대규모 네트워크에서는 브로드캐스트 스톰이 발생할 수 있습니다. IEEE 802.1Q 호환 VLAN을 사용하면 특정 네트워크 노드 그룹을 별도의 브로드캐스트 도메인으로 분리하여 브로드캐스트 트래픽을 해당 트래픽이 시작된 그룹으로 제한할 수 있습니다. 이렇게 함으로써 보다 깨끗하고 안전한 네트워크 환경이 형성됩니다.

IEEE 802.1Q VLAN은 네트워크의 여러 곳에 퍼져 있지만 마치 동일한 물리적 세그먼트에 속 한 것처럼 통신하는 포트들의 그룹을 말합니다.

VLAN을 사용하면 장치들을 새 VLAN으로 옮기기 위해 물리적 연결을 변경하지 않아도 되기 때문에 네트워크 관리가 간편해집니다. VLAN은 부서 그룹(마케팅 또는 연구 개발 등), 용도 그룹(전자 메일) 또는 멀티캐스트 그룹(화상 회의와 같은 멀티미디어 응용 프로그램) 등에 따라 간편하게 구성할 수 있습니다.

VLAN은 브로드캐스트 트래픽을 줄여 네트워크 효율성을 크게 높여주며, IP 주소 또는 IP 서 브넷을 업데이트하지 않고도 네트워크 변경 작업을 수행할 수 있습니다. VLAN에서는 트래픽 이 다른 VLAN에 도달하려면 3계층 링크를 통과해야 하므로 자체적으로 높은 수준의 네트워 크 보안이 제공됩니다.

이 스위치는 다음과 같은 VLAN 기능을 지원합니다.

- IEEE 802.1O 표준에 따라 최대 255개의 VLAN을 지원합니다.
- 명시적 또는 묵시적 태그 지정 및 GVRP 프로토콜을 사용하여 여러 스위치에서 분산 VLAN 학습이 가능합니다.
- 한 포트를 여러 VLAN에 추가할 수 있도록 포트 중복이 허용됩니다.
- 종단 스테이션은 여러 VLAN에 속할 수 있습니다.
- VLAN 인식 장치와 VLAN 비인식 장치 간에 트래픽을 전송할 수 있습니다.
- 우선 순위 태그 지정 기능이 지원됩니다.

### VLAN에 포트 할당하기

스위치의 VLAN을 활성화하기 전에 우선 각 포트를 소속될 VLAN 그룹에 할당해야 합니다. 기본적으로 모든 포트는 태그가 없는 포트로 VLAN 1에 할당됩니다. 중간 네트워크 장치 또는 연결 반대편 끝의 호스트가 VLAN을 지원하는 경우, 포트가 하나 이상의 VLAN에 대한 트래 픽을 처리하게 하려면 해당 포트를 태그가 있는 포트로 추가합니다. 그런 다음 이 트래픽이 전 송될 경로에 위치한 다른 VLAN 인식 네트워크 장치의 포트를 수동으로 또는 GVRP를 사용하 여 동적으로 동일한 VLAN에 할당합니다. 그러나, 중간 네트워크 장치나 연결 반대편 끝의 호 스트 중 어느 것도 VLAN을 지원하지 않는 경우, 이 스위치의 포트를 하나 이상의 VLAN에 추 가하려면 해당 포트를 태그가 없는 포트로 추가해야 합니다.

참고 **–** VLAN 태그가 있는 프레임은 VLAN 인식 또는 VLAN 비인식 네트워크 상호 연결 장 치를 통과할 수 있습니다. 그렇더라도 VLAN 태그를 지원하지 않는 종단 노드 호스트에서는 태그가 있는 프레임을 사용하면 안됩니다.

**VLAN** 분류 - 스위치는 수신된 프레임을 두 가지 방법 중 하나로 분류합니다. 태그가 없는 프 레임의 경우, 스위치는 수신 포트의 PVID에 따라 이를 연관된 VLAN에 할당합니다. 그러나 태그가 있는 프레임의 경우, 스위치는 태그 지정된 VLAN ID를 사용하여 해당 프레임의 포트 브로드캐스트 도메인을 찾아냅니다.

포트 중복 - 포트 중복 기능은 파일 서버나 프린터와 같이 여러 VLAN 그룹들 사이에 일반적으 로 공유되는 네트워크 리소스에 대한 액세스를 제공하기 위해 사용할 수 있습니다. 상호 간에 통신이 필요한 VLAN을 포트 중복 없이 구현하려는 경우에는 3계층 라우터나 스위치를 사용 하여 연결할 수 있음을 유념하십시오.

포트 기반 **VLAN** - 포트 기반(고정) VLAN은 개별 포트에 수작업으로 연결됩니다. 스위치의 전달 결정은 대상 MAC 주소와 그 연결 포트에 따라 내려집니다. 따라서 전달 또는 범람 (flooding) 결정을 올바르게 내리려면 런타임시 MAC 주소와 관련 포트(따라서 VLAN)의 관 계를 스위치가 학습해 두어야 합니다. 그러나 GVRP를 활성화하면 이 프로세스는 완전히 자동 으로 처리됩니다.

자동 **VLAN** 등록 - GARP VLAN 등록 프로토콜(GVRP)은 각 종단 스테이션이 할당되어야 하는 VLAN을 스위치가 자동으로 학습할 수 있는 방법을 정의합니다. 종단 스테이션(또는 그 네트워크 어댑터)이 IEEE 802.1Q VLAN 프로토콜을 지원하는 경우, 가입할 VLAN 그룹을 나타내는 메시지를 네트워크에 브로드캐스트하도록 해당 장치를 설정할 수 있습니다. 스위치가 이러한 메시지를 수신하면, 수신 포트를 지정된 VLAN에 자동으로 추가한 다음 해당 메시지를 다른 모든 포트로 전달합니다. GVRP를 지원하는 다른 스위치에 메시지가 도달하면 그 스위치 도 수신 포트를 지정된 VLAN에 추가하고 해당 메시지를 다른 모든 포트로 전달합니다. VLAN 구성 요청은 이런 방식으로 네트워크 전체에 전파됩니다. 이렇게 함으로써 GVRP 호환 장치는 순전히 종단 스테이션의 요청에 의거하여 자동으로 VLAN 그룹을 구성하게 됩니다.
네트워크에서 GVRP를 구현하려면, 필요한 VLAN들이 네트워크로 전파될 수 있게 우선 운영 체제나 기타 응용 프로그램 소프트웨어를 사용하여 호스트 장치들을 해당 VLAN들에 추가합 니다. 그리고 이 호스트들에 직접 연결된 에지 스위치와 네트워크 코어 스위치 모두에서, 이 장 치들 간의 링크에 GVRP를 활성화합니다(3-92페이지의 "[인터페이스에](#page-129-0) 대한 VLAN 동작 방식 [구성](#page-129-0)" 참조). 또한 네트워크의 보안 경계를 결정한 후에 종단 스테이션 포트에서 GVRP를 비활 성화하여 공지 메시지가 전파되거나 금지 VLAN에 포트가 추가되는 것을 막아야 합니다.

참고 **–** GVRP를 지원하지 않는 호스트 장치가 있는 경우에는 이러한 장치에 연결된 스위치 포 트들에 대해 고정 VLAN을 구성해야 합니다(3-41페이지의 ["VLAN](#page-78-0)에 고정 구성원 추가" 참조). 그러나 여전히 네트워크의 코어 스위치와 이들 에지 스위치에 GVRP를 활성화할 필요가 있습 니다.

## 태그가 있는 프레임 및 태그가 없는 프레임의 전달

하나의 스위치에 직접 연결된 장치들에 대해 작은 포트 기반 VLAN을 구성하려면, 동일한 태 그 비지정 VLAN에 포트들을 할당하면 됩니다. 그러나, 여러 스위치에 걸쳐있는 VLAN 그룹에 가입하려면 해당 그룹에 대한 VLAN을 만들고 모든 포트에 태그 기능을 활성화해야 합니다.

포트는 다수의 태그 지정 또는 태그 비지정 VLAN에 할당할 수 있습니다. 따라서 스위치의 각 포트는 태그 유무에 관계 없이 프레임을 전송할 수 있습니다. 스위치에서 VLAN 인식 장치가 있는 경로를 따라 프레임을 전달하는 경우에는 스위치에서 전송하는 프레임에 VLAN 태그가 있어야 합니다. 스위치에서 VLAN 인식 장치가 없는 경로(대상 호스트 포함)를 따라 프레임을 전송하는 경우에는 스위치에서 프레임을 전송하기 전에 VLAN 태그를 먼저 제거해야 합니다. 스위치는 태그가 있는 프레임을 수신하면 태그가 가리키는 VLAN으로 해당 프레임을 전달합 니다. 그러나 스위치가 VLAN 비인식 장치로부터 태그가 없는 프레임을 수신한 경우, 스위치 는 우선 어디로 프레임을 전송할 것인지 판단한 후에 수신 포트의 기본 VID에 따라 VLAN 태 그를 삽입합니다.

## 3.3.1.1 기본 VLAN 정보 표시

#### 명령 속성

- VL**AN Version Number IEEE 802.1Q 표준에 따라 이 스위치가 사용하는 VLAN 버전** 입니다.
- **Maximum VLAN ID** 이 스위치가 인식하는 최대 VLAN ID입니다.
- Maximum Number of Supported VLANs 이 스위치에서 구성할 수 있는 최대 VLAN 수입니다.
- 웹 Switch Config=>VLANs를 엽니다.

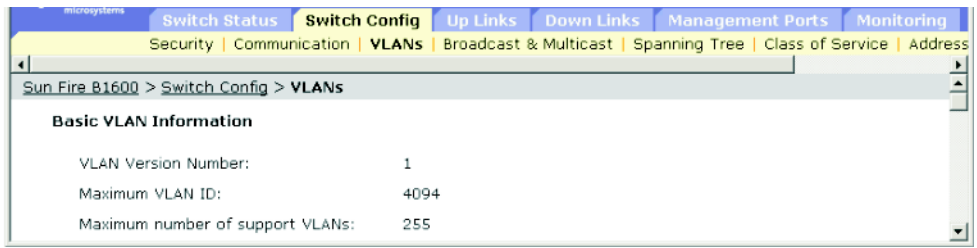

**CLI** - 다음 명령을 입력합니다.

```
Console#show bridge-ext 4-121
Max support vlan numbers: 32
Max support vlan ID: 4094
 Extended multicast filtering services: No
 Static entry individual port: Yes
 VLAN learning: IVL
 Configurable PVID tagging: Yes
 Local VLAN capable: Yes
 Traffic classes: Enabled
 Global GVRP status: Disabled
 GMRP: Disabled
Console#
```
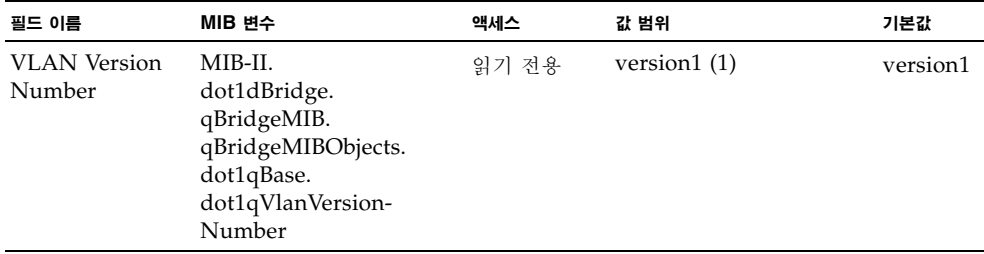

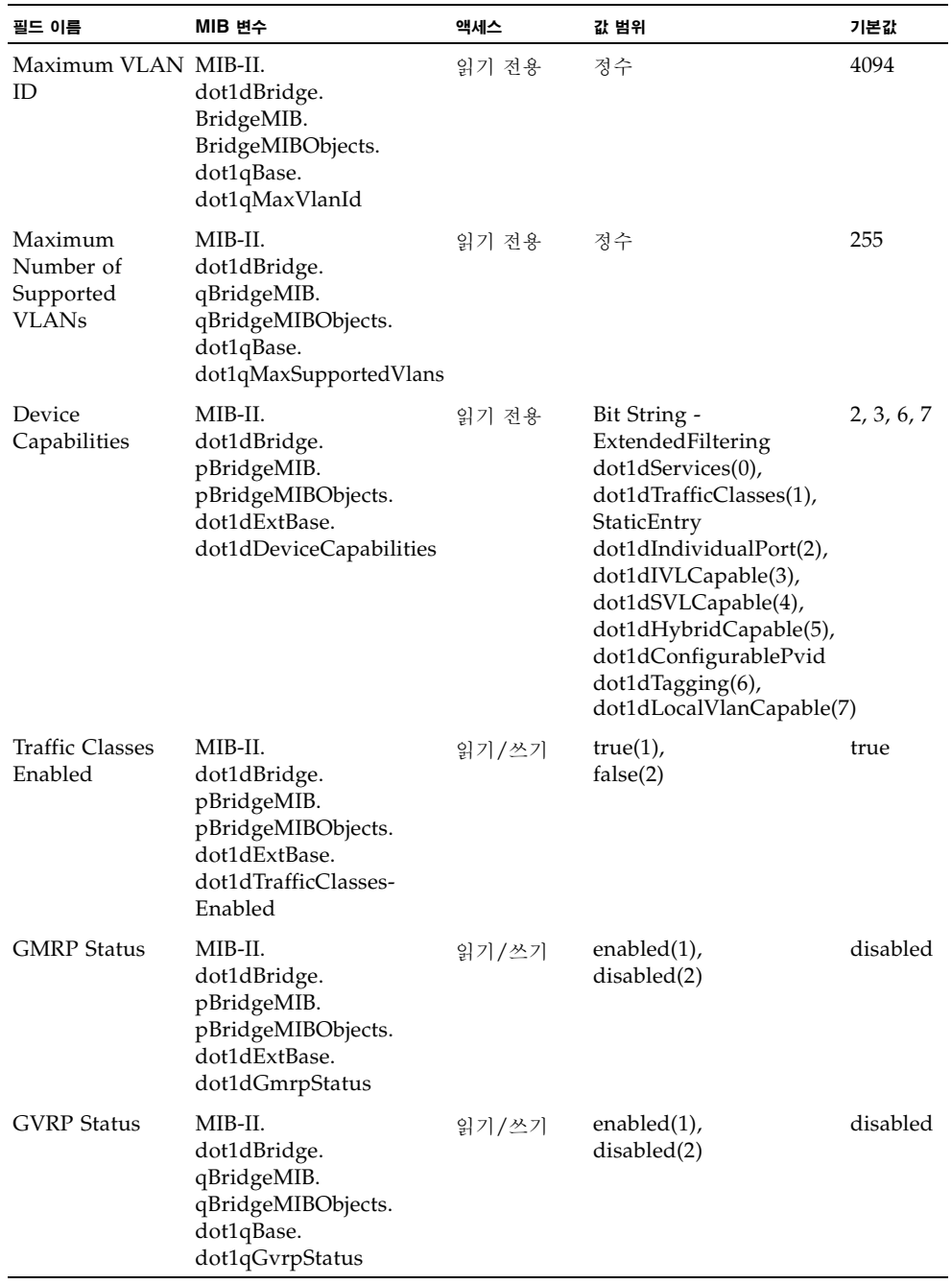

# 3.3.1.2 GVRP 활성화 및 비활성화(전역 설정)

GARP VLAN 등록 프로토콜(GVRP)은 네트워크의 여러 포트에서 VLAN 구성원들을 자동 으로 등록할 수 있도록 스위치 간에 VLAN 정보를 교환하는 방법을 정의합니다. VLAN은 호 스트 장치가 생성하여 네트워크 전체에 전파시키는 가입 메시지를 바탕으로 동적으로 구성됩니 다. 자동 VLAN 등록을 허용하고 로컬 스위치의 경계를 넘어서는 VLAN을 지원하려면 GVRP를 활성화해야 합니다.

웹 - Switch Config=>VLANs를 엽니다. GVRP를 활성화 또는 비활성화하고 Save를 누릅니다.

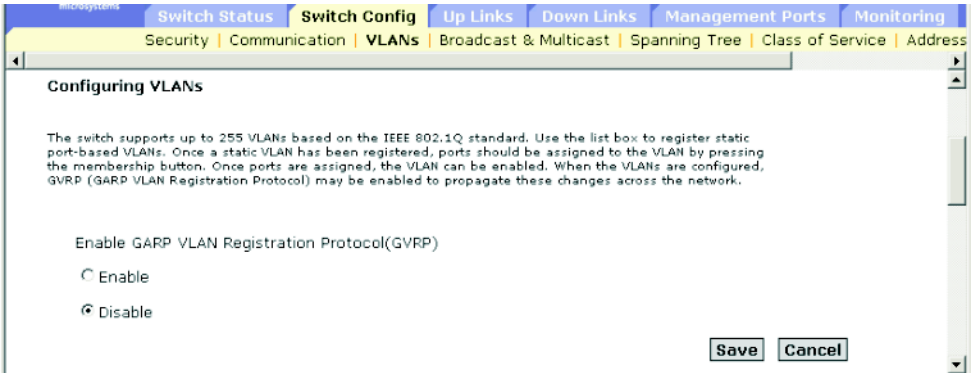

#### **CLI** - 다음 예에서는 스위치의 GVRP를 활성화합니다.

Console(config)#bridge-ext gvrp *4-120* Console(config)#

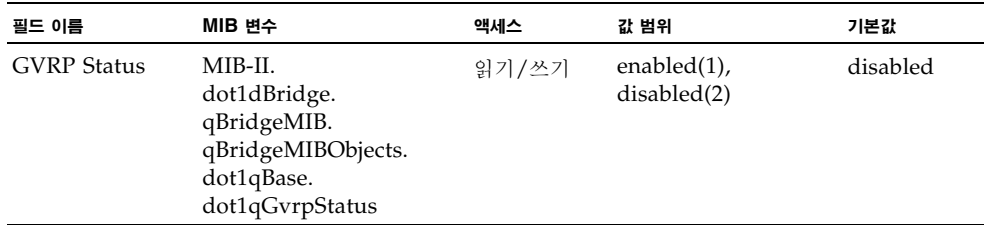

# 3.3.1.3 VLAN 구성

## 명령 속성

- **ID** VLAN의 ID입니다(1-4094).
- **Name** VLAN의 이름입니다(1-15자).
- **Status** VLAN이 활성화되었는지 여부를 보여줍니다.
	- **Enable** (Active\*) VLAN이 작동 상태입니다.
	- Disable (Suspend\*) VLAN이 작동 중지 상태입니다. 즉, 패킷을 통과시키지 않습니다.
- **Creation Type** VLAN을 스위치에 추가한 방법을 보여줍니다.
	- **Dynamic GVRP** (Dynamic\*): GVRP를 통해 자동으로 추가되었음을 나타냅니다.
	- Permanent (Static\*): 고정 항목으로 추가되었음을 나타냅니다.
- Ports / Channel groups<sup>\*</sup> VLAN 인터페이스 구성원들을 보여줍니다.
- \* CLI에는 이 용어들이 표시됩니다.

웹 - Switch Config=>VLANs를 엽니다. 새 VLAN을 만들려면 VLAN ID와 이름을 입력하 고 상태를 Enabled 또는 Disabled로 설정한 다음 Add를 누릅니다. 기존 VLAN을 수정하려 면 하나 이상의 항목을 선택하고 Enable, Disable 또는 Remove를 누릅니다. VLAN에 인터 페이스를 추가하려면 항목을 선택하고 Membership을 누릅니다(3-41페이지의 ["VLAN](#page-78-0)에 고 정 [구성원](#page-78-0) 추가" 참조).

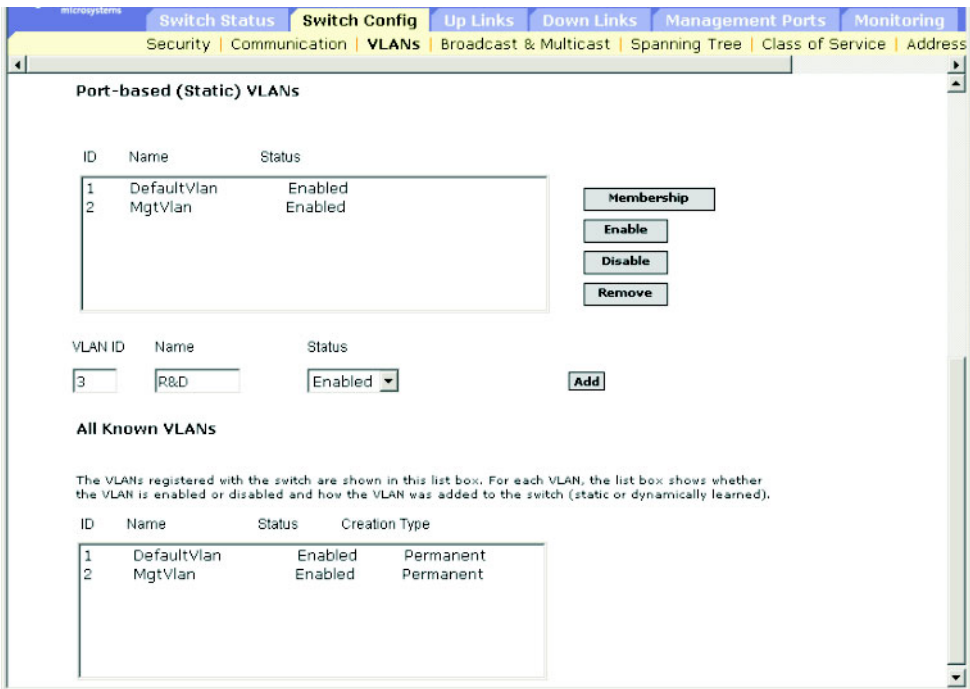

**CLI** - 다음 예에서는 새 VLAN을 만들고 모든 VLAN 정보를 표시합니다.

| Console (config) #vlan database<br>Console (config-vlan)#vlan 3 name R&D media ethernet state active<br>Console(config-vlan)#<br>Console#show vlan |                  |                        |                  |                                                                |                                                     |                                                     |                                         |                                            |  |
|----------------------------------------------------------------------------------------------------|------------------|------------------------|------------------|----------------------------------------------------------------|-----------------------------------------------------|-----------------------------------------------------|-----------------------------------------|--------------------------------------------|--|
| VLAN Type                                                                                                    |                  | Name                   | Status           | Ports/Channel groups                                           |                                                     |                                                     |                                         | $4 - 115$                                  |  |
| 1<br>$\mathfrak{D}$                                                                                                    | Static<br>Static | DefaultVlan<br>MatVlan | Active<br>Active | SNP()<br>SNP <sub>5</sub><br>SNP10<br>SNP15<br>NETP4<br>NETMGT | SNP1<br>SNP <sub>6</sub><br>SNP11<br>NETP0<br>NETP5 | SNP <sub>2</sub><br>SNP7<br>SNP12<br>NETP1<br>NETP6 | SNP3<br>SNP8<br>SNP13<br>NETP2<br>NETP7 | SNP4<br>SN <sub>P9</sub><br>SNP14<br>NETP3 |  |
| 3<br>Console#                                                                                                    | Static           | <b>R&amp;D</b>         | Active           |                                                                |                                                     |                                                     |                                         |                                            |  |

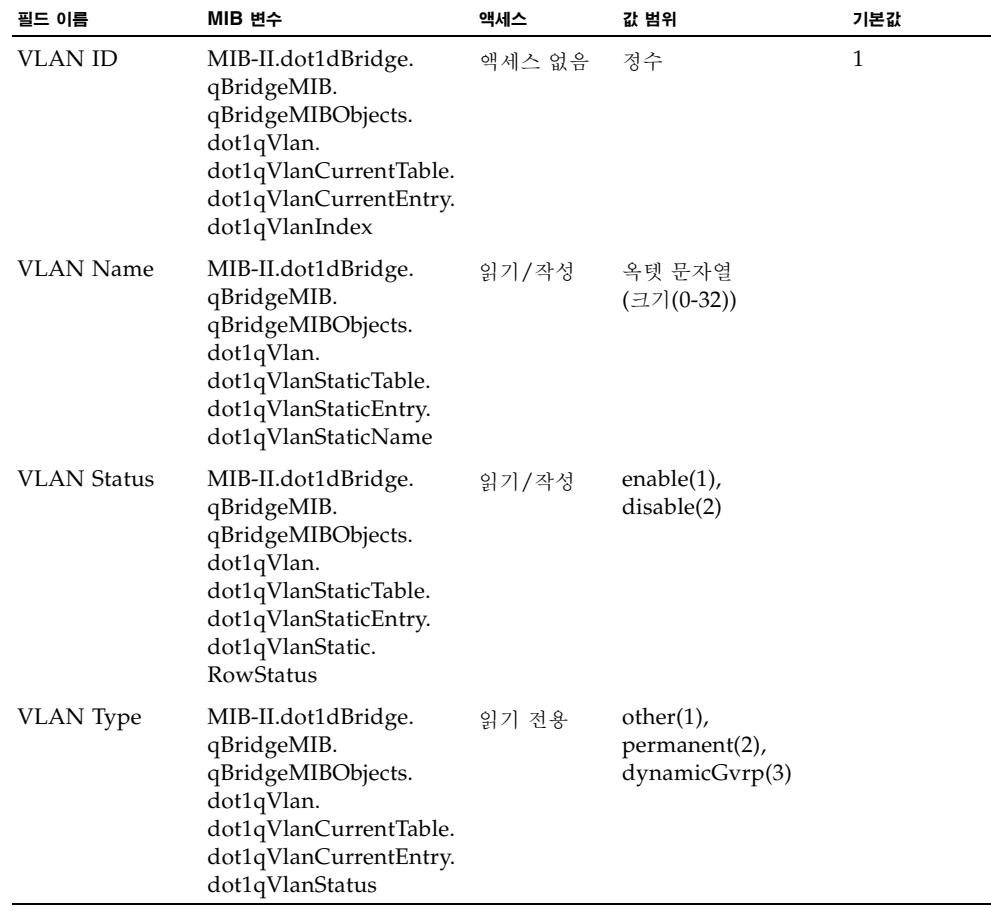

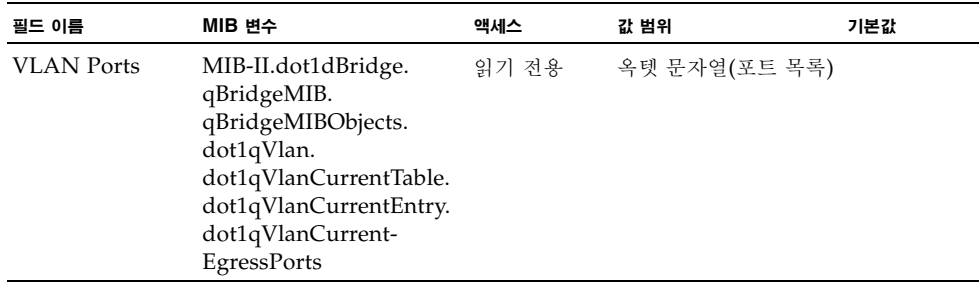

<span id="page-78-0"></span>3.3.1.4 VLAN에 고정 구성원 추가

## 명령 속성

- **Name** VLAN의 이름입니다.
- **Up Time at Creation** 이 VLAN이 만들어진 시간입니다.
- **Status\*** 이 VLAN을 스위치에 추가한 방법을 보여줍니다.
	- **Dynamic**: GVRP를 통해 자동으로 추가되었음을 나타냅니다.
	- **Static**: 고정 항목으로 추가되었음을 나타냅니다.
- **All Ports** 포트 또는 트렁크 식별자입니다.
- **Membership Ports** 선택한 VLAN에 태그 지정 또는 비지정 항목으로 추가된 인터페이스 들입니다. 또한, GVRP를 통해 자동으로 추가되는 것이 금지된 인터페이스들도 나열됩니다.
- **Membership Type** 필요한 인터페이스를 선택하고 해당 Add 버튼을 눌러서 VLAN 멤 버십을 지정합니다.
	- **Add Tagged**: 인터페이스는 VLAN의 구성원이 됩니다. 이 VLAN의 포트가 전송하는 모든 패킷에는 태그가 지정됩니다. 즉, VLAN 또는 CoS 정보를 포함하는 태그를 가집니 다.
	- **Add Untagged**: 인터페이스는 VLAN의 구성원이 됩니다. 포트가 전송하는 모든 패킷 에는 태그가 지정되지 않습니다. 즉, VLAN 또는 CoS 정보를 포함하는 태그를 갖지 않 습니다.
	- **Add Forbidden**: 인터페이스가 GVRP를 통해 자동으로 VLAN에 추가되는 것이 금지 됩니다. [3-34](#page-71-0)페이지의 "자동 VLAN 등록"을 참조하십시오.
	- **Remove**: 이 VLAN에서 선택한 인터페이스를 제거합니다.
- \* CLI의 경우만

웹 - Switch Config=>VLANs를 엽니다. 고정 목록에서 VLAN을 선택하고 Membership을 누릅니다. 포트 멤버십 페이지의 All Ports 목록에서 인터페이스(포트 또는 트렁크)를 선택하 고 Add Tagged, Add Untagged 또는 Add Forbidden을 누릅니다. Add Forbidden은 인 터페이스가 GVRP를 통해 자동으로 추가되는 것을 금지합니다. 인터페이스를 제거하려면 Membership Ports 목록에서 항목을 선택하고 Remove를 누릅니다.

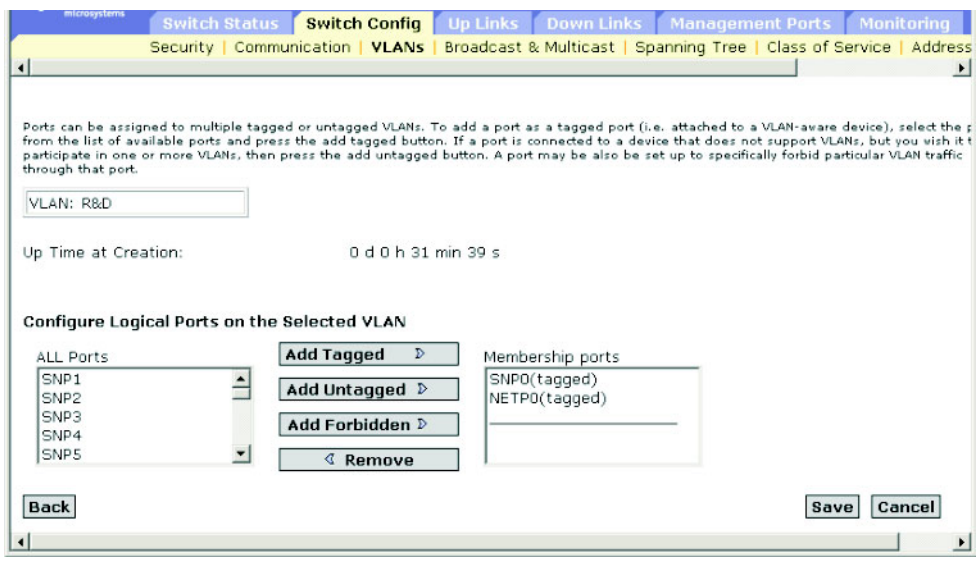

**CLI** - 다음 예에서는 여러 인터페이스를 추가한 후에 VLAN 구성원을 표시합니다.

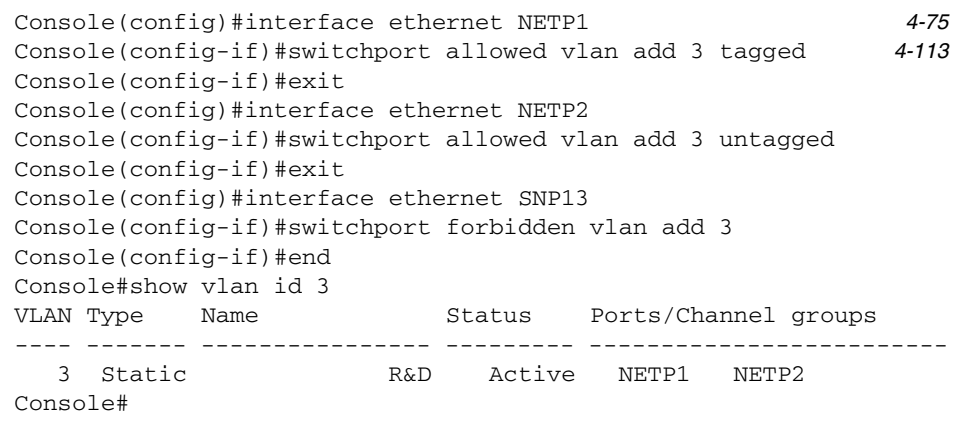

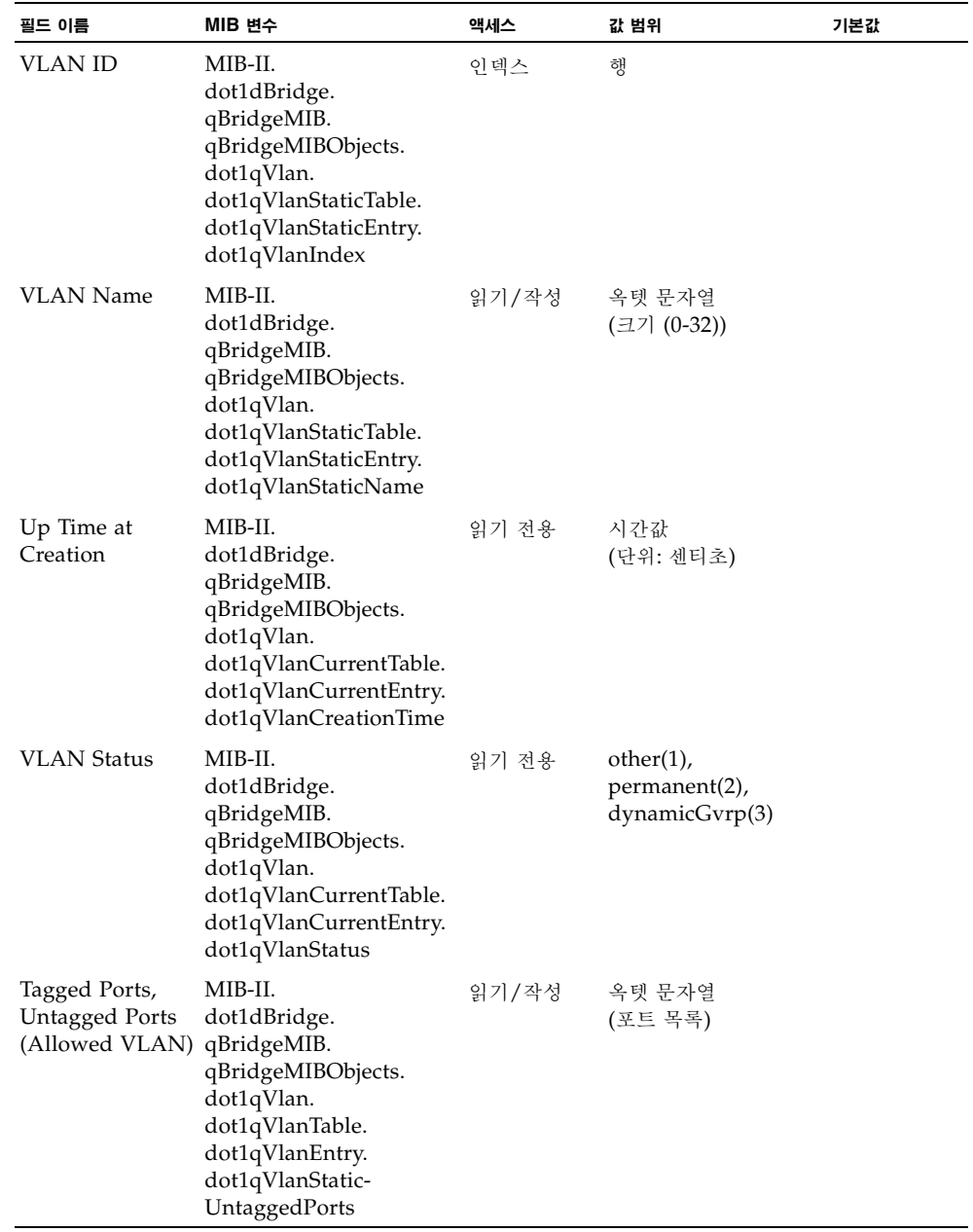

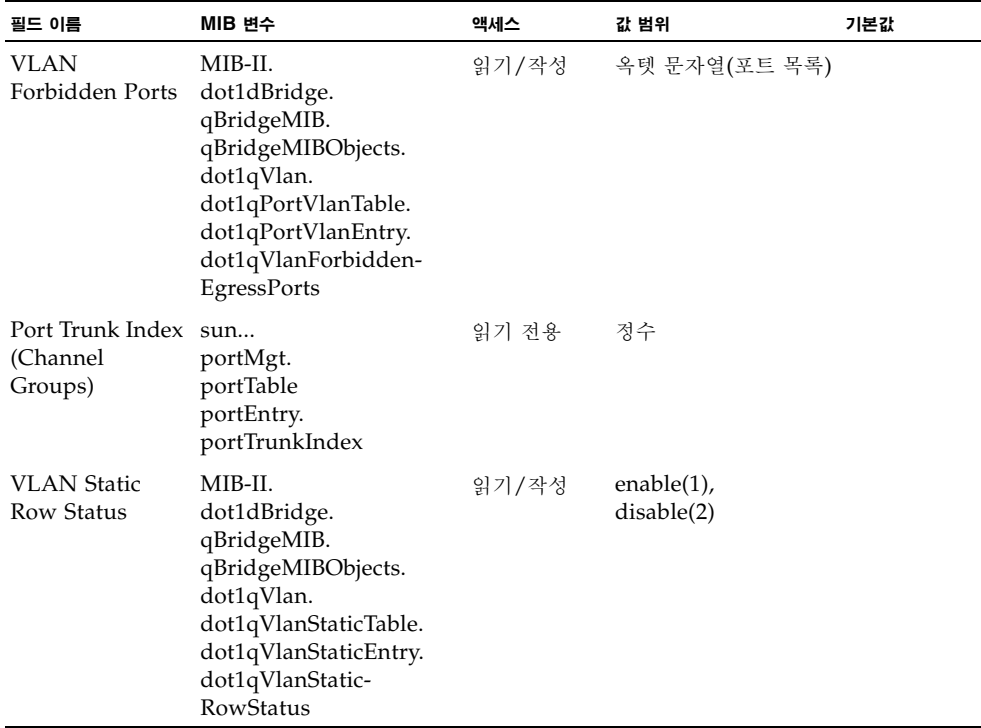

# 3.3.2 멀티캐스트 구성

멀티캐스트는 화상 회의나 스트리밍 오디오 등과 같은 실시간 응용 프로그램을 지원하는 데 사 용됩니다. 멀티캐스트 서버는 각 클라이언트와 별도의 연결을 설정할 필요가 없습니다. 그 대신 멀티캐스트 서버는 네트워크에 서비스를 브로드캐스트만 하며, 멀티캐스트 서비스를 수신하려 는 호스트가 각자 로컬 멀티캐스트 스위치/라우터에 등록해야 합니다. 이 방법은 멀티캐스트 서버가 수행해야 할 네트워크 작업을 줄여줍니다. 하지만, 브로드캐스트 트래픽을 전달하는 각 멀티캐스트 스위치/라우터는 트래픽을 신중하게 필터링해서 이 서비스에 가입한 호스트에만 해당 트래픽을 전달해 주어야 합니다.

스위치는 특정 멀티캐스트 서비스를 수신하고자 하는 호스트가 있는지 질의하기 위해 IGMP (인터넷 그룹 관리 프로토콜)를 사용합니다. 스위치는 서비스 가입을 요청하는 호스트가 있는 포트를 찾아내서 데이터를 이러한 포트에만 전송합니다. 그리고 스위치는 멀티캐스트 서비스를 계속 수신할 수 있도록 인접 멀티캐스트 스위치/라우터로 서비스 요청을 전파합니다. 이 절차 를 멀티캐스트 필터링이라고 합니다.

IP 멀티캐스트 필터링의 목적은 서브넷(VLAN)에 있는 모든 포트로 트래픽을 전파하는 대신 에 멀티캐스트 그룹 호스트나 멀티캐스트 라우터/스위치가 있는 포트에만 멀티캐스트 패킷이 전달되도록 스위치 네트워크의 성능을 최적화하는 것입니다.

# <span id="page-82-0"></span>3.3.2.1 IGMP 스누핑 매개변수 구성

멀티캐스트 트래픽을 보다 지능적으로 전달하도록 스위치를 구성할 수 있습니다. 스위치는 IGMP 질의 및 보고 메시지를 토대로 멀티캐스트 트래픽을 요청하는 포트로만 트래픽을 전달 합니다. 이 방식은 스위치가 트래픽을 모든 포트로 브로드캐스트하여 네트워크 성능을 저해하 는 것을 방지합니다.

#### 명령 사용법

- **IGMP 스누핑 -** 이 스위치는 IP 멀티캐스트 라우터/스위치와 IP 멀티캐스트 호스트 그룹 사이에 전송되는 IGMP 질의 및 보고 패킷을 수동적으로 스누핑하여 IP 멀티캐스트 그룹 구 성원을 찾아냅니다. 스위치는 자신을 통과하는 IGMP 패킷을 모니터링하여 그룹 등록 정보 를 추출해내고 그에 따라 멀티캐스트 필터를 구성합니다.
- **IGMP 질의자 -** 호스트에게 멀티캐스트 트래픽을 수신하기를 원하는지 주기적으로 물어보 는 라우터 또는 멀티캐스트 스위치를 말합니다. LAN에 IP 멀티캐스트를 수행하는 라우터/ 스위치가 하나 이상 있다면 이 장치들 중 하나가 "질의자"로 선정되어 해당 LAN의 그룹 구 성원을 질의하는 역할을 맡습니다. 그리고 멀티캐스트 서비스를 계속 수신할 수 있도록 모든 업스트림 멀티캐스트 스위치/라우터로 서비스 요청을 전파합니다.

참고 **–** 인터넷에서 IP 멀티캐스트를 지원하기 위해, 멀티캐스트 라우터는 DVMRP와 같은 멀 티캐스트 라우팅 프로토콜과 함께 이 정보를 사용합니다.

#### 명령 속성

- **IGMP Snooping** 이 기능을 활성화하면 스위치는 네트워크 트래픽을 모니터링하여 어떤 호스트가 멀티캐스트 트래픽을 수신하고자 하는지 파악합니다(기본값: Disabled).
- **IGMP Protocol Version** 네트워크의 다른 장치와 호환되는 프로토콜 버전을 설정합니다 (기본값: 2. 범위: 1-2).
- **IGMP Querier** 이 기능을 활성화하면 해당 스위치는 질의자가 되어서 멀티캐스트 트래 픽을 수신하고자 하는지 호스트에게 물어보는 역할을 담당합니다(기본값: Disabled).
	- **Query Count** 질의자가 멀티캐스트 그룹에서 클라이언트를 삭제하기 위한 조치를 취 하기 전에 수행할 수 있는 최대 무응답 질의 횟수를 설정합니다(기본값: 2. 범위: 2-10).
	- **Query Interval** 스위치가 IGMP 호스트 질의 메시지를 전송하는 빈도를 설정합니다 (기본값: 125초. 범위: 60-125).
- **Query Report Delay** 스위치가 특정 포트에서 IGMP 질의를 전송한 후 이 시간 동안 기다려도 해당 포트에서 IP 멀티캐스트 주소에 대한 IGMP 보고를 받지 못한 경우, 스위 치는 목록에서 해당 항목을 제거합니다(기본값: 10초. 범위: 5-25).
- **Router Port Expire Time** 이전 질의자가 질의를 멈춘 후 이 시간이 경과하면 스위치 는 질의 패킷을 수신했던 인터페이스가 더 이상 질의자에게 연결되어 있지 않은 것으로 간주합니다(기본값: 300초. 범위: 300-500).
- 참고서브넷의 모든 시스템은 동일한 버전을 지원해야 합니다. IGMP Report Delay 및 Router Port Expire Time 등 일부 속성은 IGMPv2에서만 사용할 수 있습니다.

웹 - Switch Config=>Broadcast & Multicast=>IGMP Parameters를 누릅니다. 필요에 따라 IGMP 설정을 조정하고 Save를 누릅니다.

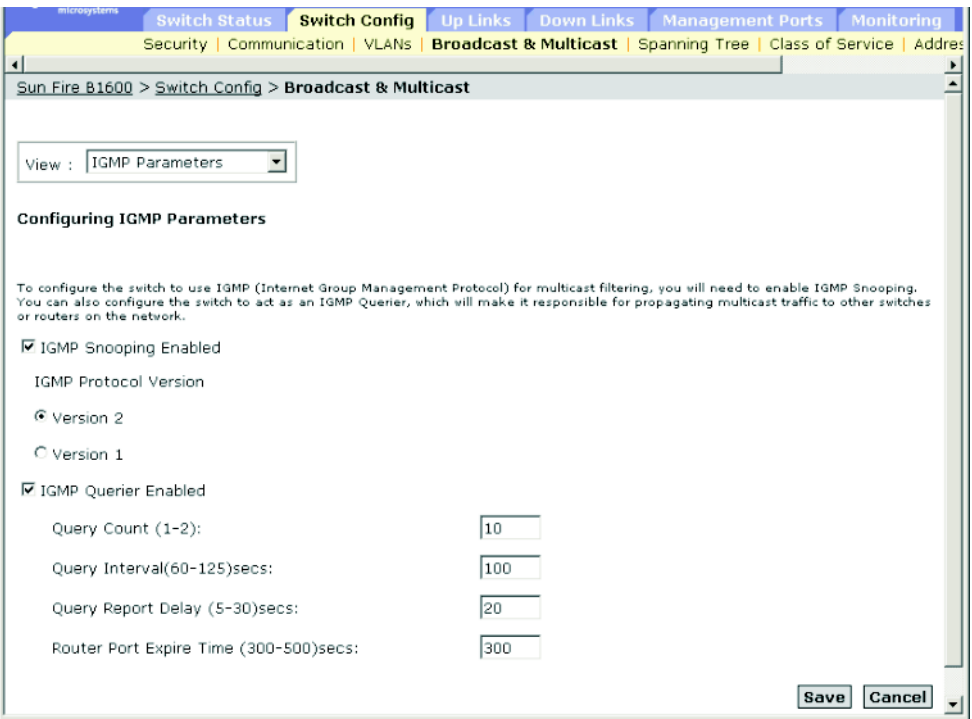

**CLI** - 다음 예에서는 멀티캐스트 필터링 설정을 수정한 후에 현재 상태를 표시합니다.

| Console(config)#ip igmp snooping<br>Console(config)#ip igmp snooping querier<br>Console (config)#ip igmp snooping query-count 10<br>Console(config)#ip igmp snooping query-interval $100$<br>Console (config)#ip igmp snooping query-max-response-time 20<br>Console(config)#ip igmp router-port-expire-time 300<br>Console (config)#ip igmp snooping version 2<br>Console (config) #exit<br>Console#show ip igmp snooping<br>Igmp Snooping Configuration |                 |  |  |  |  |  |
|----------------------------------------------------------------------------------------------------|-----------------|--|--|--|--|--|
| Service status : Enabled<br>Ouerier status : Enabled<br>Ouery count<br>Ouery interval : 100 sec<br>Query max response time : 20 sec<br>Query time-out : 300 sec<br>IGMP snooping version : Version 2<br>Console#                                                                                                    | $\therefore$ 10 |  |  |  |  |  |

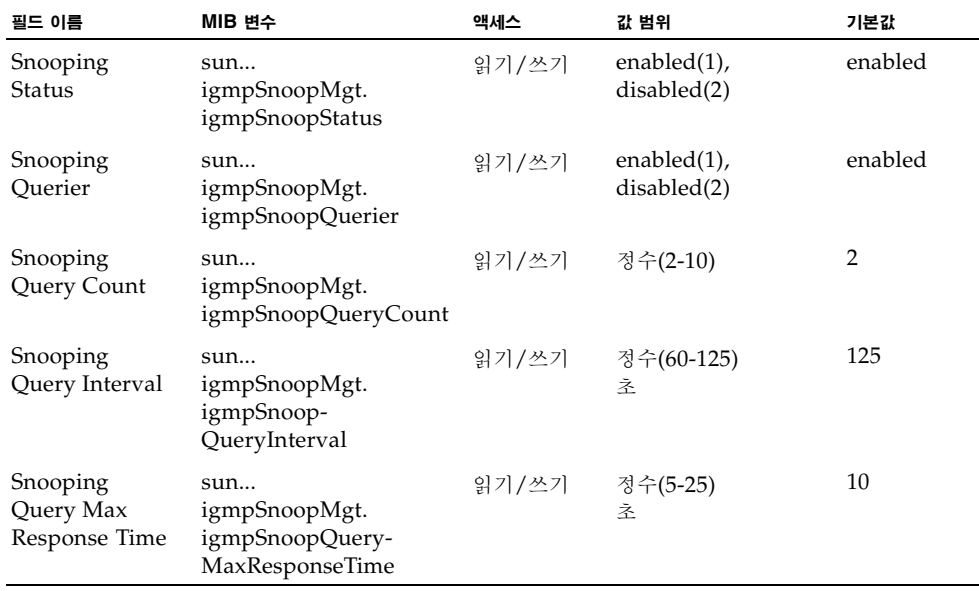

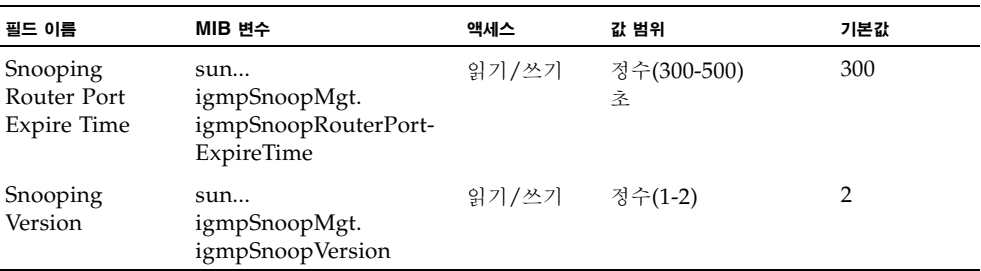

## 3.3.2.2 멀티캐스트 라우터에 인터페이스 할당

멀티캐스트 라우터는 인터넷에서 IP 멀티캐스트를 지원하기 위해 DVMRP와 같은 멀티캐스트 라우팅 프로토콜과 함께 IGMP 질의를 사용합니다. 이러한 라우터는 스위치가 동적으로 발견 하도록 설정하거나 스위치의 인터페이스에 고정 할당할 수 있습니다.

네트워크 연결에 따라, IGMP 스누핑을 통해 IGMP 질의자를 찾지 못할 수도 있습니다. 그러 므로, IGMP 질의자가 네트워크를 통해 스위치의 인터페이스(포트 또는 트렁크)에 연결된 알려 진 멀티캐스트 라우터/스위치인 경우, 해당 인터페이스(및 지정된 VLAN)를 수동으로 구성하 여 연결된 라우터가 지원하는 모든 현재 멀티캐스트 그룹에 추가시킬 수 있습니다. 이렇게 함으 로써 멀티캐스트 트래픽이 스위치의 모든 관련 인터페이스에 전달되도록 보장할 수 있습니다.

#### 명령 속성

- All known ports in VLAN attached to multicast routers(멀티캐스트 라우터에 연결된 VLAN의 모든 알려진 포트) **-** 
	- **VLAN** 이 스위치의 VLAN을 선택합니다. (스크롤다운 목록에는 VLAN ID와 이름이 나와 있습니다.)
	- **Interface** 멀티캐스트 라우터에 연결된 인터페이스를 표시하고 할당이 고정적(Static) 인지 동적(IGMP)인지 알려줍니다.
- Ports in VLAN statically attached to multicast routers(멀티캐스트 라우터에 고정 연결 된 VLAN의 포트) **-**
	- **Available Ports** 선택된 VLAN에 멀티캐스트 라우터 포트로 할당되지 않은 인터페이 스를 보여줍니다.
	- **Current Static Ports** 선택된 VLAN에 이미 멀티캐스트 라우터 포트로 할당된 인터 페이스를 보여줍니다.

## 웹 - Switch Config=>Broadcast & Multicast=>Multicast Router Ports를 누릅니다.

VLAN을 선택한 다음 Query를 눌러 멀티캐스트 라우터에 연결된 VLAN의 모든 인터페이스 를 표시합니다. 또는 Add/Remove 버튼을 사용하여 멀티캐스트 라우터에 인터페이스를 고정 연결합니다.

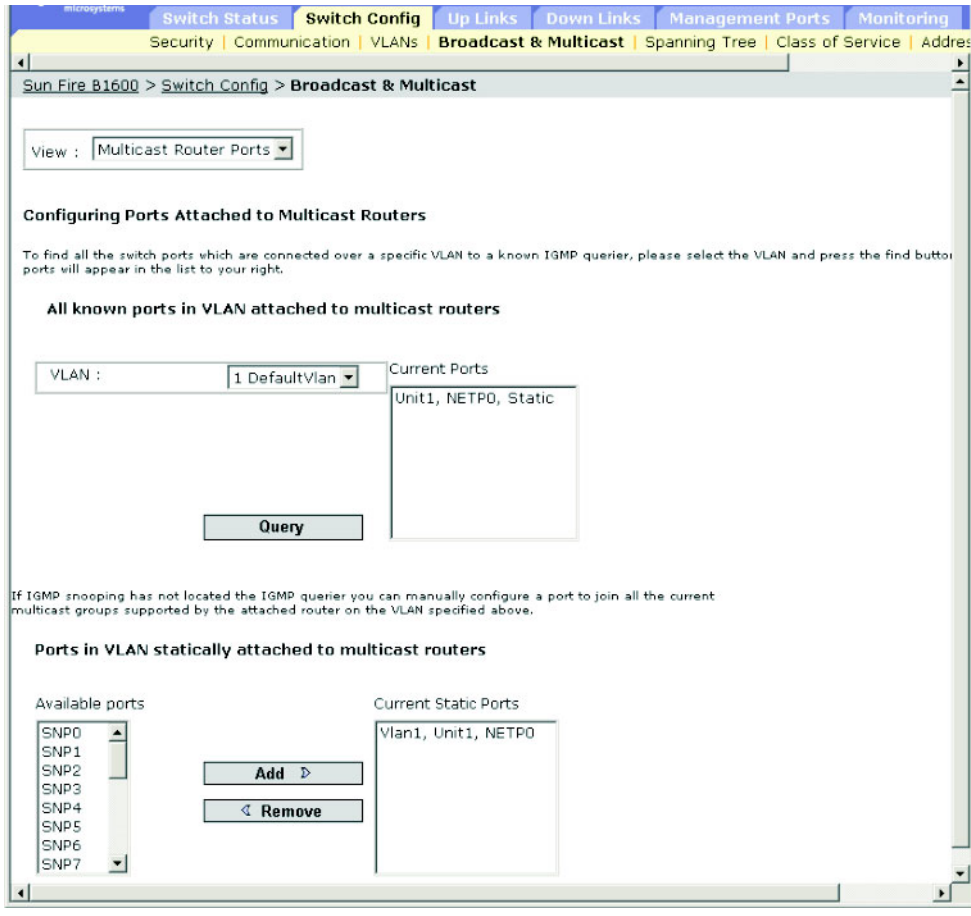

**CLI** - 다음 예에서는 포트 NETP0을 VLAN 1의 멀티캐스트 라우터 포트로 구성합니다.

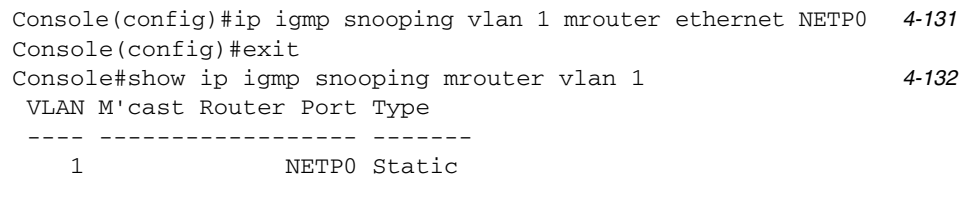

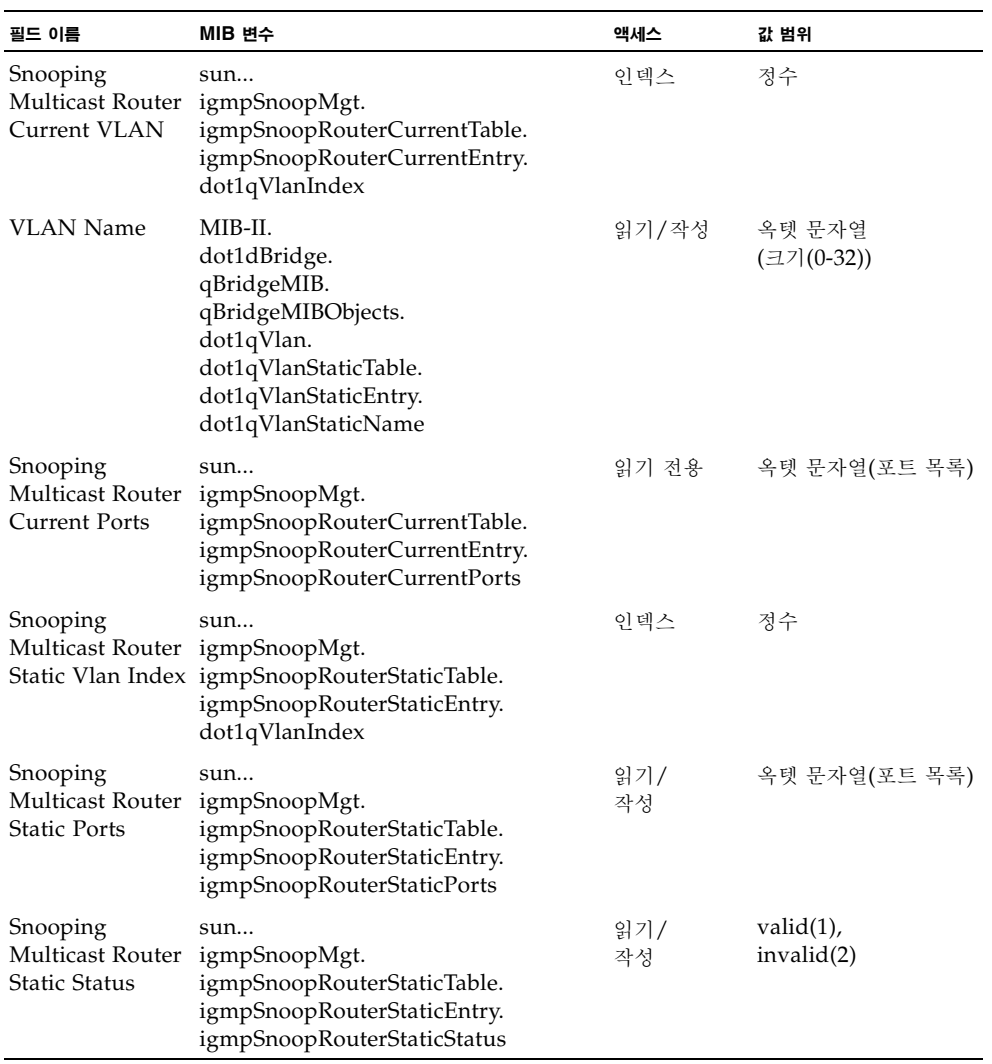

## 3.3.2.3 멀티캐스트 서비스 구성

멀티캐스트 필터링은 3-45페이지의 ["IGMP](#page-82-0) 스누핑 매개변수 구성"에 나온 바와 같이 IGMP 스누핑 및 IGMP 질의를 사용하여 동적으로 구성할 수 있습니다. 보다 면밀한 제어를 요구하는 일부 응용 프로그램의 경우에는 개별 인터페이스에 멀티캐스트 인터페이스를 수작업으로 할당 할 수 있습니다. 우선 서비스에 가입할 호스트들에 연결된 모든 포트를 공통 VLAN에 추가한 다음 멀티캐스트 서비스를 그 VLAN 그룹에 할당합니다.

#### 명령 사용법

- 고정 멀티캐스트 주소는 시간이 지나도 만료되지 않습니다.
- 멀티캐스트 주소를 특정 VLAN의 한 인터페이스에 고정 할당하면 해당 트래픽은 그 VLAN에 속한 포트에만 전달될 수 있습니다.

#### 명령 속성

- All known ports and Multicast Services supported on VLAN(VLAN에서 지원되는 모든 알려진 포트 및 멀티캐스트 서비스) -
	- **VLAN** 이 스위치의 VLAN을 선택합니다. (스크롤다운 목록에는 VLAN ID와 이름이 나와 있습니다.)
	- **IP Address** 멀티캐스트 서비스의 IP 주소입니다.
	- **Interface** 멀티캐스트 라우터에 연결된 인터페이스를 표시하고 할당이 고정적(User) 인지 동적(IGMP)인지 알려줍니다.
- Ports and Multicast Services statically configured on VLAN(VLAN에 고정 구성된 포트 및 멀티캐스트 서비스) -
	- **IP Address**  멀티캐스트 서비스의 IP 주소입니다.
	- **Available Ports** 아직 선택된 VLAN에 할당되지 않아서 해당 멀티캐스트 서비스를 전파할 수 없는 인터페이스를 보여줍니다.
	- **Current Static Ports(IP Addresses)**  해당 멀티캐스트 서비스를 전파할 수 있도록 선 택된 VLAN에 이미 할당된 인터페이스들을 보여줍니다. 또한 이 인터페이스에 할당된 IP 주소도 보여줍니다.

웹 - Switch Config=>Broadcast & Multicast=>Multicast Support를 누릅니다. 특정 멀티캐 스트 서비스를 전파하는 스위치 인터페이스를 표시하려면 스크롤다운 목록에서 멀티캐스트 서 비스의 IP 주소와 VLAN ID를 선택하고 Query를 누릅니다. 특정 인터페이스에 멀티캐스트 서비스를 수동으로 할당하려면, 스크롤다운 목록에서 VLAN을 선택하고 입력란에 멀티캐스트 서비스의 IP 주소를 입력한 다음 Add를 누릅니다.

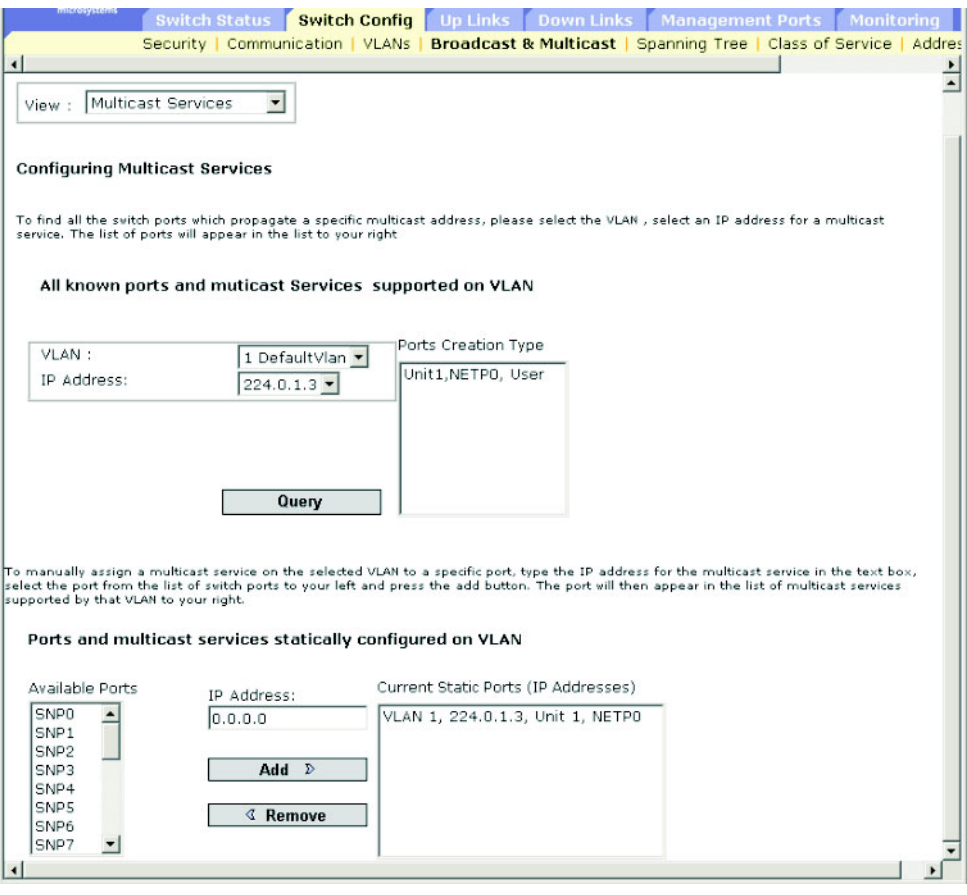

참고 **–** 입력한 데이터가 유효하지 않다는 오류 메시지가 나타날 경우 각 IP 주소를 올바르게 지 정했는지 확인하십시오.

**CLI** - 다음 예에서는 포트 NETP0에 멀티캐스트 주소를 할당한 다음 VLAN 1에서 지원되는 모든 알려진 멀티캐스트 서비스를 표시합니다.

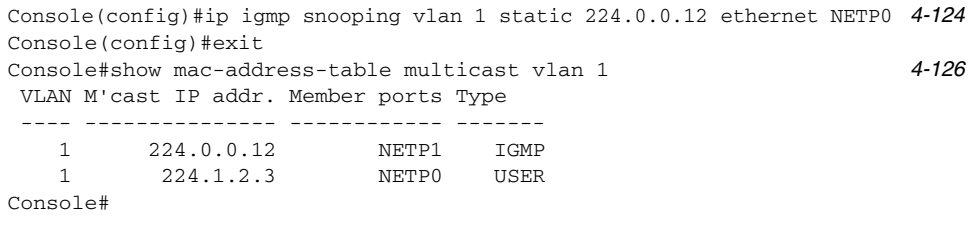

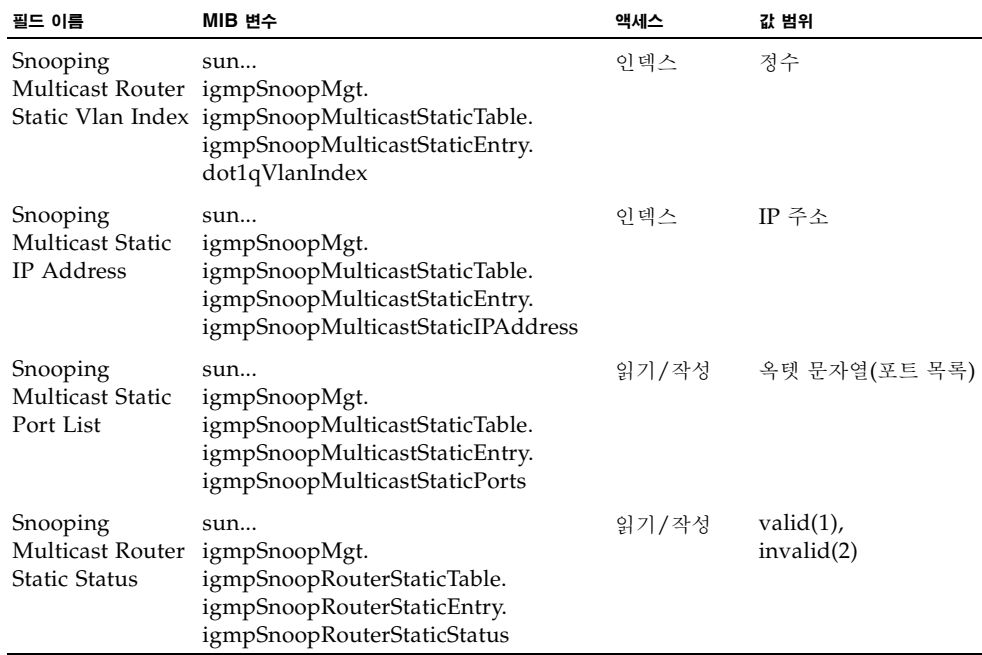

# 3.3.3 브로드캐스트 스톰 제어(전역 설정)

브로드캐스트 스톰은 네트워크의 특정 장치가 올바르게 작동하지 않거나 응용 프로그램이 제대 로 설계 또는 구성되지 않은 경우에 발생할 수 있습니다. 네트워크에 브로드캐스트 트래픽이 지 나치게 많아지면 성능이 크게 저하되거나 모든 것이 완전히 멈춰 버립니다.

네트워크를 브로드캐스트 스톰으로부터 보호하려면 모든 포트에 적용되는 브로드캐스트 트래 픽 임계값을 설정한 다음, 필요한 포트에서 브로드캐스트 스톰 제어 기능을 활성화하면 됩니다.

그러면 이 지정된 임계값을 초과하는 모든 브로드캐스트 패킷은 버려집니다.

#### 명령 사용법

- 브로드캐스트 스톰 제어 기능은 기본적으로 활성화되어 있습니다.
- 브로드캐스트 제어는 IP 멀티캐스트 트래픽에는 영향을 주지 않습니다.

#### 명령 속성

- **Broadcast Storm Threshold Level**\* 초당 패킷 수로 나타낸 임계값입니다(범위 : 16, 64, 128, 256; 기본값: 256).
- \* CLI에는 "Broadcast Storm Limit"으로 표시됩니다.

웹 - Switch Config=>Broadcast & Multicast=>Broadcast Parameters를 엽니다. 임계값 레 벨을 설정하고 Save를 누릅니다.

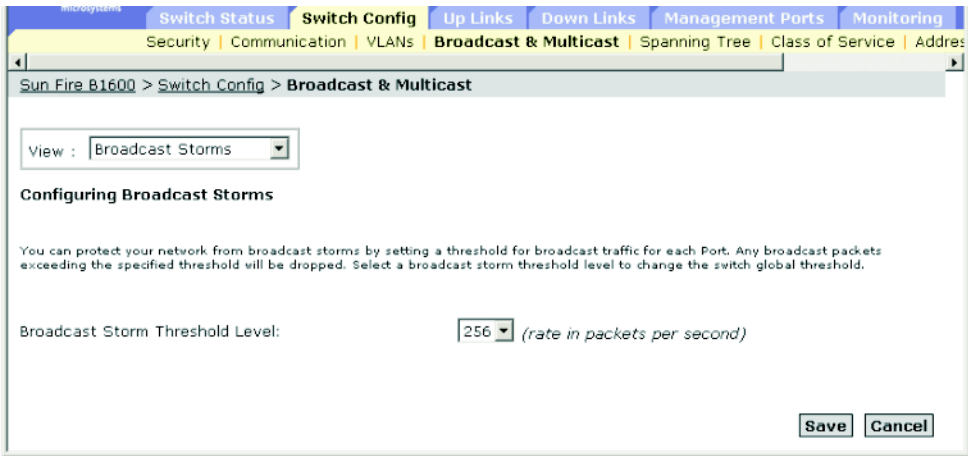

**CLI** - 다음 예에서는 초당 64패킷으로 설정된 브로드캐스트 임계값을 보여줍니다.

참고 **– switchport broadcast** 명령은 해당 인터페이스의 브로드캐스트 스톰 제어 기능을 활성 화하고 아울러 스위치의 모든 인터페이스에 대해 브로드캐스트 임계값을 설정한다는 점에 유의 하십시오.

```
Console(config)#interface ethernet NETP7 4-75
Console(config-if)#switchport broadcast packet-rate 64 4-81
Console(config-if)#end
Console#show interfaces status ethernet NETP7 4-83
Information of NETP7
 Basic information:
   Port type: 1000T
  Mac address: 00-00-E8-66-66-83
 Configuration:
  Name: External RJ-45 connector NET7
   Port admin: Up
   Speed-duplex: Auto
  Capabilities: 10half, 10full, 100half, 100full, 1000full,
   Broadcast storm: Enabled
   Broadcast storm limit: 256 packets/second
  Flow control: Disabled
  Lacp: Disabled
 Current status:
  Link status: Up
  Port operation status: Up
   Operation speed-duplex: 1000full
   Flow control type: None
Console#
```
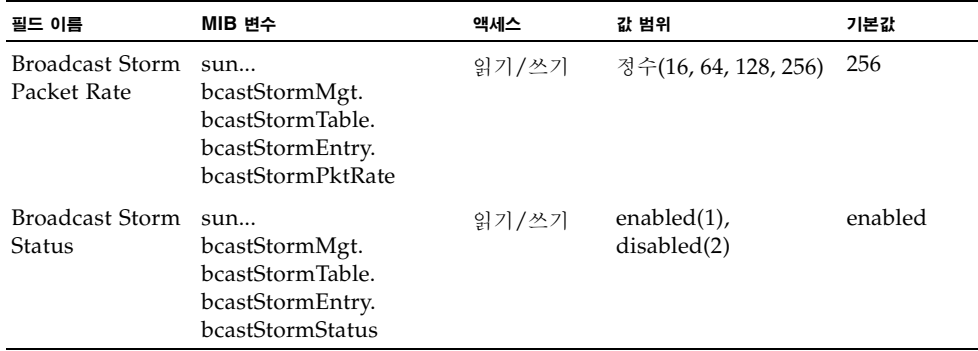

# 3.3.4 스패닝 트리 알고리즘 구성

스패닝 트리 알고리즘(STA)은 네트워크 루프를 찾아내어 비활성화하고, 스위치, 브리지 또는 라우터 간에 백업 링크를 제공하는 데 사용됩니다. 이를 통해 스위치는 네트워크의 다른 브리지 장치(예: STA 호환 스위치, 브리지, 라우터)와 상호 작용하여 네트워크 상의 임의의 두 스테이 션 간에 오직 하나의 경로만이 존재하도록 보장하며, 기본 링크가 작동하지 않을 경우 자동으로 기본 링크를 대신하도록 백업 링크를 구성합니다.

이 스위치가 지원하는 스패닝 트리 알고리즘에는 다음 버전이 포함됩니다.

- STP 스패닝 트리 프로토콜(IEEE 802.1D)
- RSTP 고속 스패닝 트리 프로토콜(IEEE 802.1w)

RSTP는 느리고 오래된 STP를 전체적으로 대체하기 위해 설계되었습니다. RSTP는 STP가 필 요로 하는 시간의 10분의 1 정도 이내에 재구성을 수행할 수 있습니다. 그 이유는 활성 포트가 학습을 시작하기 위해 수행해야 할 상태 변경의 수를 줄이고, 노드 또는 포트에 장애가 발생했 을 때 사용할 수 있는 대체 루트를 미리 지정하고, 재구성 수행시 트리 구조 변경에 민감하게 대 응하지 못하는 포트들에 대한 전달 데이터베이스를 유지관리하기 때문입니다.

### 3.3.4.1 기본 STA 설정 구성

전역 설정은 전체 스위치에 적용됩니다.

#### 명령 사용법

- 고속 스패닝 트리 프로토콜 RSTP는 수신 프로토콜 메시지를 모니터링하여 RSTP 노드가 전송하는 프로토콜 메시지 의 유형을 동적으로 조정함으로써 STP 및 RSTP 노드와의 연결을 유지합니다. 다음 설명 을 참조하십시오.
	- STP 모드 포트의 이전 지연 타이머가 만료된 후 스위치가 802.1D BPDU(즉, STP BPDU)를 수신하면 스위치는 포트가 802.1D 브리지에 연결된 것으로 간주하고 802.1D BPDU만 사용하기 시작합니다.
	- RSTP 모드 RSTP가 특정 포트에서 802.1D BPDU를 사용하고 있는 데 이전 지연 타이머가 만료된 후에 RSTP BPDU를 수신한 경우, RSTP는 이전 지연 타이머를 재 설정하고 그 포트에서 RSTP BPDU를 사용하기 시작합니다.

#### 명령 속성

전역 설정의 기본 구성

다음 전역 속성을 구성할 수 있습니다.

- Enable Spanning Tree 이 스위치에서 STA를 활성화/비활성화합니다.
- **Spanning Tree Protocol** 이 스위치에 사용되는 스패닝 트리의 유형을 지정합니다.
	- **STP**: 스패닝 트리 프로토콜(IEEE 802.1D)입니다. 이 옵션을 선택하면 스위치는 RSTP 를 STP 강제 호환 모드로 설정하여 사용합니다.
	- **RSTP**: 고속 스패닝 트리 프로토콜(IEEE 802.1w)입니다.

다음 전역 속성들은 고정되어 있으며 변경할 수 없습니다.

- Bridge ID 이 장치의 우선 순위와 MAC 주소입니다.
- **Designated Root** 이 스위치가 스패닝 트리의 루트 장치로 승인한 장치의 우선 순위와 MAC 주소입니다.
	- **Root Port** 이 스위치에서 루트에 가장 가까운 포트의 번호입니다. 스위치는 이 포트를 통해 루트 장치와 통신합니다. 루트 포트가 없는 경우는 이 스위치가 스패닝 트리 네트워 크의 루트 장치로 승인된 것입니다.
	- **Root Path Cost** 이 스위치의 루트 포트에서 루트 장치까지의 경로 비용입니다.
	- **Root Hello Time** 이 장치가 구성 메시지를 전송하는 시간 간격(초)입니다.
	- **Root Maximum Age** 이 장치가 재구성을 시도하기 전에 구성 메시지를 수신하지 않고 기다릴 수 있는 최대 시간(초)입니다. 지정 포트를 제외한 모든 장치 포트는 일정한 간격으 로 구성 메시지를 수신해야 합니다. 루트 포트에서 지난번 구성 메시지로 제공받은 STA 정 보가 만료되면, 네트워크에 연결된 장치 포트들 중에 새 루트 포트가 선택됩니다. (이 단원 에서 "포트"라는 명칭은 포트와 트렁크가 모두 포함된 "인터페이스"를 의미합니다.)
	- **Root Forward Delay** 이 장치가 상태를 변경(즉, 폐기 학습 전달)하기 전에 기다리는 최대 시간(초)입니다. 모든 장치는 프레임 전달을 시작하기 전에 토폴로지 변경 정보를 받아야 하므로 이 지연이 필요합니다. 또한, 각 포트는 상충되는 정보를 받아볼 시간이 필 요합니다. 상충되는 정보가 있을 경우 포트는 폐기 상태로 되돌아가며, 그러지 않을 경우 한시적인 데이터 루프가 생성될 수 있습니다.
	- **Root Hold Time** 이 옵션으로 지정한 시간(초) 이내에 이 노드가 전송할 수 있는 브리 지 구성 프로토콜 데이터 유닛의 최대 수는 두 개입니다.

루트 장치 구성

다음 전역 속성을 구성할 수 있습니다.

- Prioritv 브리지 우선 순위는 루트 장치, 루트 포트 및 지정 포트를 선택하는 데 사용됩니 다. 최우선 순위인 장치가 STA 루트 장치가 됩니다. 그러나 모든 장치의 우선 순위가 같을 경우에는 가장 낮은 MAC 주소를 가진 장치가 루트 장치가 됩니다.
	- 기본값: 32768
	- 범위: 0-61440. 4096씩 증가
	- 备연: 0, 4096, 8192, 12288, 16384, 20480, 24576, 28672, 32768, 36864, 40960, 45056, 49152, 53248, 57344, 61440
- Hello Time 이 장치가 구성 메시지를 전송하는 시간 간격(초)입니다.
	- 기본값: 2
	- 최소: 1
	- 최대: 10 또는 [(Max. Message Age / 2) -1] 중에 작은 값
- **Maximum Age** 이 장치가 재구성을 시도하기 전에 구성 메시지를 수신하지 않고 기다릴 수 있는 최대 시간(초)입니다. 지정 포트를 제외한 모든 장치 포트는 일정한 간격으로 구성 메시지를 수신해야 합니다. 지난번 구성 메시지로 제공받은 STA 정보의 수명이 만료된 모든 포트는 해당 LAN의 지정 포트가 됩니다. 이 포트가 루트 포트인 경우, 네트워크에 연결된 장치 포트들 가운데 새 루트 포트가 선택됩니다. (이 단원에서 "포트"라는 명칭은 포트와 트 렁크가 모두 포함된 "인터페이스"를 의미합니다.)
	- 기본값: 20
	- 최소: 6 또는 [2 x (Hello Time + 1)] 중에 큰 값
	- 최대: 40 또는 [2 x (Forward Delay 1)] 중에 작은 값
- **Forward Delay** 이 장치가 상태를 변경(즉, 폐기 > 학습 > 전달)하기 전에 기다리는 최대 시간(초)입니다. 모든 장치는 프레임 전달을 시작하기 전에 토폴로지 변경 정보를 받아야 하 므로 이 지연이 필요합니다. 또한, 각 포트는 상충되는 정보를 받아볼 시간이 필요합니다. 상 충되는 정보가 있을 경우 포트는 폐기 상태로 되돌아가며, 그러지 않을 경우 한시적인 데이 터 루프가 생성될 수 있습니다.
	- 기본값: 15
	- 최소: 4 또는 [(Max. Message Age / 2) + 1] 중에 큰 값
	- 최대: 30

스패닝 트리 통계

다음 전역 속성들은 통계 값을 나타내며 변경할 수 없습니다.

- **Number of Topology Changes** 스패닝 트리가 재구성된 횟수입니다.
- **Last Topology Change** 스패닝 트리가 마지막으로 재구성된 후 흐른 시간입니다.

웹 - Switch Config=>Spanning Tree=>Basic Configuration을 엽니다. 필요한 속성을 수정하 고 Save를 누릅니다.

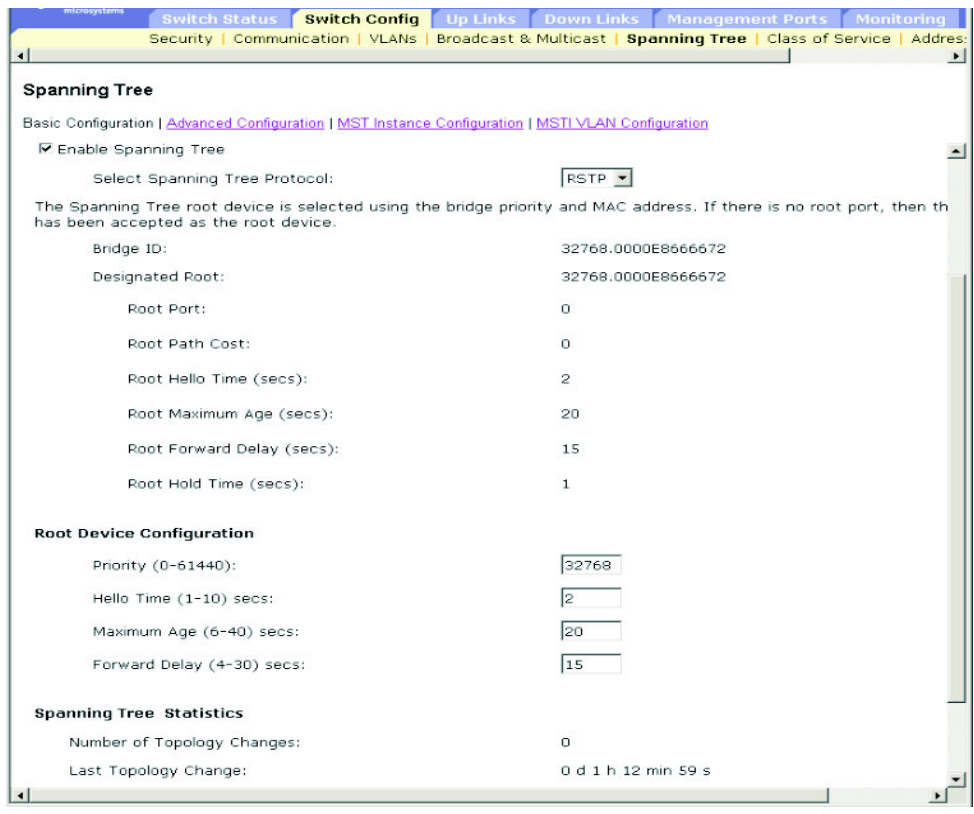

참고 **–** 입력한 데이터가 유효하지 않다는 메시지가 나타나면 Priority, Hello Time, Maximum Age 및 Forward Delay에 입력한 값이 해당 매개변수에 지정된 범위 내에 포함되 는지 확인하십시오.

Console#show spanning-tree *4-104* Spanning-tree information -------------------------------------------------------------- Spanning tree mode : RSTP Spanning tree enable/disable : enable Priority :32768 Bridge Hello Time (sec.) :2 Bridge Max Age (sec.) :20<br>Bridge Forward Delay (sec.) :15 Bridge Forward Delay (sec.) Root Hello Time (sec.)  $:2$ Root Max Age (sec.) :20 Root Forward Delay (sec.) :15 Designated Root :32768.0000E8666672 Current root port : 0 Current root cost :0 Number of topology changes : 0 Last topology changes time (sec.):9142 Transmission limit :3 Path Cost Method :4308020 . . .

**CLI** - 이 명령은 전역 STA 설정을 표시하고 그 다음에 각 포트의 설정을 보여줍니다.

참고 **–** 이 장치가 네트워크에 연결되어 있지 않으면 현재 루트 포트와 현재 루트 비용이 0으로 표시됩니다.

다음 예에서는 스패닝 트리 모드를 RSTP로 설정하고 스패닝 트리를 활성화한 다음 지정된 속 성을 설정합니다.

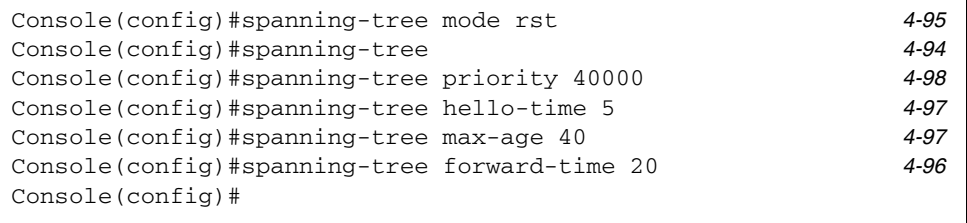

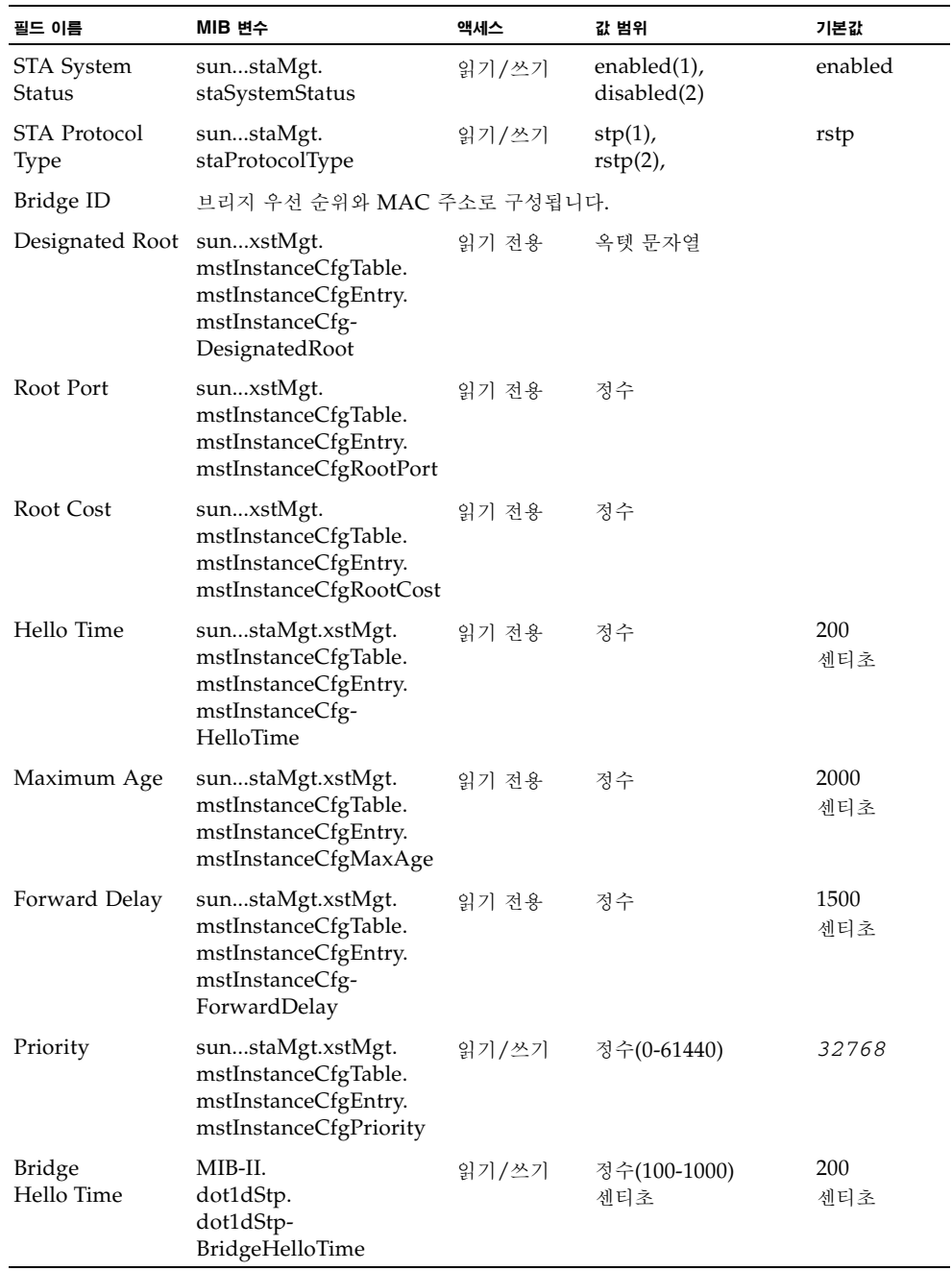

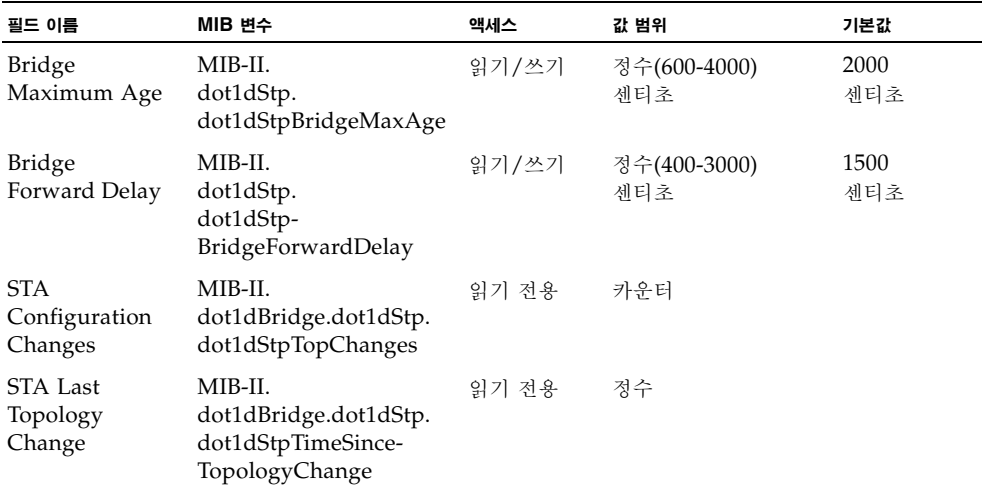

# 3.3.4.2 고급 STA 설정 구성

이 단원에서는 RSTP 고급 설정에 대해 설명합니다.

명령 속성

- **Path Cost Method** 경로 비용은 장치 간의 최적 경로를 결정하는 데 사용됩니다. 경로 비 용 방법은 각 인터페이스에 할당할 수 있는 값의 범위를 결정하는 데 사용됩니다.
	- Long: 1부터 200,000,000 사이의 32비트 값을 지정합니다
	- Short: 1부터 65535 사이의 16비트 값을 지정합니다
- Transmission Limit BPDU의 최대 전송 속도는 프로토콜 메시지를 전송하는 최소 시간 간격을 설정하여 지정합니다(범위: 1-10. 기본값: 3).

웹 - Switch Config=>Spanning Tree=>Advanced Configuration을 엽니다. 필요한 속성을 수 정하고 Save를 누릅니다.

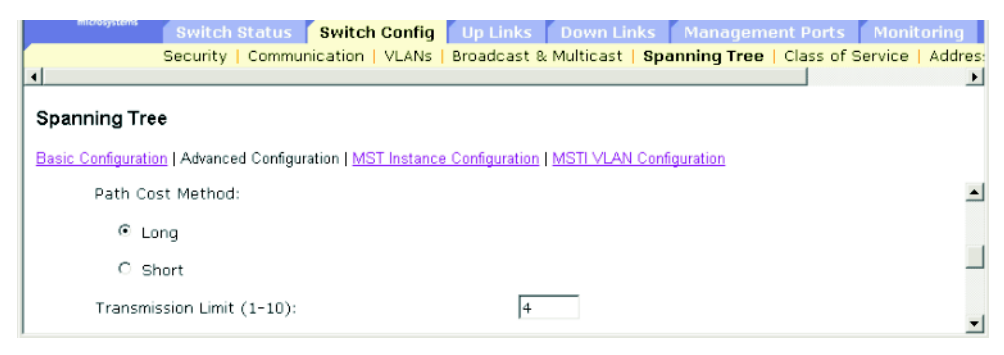

참고 **–** 입력한 데이터가 유효하지 않다는 오류 메시지가 나타날 경우, 전송 시간 제한 값 (Transmission Limit)을 올바른 범위 내의 값으로 지정했는지 확인하십시오.

**CLI** - 다음 예에서는 스패닝 트리 경로 비용 방법 및 전송 시간 제한 값을 설정합니다.

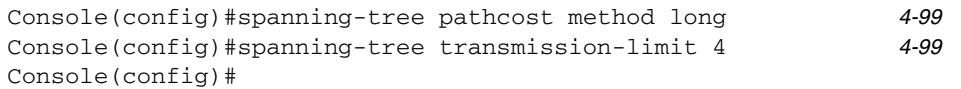

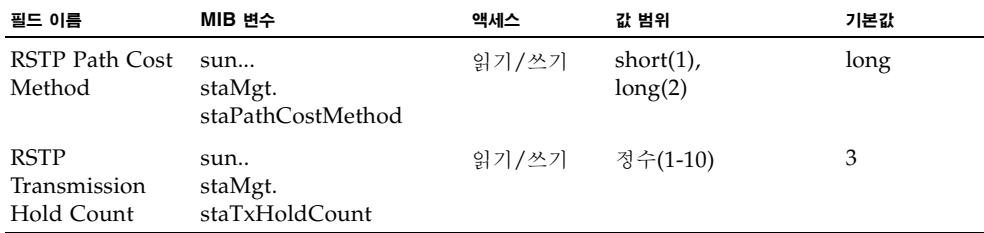

# 3.3.5 서비스 등급 구성

서비스 등급(CoS)은 네트워크 정체로 인해 스위치에 트래픽이 버퍼링되었을 때 어떤 데이터 패 킷이 높은 우선 순위를 갖는지 지정하는 기능입니다. 이 스위치는 각 포트마다 4개의 우선 순위 대기열을 사용하여 Cos를 지원합니다. 우선 순위가 높은 포트 대기열의 데이터 패킷은 우선 순 위가 낮은 대기열의 데이터 패킷보다 먼저 전송됩니다. 사용자는 각 인터페이스의 기본 우선 순 위를 설정하고, 프레임 우선 순위 태그와 스위치 우선 순위 대기열 간의 매핑을 설정할 수 있습 니다.

## 3.3.5.1 인터페이스의 기본 우선 순위 설정

스위치의 각 인터페이스에 대한 기본 포트 우선 순위를 지정할 수 있습니다. 스위치가 수신하는 모든 태그 비지정 패킷은 지정된 기본 포트 우선 순위에 따라 태그가 지정된 다음, 출력 포트의 해당 우선 순위 대기열로 분류되어 올려집니다.

#### 명령 사용법

- 이 스위치는 각 포트마다 4개의 우선 수위 대기열을 제공합니다. 또한 이 스위치는 가중 라 운드 로빈(WRR)을 사용하여 대기열 헤드 차단을 방지합니다.
- 기본 우선 순위는 모든 프레임 유형(즉, 태그 있는 프레임과 태그 없는 프레임)을 수신하도록 설정된 포트에서 태그가 없는 프레임을 수신했을 때 해당 프레임에 적용됩니다. 이 우선 순 위는 IEEE 802.1Q VLAN 태그 지정 프레임에는 적용되지 않습니다. 수신 프레임이 IEEE 802.1Q VLAN 태그 지정 프레임인 경우에는 IEEE 802.1p 사용자 우선 순위 비트가 사용 됩니다.
- 출력 포트가 해당 VLAN의 태그 없는 구성원인 경우, 이 프레임들은 전송 전에 모든 VLAN 태그가 제거됩니다.

#### 명령 속성

- **Ports**  인터페이스(포트 또는 트렁크)와 할당된 기본 서비스 등급 우선 순위를 보여줍니다.
- **Default COS Priority\*** 해당 인터페이스에서 수신하는 태그 없는 프레임에 할당되는 우 선 순위입니다(범위: 0-7. 기본값: 0).
- \* CLI에서는 이 정보가 "Priority for untagged traffic"으로 표시됩니다.

웹 - Switch Config=>Class of Service=>Basic Traffic Prioritisation을 엽니다. Setting the Default CoS Priority for Ports로 스크롤합니다. Ports 목록에서 인터페이스를 선택하고 기 본 우선 순위를 수정한 후 Save를 누릅니다.

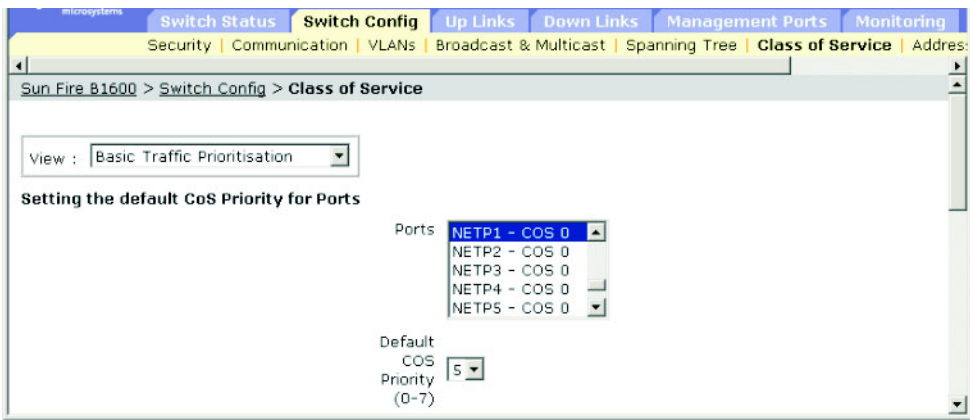

**CLI** - 다음 예에서는 기본 우선 순위 5를 포트 NETP1에 할당합니다.

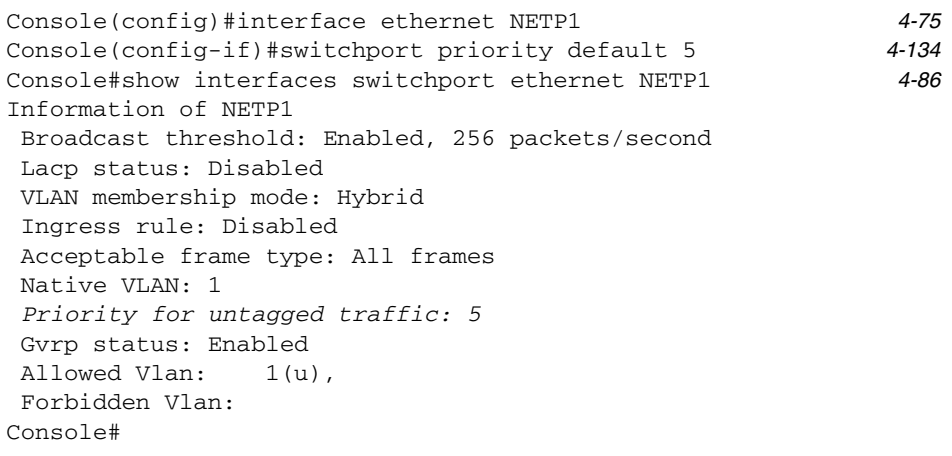

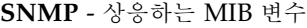

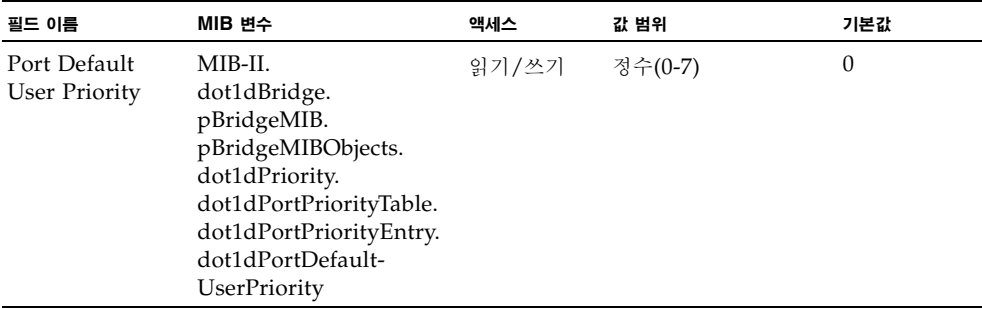

# <span id="page-103-1"></span>3.3.5.2 발신 대기열에 CoS 값 매핑

이 스위치는 가중 라운드 로빈(WRR: [3-69](#page-106-0)페이지 참조)에 기반한 서비스 스케줄과 각 포트별 우선 순위 대기열 4개를 사용하여 CoS 우선 순위 태그를 가진 트래픽을 처리합니다. IEEE 802.1p에는 최대 8개의 트래픽 우선 순위가 정의되어 있습니다. 기본 우선 순위 레벨은 다음 표 에서 설명하는 IEEE 802.1p 표준의 권고에 따라 할당됩니다.

<span id="page-103-0"></span>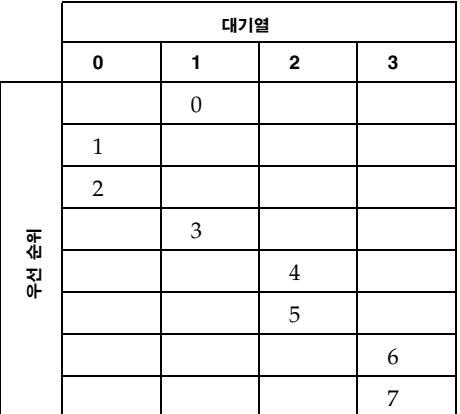

다양한 네트워크 응용 프로그램에 대해 IEEE 802.1p 표준에서 추천한 우선 순위 레벨이 다음 표에 나와 있습니다. 하지만, 네트워크의 응용 프로그램 트래픽에 맞도록 원하는 방식으로 스위 치의 출력 대기열에 우선 순위 레벨을 매핑할 수 있습니다.

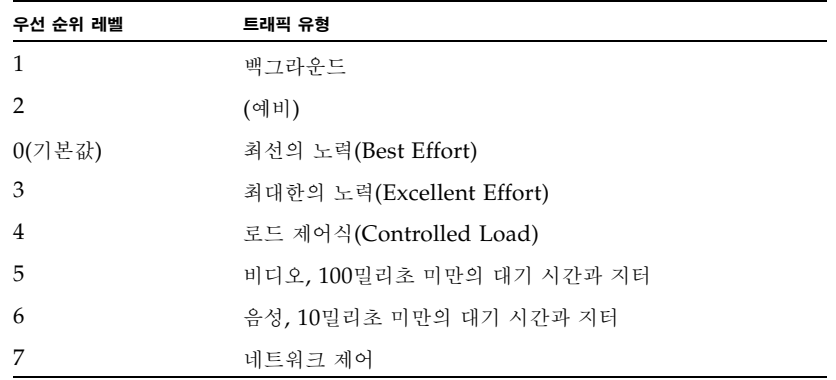

#### 명령 속성

- **Class of Service Values** CoS 값입니다(범위: 0-7. 7이 최고 우선 순위임).
- **Traffic Classes (Queue)**\* 출력 대기열 버퍼입니다(범위: 0-3).
- \* CLI에는 Queue ID로 표시됩니다.

웹 - Switch Config=>Class of Service=>Basic Traffic Prioritisation을 엽니다. Mapping CoS Values to Traffic Classes(Egress Queues)로 스크롤합니다. Class of Service Values 목록에서 우선 순위를 선택하고 Traffic Classes 스크롤다운 목록에서 출력 대기열을 하나 선 택한 다음 Save를 누릅니다.

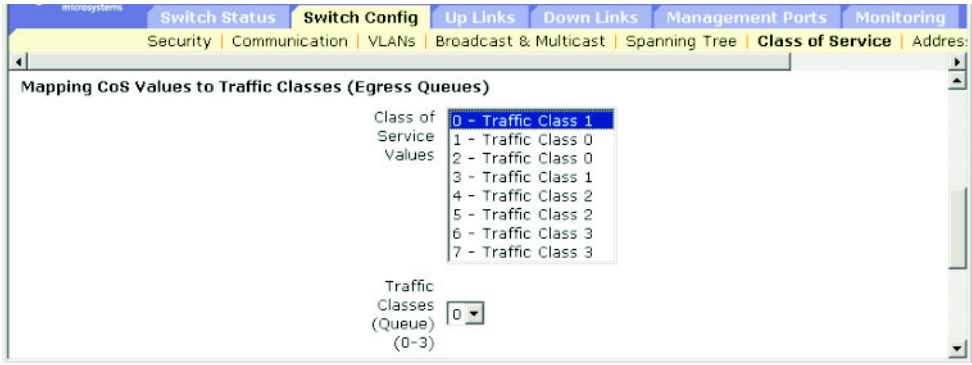

**CLI** - 다음 예에서는 CoS 값 0, 1, 2를 CoS 우선 순위 대기열 0으로, 값 3을 CoS 우선 순위 대 기열 1로, 값 4와 5를 CoS 우선 순위 대기열 2로, 값 6과 7을 CoS 우선 순위 대기열 3으로 매 핑합니다.

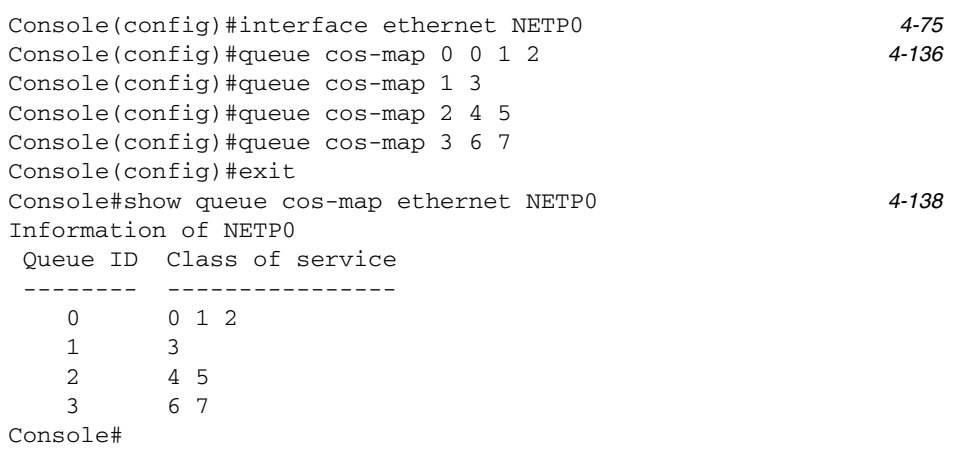

 $\overline{\phantom{0}}$ 

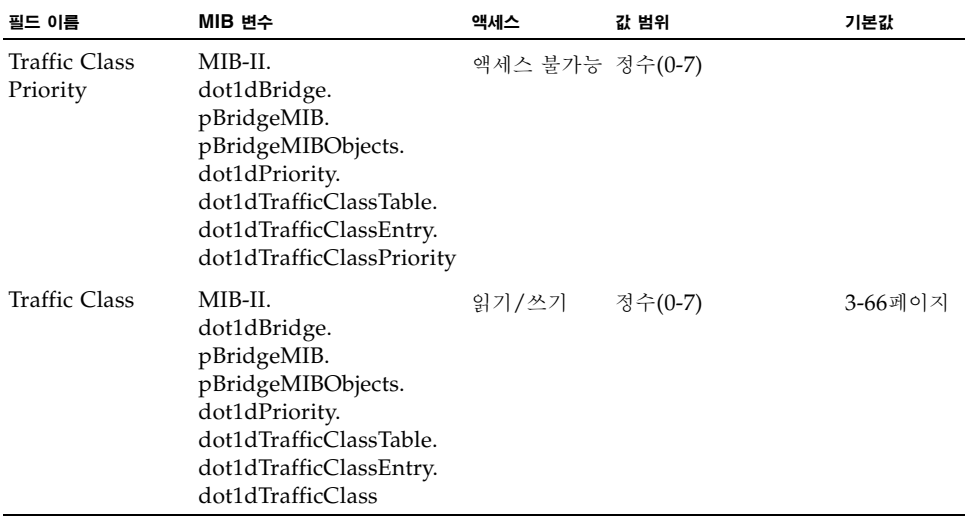

## <span id="page-106-0"></span>3.3.5.3 트래픽 클래스의 서비스 가중치 설정

이 스위치는 가중 라운드 로빈(WRR) 알고리즘을 사용하여 각 우선 순위 대기열을 처리하는 빈 도를 결정합니다. 3-66페이지의 "발신 [대기열에](#page-103-1) CoS 값 매핑"에 설명된 바와 같이, 트래픽 클 래스는 각 포트에 제공된 4개의 발신 대기열 중 하나에 매핑됩니다. 이 대기열들 각각에(그리고 그에 따라 해당 트래픽 우선 순위에) 가중치를 할당할 수 있습니다. 이 가중치는 각 대기열을 처 리하기 위해 폴링하는 빈도를 설정하며, 따라서 해당 우선 순위 값이 할당된 소프트웨어 응용 프로그램의 응답 시간에 영향을 줍니다.

#### 명령 속성

- **Traffic Class (Queue)**\* 각 트래픽 클래스의 가중치 목록을 표시합니다.
- **WRR Weights** 선택한 트래픽 클래스에 새 가중치를 설정합니다(범위: 1-255).
- \* CLI에는 Queue ID로 표시됩니다.

웹 - Switch Config=>Class of Service=>Basic Traffic Prioritisation을 엽니다. Setting the Service Weights for Traffic Classes (Egress Queues)로 스크롤합니다. 트래픽 클래스(즉, 출력 대기열)를 선택하고 가중치를 입력한 다음 Save를 누릅니다.

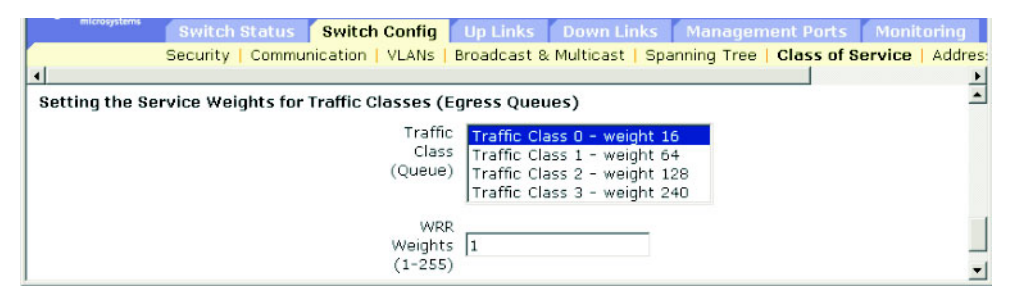

**CLI** - 다음 예에서는 WRR 가중치 1, 4, 16, 64를 CoS 우선 순위 대기열 0, 1, 2, 3에 할당합 니다.

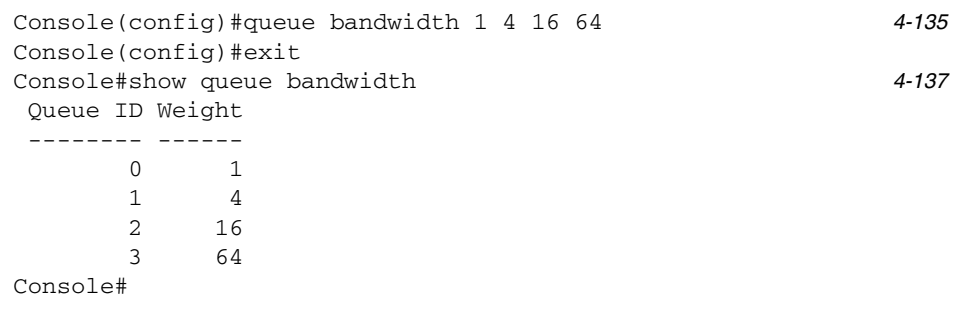

**SNMP** - 상응하는 MIB 변수

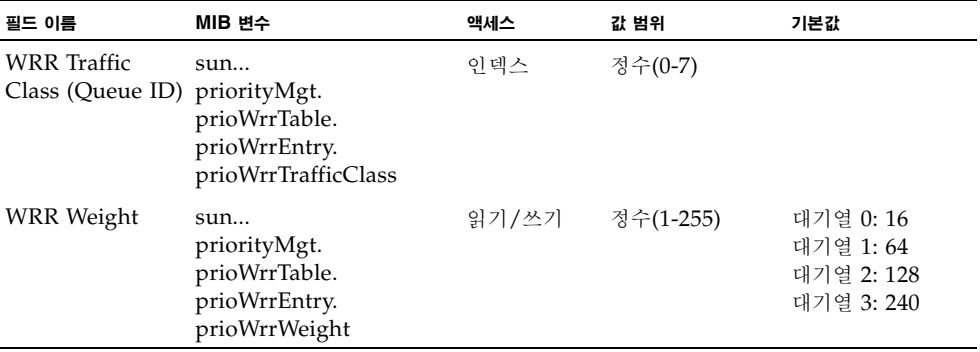

# 3.3.5.4 3/4계층 우선 순위를 CoS 값에 매핑하기

이 스위치에서는 응용 프로그램의 요구에 맞게 3/4계층 트래픽의 우선 순위를 지정하는 몇 가 지 일반적인 방법을 지원합니다. 트래픽 우선 순위는 서비스 유형(ToS) 옥텟 문자열의 우선 순 위 비트를 사용하여 프레임의 IP 헤더에 지정할 수 있습니다. 우선 순위 비트를 사용하는 경우, ToS 옥텟 문자열은 IP 우선 순위에서는 3개의 비트를 가지고 차별화된 서비스 코드 포인트 (DSCP) 서비스에서는 6개의 비트를 가집니다. 이 서비스를 활성화한 경우, 스위치에 의해 우 선 순위가 서비스 등급(CoS) 값에 매핑되고 트래픽이 해당 출력 대기열로 전송됩니다.

트래픽에는 다양한 우선 순위 정보가 들어있을 수 있으므로 스위치는 우선 순위 값을 다음과 같 은 방식으로 출력 대기열에 매핑합니다.

- 우선 순위 매핑은 IP 우선 순위 또는 DSCP 우선 순위, 그리고 기본 포트 우선 순위의 순으 로 적용됩니다.
- IP 우선 순위와 DSCP 우선 순위를 동시에 활성화할 수는 없습니다. 이러한 우선 순위 유형 중 하나를 활성화하면 자동으로 다른 유형은 비활성화됩니다.

명령 속성

- **Enable Priority Services**  3/4계층 우선 순위를 CoS 값에 매핑하는 기능을 활성화 또는 비활성화합니다(기본값: Disabled).
- **IP Precedence** IP 우선 순위를 사용하여 3/4계층 우선 순위를 매핑합니다.
- Differentiated Services Code Point Mapping (DSCP) DSCP를 사용하여 3/4계층 우선 순위를 매핑합니다.
웹 - Switch Config=>Class of Service=>Layer 3/4 Traffic Prioritisation을 엽니다. Enable Priority Services를 선택하고 IP Precedence 또는 DSCP를 선택한 다음 Save를 누릅니다.

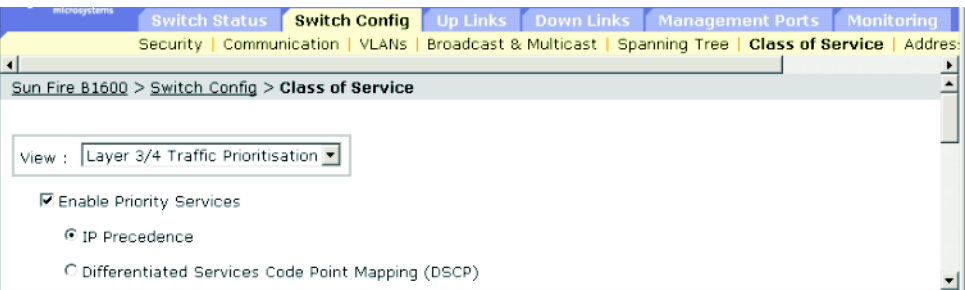

**CLI** - 다음 예에서는 스위치의 IP 우선 순위 서비스를 활성화합니다.

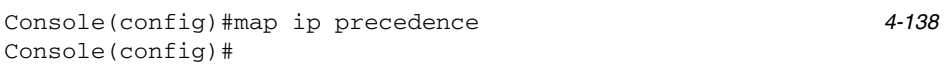

3/4계층 트래픽 우선 순위 지정 기능을 완전히 비활성화하려면 아래 명령을 사용합니다.

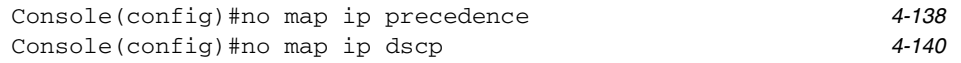

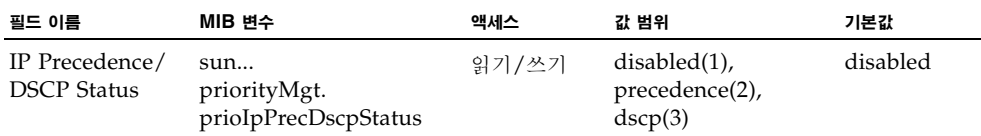

## 3.3.5.5 IP 우선 순위 매핑

IPv4 헤더의 서비스 유형(ToS) 옥텟에는 네트워크 제어 패킷을 위한 최고 우선 순위에서 일상 적인 트래픽을 위한 최하위 우선 순위까지 8개의 서로 다른 우선 순위 레벨을 지정하는 3개의 우선 순위 비트가 들어 있습니다. 기본 IP 우선 순위 값은 서비스 등급 값에 일대일 매핑됩니다 (즉, 우선 순위 값 0은 CoS 값 0으로 매핑되는 방식). 비트 6과 7은 네트워크 제어에 사용되며 나머지 비트들은 기타 응용 프로그램 유형에 사용됩니다. 아래 표에는 ToS 비트가 정의되어 있 습니다.

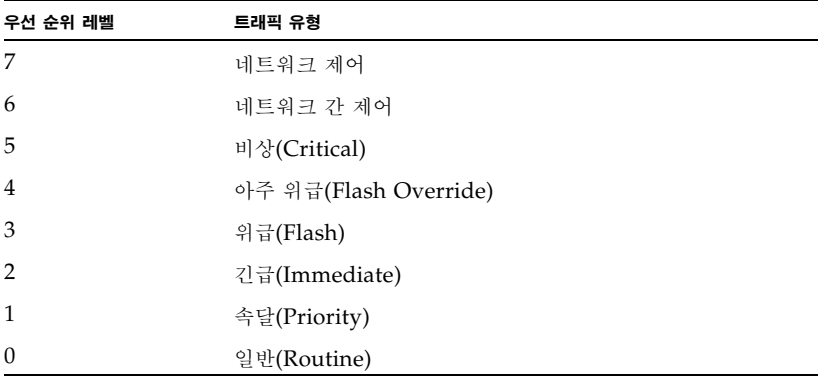

#### 명령 속성

- **IP Precedence** IP 우선 순위와 CoS 간의 매핑을 보여줍니다.
- Class of Service Value CoS 값을 선택된 IP 우선 순위 값에 매핑합니다. "0"은 낮은 우 선 순위를, "7"은 높은 우선 순위를 의미함에 유의하십시오.

웹 - Switch Config=>Class of Service=>Layer 3/4 Traffic Prioritisation을 엽니다. Mapping IP Precedence to Class of Service Values로 스크롤합니다. IP Precedence 테이 블에서 항목을 선택하고 Class of Service Value 필드에 값을 입력한 다음 Save를 누릅니다.

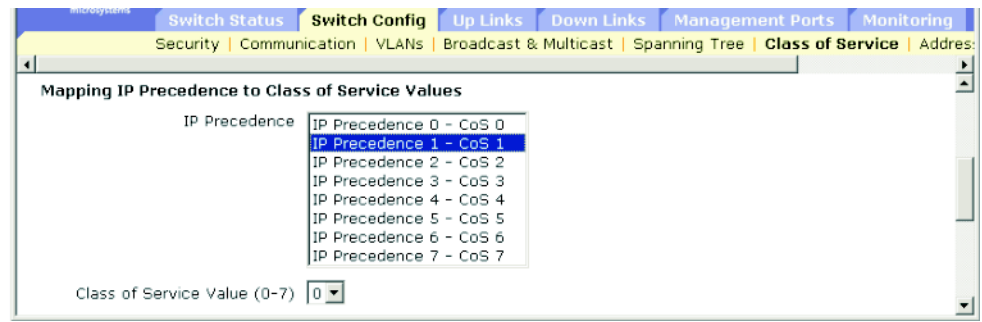

**CLI** - 다음 예에서는 포트 SNP5\*에서 IP 우선 순위 값 1을 CoS 값 0에 매핑하고, 이 포트의 모 든 IP 우선 순위 설정을 표시합니다.

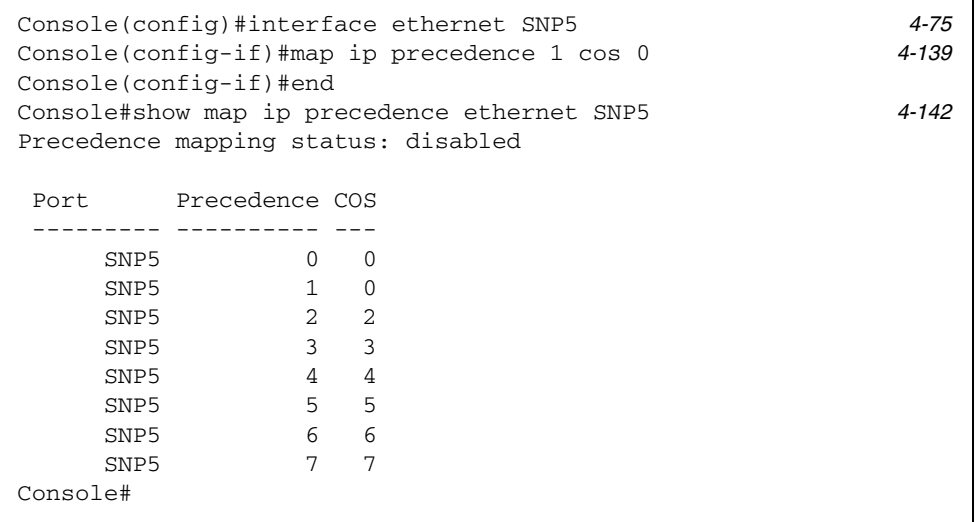

\* IP 우선 순위에 대한 개별 값의 매핑은 인터페이스 구성 명령으로서 수행되지만, 변경 사항은 스위치의 모든 인터페이스에 적용됩니다.

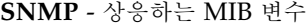

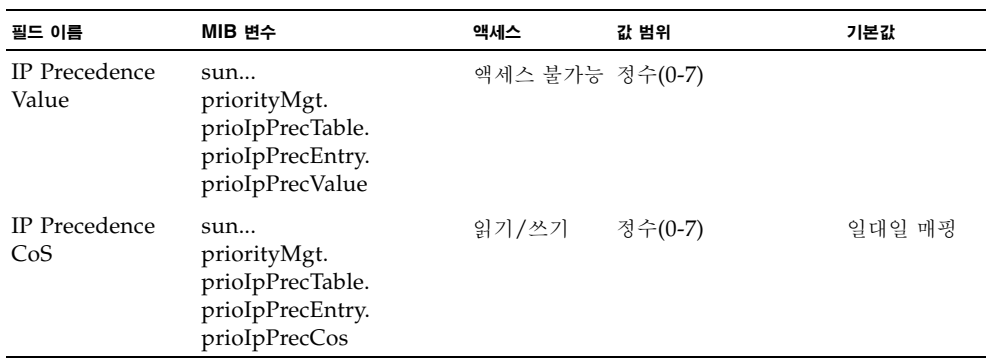

## 3.3.5.6 DSCP 우선 순위 매핑

DSCP는 6비트이므로 최대 64개의 전달 동작을 코딩할 수 있습니다. DSCP는 ToS 비트를 대 체하지만 세 개의 우선 순위 비트와 역호환성을 유지하므로 DSCP와 호환되지 않는 ToS 호환 장치들도 DSCP 매핑과 충돌하지 않습니다. 네트워크 정책에 따라, 각각 다른 종류의 트래픽에 각각 다른 종류의 전달 방식을 지정할 수 있습니다. DSCP 기본값은 다음 표에 정의되어 있습 니다. 아래 표에 지정되지 않은 모든 DSCP 값은 CoS 값 0으로 매핑됩니다.

<span id="page-111-0"></span>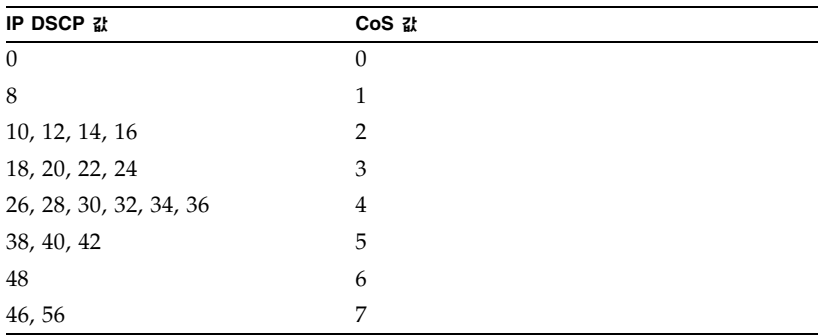

#### 명령 속성

- **DSCP** DSCP 우선 순위와 CoS 간의 매핑을 보여줍니다.
- **Class of Service Value** CoS 값을 선택된 DSCP 우선 순위 값으로 매핑합니다. "0"은 낮 은 우선 순위를, "7"은 높은 우선 순위를 의미함에 유의하십시오.

웹 - Switch Config=>Class of Service=>Layer 3/4 Traffic Prioritisation을 엽니다. Mapping DSCP to Class of Service Values로 스크롤합니다. DSCP 테이블에서 항목을 선 택하고 Class of Service Value 필드에 값을 입력한 다음 Save를 누릅니다.

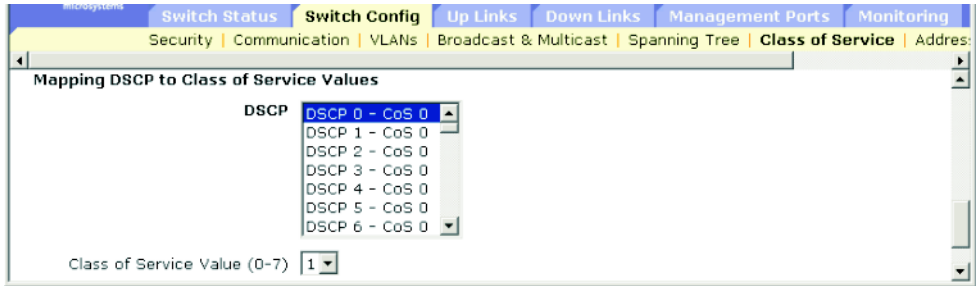

**CLI** - 다음 예에서는 포트 SNP5\*에서 DSCP 값 0을 CoS 값 1에 매핑하고, 이 포트의 모든 DSCP 우선 순위 설정을 표시합니다.

```
Console(config)#interface ethernet SNP5 4-75
Console(config-if)#map ip dscp 0 cos 1 4-141
Console(config-if)#end
Console#show map ip dscp ethernet SNP5 4-143
DSCP mapping status: disabled
Port DSCP COS
 ----------- ---- ---
      SNP1  0  1
      SNP1 1 0
      SNP1 2 0
       SNP1 3 0
.
.
.
       SNP1 61 0
       SNP1 62 0
       SNP1 63 0
Console#
```
\* IP DSCP에 대한 개별 값의 매핑은 인터페이스 구성 명령으로서 수행되지만, 변경 사항은 스위치의 모든 인터페이스에 적 용됩니다.

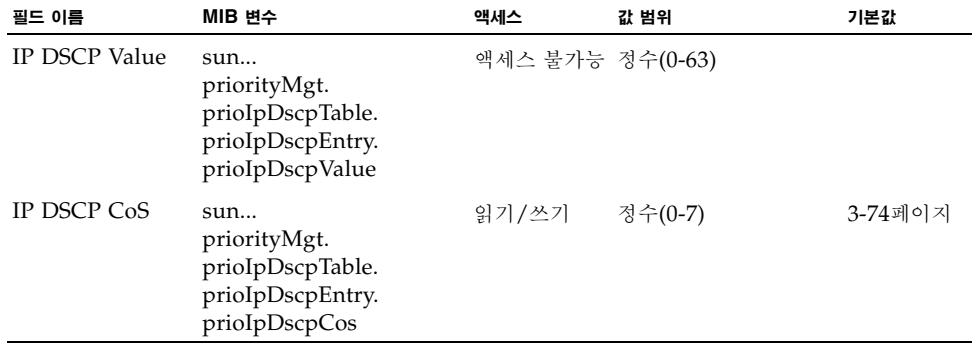

# 3.3.6 주소 테이블 설정

스위치에는 알려진 모든 장치의 주소가 저장됩니다. 이 정보는 수신 및 발신 포트 사이에 트래 픽을 직접 라우팅하는 데 사용됩니다. 트래픽 모니터링을 통해 학습된 모든 주소는 동적 주소 테이블에 저장됩니다. 또한, 개별 포트에 고정 주소를 직접 할당할 수도 있습니다.

## 3.3.6.1 주소 테이블 표시

주소 테이블에는 스위치를 통과하는 트래픽의 소스 주소를 모니터링하여 동적으로 학습한 MAC 주소가 보관됩니다. 수신 트래픽의 대상 주소를 데이터베이스에서 찾아낸 경우 그 주소로 향하는 패킷들은 해당 포트로 직접 전달됩니다. 주소를 찾지 못했을 경우 트래픽은 모든 포트로 전달됩니다. 주소 테이블에는 또한 개별 포트에 할당된 고정 MAC 주소도 들어 있습니다([3-98](#page-135-0) [페이지의](#page-135-0) "고정 주소 구성" 참조).

### 명령 속성

- **Port ID** (Interface\*) 포트 또는 트렁크입니다. (업링크 포트: NETP0-7. 다운 링크 포트: SNP0-15. NETMGT에 대한 MAC 주소 테이블은 표시할 수 없습니다.)
- **VLAN ID** VLAN 식별자입니다(1-4094). 이 필드에는 VLAN ID와 이름이 들어 있습니다.
- **MAC Address** 이 인터페이스와 연결된 MAC 주소입니다.
- Address Type 주소가 학습된 것인지 아니면 고정 구성한 것인지 보여줍니다.

웹 - Switch Config=>Address Tables를 엽니다. 검색 기준으로 인터페이스, VLAN, MAC 주소, 또는 주소 유형을 임의의 조합으로 지정하고 Query를 누릅니다.

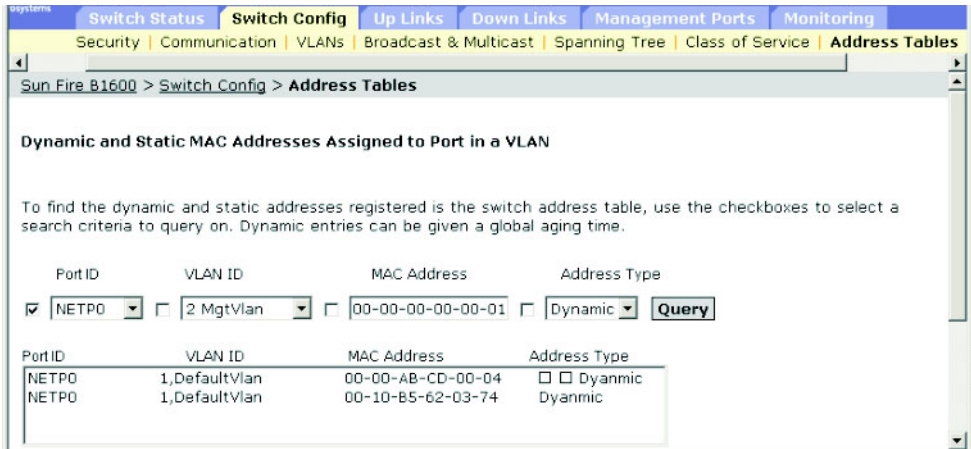

**CLI** - 다음 예에서는 포트 NETP1의 주소 테이블 항목을 표시합니다.

Console#show mac-address-table interface ethernet NETP1 *4-89* Interface Mac Address Vlan Type ----------- ----------------- ---- ----------------- NETP0 00-20-9c-23-cd-61 1 Dynamic Console#

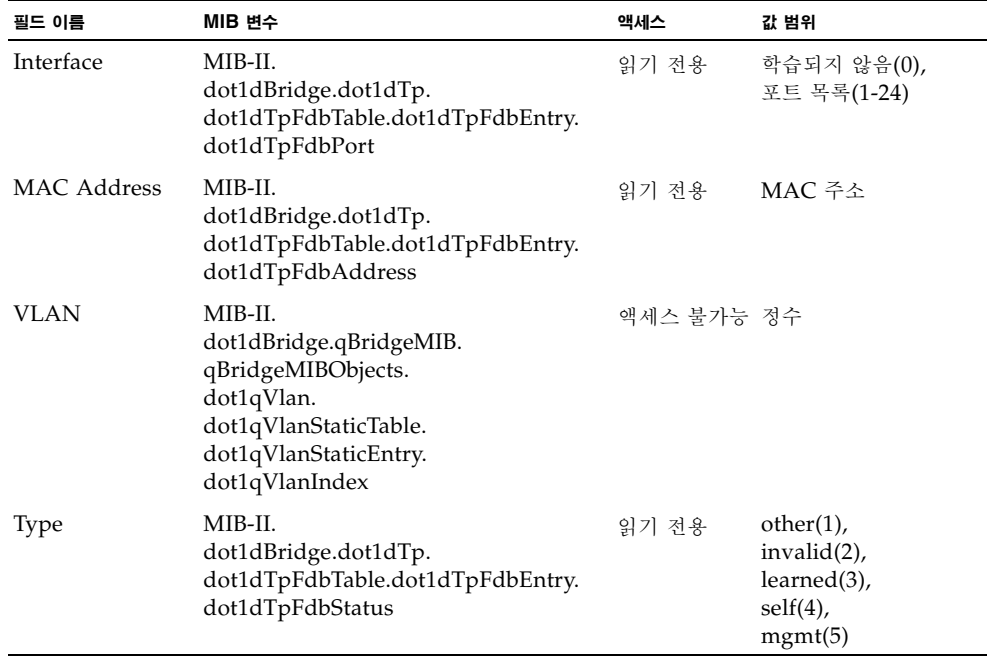

# 3.3.6.2 노화 시간 변경

동적 주소 테이블의 항목들에 노화 시간을 설정할 수 있습니다.

### 명령 속성

- Aging Time 이 시간이 지나면 학습된 항목이 폐기됩니다. (범위: 18-2184초. 기본값: 300초)
- 웹 Switch Config=>Address Tables을 누릅니다. 새 노화 시간을 지정하고 Save를 누릅니다.

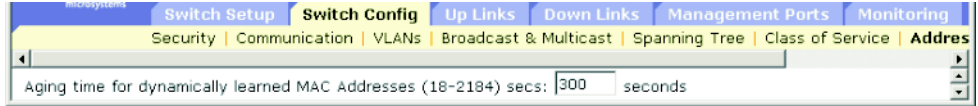

**CLI** - 다음 예에서는 노화 시간을 400초로 설정합니다.

```
Console(config)#mac-address-table aging-time 400 4-90
Console(config)#
```
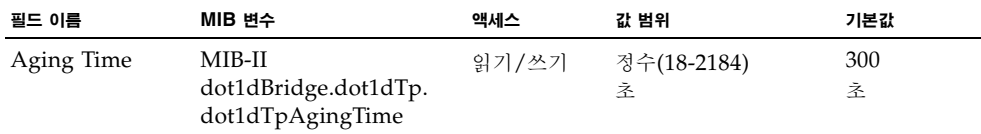

# 3.4 포트 구성

이 단원에서는 다운링크 포트, 업링크 포트 및 관리 포트의 구성 메뉴를 설명합니다. 이들 메뉴 의 대부분은 모든 포트 유형에 적용됩니다. 그러나, 관리 포트는 몇몇 기본 메뉴만 지원하며, 패 킷 필터링([3-109](#page-146-0)페이지) 메뉴는 관리 포트에만 제공됩니다.

참고 **–** 아래 메뉴들에서는 업링크 포트가 NETP0-7로, 다운링크 포트가 SNP0-15로, 관리 포트 가 NETMGT로 지정되어 있습니다.

# <span id="page-116-0"></span>3.4.1 연결 상태 표시

Port Status 페이지에서 링크 상태, 속도/이중 모드, 흐름 제어, 자동 조정, 브로드캐스트 스톰 제어 등과 같은 현재 연결 상태를 확인할 수 있습니다.

명령 속성

- **Port Type**  포트 유형을 나타냅니다(1000Base-SX, 1000Base-T, 10/100Base-TX).
- **Port** 포트 또는 트렁크입니다(업링크 포트: NETP0-7. 다운링크 포트: SNP0-15. 관리 포 트: NETMGT).
- **Description**  인터페이스 설명입니다.
- **Admin Status -** 인터페이스의 활성/비활성 상태를 표시합니다. 웹 - Enabled 또는 Disabled가 표시됩니다. CLI - Port Admin(Up 또는 Down)이 표시됩니다.
- **Link Status**  링크의 작동(Up) 또는 작동 중지(Down) 상태를 표시합니다.
- Port Operation Status 포트 상태에 대한 자세한 정보를 제공합니다. CLI의 경우만. 링크가 작동 상태일 때만 이 항목이 표시됩니다.
- **Speed/Duplex**  현재 속도 및 이중 모드를 표시합니다.
- Flow Control 흐름 제어 기능의 활성/비활성 여부를 표시합니다. 웹 - IEEE 802.3x, Back-Pressure 또는 None. CLI - Enabled 또는 Disabled. Flow Type에는 IEEE 802.3x, Back-Pressure 또는 None 이 표시됩니다.
- Auto-negotiation 자동 조정 기능의 활성/비활성 여부를 표시합니다.
- **Protect Status** 이 인터페이스에서 브로드캐스트 스톰 제어 기능이 활성화되는지 여부를 표시합니다. 임계값을 설정하려면 3-54페이지의 "[브로드캐스트](#page-91-0) 스톰 제어(전역 설정)"를 참 조하십시오.
- **MAC Address** 이 포트의 물리적 계층 주소입니다. CLI의 경우만. 이 항목을 웹에서 액세스하려면 3-10[페이지의](#page-47-0) "IP 주소 설정"을 참조하십시오.
- Port Capabilities<sup>\*</sup> 자동 조정시 포트에 대해 알릴 기능들을 지정합니다. 다음 기능이 지 원됩니다.
	- 10half 10Mbps 반이중 작동을 지원합니다.
	- 10full 10Mbps 전이중 작동을 지원합니다.
	- 100half 100Mbps 반이중 작동을 지원합니다.
	- 100full 100Mbps 전이중 작동을 지원합니다.
	- 1000full 1000Mbps 전이중 작동을 지원합니다.
	- **Sym**  흐름 제어를 위해 정지 프레임을 송수신합니다.
	- **FC** 흐름 제어를 지원합니다.
- **LACP Status** 이 포트에서 링크 집합 제어 프로토콜(LACP)이 활성화되었는지 여부를 표 시합니다(CLI의 경우만).
- \* 이 항목을 웹에서 액세스하려면 3-83페이지의 "[인터페이스](#page-120-0) 연결 구성"을 참조하십시오.

웹 - Up Links / Down Links / Management Port=>Status를 누릅니다. 하나 이상의 인터 페이스에 대한 연결을 구성하려면 선택한 항목 옆에 있는 확인란을 선택하고 Configure를 누 릅니다(3-83페이지의 "[인터페이스](#page-120-0) 연결 구성" 참조).

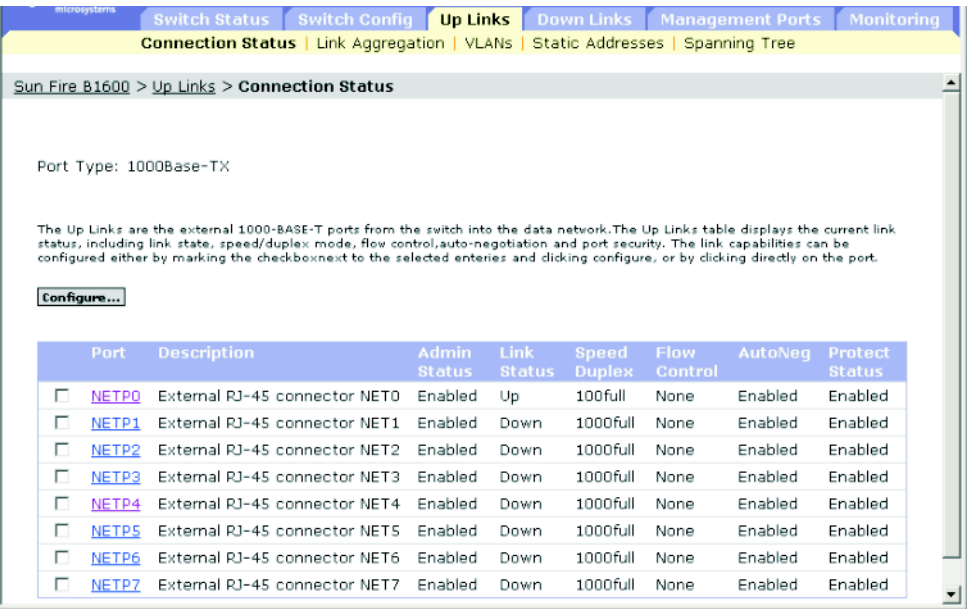

**CLI** - 다음 예에서는 포트 NETP7의 연결 상태를 표시합니다.

```
Console#show interfaces status ethernet NETP7 4-83
Information of NETP7
 Basic information:
  Port type: 1000T
  Mac address: 00-00-E8-66-66-83
 Configuration:
  Name: External RJ-45 connector NET7
  Port admin: Up
   Speed-duplex: Auto
  Capabilities: 10half, 10full, 100half, 100full, 1000full,
  Broadcast storm: Enabled
  Broadcast storm limit: 256 packets/second
  Flow control: Disabled
  Lacp: Disabled
 Current status:
  Link status: Up
  Port operation status: Up
  Operation speed-duplex: 1000full
   Flow control type: None
Console#
```
**SNMP** - 상응하는 MIB 변수

| 필드 이름       | MIB 변수                                                      | 액세스   | 값 범위                                                                                                    | 기본값 |
|-------------|-------------------------------------------------------------|-------|----------------------------------------------------------------------------------------------------|-----|
| Port Type   | sun<br>portMgt.<br>portTable.<br>portEntry.<br>portType     | 읽기 전용 | $other(1)$ ,<br>hundredBaseTX(2),<br>hundredBaseFX(3),<br>thousandBaseSX(4),<br>thousandBase $LX(5)$ ,<br>thousandBase $T(6)$ ,<br>thousandBaseMiniGBIC(7)<br>thousandBaseSFP(8) |     |
| MAC Address | MIB-II.<br>interfaces.<br>ifTable.ifEntry.<br>ifPhysAddress | 읽기 전용 | 물리적 주소                                                                                                    |     |
| Port        | sum<br>portMgt.<br>portTable.<br>portEntry                  | 인덱스   | 정수(1-25)                                                                                                    |     |
| Port Name   | sum<br>portMgt.<br>portTable.<br>portEntry.<br>portName     | 읽기/쓰기 | 표시 문자열<br>$(\exists$ 7 (0-64))                                                                                                    |     |

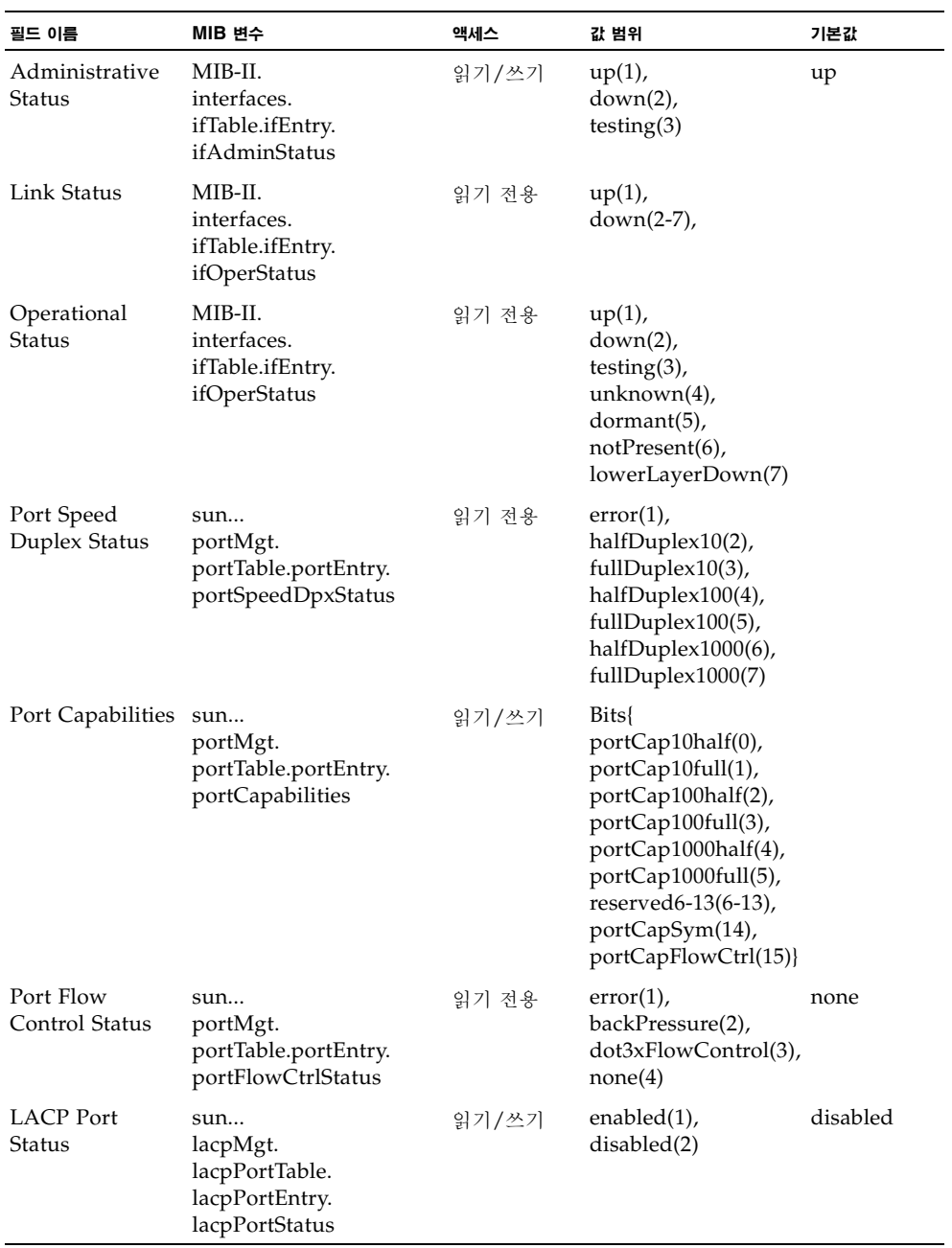

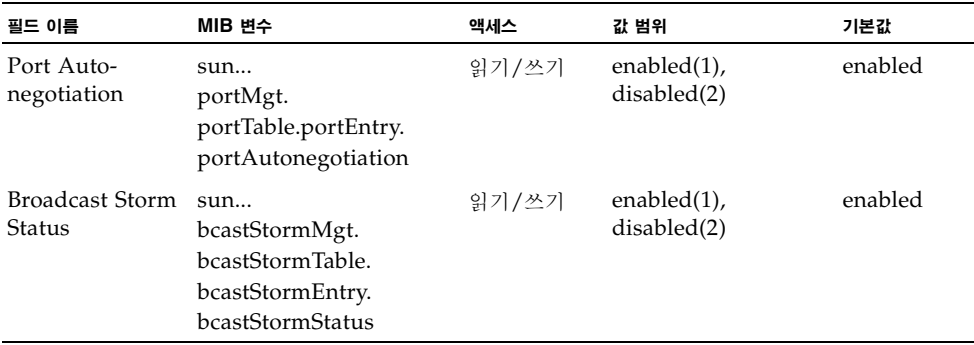

# <span id="page-120-0"></span>3.4.2 인터페이스 연결 구성

Port Setup 페이지에서 인터페이스를 활성화/비활성화하고, 자동 조정 및 알릴 인터페이스 기 능들을 설정하고, 속도, 이중 모드 및 흐름 제어를 직접 설정할 수 있습니다.

### 명령 속성

- **Port/s** 포트 또는 트렁크입니다(업링크: NETP0-7. 다운링크: SNP0-15).
- **Port Description -** 인터페이스 설명을 입력할 수 있습니다(범위: 1-64자,

기본값 - 업링크: External RJ-45 connector NETn, 다운링크: Blade Slot n, 관리 포트: External RJ-45 connector NETMGT).

- **Administrative Status**  인터페이스를 수동으로 비활성화할 수 있습니다. 예를 들어, 비 정상적 동작(예: 과도한 충돌)이 나타나면 인터페이스를 비활성화했다가 문제가 해결된 후 다 시 활성화할 수 있습니다. 또는 보안 상의 이유로 인터페이스를 비활성화할 수도 있습니다.
- **Negotiate Link Capabilities**1 자동 조정 기능을 활성화/비활성화할 수 있습니다. 자동 조정 기능을 활성화한 경우, 알릴 기능들을 지정해야 합니다. 자동 조정 기능을 비활성화한 경우, 속도, 모드 및 흐름 제어를 강제 설정할 수 있습니다. 다음 기능이 지원됩니다.
	- 10half 10Mbps 반이중 작동을 지원합니다.
	- **10full** 10Mbps 전이중 작동을 지원합니다.
	- 100half 100Mbps 반이중 작동을 지원합니다.
	- 100full 100Mbps 전이중 작동을 지원합니다.
	- **1000half** 1000Mbps 반이중 작동을 지원합니다.
	- 1000full 1000Mbps 전이중 작동을 지원합니다.
	- **symmetric**(기가비트의 경우만) 정지 프레임을 송수신하려면 이 옵션을 선택합니다. 비동기 정지 프레임의 발신자와 수신자를 자동 조정하려면 이 옵션을 선택하지 않습니다. (이 스위치는 동기식 정지 프레임만 지원합니다*.*)
	- **flowcontrol** 흐름 제어를 지원합니다.

흐름 제어는 버퍼가 가득 찼을 때 스위치에 직접 연결된 종단 스테이션 또는 세그먼트로 부터 오는 트래픽을 차단하여 프레임 손실을 막습니다. 이 기능이 활성화된 경우, 반이중 작동에는 역압이 사용되고 전이중 작동에는 IEEE 802.3x가 사용됩니다.

참고 **–** Sun Fire B1600 블레이드 시스템 섀시의 각각의 내장 스위치는 서로 연결된 두 개 의 스위치 칩으로 구성되어 있습니다. 그리고 동일한 스위치 칩 상에 있는 두 포트 간에만 흐 름 제어를 활성화할 수 있습니다. NETP0, NETP1, NETP4, NETP5 포트와 SNP8 ~ SNP15 포트는 동일한 스위치 칩에 위치합니다. NETP2, NETP3, NETP6, NETP7 포트와 SNP0 ~ SNP7 포트는 다른 칩에 위치합니다. (SSC의 후면 패널을 보면, 오른쪽의 모든 포 트는 한 칩에 위치하고 왼쪽의 모든 포트는 다른 칩에 위치해 있습니다.)

■ **Speed/Duplex**2 - 자동 조정을 비활성화한 경우, 포트 속도와 이중 모드를 수동으로 구성할 수 있습니다.

참고 **–** 자동 조정을 비활성화한 경우, 업링크 포트를 10Mbps 또는 100Mbps로만 설정할 수 있습니다. 포트를 1Gbps 전이중으로 설정하려면 자동 조정을 활성화하고 포트 성능을 "1000full"로만 설정하십시오.

- **Flow Control**2 자동 조정을 비활성화한 경우, 흐름 제어를 활성화 또는 비활성화해야 합 니다. 문제 해결을 위해 필요한 경우가 아니라면 허브에 연결된 포트에 흐름 제어를 사용하 는 것은 피하십시오. 그렇지 않으면, 역압 재밍 신호로 인해 허브에 연결된 세그먼트의 전반 적인 성능이 저하될 수 있습니다.
- **Broadcast storm suppression**  선택된 포트에서 브로드캐스트 스톰 억제 기능을 활성화 합니다. 브로드캐스트 스톰 제어에 관한 자세한 내용이나 브로드캐스트 임계값 레벨을 설정 하는 방법은 3-54페이지의 "브로드캐스트 스톰 제어(전역 설정)"을 참조하십시오.
- 1. 다운링크 포트에서는 자동 조정 기능을 비활성화할 수 없습니다. 이 포트들은 1000Mbps 전이중으로 고정되어 있습니다. 2. 업링크 포트의 속도, 이중 모드 또는 흐름 제어 옵션을 강제 설정하려면 먼저 자동 조정 기능을 비활성화해야 합니다.

웹 - Up Links / Down Links=>Status 화면을 엽니다. 구성하려는 인터페이스의 확인란을 선 택하고 Configure를 누릅니다. 필요에 따라 인터페이스 설정을 수정한 다음 Save를 누릅니다.

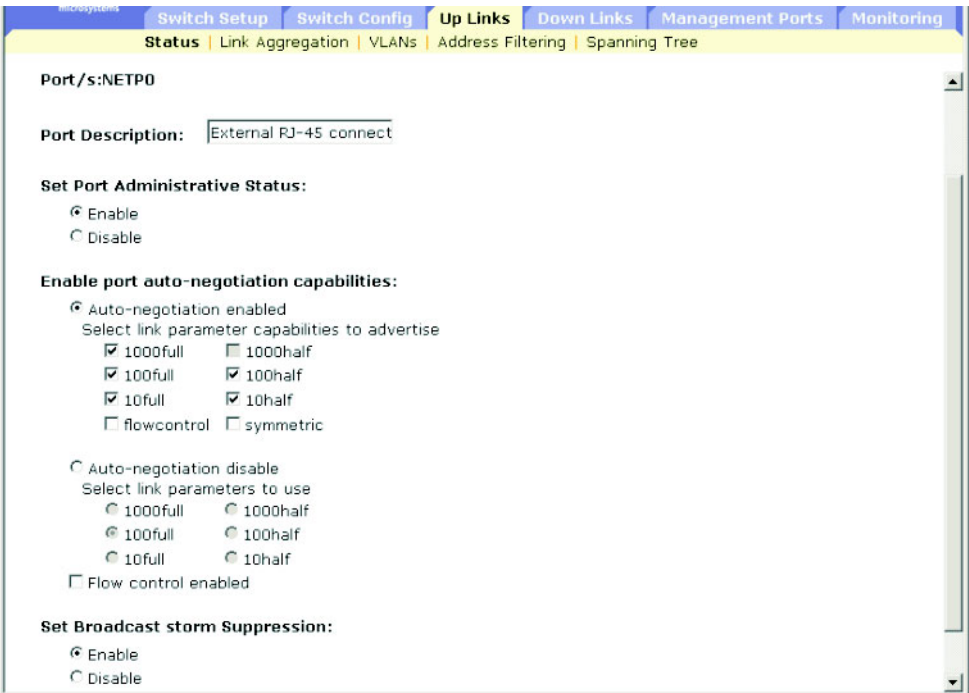

**CLI** - 인터페이스를 선택한 다음 필요한 설정을 입력합니다.

```
Console#Console(config)#interface ethernet NETP1 4-75
Console(config-if)#description RD SW#17 4-76
Console(config-if)#shutdown 4-81
.
.
.
Console(config-if)#no shutdown
Console(config-if)#negotiation
Console(config-if)#capabilities 1000full 4-78
Console(config-if)#capabilities 1000full 4-78
Console(config-if)#capabilities flowcontrol
.
.
.
Console(config-if)#no negotiation 4-77
Console(config-if)#speed-duplex 100half 4-76
Console(config-if)#flowcontrol 4-80
Console(config-if)#
```
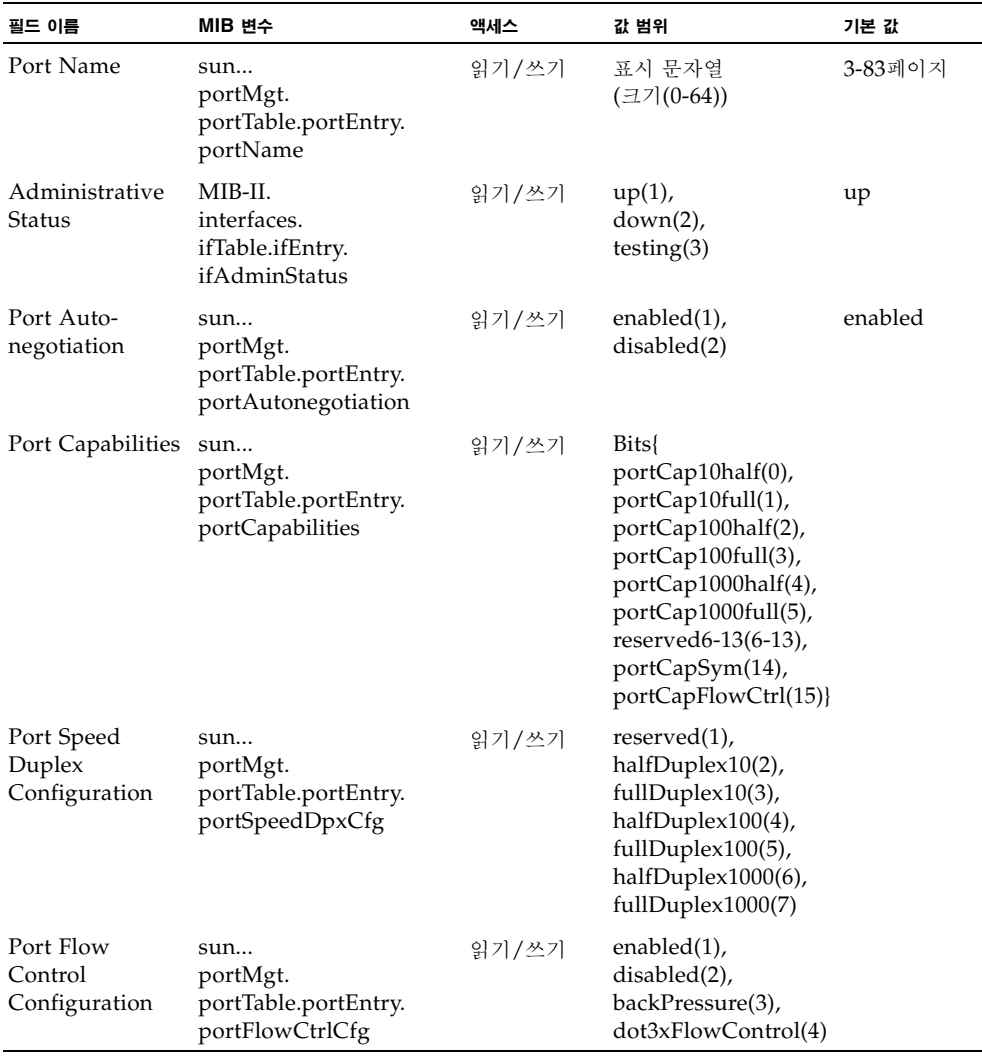

# 3.4.3 포트 트렁크 구성

장치들 간의 여러 링크를 묶어서 하나의 가상 집합 링크로 작동하도록 설정할 수 있습니다. 포트 트렁크는 병목 현상이 존재하는 네트워크 세그먼트에서 대역폭을 크게 향상시켜줄 뿐만 아니라 두 장치 사이에 내고장성 링크도 제공합니다. 트렁크는 한 번에 최대 6개까지 만들 수 있습니다.

스위치에서는 고정 트렁크 구성과 동적 링크 집합 제어 프로토콜(LACP)을 모두 지원합니다. LACP 지원 포트는 다른 장치의 LACP 지원 포트와 자동 조정을 통해 트렁크 링크를 형성합니 다. 이미 고정 트렁크의 일부로 구성되어 있는 포트를 제외하고, 스위치의 업링크 포트는 개수 에 관계 없이 LACP를 지원하도록 구성할 수 있습니다. 다른 장치의 포트도 LACP를 지원하도 록 구성되어 있는 경우, 스위치와 다른 장치는 자동 조정을 통해 상호 간에 트렁크 링크를 형성 합니다. LACP 트렁크가 4개 이상의 포트로 이루어져 있다면 여분의 포트들은 모두 대기 모드 로 설정됩니다. 트렁크의 한 링크에 장애가 발생하면 대기 포트 중 하나가 자동으로 활성화되어 이를 대체합니다.

#### <span id="page-124-0"></span>명령 사용법

트렁크는 여러 포트에 부하를 고르게 분배합니다. 아울러, 트렁크의 여분의 포트는 이중화 구성 을 제공하여 한 포트에 장애가 발생하면 그 부하를 넘겨 받습니다. 그러나, 두 장치를 물리적으 로 연결하기 전에 먼저 웹 인터페이스 또는 CLI를 사용하여 양쪽 장치에 트렁크를 지정해야 합 니다. 포트 트렁크를 사용하려면 아래와 같은 사항에 유의하십시오.

- 루프가 생기지 않도록 하려면, 스위치 간에 네트워크 케이블을 연결하기 전에 먼저 포트 트 렁크 구성 작업을 완료하십시오.
- 스위치에는 트렁크를 6개까지 구성할 수 있으며 각 트렁크는 4개의 포트를 포함할 수 있습 니다.
- 연결 양 끝의 포트는 트렁크 포트로 구성해야 합니다.
- 트렁크의 양 끝에 있는 포트는 동일한 방식으로 구성해야 합니다. 여기에는 통신 모드(속도, 이중 모드 및 흐름 제어), VLAN 할당 및 CoS 설정 등이 포함됩니다.
- 대상 스위치의 연결 포트에도 LACP를 활성화한 경우 트렁크는 자동으로 활성화됩니다.
- LACP를 사용하여 다른 스위치와 연결 구성한 트렁크에는 다음 사용 가능한 트렁크 ID가 자동으로 부여됩니다.
- 하나의 대상 스위치에 4개 이상의 포트가 연결되어 있고 이들 포트에 LACP가 활성화된 경 우, 여분의 포트는 대기 모드 상태가 되며 활성 링크 중 하나에 장애가 발생한 경우에만 다시 활성화됩니다.
- 트렁크의 모든 포트는 VLAN에(서) 이동, 삭제 또는 추가할 때 하나처럼 취급해야 합니다.
- STP, VLAN 및 IGMP 설정은 전체 트렁크에 대해서만 구성할 수 있습니다.

## 3.4.3.1 LACP로 동적으로 트렁크 구성하기

웹 - Up Links / Down Links=>Link Aggregation을 누릅니다. Link Aggregation 테이블 에서 필요한 포트를 찾은 후 Enable LACP 또는 Disable LACP 버튼을 누릅니다.

참고 **–** 버튼은 누르면 즉시 적용됩니다. 네트워크에 루프가 생기는 것을 방지하려면, 포트를 연 결하기 전에 먼저 LACP를 활성화해야 합니다. 또한, LACP를 비활성화하기 전에는 먼저 포트 연결을 해제해야 합니다. 자세한 내용은 [3-87](#page-124-0)페이지의 명령 사용법을 참조하십시오.

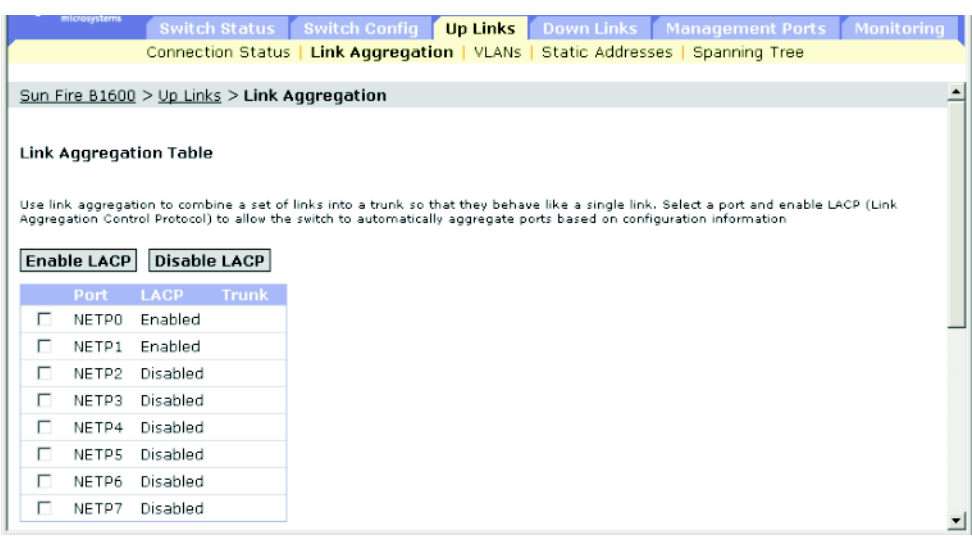

**CLI** - 다음 예에서는 포트 NETP0와 NETP1에 LACP를 활성화합니다. 트렁크를 만들려면 이 포트들을 다른 스위치의 LACP 지원 트렁크 포트에 연결하기만 하면 됩니다.

```
Console(config)#interface ethernet NETP0 4-75
Console(config-if)#lacp 4-148
Console(config-if)#exit
Console(config)#interface ethernet NETP1
Console(config-if)#lacp
Console(config-if)#end
Console#show interfaces status port-channel 1 4-83
Information of Trunk 1
Basic information:
  Port type: 1000T
  Mac address: 00-00-E8-66-66-83
 Configuration:
  Name:
  Port admin: Up
  Speed-duplex: Auto
  Capabilities: 10half, 10full, 100half, 100full, 1000full,
  Flow control status: Disabled
```

```
 Current status:
  Created by: Lacp
  Link status: Up
  Port operation status: Up
  Operation speed-duplex: 1000full
   Flow control type: None
  Member Ports: NETP0, NETP1,
Console#
```
### **SNMP** - 상응하는 MIB 변수

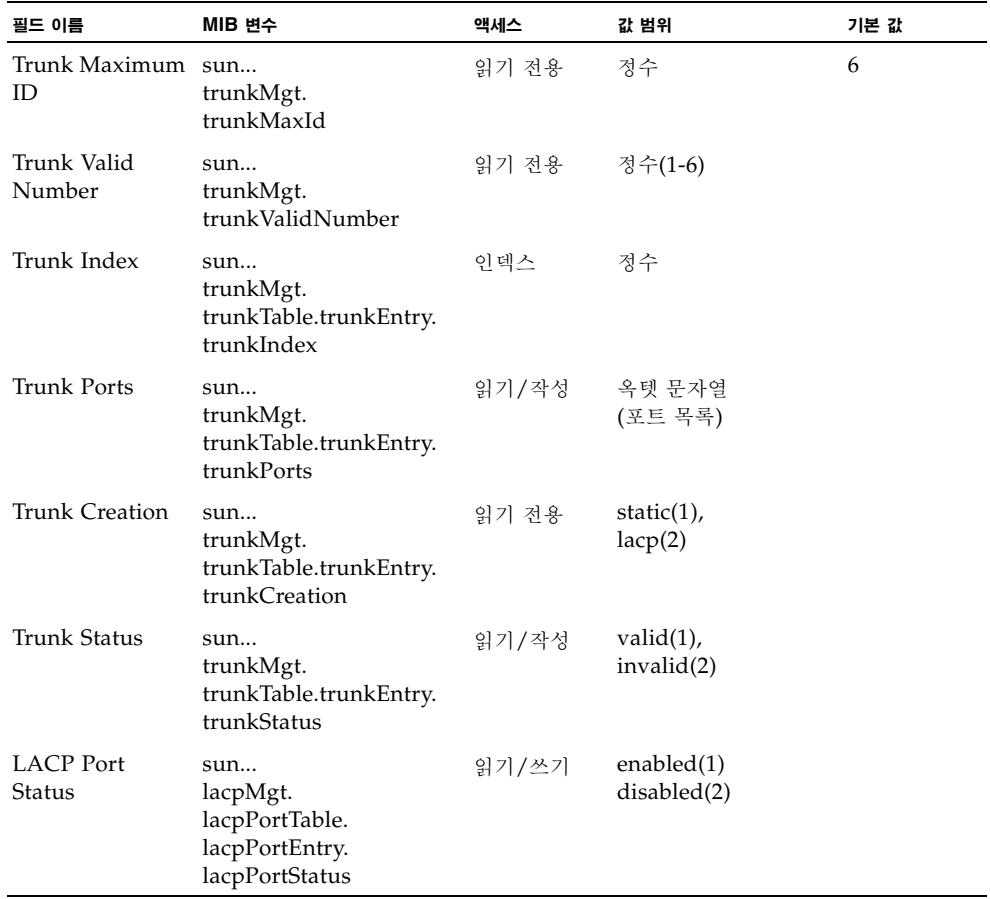

다른 CLI 변수에 대한 설명은 3-79[페이지의](#page-116-0) "연결 상태 표시"를 참조하십시오.

## 3.4.3.2 트렁크를 고정 구성하기

웹 - Up Links / Down Links=>Link Aggregation을 누릅니다. 드롭다운 목록에서 트렁크 인덱스를 선택하고 필요한 포트를 선택한 다음 Add 또는 Remove를 누릅니다.

참고 **–** 버튼은 누르면 즉시 적용됩니다. 네트워크에 루프가 생기는 것을 방지하려면, 포트를 연 결하기 전에 먼저 구성 인터페이스에서 고정 트렁크를 추가해야 합니다. 또한 구성 인터페이스 에서 고정 트렁크를 제거하기 전에는 먼저 포트 연결을 해제해야 합니다. 자세한 내용은 [3-87](#page-124-0)페 이지의 명령 사용법을 참조하십시오.

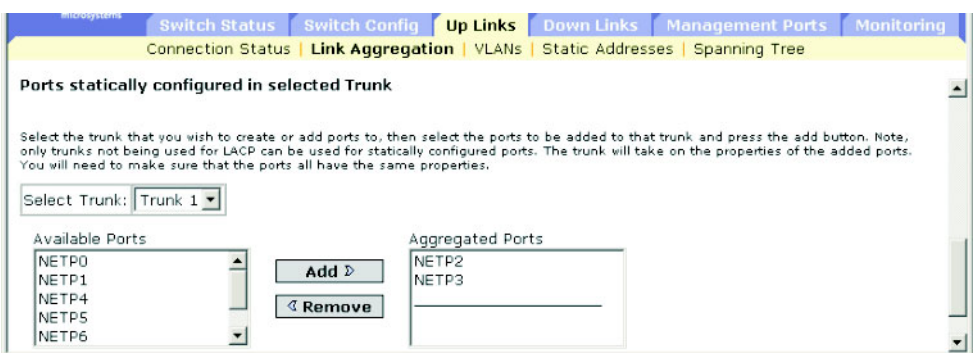

**CLI** - 다음 예에서는 포트 NETP2 및 NETP3를 사용하여 트렁크 2를 만듭니다. 트렁크를 만 들려면 이 포트들을 다른 스위치의 두 고정 트렁크 포트에 연결하기만 하면 됩니다.

```
Console(config)#interface port-channel 2 4-75
Console(config-if)#exit
Console(config)#interface ethernet NETP2 4-75
Console(config-if)#channel-group 2 4-147
Console(config-if)#exit
Console(config)#interface ethernet NETP3
Console(config-if)#channel-group 2
Console(config-if)#end
Console#show interfaces status port-channel 2 4-83
Information of Trunk 2
 Basic information:
  Port type: 1000t
  Mac address: 00-00-E8-66-66-83
 Configuration:
Port admin status: Up
  Speed-duplex: Auto
  Capabilities: 10half, 10full, 100half, 100full, 1000full,
  Flow control status: Disabled
```

```
 Current status:
  Created by: User
  Link status: Up
  Port operation status: Up
  Operation speed-duplex: 1000full
  Flow control type: None
  Member Ports: NETP2, NETP3,
Console#
```
### **SNMP** - 상응하는 MIB 변수

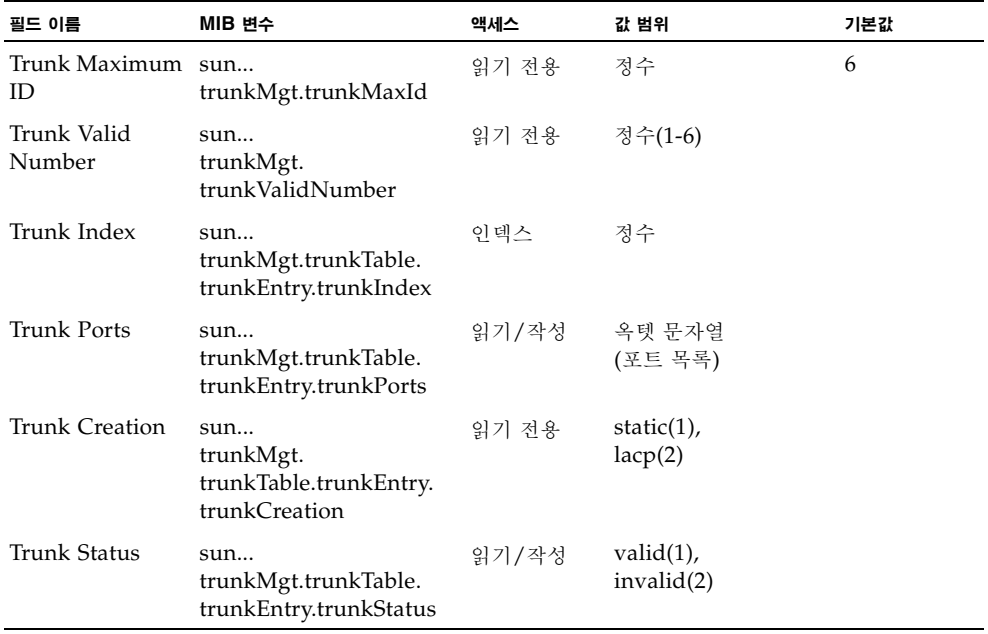

다른 CLI 변수에 대한 설명은 3-79[페이지의](#page-116-0) "연결 상태 표시"를 참조하십시오.

# 3.4.4 인터페이스에 대한 VLAN 동작 방식 구성

기본 VLAN 식별자(PVID), 승인되는 프레임 유형, 수신 필터링, GVRP 상태 및 GARP 타이 머 등 개별 인터페이스에 대한 VLAN 동작을 구성할 수 있습니다.

명령 사용법

- GVRP GARP VLAN 등록 프로토콜은 네트워크의 여러 인터페이스에서 VLAN 구성원 들을 자동으로 등록할 수 있도록 스위치 간에 VLAN 정보를 교환하는 방법을 정의합니다.
- GARP 그룹 주소 등록 프로토콜(GARP)은 브리지 LAN 내에서 클라이언트 서비스에 대 한 클라이언트 속성을 등록 또는 취소하기 위해 GVRP에 의해 사용됩니다. GARP 타이머 의 기본값은 매체 액세스 방법이나 데이터 속도와는 무관합니다. GVRP의 등록 또는 취소에 문제가 있는 경우를 제외하고 이 값들은 변경하지 말아야 합니다.

명령 속성

- **Port** 포트 또는 트렁크입니다(업링크: NETP0-7. 다운링크: SNP0-15. 관리: NETMGT).
- **Default VLAN for Port (PVID)** 인터페이스가 수신하는 태그 없는 프레임에 할당되는 VLAN ID입니다(기본값 - 업/다운링크: 1. NETMGT: 2).

참고 **–** 인터페이스가 VLAN 1의 구성원이 아닌데 그 PVID를 VLAN 1에 할당하면, 해당 인터페이스는 자동으로 VLAN 1에 태그가 없는 구성원으로 추가됩니다. 다른 VLAN의 경 우에는, PVID를 VLAN에 할당하기 전에 먼저 해당 인터페이스를 태그가 없는 구성원으로 구성해야 합니다.

- **Acceptable Frame Types** 태그가 있는 프레임과 태그가 없는 프레임을 포함한 모든 프 레임 유형을 수신하도록 인터페이스를 설정하거나 태그가 있는 프레임만 수신하도록 설정 합니다. 모든 프레임 유형을 수신하도록 설정한 경우 수신된 프레임 중 태그가 없는 프레임 은 기본 VLAN에 할당됩니다(옵션: all, tagged; 기본값: all).
- **Switch Port Mode** 포트의 VLAN 멤버십 모드를 표시합니다(기본값: Trunk).
	- **Trunk** 포트를 VLAN 트렁크의 종단점으로 지정합니다. 트렁크는 두 스위치 간의 직 접 링크입니다. 따라서 이 포트는 소스 VLAN을 나타내는 태그가 붙어있는 프레임을 전 송합니다.
	- **Hybrid** 혼성 VLAN 인터페이스로 지정합니다. 포트는 태그 유무에 관계 없이 모든 프 레임을 전송할 수 있습니다.

참고 **–** 스위치 포트 모드를 **Trunk**로 설정한 경우, 포트의 기본 VLAN에 속하는(즉, PVID 와 연관된) 프레임은 태그 없이 전송됨에 유의하십시오. 하지만 기타 모든 프레임은 지정된 VLAN ID로 태그 표시됩니다.

■ **Ingress Filtering** - 수신 필터링을 활성화한 경우, 이 수신 포트를 구성원으로 갖지 않는 VLAN으로 태그 지정된 모든 수신 프레임은 이 수신 포트에서 버려집니다(기본값: Disabled).

#### 참고 **–**

- 수신 필터링은 태그가 있는 프레임에만 영향을 줍니다.
- 수신 필터링을 비활성화한 경우, 해당 인터페이스는 스위치에 알려진 VLAN으로 태그 지정된 모든 프레임을 받아들입니다(이 포트에서 명시적으로 금지된 VLAN은 제외).
- 수신 필터링을 활성화한 경우, 해당 인터페이스는 이 수신 포트를 구성원으로 갖지 않는 VLAN으로 태그 지정된 모든 수신 프레임을 버립니다.
- 수신 필터링은 GVRP 또는 STP와 같은 VLAN 독립형 BPDU 프레임에는 영향을 미치지 않습니다. 그러나, GMRP 같은 VLAN 의존형 BPDU 프레임에는 영향을 줍니다.
- GVRP 인터페이스의 GVRP를 활성화/비활성화합니다. 이 설정을 사용하려면 먼저 스위 치 전체에 대해 GVRP를 활성화해야 합니다([3-38](#page-75-0)페이지). 비활성화할 경우, 이 포트에서 수 신하는 모든 GVRP 패킷은 버려지며 다른 포트로부터 받은 GVRP 등록 메시지는 전파되지 않습니다(기본값: Disabled).
- **GARP Join Timer** VLAN 그룹 가입 요청/질의를 전송하는 시간 간격입니다. (범위: 20-1000센티초. 기본값: 20센티초)
- GARP Leave Timer VLAN 그룹을 떠나기 전에 포트가 기다리는 시간입니다. 이 시간 은 Join Timer의 두 배보다 커야 합니다. 이렇게 함으로써 Leave 또는 LeaveAll 메시지가 발행된 후에 포트가 실제로 그룹을 떠나기 전에 다시 가입할 수 있습니다. (범위: 60-3000센티초. 기본값: 60센티초)
- **GARP LeaveAll Timer** VLAN 그룹 구성원에게 LeaveAll 질의 메시지를 전송한 시간 과 포트가 그룹을 떠나는 시간 사이의 시간 간격입니다. 이 간격이 Leave Time보다 충분히 커야 그룹에 재가입하는 노드가 생성하는 트래픽의 양을 최소화할 수 있습니다. (범위: 500-18000센티초. 기본값: 1000센티초)
- **VLANs on Selected Port**  지정된 VLAN에 포트를 고정 할당합니다.
- Membership Type 포트의 고정 VLAN 멤버십을 설정합니다.
	- **Tagged**: 인터페이스는 VLAN의 구성원이 됩니다. 이 VLAN의 포트가 전송하는 모든 패킷에는 태그가 지정됩니다. 즉, VLAN 또는 CoS 정보를 포함하는 태그를 가집니다.
	- **Untagged**: 인터페이스는 VLAN의 구성원이 됩니다. 이 VLAN의 포트가 전송하는 모 든 패킷에는 태그가 지정되지 않습니다. 즉, VLAN 또는 CoS 정보를 포함하는 태그를 갖지 않습니다.
	- Forbidden: 인터페이스가 GVRP를 통해 자동으로 VLAN에 가입하는 것이 금지됩니 다. [3-34](#page-71-0)페이지의 "자동 VLAN 등록"을 참조하십시오.
	- **Remove**: 이 VLAN에서 선택한 인터페이스를 제거합니다.

웹 - Up Links / Down Links / Management Port=>VLANs를 엽니다. 각 인터페이스를 필요에 따라 설정하고 Save를 누릅니다.

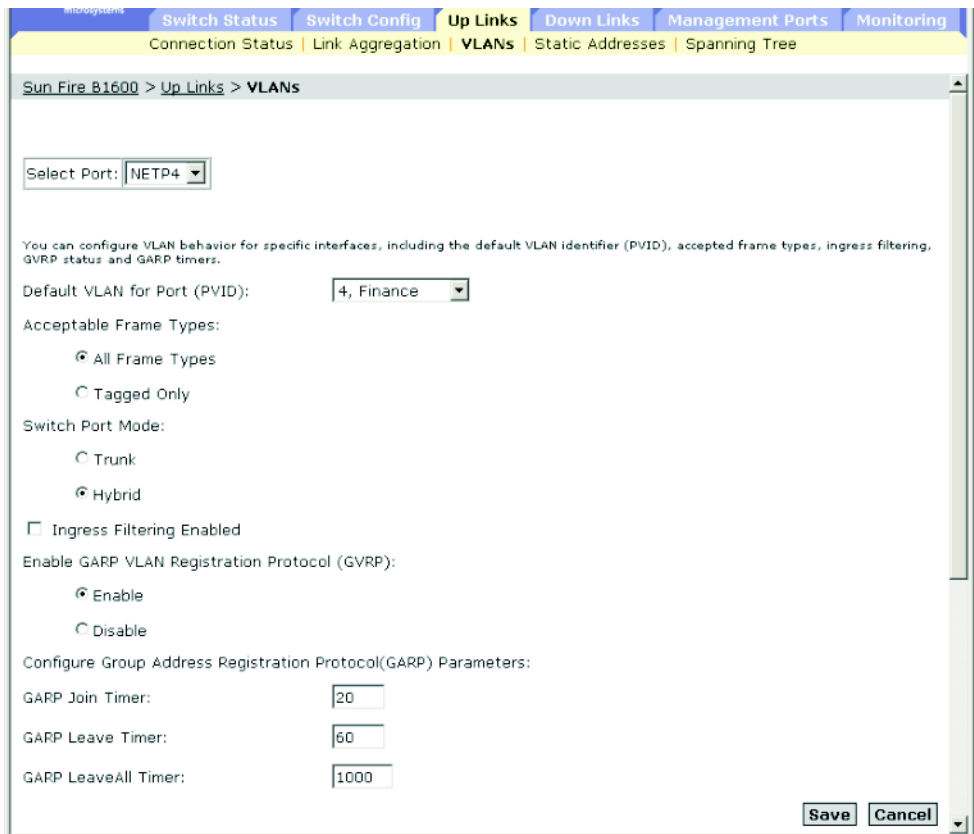

VLAN 멤버십 테이블로 스크롤하여 해당 인터페이스에 필요한 VLAN을 구성합니다.

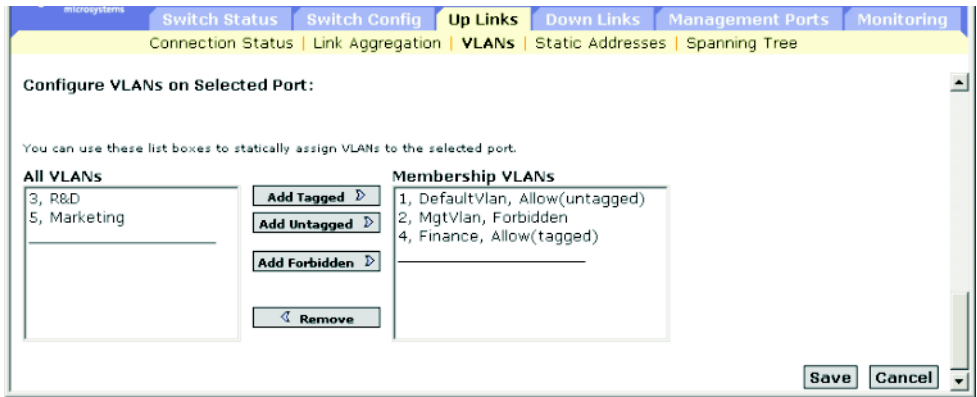

**CLI** - 다음 예에서는 포트 NETP4가 태그가 있는 프레임만 받아들이도록 설정하고, PVID 4를 원시 VLAN ID로 할당하고, GVRP를 활성화하고, GARP 타이머를 설정한 다음, 스위치 포트 모드를 혼성으로 설정합니다.

```
Console(config)#interface ethernet NETP4 4-75
Console(config-if)#switchport acceptable-frame-types tagged 4-110
Console(config-if)#no switchport ingress-filtering 4-111
Console(config-if)#switchport allowed vlan add 4 tagged 4-113
Console(config-if)#switchport native vlan 4 4-112
Console(config-if)#switchport gvrp 4-116
Console(config-if)#garp timer join 10 4-118
Console(config-if)#garp timer leave 90 4-118
Console(config-if)#garp timer leaveall 2000 4-118
Console(config-if)#switchport mode hybrid 4-109
Console(config-if)#switchport forbidden vlan add 3 4-114
Console(config-if)#
```
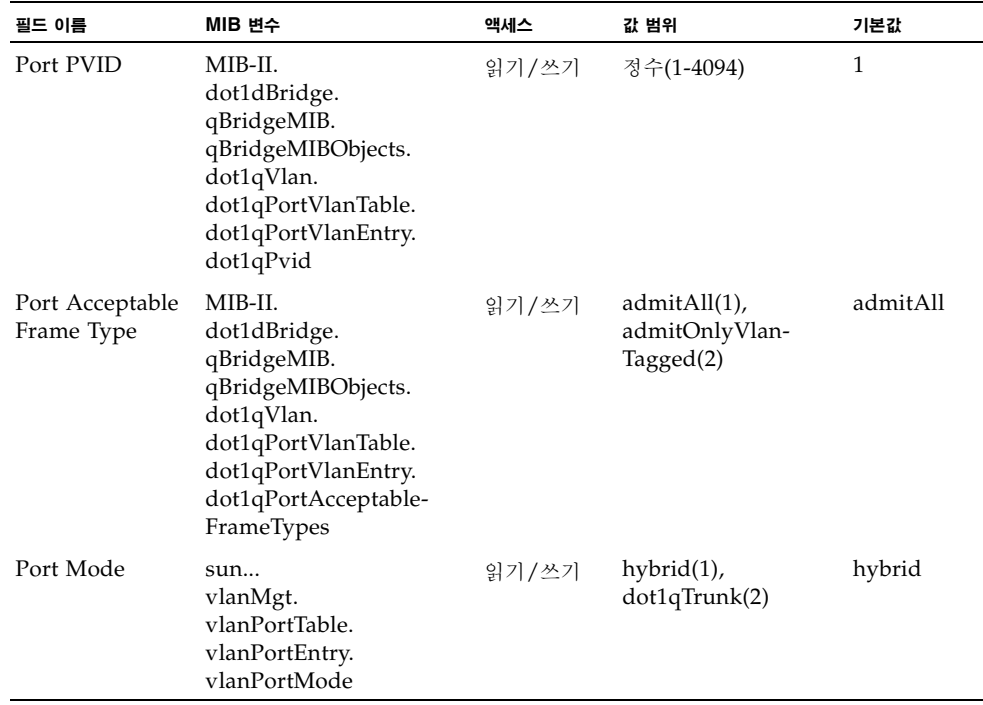

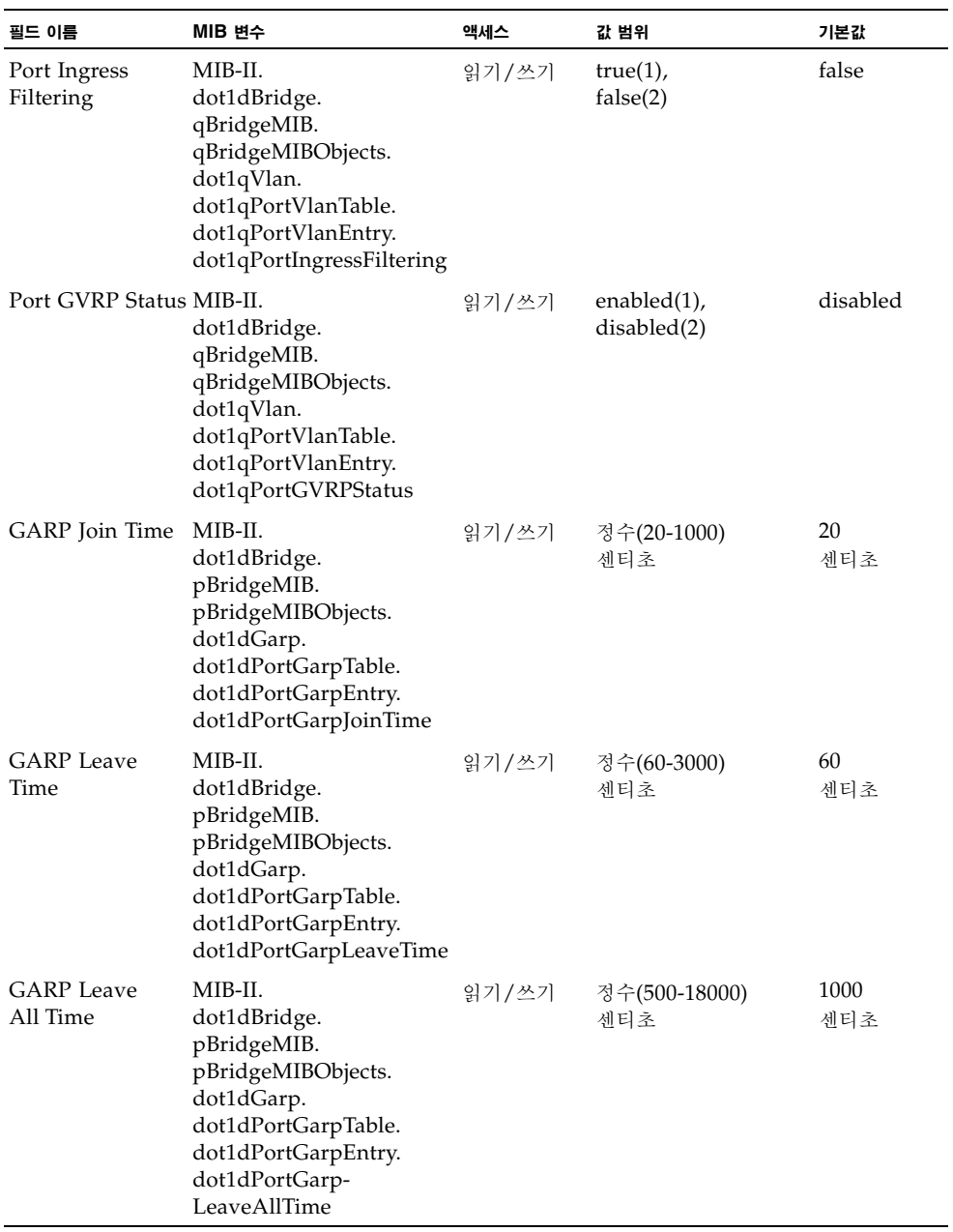

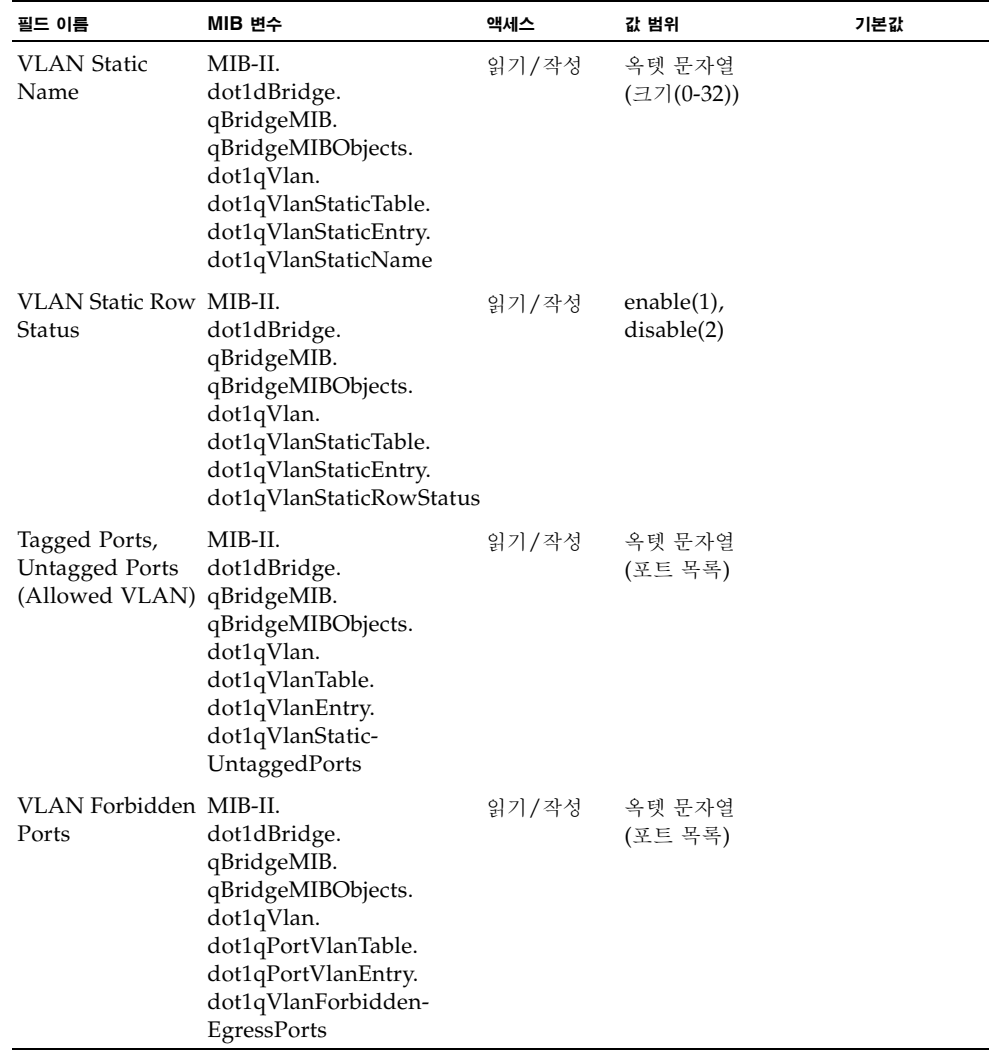

# <span id="page-135-0"></span>3.4.5 고정 주소 구성

주소 필터링을 사용하면 개별 포트와 VLAN에 고정 주소를 할당할 수 있으며, 아울러 포트 보 안을 활성화하여 모든 수신 트래픽을 주소 테이블에 현재 올라 있는 항목들(동적 주소와 고정 주소 모두 포함)로 제한할 수 있습니다.

### 명령 사용법

- **Setting Static Addresses** 고정 주소를 이 스위치의 개별 인터페이스에 할당할 수 있습 니다. 특정 인터페이스에 이미 할당된 고정 주소가 다른 인터페이스에 나타나는 경우, 그 다 른 인터페이스는 그 주소로부터 데이터를 받거나 보내지 않으며 그 주소를 주소 테이블에 포 함시키지도 않습니다.
- **Configuring Port Security** 포트 보안을 활성화하면 스위치는 지정된 포트에서 새 주소 를 동적으로 학습하는 작업을 중지합니다. 그리고 이미 동적 주소 테이블에 저장되어 있는 소스 주소를 가진 수신 트래픽만 받아들입니다. 포트 보안을 사용하려면, 우선 처음 학습 기 간 동안 스위치가 인터페이스에 수신되는 프레임의 <소스 MAC 주소, VLAN> 쌍을 동적 으로 학습하도록 허용한 후 포트 보안을 활성화하여 주소 학습을 중단해야 합니다. 유효한 모든 VLAN 구성원이 선택한 인터페이스에 등록되도록 학습 기능을 충분한 기간 동안 활성 화시켜 두십시오.

나중에 새 VLAN 구성원을 추가하려면, 고정 주소를 직접 추가하거나 포트 보안을 해제해 서 다시 학습 기능을 충분한 기간 동안 활성화시켜 새 VLAN 구성원을 등록시킵니다. 그런 다음 필요할 경우 보안을 위해 다시 학습 기능을 비활성화시킬 수 있습니다.

#### 명령 속성

- **Port** 인터페이스입니다(포트 또는 트렁크). (업링크 포트: NETP0-7, 다운링크 포트: SNP0-15)
- **Secure Port** 포트 보안을 활성화 또는 비활성화합니다(기본값: Disabled). 보안 포트에는 다음 제한이 있습니다.
	- 포트 모니터링 기능을 사용할 수 없습니다.
	- 보안 포트는 여러 VLAN에 속할 수 없습니다.
	- 네트워크 상호 연결 장치에 연결할 수 없습니다.
	- 트렁크 포트는 보안 포트로 사용할 수 없습니다.
- **Number of Static Addresses\* -** 수동으로 구성된 주소의 개수입니다.
- **VLAN** 구성된 VLAN의 ID(1-4094)와 그 이름입니다.
- **MAC Address** 이 인터페이스와 연관된 MAC 주소입니다.
- Duration 주소는 다음 유형 중 하나로 설정할 수 있습니다.
	- **Permanent** 할당은 영구적이며 스위치가 재설정된 후에도 복원됩니다.
	- **Delete on Reset** 할당은 스위치가 재설정될 때까지만 지속됩니다.

\* 웹의 경우만

웹 - Up Links / Down Links=>Address Filtering을 엽니다. 인터페이스를 지정합니다. Secure Port 확인란을 선택하여 포트 보안을 활성화합니다. 그 다음 VLAN, MAC 주소 및 기 간을 입력하고 Add를 누릅니다.

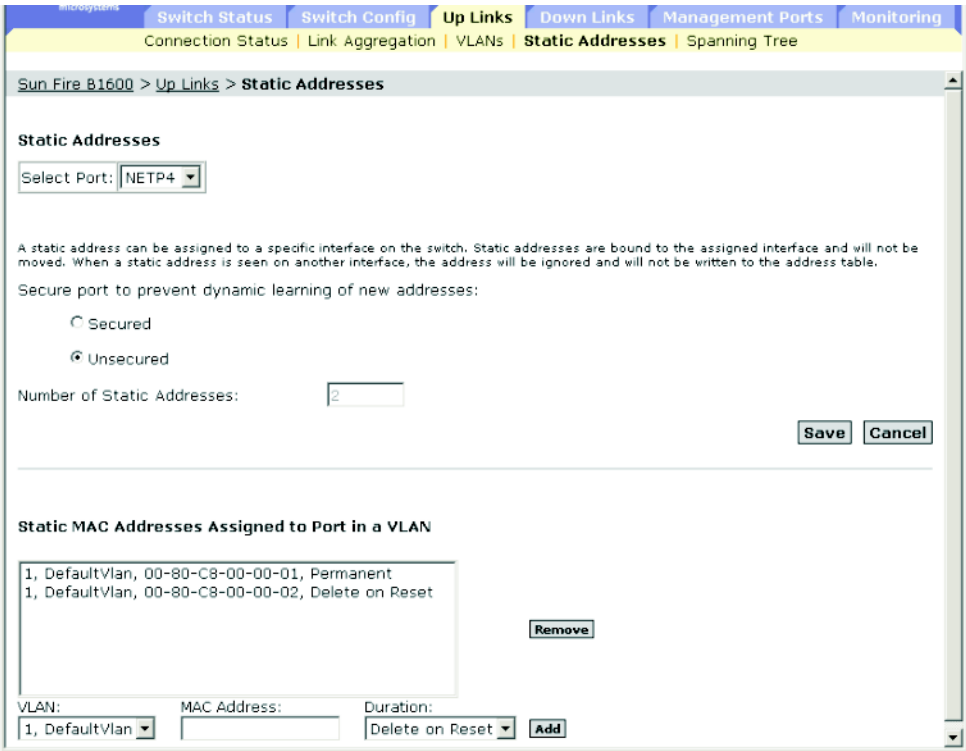

**CLI** - 다음 예에서는 고정 주소 테이블에 위와 동일한 항목을 추가합니다.

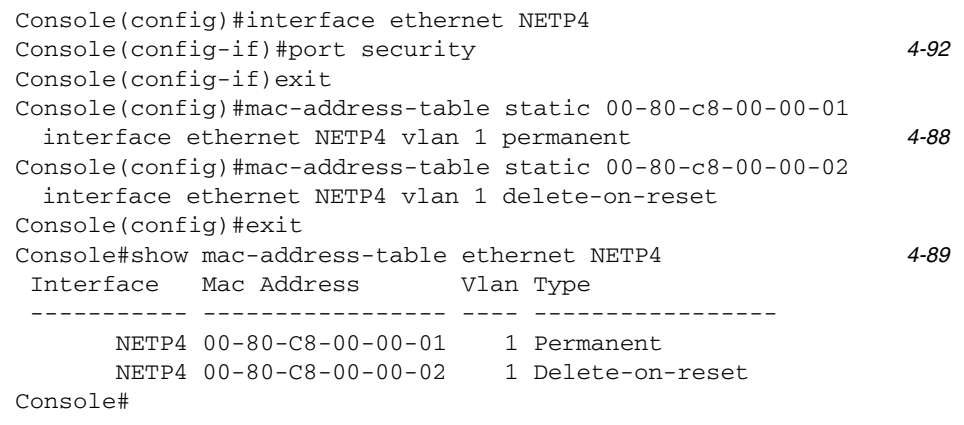

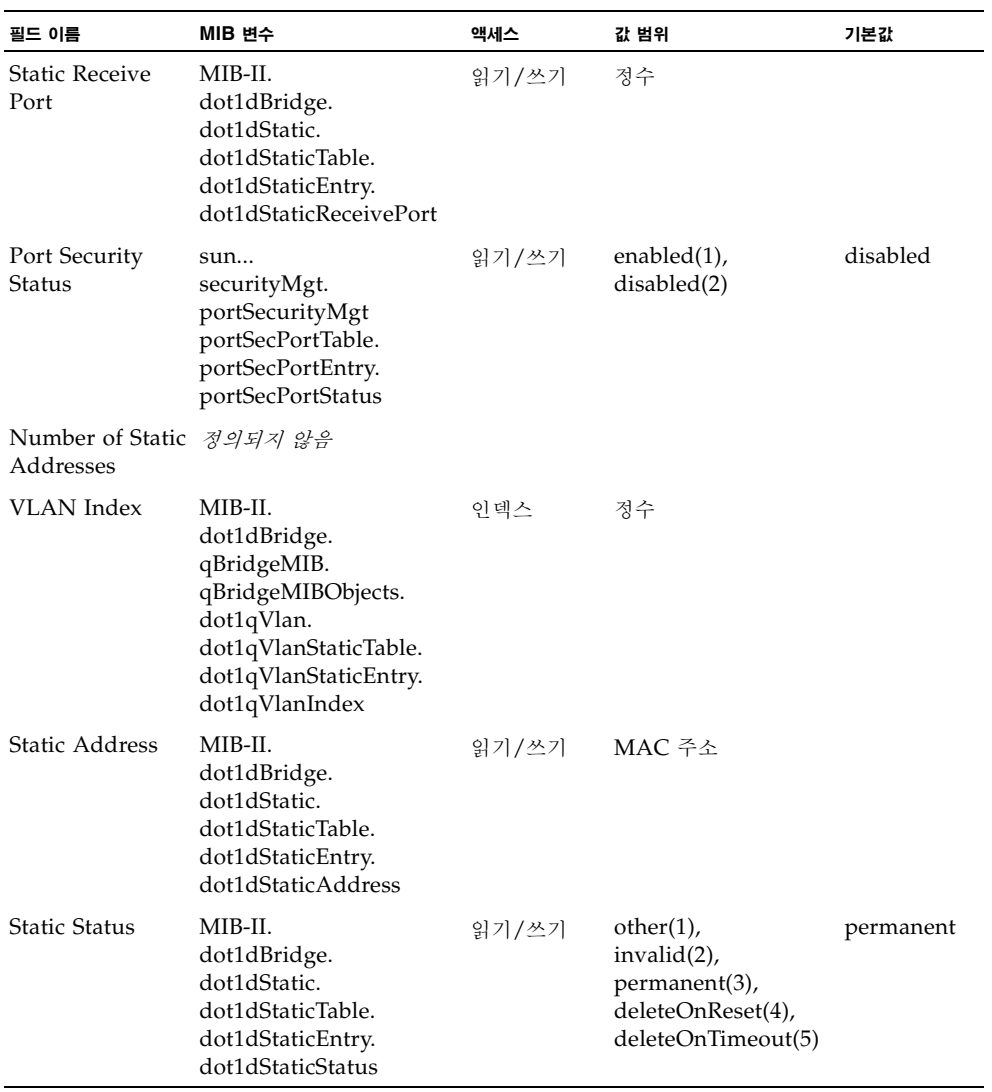

# 3.4.6 스패닝 트리 알고리즘 관련 인터페이스 관리

포트 보안, 경로 비용, 링크 유형 및 에지 포트 등과 같은 인터페이스의 RSTP 속성을 구성할 수 있습니다. 동일한 매체 유형을 갖는 포트들에 상이한 우선 순위 또는 포트 비용을 사용하여 선 호 경로를 지정하고, 링크 유형을 사용하여 점대점 연결 또는 공유 매체 연결을 지정하고, 에지 포트를 사용하여 연결된 장치의 고속 전송 지원 여부를 지정할 수 있습니다.

### 3.4.6.1 STA의 현재 인터페이스 설정 표시

### 명령 속성

- **Port** 포트의 경우만. 즉, 트렁크 또는 트렁크 포트 구성원에는 해당 없음 (업링크 포트: NETP0-7. 다운링크 포트: SNP0-15)
- **STA Status**  스패닝 트리에서 이 포트의 현재 상태를 표시합니다.
	- Discarding 포트가 STA 구성 메시지를 수신하지만 패킷을 전달하지는 않습니다.
	- **Learning** 포트가 Forward Delay 매개변수로 설정한 시간 동안 구성 메시지를 전송 했으며, 아무런 모순된 정보도 수신되지 않았습니다. 포트 주소 테이블을 비우고 포트가 주소 학습을 시작합니다.
	- **Forwarding** 포트가 패킷을 전달하고 주소 학습을 계속합니다.
- **Priority** 스패닝 트리 알고리즘에서 이 포트에 사용되는 우선 순위를 정의합니다. 스위치의 모든 포트의 경로 비용이 동일할 경우 가장 높은 우선 순위(가장 낮은 값)의 포트가 스패닝 트 리에서 활성 링크로 구성됩니다. 이렇게 하면 스패닝 트리 알고리즘이 네트워크 루프를 감지 하더라도 우선 순위가 높은 포트는 차단 당하지 않을 확률이 높아집니다. 최고 우선 순위가 둘 이상의 포트에 할당된 경우, 가장 낮은 숫자 식별자를 가진 포트가 활성화됩니다.
- Path Cost 이 매개변수는 STA가 장치 간에 최상 경로를 결정하는 데 사용됩니다. 따라서 속도가 빠른 매체에 연결된 포트에 낮은 값이 할당되어야 하고, 속도가 느린 매체에 연결된 포트에 높은 값이 할당되어야 합니다. 경로 비용이 포트 우선 순위보다 우선 적용된다는 점 에 유의하십시오.
- **Designated Cost** 패킷이 이 포트에서 현재 스패닝 트리 구성의 루트로 이동하는 데 드는 비용입니다. 매체가 느릴수록 비용은 높아집니다.
- **Designated Bridge** 이 포트가 스패닝 트리의 루트와 통신하려면 반드시 거쳐야 하는 장 치의 우선 순위 및 MAC 주소입니다.
- Designated Port 이 스위치가 스패닝 트리의 루트와 통신하려면 반드시 거쳐야 하는 지 정 브리지 장치 포트의 우선 순위와 번호입니다.
- **Link Type**(Admin Link type\*) 이 인터페이스에 연결된 링크 유형입니다.
	- Point-to-Point 하나의 브리지에만 연결됩니다.
	- Shared 둘 이상의 브리지에 연결됩니다.
	- Auto 인터페이스를 점대점 링크에 연결할지 공유 매체에 연결할지를 스위치가 자동으 로 결정합니다.
- **Edge Port**(Admin Edge Port\*) 브리지 LAN의 끝에 있는 LAN 세그먼트 또는 종단 노 드에 인터페이스가 연결된 경우에 이 옵션을 활성화할 수 있습니다. 종단 노드는 전송 루프 를 생성할 수 없으므로 바로 스패닝 트리 전송 상태로 설정될 수 있습니다. 에지 포트를 지정 하면 워크스테이션, 서버 등의 장치에 대해 보다 빠른 수렴 기능이 제공되고, 최신 전송 데이 터베이스를 유지하므로 재구성 이벤트시 주소 테이블을 재구축하는 데 필요한 프레임 범람 (flooding)의 양이 줄어들며, 인터페이스 상태가 변경될 때 스패닝 트리가 재구성을 수행하 지 않고, 또한 STA와 관련된 기타 시간 초과 문제가 발생하지 않습니다. 그러나 종단 노드 장치에 연결된 포트만 에지 포트로 지정할 수 있음에 유의하십시오.
- \* CLI에는 이 용어가 표시됩니다.

다음 추가 매개변수들은 CLI에만 표시됩니다.

- **Admin status** 이 인터페이스에서 STA가 활성화되었는지 보여줍니다.
- **Role** 해당 포트가 브리지를 루트 브리지에 연결하는 활성 토폴로지의 일부인지(**root** 포트), 브리지를 통해 LAN을 루트 브리지에 연결하는 활성 토폴로지의 일부인지(**designated** 포 트), 또는 다른 브리지, 브리지 포트 또는 LAN이 장애를 일으키거나 제거되면 연결을 대신 제공하는 **alternate** 또는 **backup** 포트인지에 따라 역할이 할당됩니다. 스패닝 트리에서 포 트가 아무 역할을 갖고 있지 않으면 역할은 비활성으로 설정됩니다(**disabled** 포트).
- **Designated root** 스위치가 스패닝 트리의 루트 장치로 승인한 장치의 우선 순위 및 MAC 주소입니다.
- **Forward transitions** 이 포트가 학습 상태에서 전달 상태로 전환된 횟수입니다.
- **Oper edge port** 이 매개변수는 Admin Edge Port의 설정값(참 또는 거짓)으로 초기화 되지만, BPDU를 수신하면 거짓으로 설정됩니다.
- **Oper Link type** 이 인터페이스에 연결된 LAN 세그먼트의 작동 링크 상태입니다. 이 매 개변수는 Admin Link Type에서 설명한 바와 같이 수동으로 구성하거나 자동으로 감지됩 니다.

## 웹 - Up Links / Down Links=>Spanning Tree=>Spanning Tree Protocol을 누릅니다.

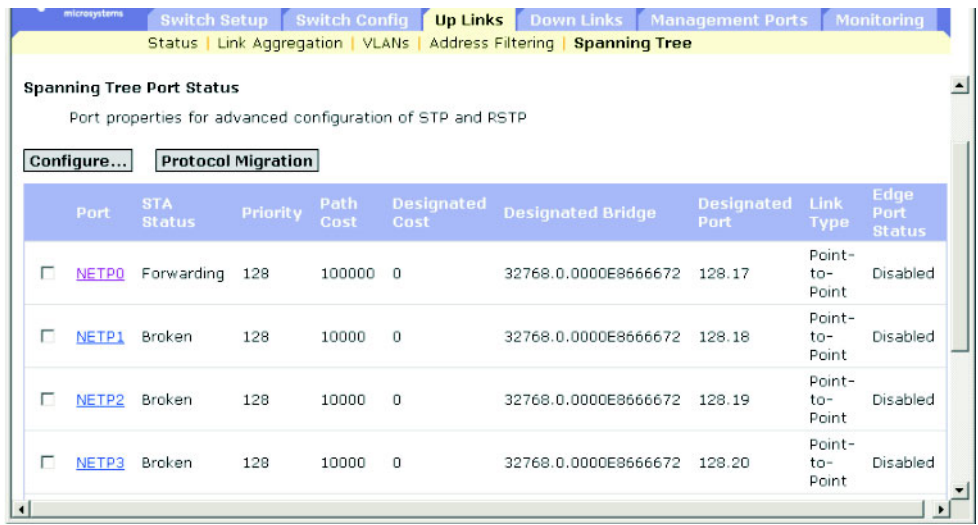

**CLI** - 다음 예에서는 포트 NETP4의 STA 속성을 보여줍니다.

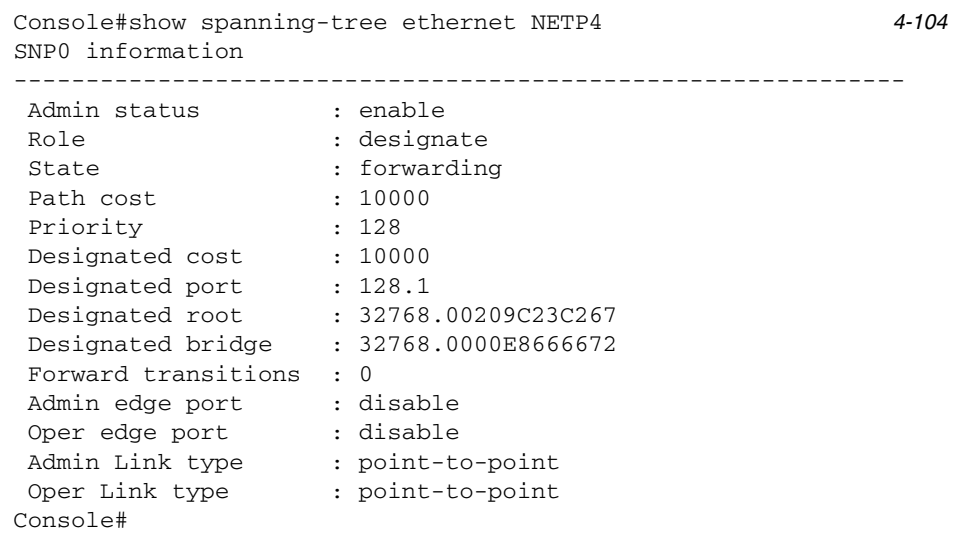

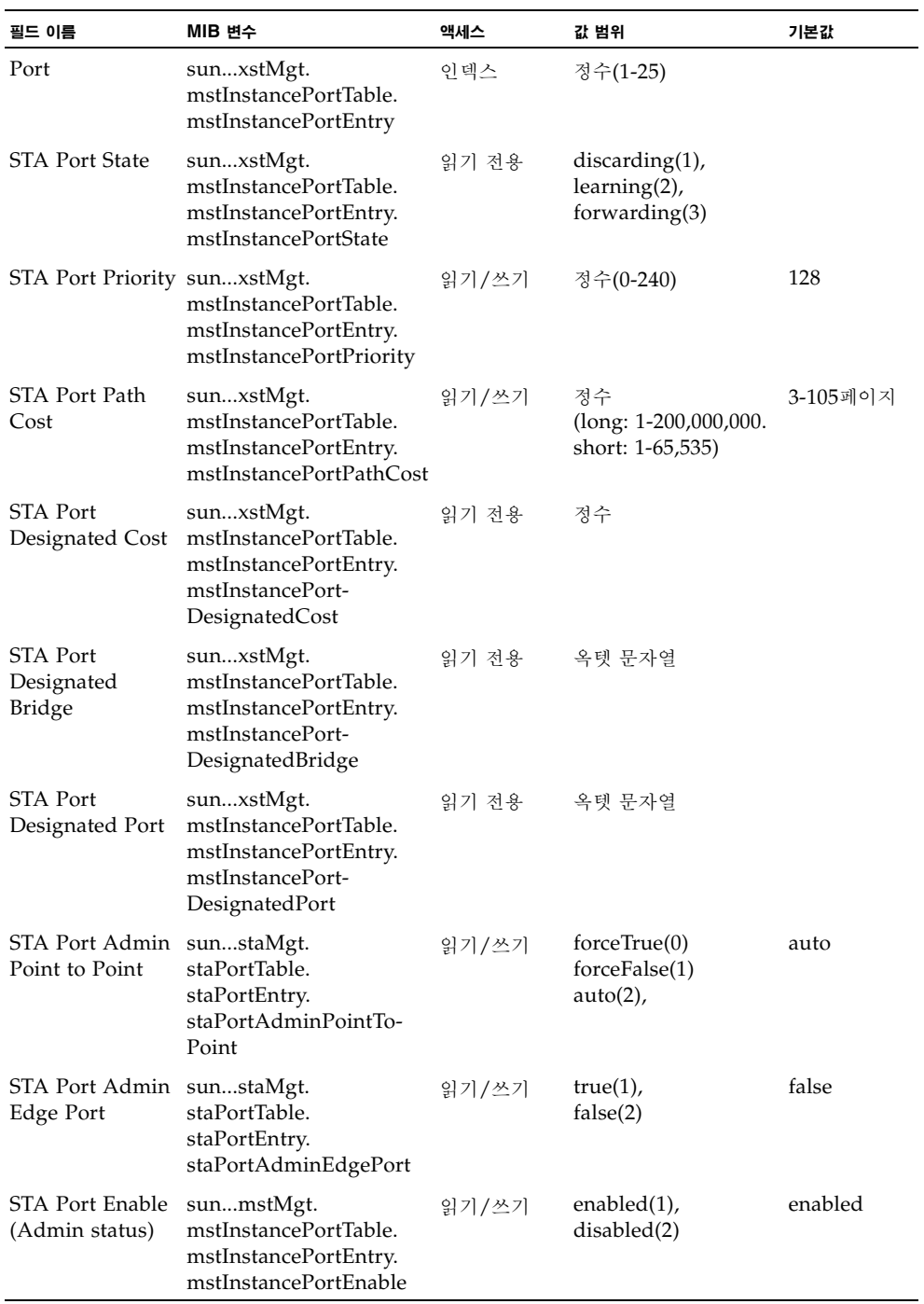

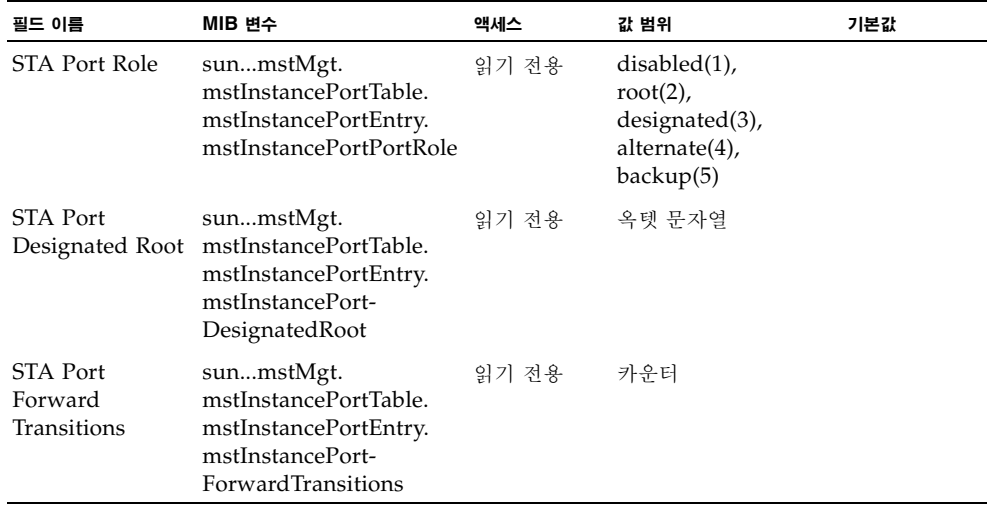

<span id="page-142-0"></span>3.4.6.2 STA의 인터페이스 설정 구성

이 설정들은 스위치가 STP 강제 호환 모드([3-56](#page-93-0)페이지) 및 RSTP로 설정된 경우 선택된 인터페 이스에 적용됩니다.

#### 명령 속성

- **Priority** 스패닝 트리 알고리즘(STA)에서 이 포트에 사용되는 우선 순위를 정의합니다. 스 위치의 모든 포트의 경로 비용이 동일할 경우 가장 높은 우선 순위(가장 낮은 값)의 포트가 스패닝 트리에서 활성 링크로 구성됩니다. 이렇게 하면 스패닝 트리 알고리즘이 네트워크 루 프를 감지하더라도 우선 순위가 높은 포트는 차단 당하지 않을 확률이 높아집니다. 최고 우 선 순위가 둘 이상의 포트에 할당된 경우, 가장 낮은 숫자 식별자를 가진 포트가 활성화됩니 다.
	- 기본값: 128
	- 범위: 0-240. 16씩 증가함
- **Path Cost** 이 매개변수는 STA가 장치 간의 최상 경로를 결정하는 데 사용됩니다. 따라서 속도가 빠른 매체에 연결된 포트에 낮은 값이 할당되어야 하고, 속도가 느린 매체에 연결된 포트에 높은 값이 할당되어야 합니다. 경로 비용이 포트 우선 순위보다 우선 적용된다는 점 에 유의하십시오.
	- 범위
		- 이더넷: 200,000-20,000,000
		- 고속 이더넷: 20,000-2,000,000
		- 기가비트 이더넷: 2,000-200,000
- 기본값 -
	- 이더넷 반이중: 2,000,000. 전이중: 1,000,000. 트렁크: 500,000
	- 고속 이더넷 반이중: 200,000. 전이중: 100,000. 트렁크: 50,000
	- 기가비트 이더넷 전이중: 10,000. 트렁크: 5,000

참고 **–** 경로 비용 방법을 short([3-62](#page-99-0)페이지)으로 설정한 경우, 최대 경로 비용은 65,535입니다.

- **Admin Link Type** 이 인터페이스에 연결된 링크 유형입니다(기본값: Auto).
	- Point-to-Point 하나의 브리지에만 연결됩니다.
	- Shared 둘 이상의 브리지에 연결됩니다.
	- Auto 인터페이스를 점대점 링크에 연결할지 공유 매체에 연결할지를 스위치가 자동으 로 결정합니다.
- **Admin Edge Port** 브리지 LAN의 끝에 있는 LAN 세그먼트 또는 종단 노드에 인터페이 스가 연결된 경우에 이 옵션을 활성화할 수 있습니다. 종단 노드는 전송 루프를 생성할 수 없 으므로 바로 스패닝 트리 전송 상태로 설정될 수 있습니다. 에지 포트를 지정하면 워크스테 이션, 서버 등의 장치에 대해 보다 빠른 수렴 기능이 제공되고, 최신 전송 데이터베이스를 유 지하므로 재구성 이벤트시 주소 테이블을 재구축하는 데 필요한 프레임 범람(flooding)의 양이 줄어들며, 인터페이스 상태가 변경될 때 스패닝 트리가 재구성을 수행하지 않고, 또한 STA와 관련된 기타 시간 초과 문제가 발생하지 않습니다. 그러나 종단 노드 장치에 연결된 포트만 에지 포트로 지정할 수 있음에 유의하십시오(기본값: NETP0-7: Disabled. SNP0- 15: Enabled, 이 설정으로 고정됨).

웹 - Up Links / Down Links=>Spanning Tree=>Spanning Tree Protocol을 누릅니다. STP(IEEE 802.1D)의 인터페이스 설정을 구성하려면, 필요한 인터페이스의 확인란을 선택하 고 Configure를 누릅니다. 그런 다음 필요한 속성을 수정하고 Save를 누릅니다.

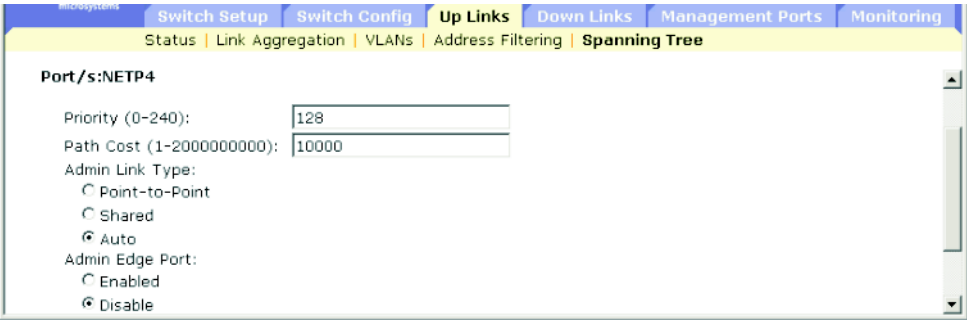
**CLI** - 다음 예에서는 포트 NETP5의 STP 속성을 설정합니다.

| Console(config)# interface ethernet NETP5          | $4 - 75$ |
|----------------------------------------------------|----------|
| Console(config-if)#spanning-tree port-priority 128 | 4-101    |
| Console(config-if)#spanning-tree cost 19           | 4-100    |
| Console(config-if)#spanning-tree link-type auto    | 4-103    |
| Console(config-if)#no spanning-tree edge-port      | 4-102    |

#### **SNMP** - 상응하는 MIB 변수

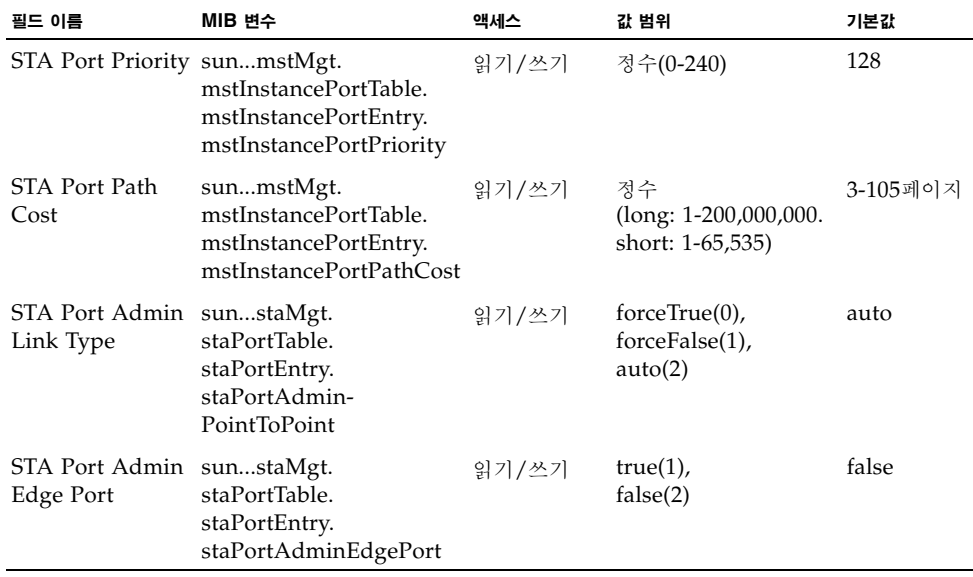

## 3.4.6.3 인터페이스의 STA 프로토콜 상태 확인

구성 BPDU나 토폴로지 변경 알림 BPDU 등의 STP BPDU를 감지할 경우, 스위치는 해당 인 터페이스를 STP 호환 모드로 자동 설정합니다. 하지만, 언제든 Protocol Migration 버튼을 사 용하여 해당 인터페이스에서 전송하기에 적합한 BPDU 형식(RSTP 호환 또는 STP 호환)을 직 접 재확인할 수 있습니다.

웹 - Up Links / Down Links=>Spanning Tree=>Spanning Tree Protocol을 누릅니다. 필 요한 인터페이스를 선택하고 Protocol Migration 버튼을 누릅니다.

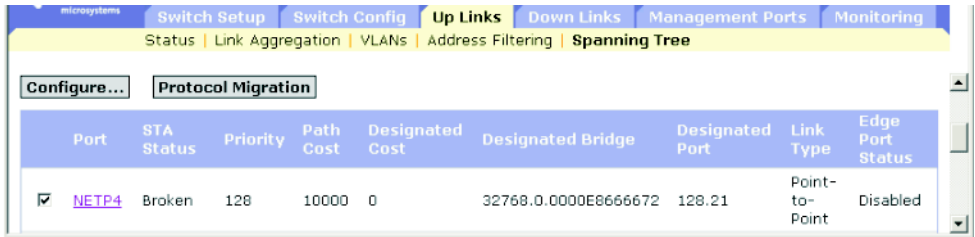

**CLI** - 다음 예에서는 protocol migration 명령을 사용하여 이 인터페이스에서 전송할 스패닝 트리 메시지 유형(RSTP 호환 또는 STP 호환)을 확인합니다.

```
Console(config)interface ethernet NETP4
Console(config-if)#spanning-tree protocol-migration 4-103
Console(config-if)#
```
#### **SNMP** - 상응하는 MIB 변수

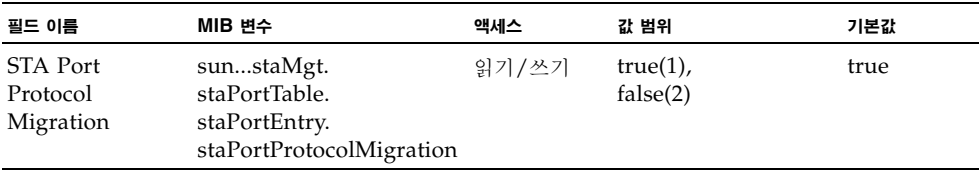

# 3.4.7 관리 포트로부터 수신한 트래픽의 필터링

패킷 필터링을 구성해서 특정 IP 트래픽이 다운링크 포트에서 내부 관리 포트(NETMGT)로 가 는 것을 차단할 수 있습니다. (업링크 포트에서 관리 포트로 가는 트래픽은 항상 금지되어 있음 에 유의하십시오.)

#### 명령 사용법

- 시스템 기본값은 관리 포트(NETMGT)와 다운링크 포트 사이의 모든 IP 패킷을 차단하는 것입니다. 관리 포트(NETMGT)를 통해 서버 블레이드에 액세스할 필요가 있을 경우, 관련 패킷이 관리 포트와 다운링크 포트 사이를 통과하도록 필터를 설정해야 합니다.
- 시스템 기본값은 다운링크 포트에서 관리 포트(NETMGT)로 가는 모든 IP 패킷을 차단하는 것입니다. 서버 블레이드에서 관리 포트(NETMGT)를 통해 관리 네트워크에 액세스할 필요 가 있을 경우, 관련 프레임이 다운링크 포트에서 관리 포트를 통과하도록 필터를 설정해야 합니다.

참고 - 업링크 포트와 관리 포트 간에는 트래픽이 허용되지 않습니다.

#### 명령 속성

- **Rule** 지정한 테이블 위치에 필터 규칙을 삽입합니다. 이때 테이블에서 해당 위치와 그 아 래에 있는 패턴들은 한칸씩 밀려나게 됩니다. 규칙 번호는 테이블에서 다음 추가할 위치의 번호보다 클 수 없습니다. 규칙 번호를 지정하지 않으면 새 패턴은 규칙 테이블 끝에 추가됩 니다(범위: 1-128).
- **Action** 다운링크 포트에서 관리 포트(NETMGT)로 가는 패킷 이동을 차단하거나 허용합 니다(옵션: permit, deny).
- **Protocol** 프로토콜(TCP, UDP, Any) 또는 프로토콜 번호(0-255)를 선택합니다.
- **Keyword Flags**(Code Sequence) TCP 헤더의 바이트 14에 있는 플래그를 나타냅니다. 이 메뉴에서는 일련의 코드를 지정할 수 있습니다. 코드를 선택하면 활성화되고 선택하지 않 으면 비활성화됩니다. 기호 이름과 해당 비트는 아래에 나와 있습니다.
	- **fin** (1) 종료
	- **syn** (2) 동기화
	- **rst** (4) 재설정
	- **psh** (8) 푸시
	- **ack** (16) 승인
	- **urg** (32) 긴급 포인터
- Code TCP 헤더의 바이트 14의 플래그 비트를 지정하는 십진수 비트 문자열입니다 (범위: 0-63).
- **Bitmask** 코드에 적용되는 십진수 비트 마스크입니다. 십진수를 지정할 수 있으며, 이때 해당 이진 비트 "1"은 비트를 비교함을 의미하며 "0"은 비트를 무시함을 의미합니다. 다음 비트를 지정할 수 있습니다. 32 (urg), 16 (ack), 8 (psh), 4 (rst), 2 (syn), 1 (fin)

- **Source** 프레임의 TCP/UDP 소스 주소, 넷마스크 및 포트 범위입니다 (포트 범위: 0-65535).
- **Destination** 프레임의 TCP/UDP 대상 주소, 넷마스크 및 포트 범위입니다 (포트 범위: 0-65535).
- **Fragment** 규칙은 MF(추가 조각) 비트가 설정된 패킷 또는 조각 오프셋이 0보다 큰 패킷 만 비교합니다. 조각을 설정하지 않은 경우 규칙은 조각 및 비조각 패킷을 모두 비교합니다.
- **Log** 로그 버퍼에 모든 일치하는 패킷을 기록합니다. 로그 버퍼에 저장되는 최대 항목 수는 64개입니다. 버퍼가 가득 찰 경우 가장 오래된 항목부터 덮어쓰게 됩니다. 로그는 RAM에 저장되며 스위치를 재설정하면 지워짐에 유의하십시오.

웹 - Management Port=>Packet Filtering을 누릅니다. 필요한 규칙을 입력하고 Add를 누릅 니다. 이 예의 규칙에서는 TCP 포트 10-30을 사용하여 소스 주소 10.7.1.1에서 대상 주소 10.8.1.1로 가는 TCP 트래픽을 허용합니다.

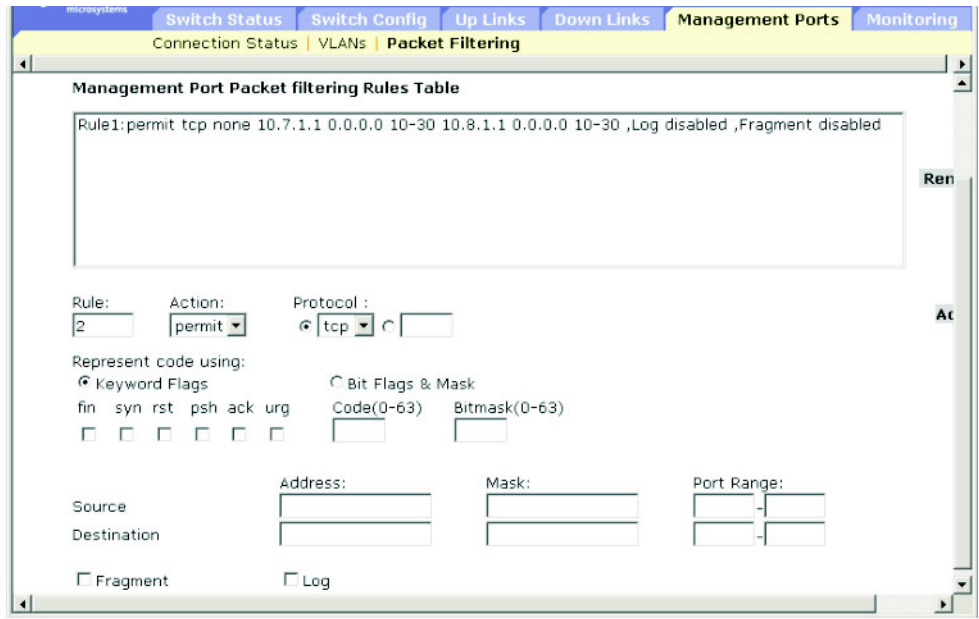

**CLI** - 다음 예에서는 모든 프로토콜 유형을 지정하고 소스 주소와 대상 주소 모두에 널 주소 및 네트워크 마스크를 사용함으로써 모든 패킷이 필터를 통과하도록 허용합니다. 전체 예제 목록 을 보려면 4-69페이지의 단원 [4.3.7.8, "ip filter"](#page-236-0)를 참조하십시오.

Console(config)#ip filter permit any 0.0.0.0 0.0.0.0 0.0.0.0 0.0.0.0 *4-69* Console(config)#

#### **SNMP** - 상응하는 MIB 변수

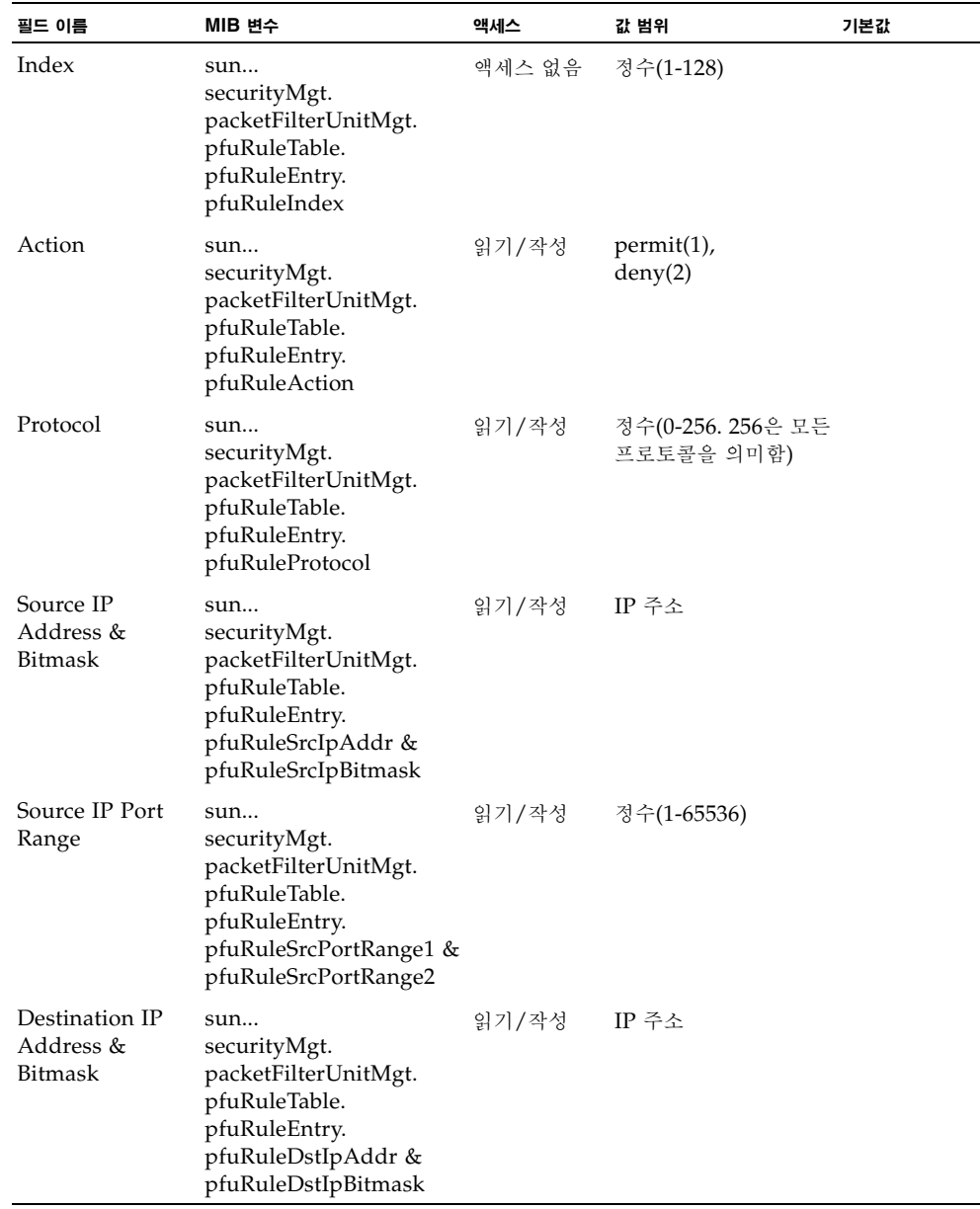

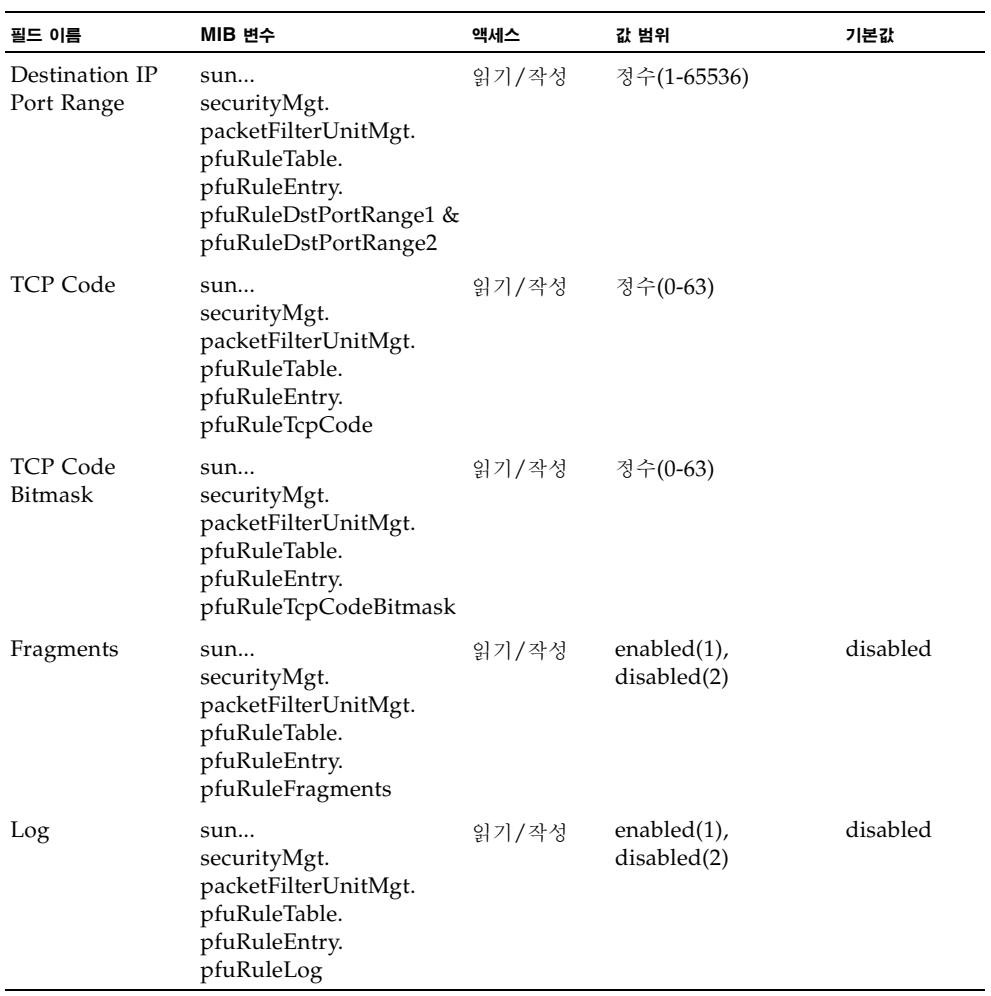

# 3.5 포트 및 관리 트래픽 모니터링

이 단원에서는 스위치 모니터링 기능들을 설명합니다. 여기에는 분석을 위해 트래픽을 모니터 포트로 미러링하거나, 개별 포트에 대한 네트워크 통계 세부 정보를 표시하거나, 관리 포트를 통과하는 SNMP 트래픽에 대한 주요 통계를 표시하는 데 사용되는 기능들이 포함됩니다.

참고 **–** Sun Fire B1600 블레이드 시스템 섀시의 각각의 내장 스위치는 서로 연결된 두 개의 스 위치 칩으로 구성되어 있습니다. 그리고 동일한 스위치 칩 상의 포트 간에만 트래픽 미러링이 가능합니다. NETP0, NETP1, NETP4, NETP5 포트와 SNP8 ~ SNP15 포트는 동일한 스위 치 칩에 위치합니다. NETP2, NETP3, NETP6, NETP7 포트와 SNP0 ~ SNP7 포트는 다른 칩에 위치합니다. (SSC의 후면 패널을 보면, 오른쪽의 모든 포트는 한 칩에 위치하고 왼쪽의 모 든 포트는 다른 칩에 위치해 있습니다.)

# 3.5.1 포트 미러링 구성

실시간 분석을 위해 원하는 소스 포트의 트래픽을 대상 포트에 미러링할 수 있습니다. 그런 다 음 대상 포트에 논리 분석기 또는 RMON 탐지기를 설치하여 트래픽에 전혀 영향을 주지 않고 소스 포트를 지나는 트래픽을 분석할 수 있습니다.

#### 명령 사용법

- 모니터 포트의 속도는 소스 포트 속도와 일치하거나 더 빨라야 합니다. 그렇지 않으면 모니 터 포트에서 트래픽이 누락될 수 있습니다.
- 포트 트래픽을 미러링할 때는 대상 포트가 소스 포트와 동일한 VLAN에 있어야 합니다.

웹 - Monitoring=>Port Mirror를 엽니다. 소스 포트, 미러링할 트래픽 유형, 모니터 포트 등을 지정하고 Add를 누릅니다.

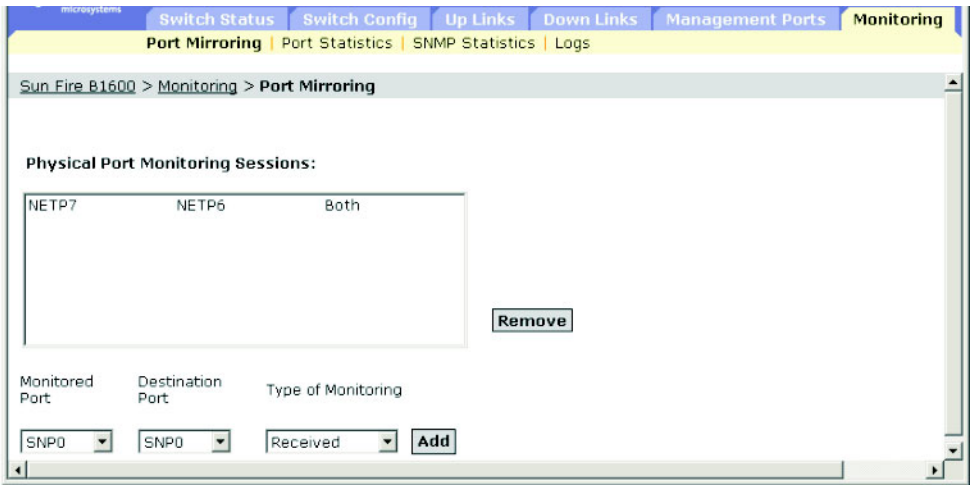

**CLI** - interface 명령을 사용하여 모니터 포트를 선택한 다음 port monitor 명령을 사용하여 소스 포트를 지정합니다. CLI에서 기본 미러링은 수신 패킷과 전송 패킷을 모두 대상으로 함에 유의하십시오.

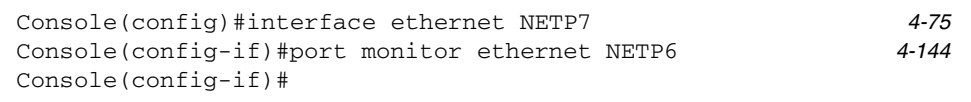

#### **SNMP** - 상응하는 MIB 변수

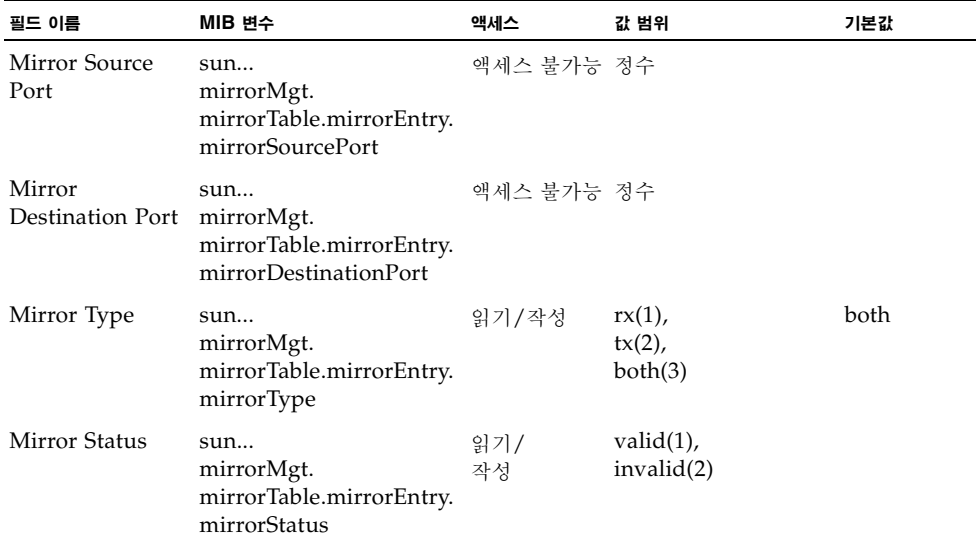

# 3.5.2 포트 통계 표시

인터페이스 그룹 및 이더넷형 MIB로부터 네트워크 트래픽에 대한 표준 통계를 표시할 수 있습 니다. 아울러 RMON MIB에 근거한 트래픽 상세 분석 정보도 표시할 수 있습니다. 인터페이스 통계 및 이더넷형 통계는 각 포트를 통과하는 트래픽의 오류를 표시합니다. 이 정보는 스위치의 잠재적 문제점(장애가 있는 포트 또는 과도하게 많은 부하 등)을 찾아내는 데 사용될 수 있습니 다. RMON 통계는 각 포트를 통과하는 다양한 프레임 유형 및 크기별 총 개수 등 광범위한 종 류의 통계를 제공합니다. 표시되는 모든 값은 마지막 시스템 재시동 이후 누적된 값이며, 초당 개수로 표시됩니다. 통계는 기본적으로 매 20초마다 갱신됩니다.

참고 **–** RMON 그룹 2, 3 및 9는 SNMP를 사용해서만 액세스할 수 있습니다.

## 명령 속성

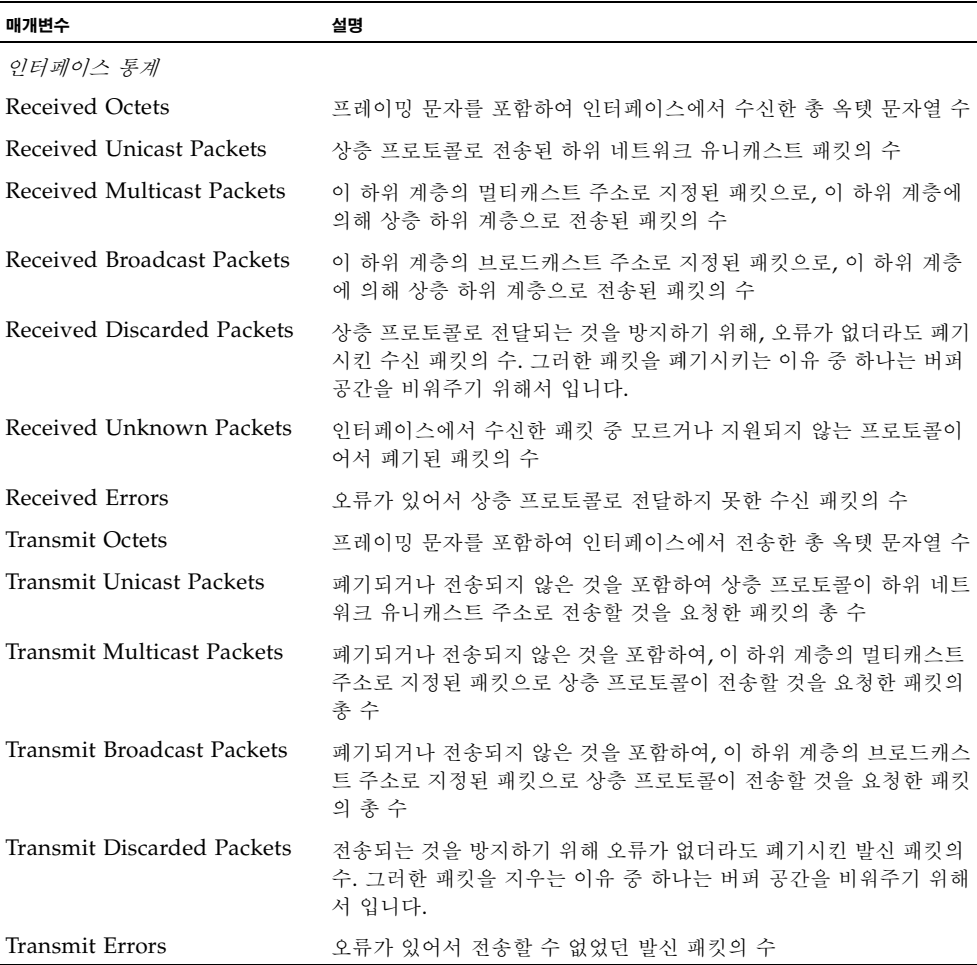

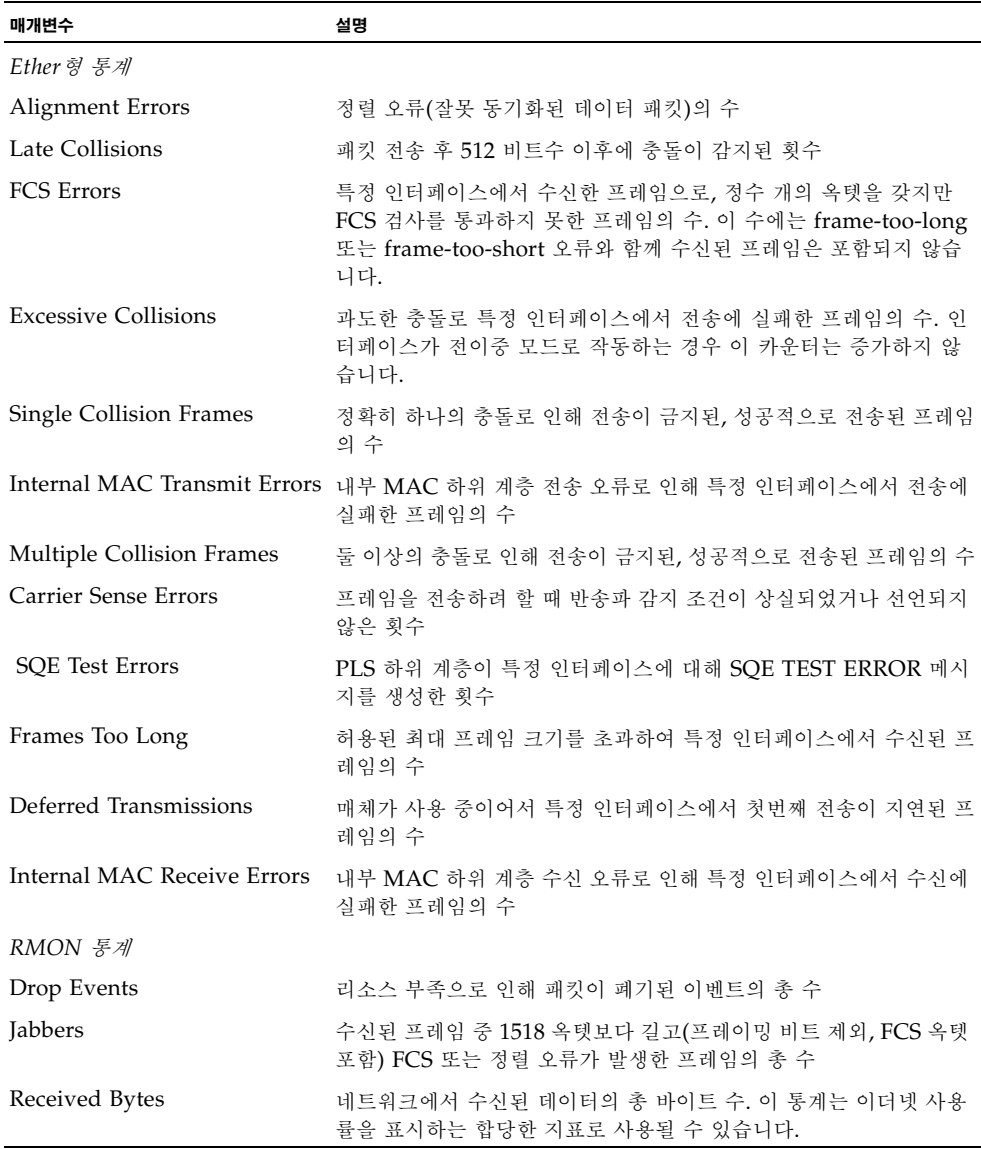

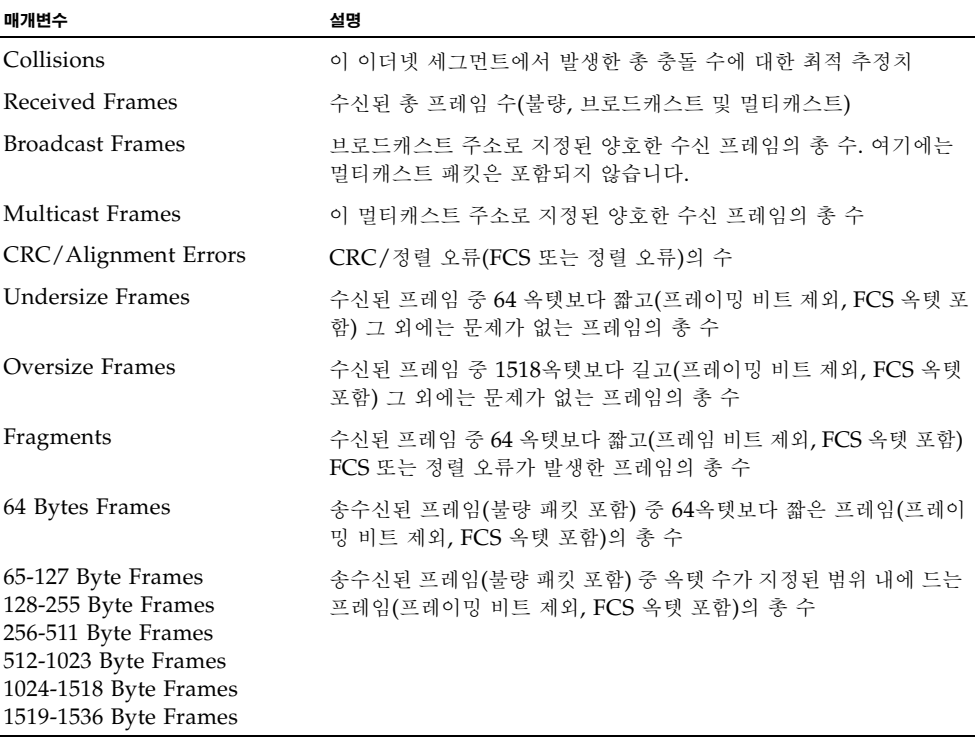

웹 - Monitoring=>Statistics를 누릅니다. 필요한 인터페이스를 선택하고 Select를 누릅니다. 페이지 하단의 Refresh 버튼을 사용하여 화면을 새로 고칠 수도 있습니다.

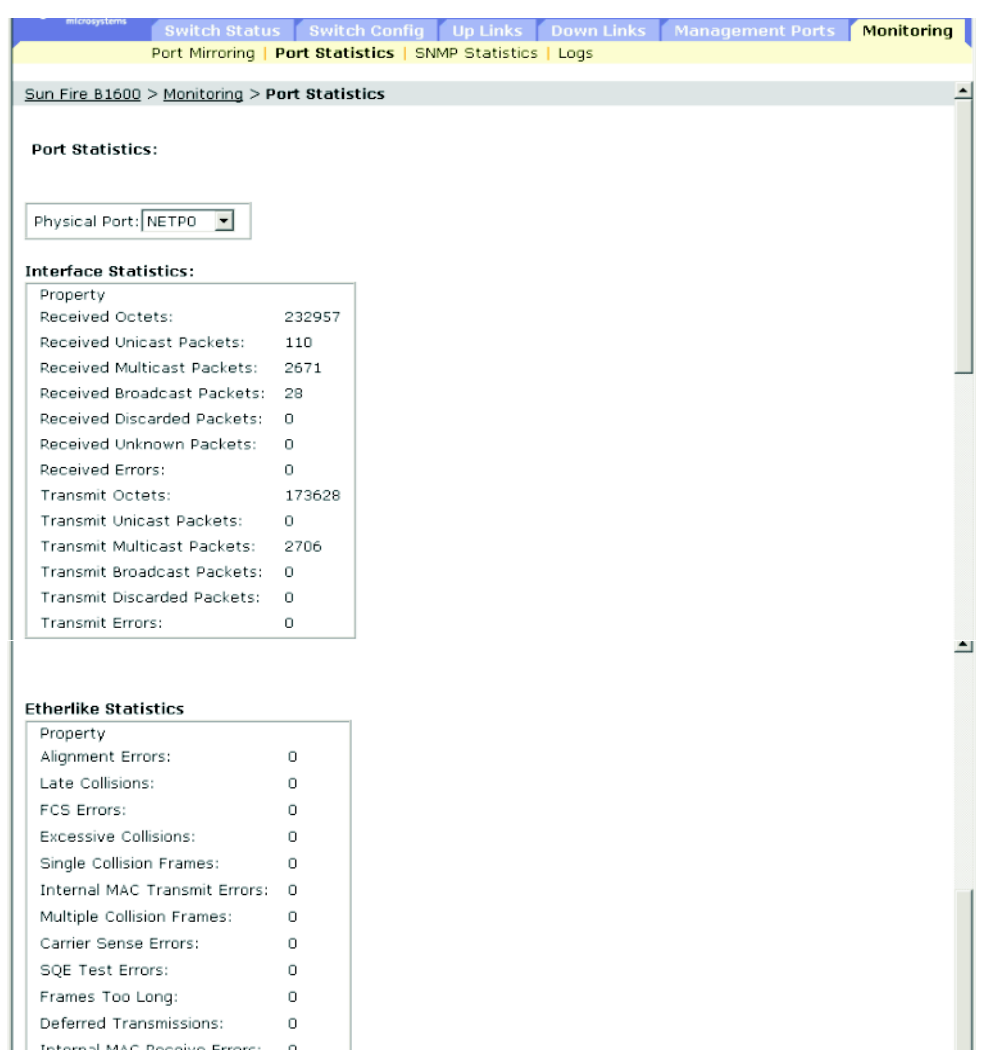

Internal MAC Receive Errors: 0

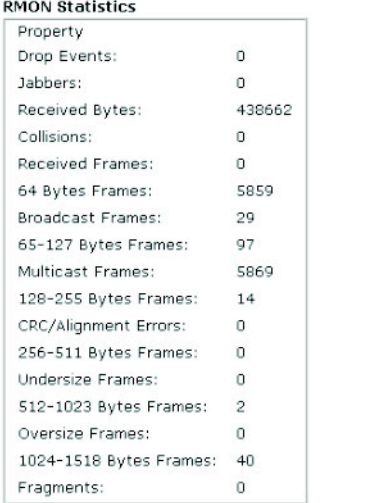

**CLI** - 다음 예에서는 포트 SNP13에 대한 통계를 보여줍니다.

```
Console#show interfaces counters ethernet SNP13 4-84
Ethernet 13
  Iftable stats:
  Octets input: 868453, Octets output: 3492122
  Unicast input: 7315, Unicast output: 6658
  Discard input: 0, Discard output: 0
  Error input: 0, Error output: 0
  Unknown protos input: 0, QLen output: 0
 Extended iftable stats:
  Multi-cast input: 0, Multi-cast output: 17027
  Broadcast input: 231, Broadcast output: 7
 Ether-like stats:
  Alignment errors: 0, FCS errors: 0
  Single Collision frames: 0, Multiple collision frames: 0
  SQE Test errors: 0, Deferred transmissions: 0
  Late collisions: 0, Excessive collisions: 0
  Internal mac transmit errors: 0, Internal mac receive errors: 0
  Frame too longs: 0, Carrier sense errors: 0
 RMON stats:
  Drop events: 0, Octets: 4422579, Packets: 31552
  Broadcast pkts: 238, Multi-cast pkts: 17033
  Undersize pkts: 0, Oversize pkts: 0
  Fragments: 0, Jabbers: 0
  CRC align errors: 0, Collisions: 0
  Packet size <= 64 octets: 25568, Packet size 65 to 127 octets: 1616
   Packet size 128 to 255 octets: 1249, Packet size 256 to 511 octets: 1449
   Packet size 512 to 1023 octets: 802, Packet size 1024 to 1518 octets: 871
Console#
```

| 필드 이름                        | MIB 변수                                                                 | 액세스   | 범위 |
|------------------------------|------------------------------------------------------------------------|-------|----|
| 인터페이스 통계                     |                                                                        |       |    |
| In Octets                    | MIB-II.<br>interfaces.ifNumber.ifTable.ifEntry.ifInOctets              | 읽기 전용 | 정수 |
| In Unicast Packets           | MIB-II.<br>interfaces.ifNumber.ifTable.ifEntry.<br>ifInUcastPkts       | 읽기 전용 | 정수 |
| In Multicast Packets         | MIB-II.<br>ifMIB.ifMIBObjects.ifXTable.ifXEntry.<br>ifInMulticastPkts  | 읽기 전용 | 정수 |
| In Broadcast Packets         | MIB-II.<br>ifMIB.ifMIBObjects.ifXTable.ifXEntry.<br>ifInBroadcastPkts  | 읽기 전용 | 정수 |
| In Discards                  | MIB-II.<br>interfaces.ifTable.ifEntry.ifInDiscards                     | 읽기 전용 | 정수 |
| In Unknown Protocols         | MIB-II.<br>interfaces.ifTable.ifEntry.ifInUnknownProtos                | 읽기 전용 | 정수 |
| In Errors                    | MIB-II.<br>interfaces.ifTable.ifEntry.ifInErrors                       | 읽기 전용 | 정수 |
| Out Octets                   | MIB-II.<br>interfaces.ifTable.ifEntry.ifOutOctets                      | 읽기 전용 | 정수 |
| <b>Out Unicast Packets</b>   | MIB-II.<br>interfaces.ifTable.ifEntry.ifOutUcastPkts                   | 읽기 전용 | 정수 |
| <b>Out Multicast Packets</b> | MIB-II.<br>ifMIB.ifMIBObjects.ifXTable.ifXEntry.<br>ifOutMulticastPkts | 읽기 전용 | 정수 |
| Out Broadcast Packets        | MIB-II.<br>ifMIB.ifMIBObjects.ifXTable.ifXEntry.<br>ifOutBroadcastPkts | 읽기 전용 | 정수 |
| Out Discards                 | MIB-II.<br>interfaces.ifTable.ifEntry.ifOutDiscards                    | 읽기 전용 | 정수 |
| Out Errors                   | MIB-II.<br>interfaces.ifTable.ifEntry.ifOutErrors                      | 읽기 전용 | 정수 |

**SNMP** - 상응하는 MIB 변수

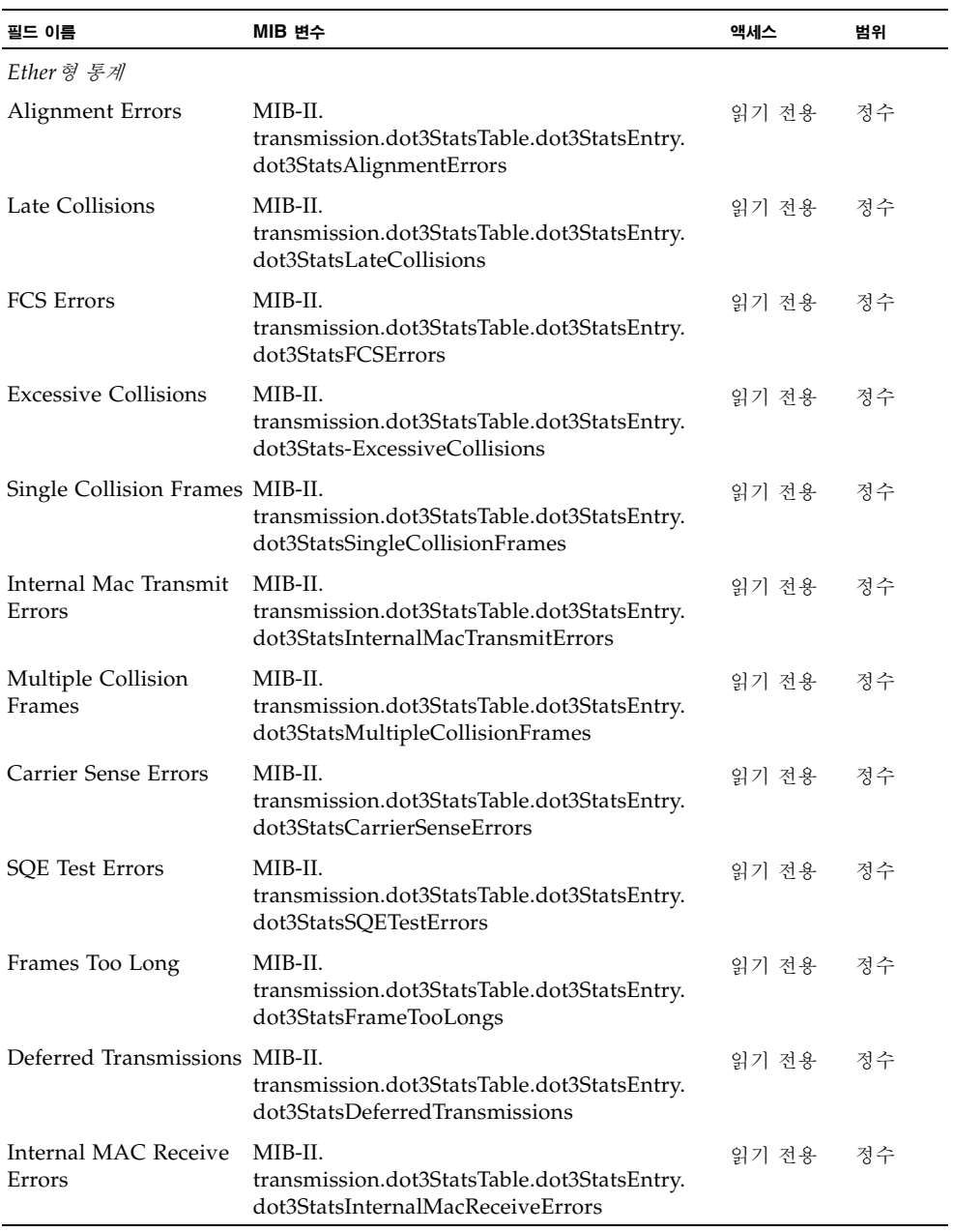

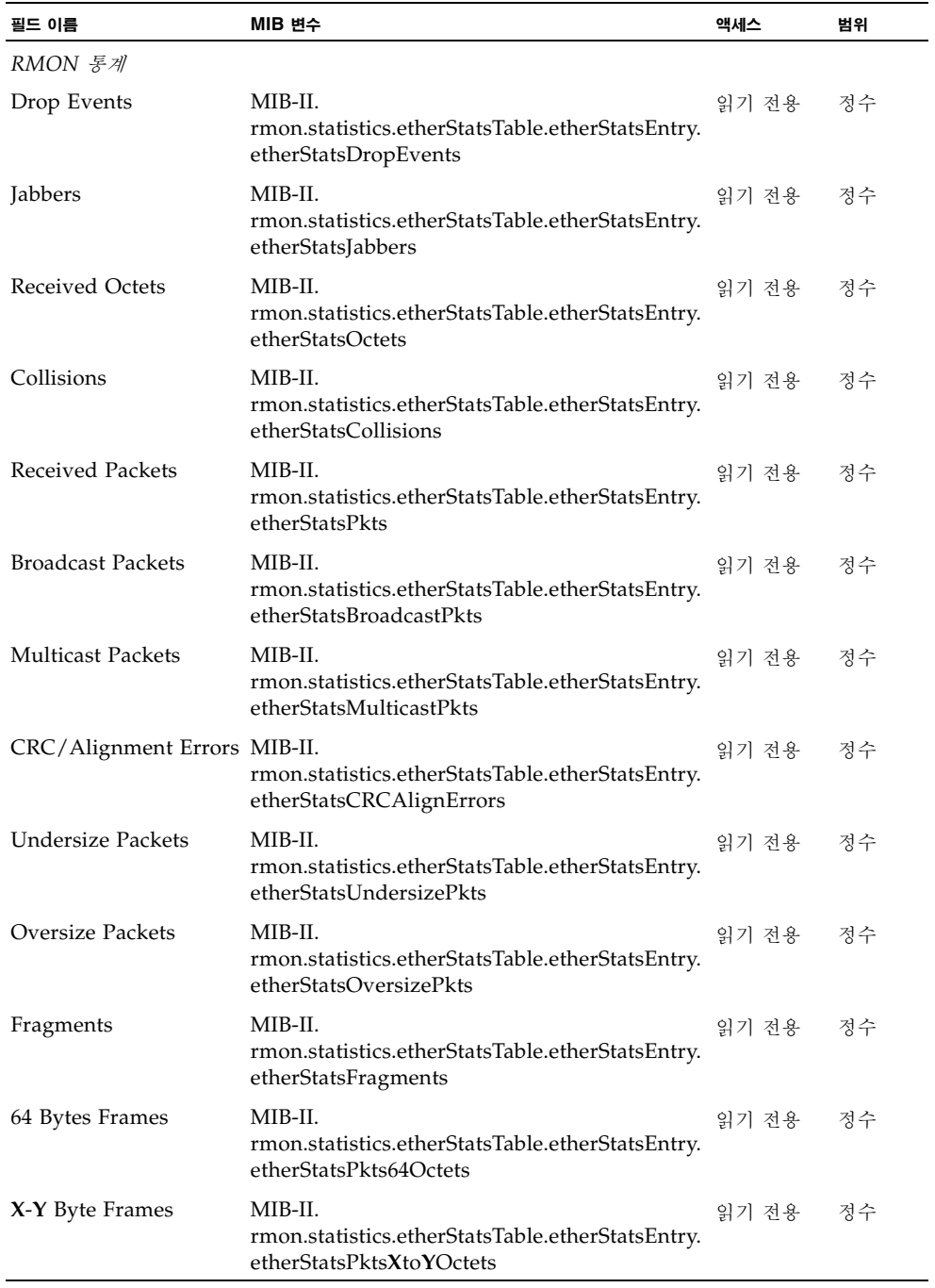

# 3.5.3 SNMP 통계 표시

관리 포트를 지나는 SNMP 트래픽에 대한 주요 통계를 표시할 수 있습니다. 이 정보는 SNMP 오류를 디버깅하거나, 스위치가 처리하는 전체 SNMP 트래픽의 양을 표시하거나, SNMP를 통 해 스위치에 액세스하려는 모든 불법적인 시도를 표시하는 데 사용될 수 있습니다.

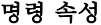

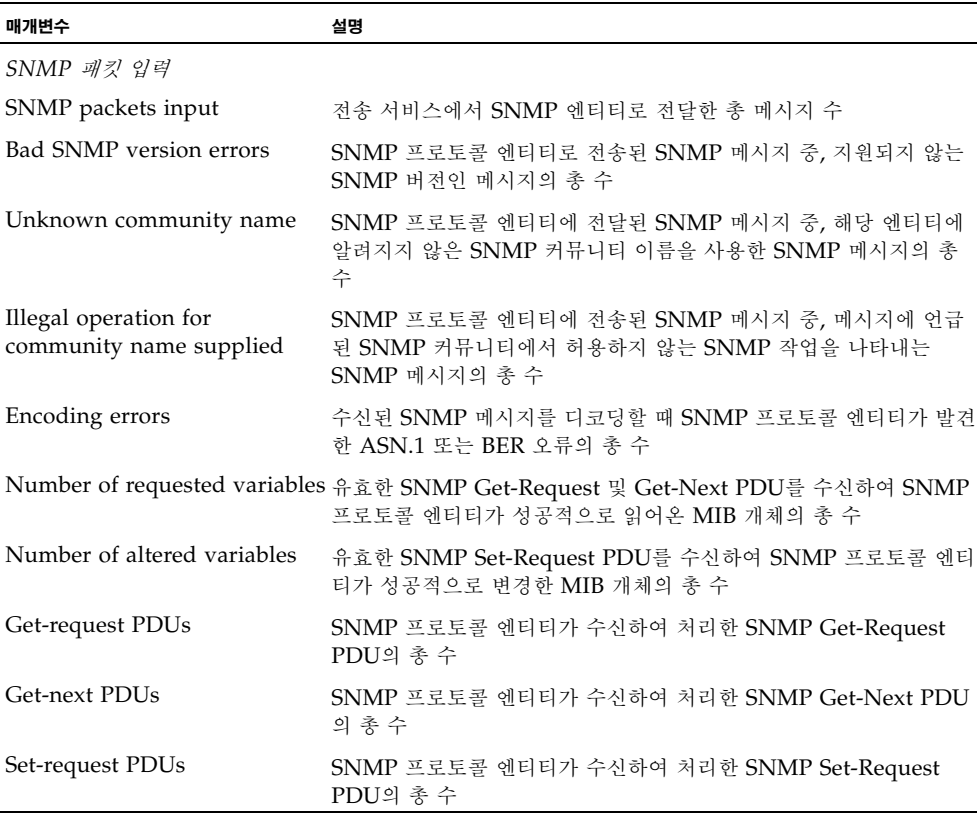

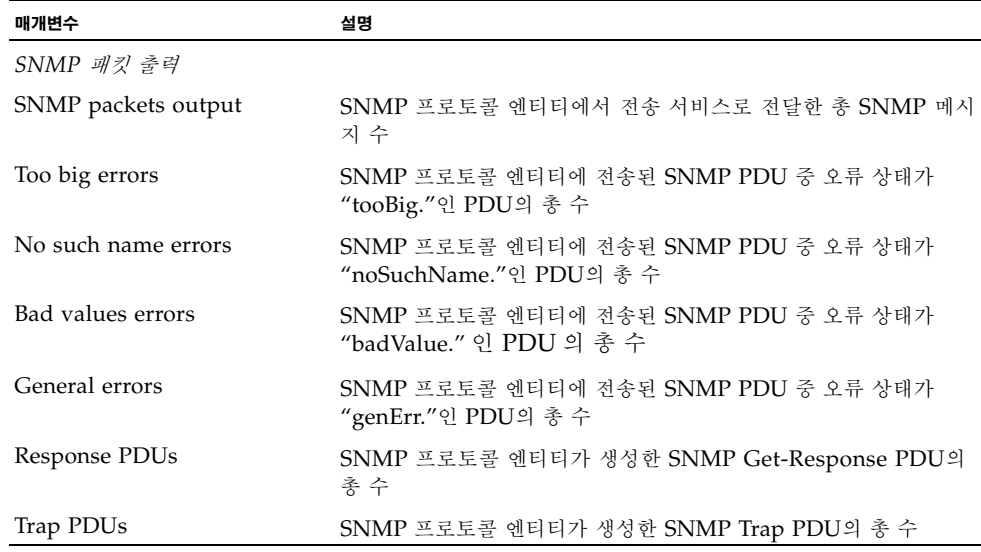

웹 - Monitoring=>SNMP Statistics를 누릅니다. 페이지 하단의 Refresh 버튼을 사용하여 화 면을 새로 고칠 수도 있습니다.

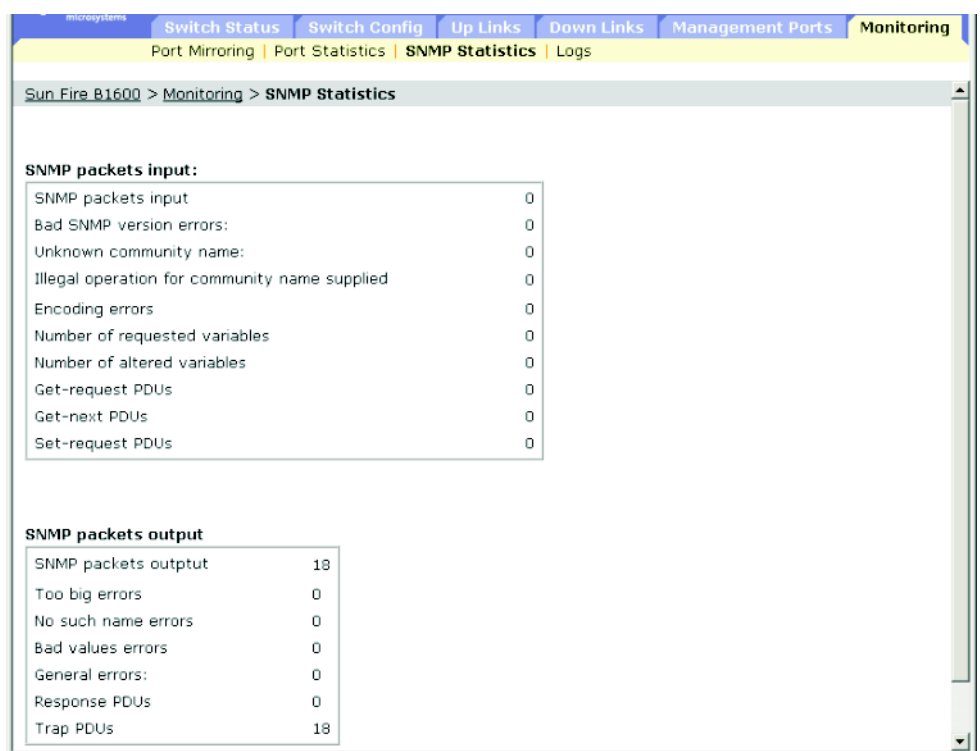

**CLI** - 다음 예에서는 스위치의 SNMP 통계를 보여줍니다.

```
CConsole#show snmp 4-52
SNMP traps:
 Authentication: enable
   Link-up-down: enable
SNMP communities:
   1. private, and the privilege is read/write
   2. public, and the privilege is read-only
11 SNMP packets input
    0 Bad SNMP version errors
    0 Unknown community name
    8 Illegal operation for community name supplied
    0 Encoding errors
    0 Number of requested variables
    1 Number of altered variables
    0 Get-request PDUs
    0 Get-next PDUs
    3 Set-request PDUs
11 SNMP packets output
    0 Too big errors
    0 No such name errors
    0 Bad values errors
    2 General errors
    3 Response PDUs
    0 Trap PDUs
SNMP logging: disabled
Console#
```
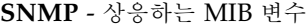

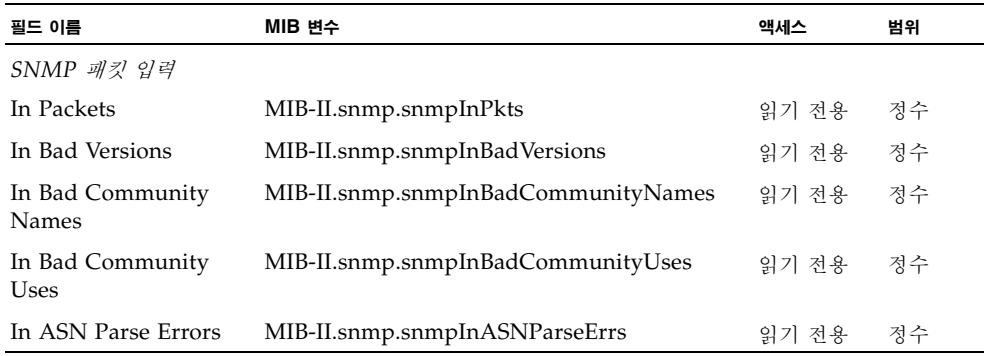

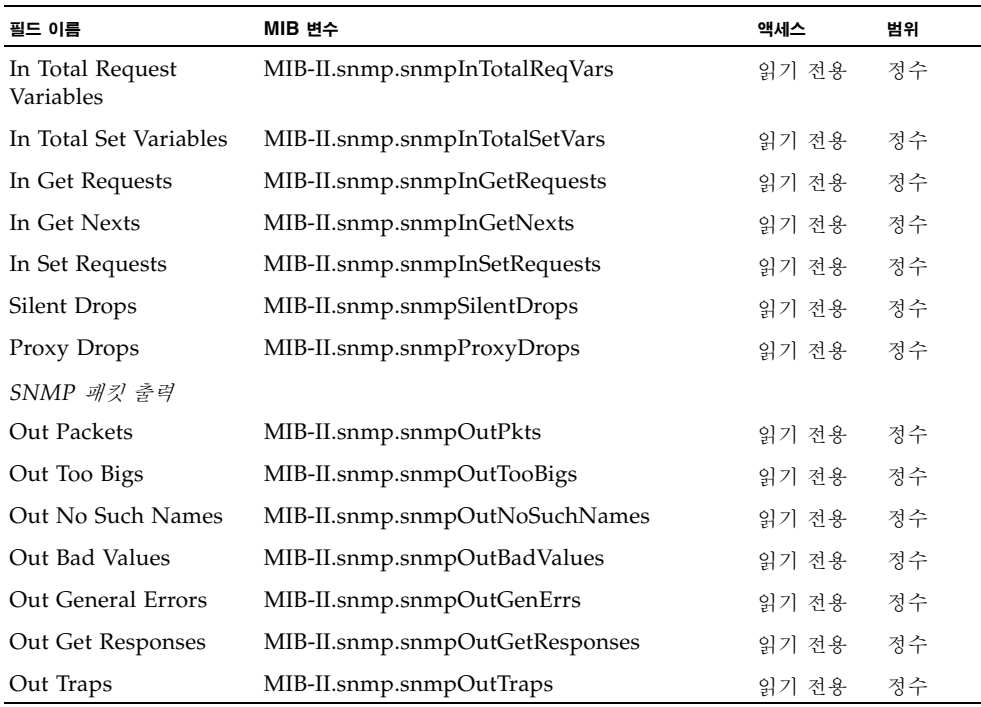

# 3.5.4 메시지 로그 구성

스위치 메모리에 저장되는 시스템 로그 메시지를 심각도에 따라 제한할 수 있습니다.

명령 속성

- **Enable Logging** 스위치 메모리에 디버그 또는 오류 메시지를 기록하도록 설정합니다. (기본값: Disabled)
- Logging Level 스위치 메모리에 저장되는 시스템 로그 메시지를 심각도에 따라 제한합니 다. 선택한 레벨부터 레벨 0까지의 메시지가 저장됨에 유의하십시오(범위: 7-0; 기본값 - 플래 시: 3-0, RAM: 7-0).

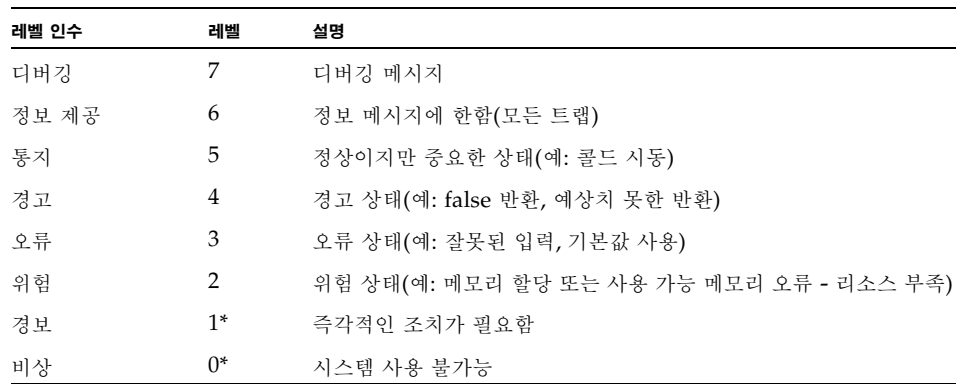

<sup>표</sup> **3-1** 오류 레벨

\* 현재 펌웨어 버전에는 레벨 0 또는 레벨 1 오류 메시지가 없습니다.

■ **Log contents** - 플래시 또는 RAM에 저장된 시스템 및 이벤트 메시지를 나열하거나, 플래 시 메모리(즉 시스템 재시동 후에도 유지되는 비휘발성 메모리) 또는 RAM(즉, 시스템을 재 시동하면 지워지는 랜덤 액세스 메모리)의 로그 메시지를 지우는 데 사용되는 버튼이 표시됩 니다.

웹 - Monitoring=>Logs를 누릅니다. 로깅 기능을 활성화하고 Flash 또는 RAM을 누른 다음, 기록할 메시지 레벨(즉, 선택한 레벨부터 레벨 0까지)을 선택하고 Save Changes를 누릅니다. View Flash 또는 View RAM을 눌러 표시된 메시지 목록을 새로 고칩니다.

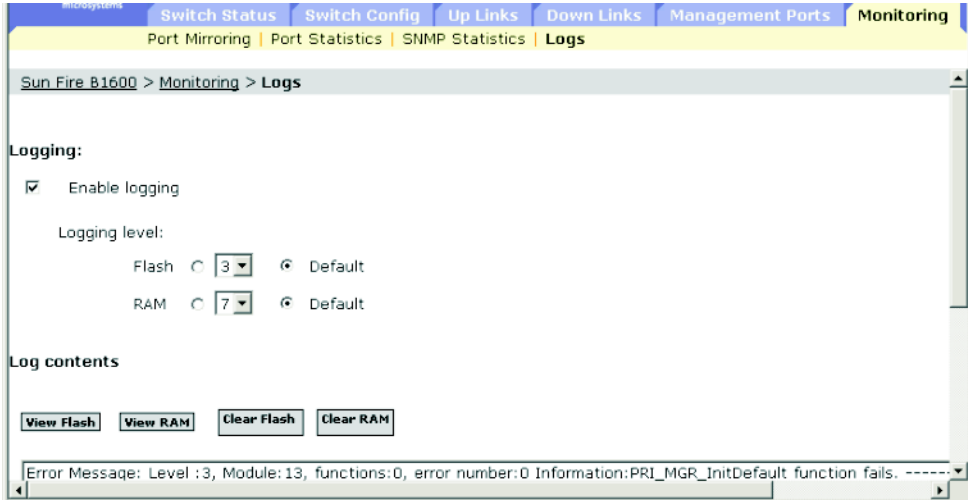

**CLI** - 다음 예에서는 로깅 기능을 활성화하고, 플래시 메모리에 기록되는 메시지를 레벨 3("오 류")으로 설정한 다음, 플래시에 저장된 로그 메시지 목록을 표시합니다.

```
Console(config)#logging on 4-30
Console(config)#logging history flash 3 4-31
Console#show logging flash 4-33
Syslog logging: Enable
History logging in FLASH: level errors
[0] 0:0:5 1/1/1
   "PRI_MGR_InitDefault function fails."
   level: 3, module: 13, function: 0, and event no.: 0
Console#
```
#### **SNMP** - 상응하는 MIB 변수

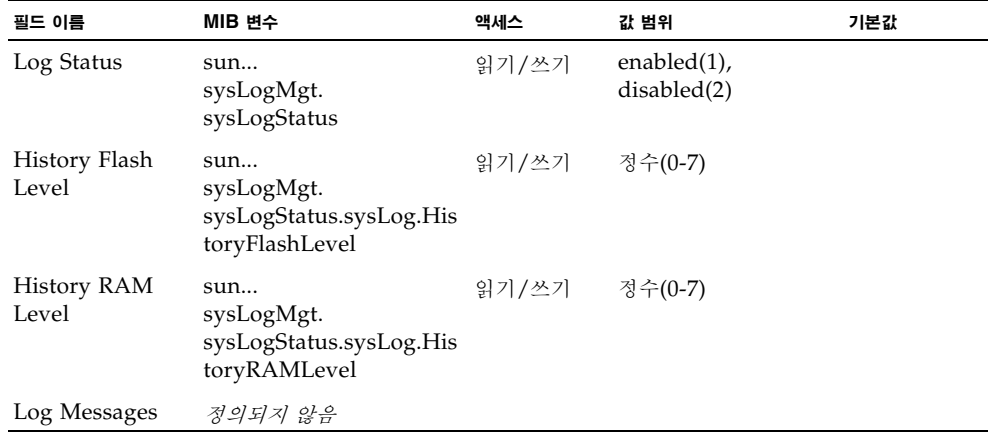

# 명령행 참조 정보

이 장에서는 명령행 인터페이스(CLI)를 사용하는 방법을 설명합니다.

# 4.1 명령행 인터페이스 사용

# 4.1.1 CLI 액세스

서버의 콘솔 포트에 대한 직접 연결을 통해 또는 텔넷 연결을 통해 스위치의 관리 인터페이스에 액세스하는 경우 스위치의 프롬프트에서 명령 키워드와 매개변수를 입력하여 스위치를 관리할 수 있습니다. 스위치의 명령행 인터페이스(CLI) 사용법은 UNIX 시스템에서 명령을 입력하는 것과 매우 유사합니다.

# 4.1.1.1 콘솔 연결

콘솔 포트를 통해 스위치에 액세스하려면 다음 절차를 수행합니다.

- 1. 콘솔 프롬프트에서 사용자 이름과 암호를 입력합니다. (기본 사용자 이름은 "admin"과 "guest"이고 각각의 암호는"admin" 과 "guest"입니다.) 관리자 사용자 이름과 암호를 입력하 면 명령행 인터페이스에"Console#" 프롬프트가 표시되고 권한 액세스 모드(권한 실행 모드)로 전환됩니다. 그러나 guest 사용자 이름과 암호를 입력하면 명령행 인터페이스에 "Console>" 프롬프트가 표시되고 일반 액세스 모드(일반 실행 모드)로 전환됩니다.
- 2. 필요한 명령을 입력하여 원하는 작업을 완료합니다.
- 3. 작업을 완료하면 "quit" 또는 "exit" 명령을 실행하여 세션을 종료합니다.

콘솔 포트를 통해 시스템에 연결하면 다음 로그인 화면이 표시됩니다.

User Access Verification Username: admin Password: CLI session with the Sun Fire B1600 is opened. To end the CLI session, enter [Exit]. Console#

#### 4.1.1.2 텔넷 연결

텔넷에는 IP 전송 프로토콜이 사용됩니다. 이 환경에서는, 관리 스테이션은 물론 네트워크를 통 해 관리할 모든 네트워크 장치가 유효한 IP 주소를 가져야 합니다. 유효한 IP 주소는 0 ~ 255 사이의 4개의 숫자로 구성되며, 각각의 숫자는 마침표(.)로 구분됩니다. 각 주소는 네트워크 부 분과 호스트 부분으로 구성됩니다. 예를 들어, IP 주소 10.1.0.1의 네트워크 부분은 10.1.0이고 호스트 부분은 1입니다.

참고 **–** 이 스위치의 IP 주소는 기본적으로 할당되어 있지 않습니다. 관리 포트 NETMGT는 VLAN 2에 할당됩니다. 이 포트는 업링크 포트나 다운링크 포트를 포함하는 VLAN에는 할당 할 수 없습니다.

텔넷 세션을 통해 스위치에 액세스하려면 먼저 스위치의 IP 주소를 설정해야 하고, 스위치를 다 른 IP 서브넷에서 관리하려면 기본 게이트웨이를 설정해야 합니다. 예를 들면 다음과 같습니다.

```
Console(config)#interface vlan 2
Console(config-if)#ip address 10.1.0.1 255.255.255.0
Console(config-if)#exit
Console(config)#ip default-gateway 10.1.0.254
```
회사 네트워크가 사무실 외부의 다른 네트워크 또는 인터넷에 연결된 경우 등록된 IP 주소를 신 청해야 합니다. 그러나 별도의 분리된 네트워크에 연결된 경우에는 회사의 네트워크 정책에 맞 는 모든 IP 주소를 사용할 수 있습니다.

스위치의 IP 주소를 구성한 후 다음 절차를 수행하여 텔넷 세션을 열 수 있습니다.

- 1. 원격 호스트에서, 텔넷 명령과 액세스할 장치의 IP 주소를 입력합니다.
- 2. 프롬프트에서 사용자 이름과 시스템 암호를 입력합니다. 관리자로 로그인한 경우 CLI에는 "Vty-0#"프롬프트가 표시되어 권한 액세스 모드(권한 실행 모드)임을 알려주고, guest로 로그 인한 경우에는 "Vty-0>"가 표시되어 일반 액세스 모드(일반 실행 모드)임을 알려줍니다.
- 3. 필요한 명령을 입력하여 원하는 작업을 완료합니다.
- 4. 작업을 완료하면 "quit" 또는 "exit" 명령을 실행하여 세션을 종료합니다.

텔넷 명령을 입력하면 다음 로그인 화면이 표시됩니다.

```
Username: admin
Password:
       CLI session with the Sun Fire B1600 is opened.
       To end the CLI session, enter [Exit].
Vty-0#
```
참고 **–** 텔넷을 사용하여 스위치에 세션을 최대 4개까지 열 수 있습니다.

4.1.2 명령 입력

이 단원에서는 CLI 명령을 입력하는 방법을 설명합니다.

4.1.2.1 키워드 및 인수

CLI 명령은 일련의 키워드와 인수로 구성됩니다. 키워드는 명령을 나타내고 인수는 구성 매개 변수를 지정합니다. 예를 들어, "show interfaces status ethernet SNP5" 명령에서 **show interfaces**와 **status**는 키워드이고, **ethernet**은 인터페이스 유형을 지정하는 인수이며, **SNP5** 는 포트를 지정합니다.

명령은 다음과 같이 입력할 수 있습니다.

■ 간단한 명령을 입력하려면 명령 키워드를 입력합니다.

■ 여러 명령을 입력하려면 각 명령을 필요한 순서대로 입력합니다. 예를 들어, 권한 실행 명령 모드를 실행하고 시동 구성을 표시하려면 다음을 입력합니다.

```
Console>enable
Console#show startup-config
```
■ 매개변수가 필요한 명령을 입력하려면 명령 키워드 다음에 해당 매개변수를 입력합니다. 예 를 들어, 관리자의 암호를 설정하려면 다음을 입력합니다.

Console(config)#**username admin password 0 smith**

## 4.1.2.2 축약어 사용

CLI에는 특정 명령을 고유하게 나타낼 수 있는 최소한의 문자만을 사용해도 됩니다. 예를 들어, "logging history" 명령은 **logging h**로 입력할 수 있습니다. 입력한 내용이 모호하면 더 자세 히 입력하라는 메시지가 표시됩니다.

## 4.1.2.3 명령 자동 입력

명령을 일부분만 입력하고 Tab 키를 누르면 입력한 키워드의 나머지 부분이 추정 가능한 부분 까지 자동으로 표시됩니다. 예를 들어, "logging history" 명령에서 **log**를 입력하고 Tab 키를 누르면 "**logging**"까지 명령이 입력됩니다.

## 4.1.2.4 명령 관련 도움말 얻기

**help** 명령을 입력하면 전체 도움말이 요약되어 표시됩니다. "?" 문자를 사용하면 키워드와 매 개변수가 나열된 명령 구문을 표시할 수 있습니다.

# 4.1.2.5 명령 표시

명령 프롬프트에 "?"를 입력하면 현재 명령 모드(일반 실행 또는 권한 실행) 또는 구성 모드(전 역, 인터페이스, 라인 또는 VLAN 데이터베이스)의 첫째 단계에서 사용되는 키워드들이 표시 됩니다. 특정 명령에 사용할 수 있는 키워드 목록도 표시할 수 있습니다. 예를 들어, "**show ?**" 명령은 사용 가능한 show 명령 목록을 표시합니다.

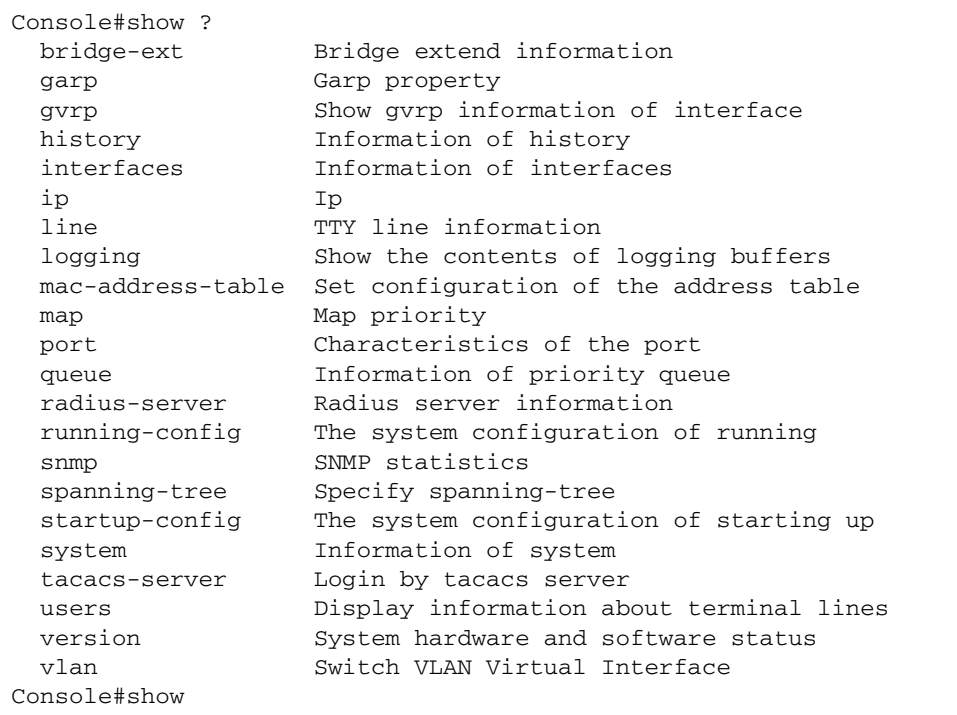

"show interfaces ?"명령은 다음 정보를 표시합니다.

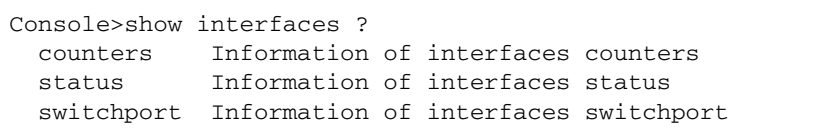

# 4.1.2.6 부분 키워드로 찾아보기

키워드 일부를 물음표와 함께 입력하면 입력한 문자로 시작하는 명령들이 표시됩니다. (명령과 물음표 사이에는 공백을 두지 마십시오.) 예를 들어, "s?"는 "s"로 시작하는 모든 키워드를 표 시합니다.

Console#show s? snmp spanning-tree startup-config system

## 4.1.2.7 명령 효력 취소

많은 구성 명령의 경우 접두어 키워드 "**no**"를 입력하여 명령의 효력을 취소하거나 구성을 기본 값으로 재설정할 수 있습니다. 예를 들어, **logging** 명령은 호스트 서버에 시스템 메시지를 기 록하도록 설정합니다. 이 기능을 해제하려면 **no logging** 명령을 사용하면 됩니다. 이 설명서 에서는 이러한 모든 명령의 취소 결과에 대해서도 설명합니다.

## 4.1.2.8 명령 내역 사용

CLI는 입력된 명령의 내역을 유지관리합니다. 사용자는 상향 화살표 키를 눌러 이전 명령 내역을 볼 수 있습니다. 내역 목록에 표시된 명령은 다시 실행하거나 수정한 후에 실행할 수 있습니다.

**show history** 명령을 사용하면 최근에 실행된 명령을 더 많이 표시할 수 있습니다.

## <span id="page-174-0"></span>4.1.2.9 명령 모드의 이해

명령은 실행 클래스와 구성 클래스로 나뉩니다. 실행 명령은 일반적으로 시스템 상태 정보를 표 시하거나 통계 카운터를 지웁니다. 반면 구성 명령은 인터페이스 매개변수를 수정하거나 특정 한 전환 기능을 실행합니다. 이러한 클래스는 또 다시 여러 가지 모드로 나뉩니다. 사용 가능한 명령은 선택된 모드에 따라 결정됩니다. 언제든지 프롬프트에 물음표 "?"를 입력하여 현재 모드 에서 사용 가능한 명령들을 표시할 수 있습니다. 명령 클래스와 관련 모드는 다음 표에 나와 있 습니다.

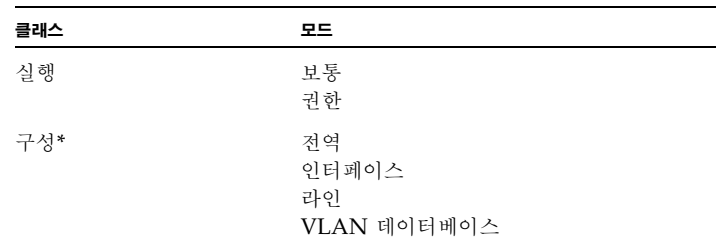

\* 구성 모드는 권한 실행 모드에서만 액세스할 수 있습니다.

## 4.1.2.10 실행 명령

스위치에서 사용자 이름 및 암호로 "guest"를 입력하여 새 콘솔 세션을 실행하면 시스템은 일 반 실행 명령 모드(또는 guest 모드)로 전환되어 "Console>" 명령 프롬프트를 표시합니다. 이 모드에서는 제한된 수의 명령만 사용할 수 있습니다. 권한 실행 명령 모드(또는 관리자 모드)에 서만 모든 명령을 사용할 수 있습니다. 권한 실행 모드에 액세스하려면 사용자 이름 및 암호로 "admin"을 입력하여 새 콘솔 세션을 실행합니다. 그러면 시스템에 "Console#" 명령 프롬프트 가 표시됩니다. 또한 일반 실행 모드에서 **enable** 명령을 실행하고 권한 레벨 암호인 "super" 를 입력하여 권한 실행 모드로 전환할 수도 있습니다([4-27](#page-194-0)페이지 참조).

권한 실행 모드로 전환하려면 다음 사용자 이름과 암호를 입력하십시오.

```
Username: admin
Password: [admin login password]
      CLI session with the Sun Fire B1600 is opened.
      To end the CLI session, enter [Exit].
Console#
```

```
Username: guest
Password: [guest login password]
       CLI session with the Sun Fire B1600 is opened.
       To end the CLI session, enter [Exit].
Console>enable
Password: [privileged level password]
Console#
```
## 4.1.2.11 구성 명령

구성 명령은 스위치 설정을 수정하는 데 사용되는 권한 레벨 명령들입니다. 이러한 명령은 실행 구성만 수정하며 스위치를 재시동하면 수정된 내용이 사라지게 됩니다. 비휘발성 저장 장치에 실행 구성을 저장하려면 **copy running-config startup-config** 명령을 사용합니다.

구성 명령은 다음 모드로 나뉩니다.

- 전역 구성 이 명령들은 시스템 레벨 구성을 수정하며, **hostname** 및 **snmp-server community**와 같은 명령이 포함됩니다.
- 인터페이스 구성 이 명령들은 **speed-duplex** 및 **negotiation**과 같은 포트 구성을 수정합 니다.
- 라인 구성 이 명령들은 콘솔 포트 및 텔넷 구성을 수정하며, **exec-timeout** 및 **silent-time** 과 같은 명령이 포함됩니다.
- VLAN 구성 VLAN 그룹을 생성하기 위한 명령이 포함됩니다.

전역 구성 모드로 전환하려면 권한 실행 모드에서 **configure** 명령을 입력합니다. 그러면 시스 템 프롬프트가 "Console(config)#"로 변하고 모든 전역 구성 명령에 대한 사용 권한이 부여됩 니다.

Console#configure Console(config)#

다른 모드로 전환하려면 구성 프롬프트에서 다음 명령 중 하나를 입력합니다. 구성 모드로 돌아 가려면 **exit** 명령을 사용하고, 권한 실행 모드로 돌아가려면 **end** 명령을 사용합니다.

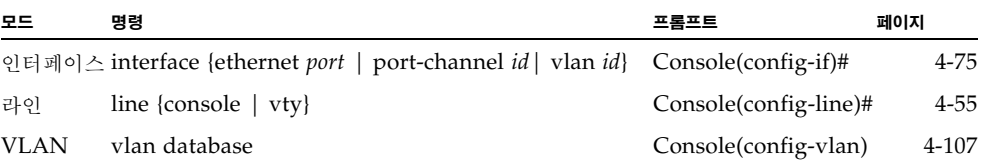

예를 들어, 다음 명령들을 사용하여 인터페이스 구성 모드로 전환했다가 권한 실행 모드로 돌아 갈 수 있습니다.

```
Console(config)#interface ethernet SNP5
.
.
.
Console(config-if)#exit
Console(config)
```
## 4.1.2.12 명령행 처리

명령은 대소문자를 구분하지 않습니다. 다른 명령 또는 매개변수와 구별할 수 있을 만큼의 문자 를 입력하는 한, 명령과 매개변수는 축약하여 사용할 수 있습니다. Tab 키를 사용하여 부분 명 령을 완성하거나 부분 명령 뒤에 "?" 문자를 입력하여 일치하는 명령의 목록을 표시할 수도 있 습니다. 명령행 처리를 위해 다음 편집용 키 조합을 사용할 수도 있습니다.

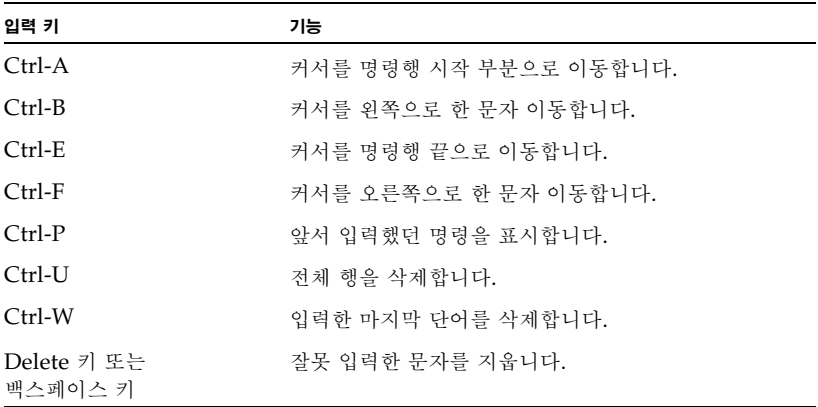

# 4.2 명령 그룹

Ξ

시스템 명령은 아래와 같이 기능별로 여러 그룹으로 나눌 수 있습니다.

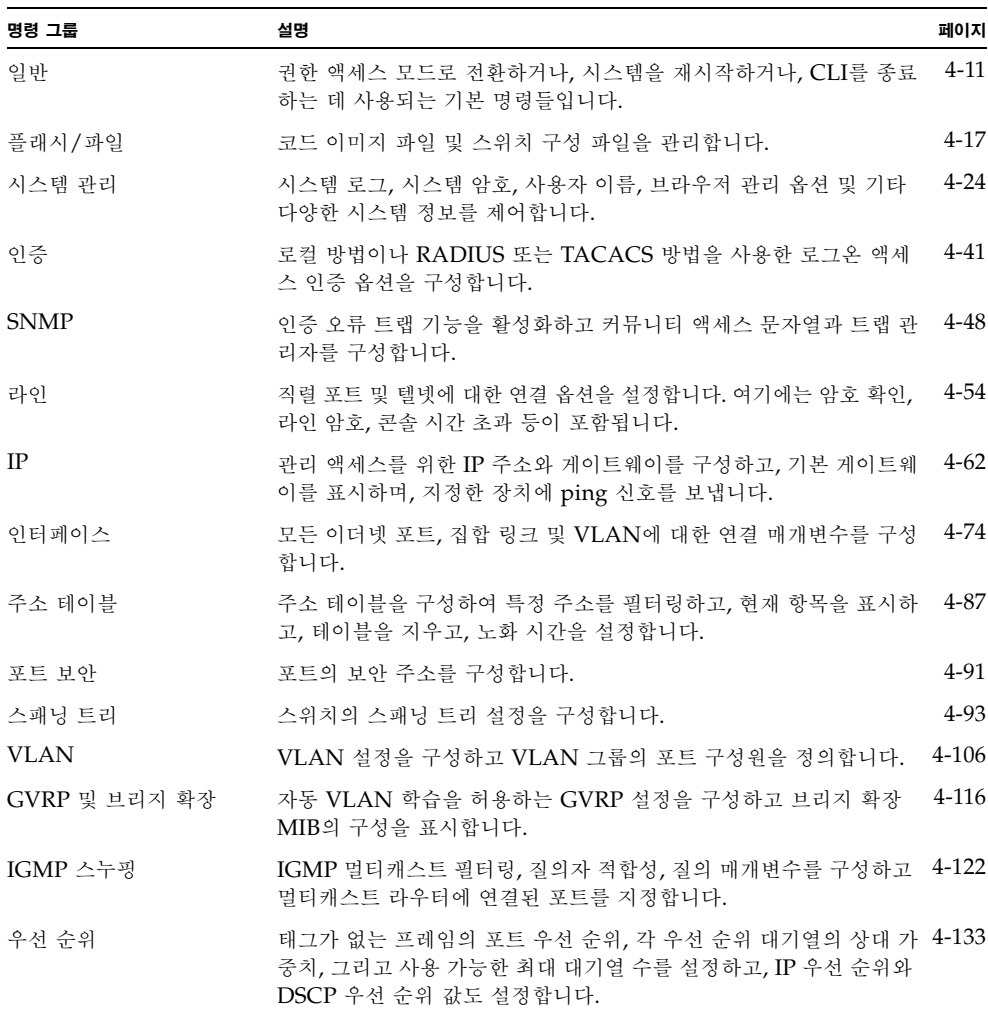

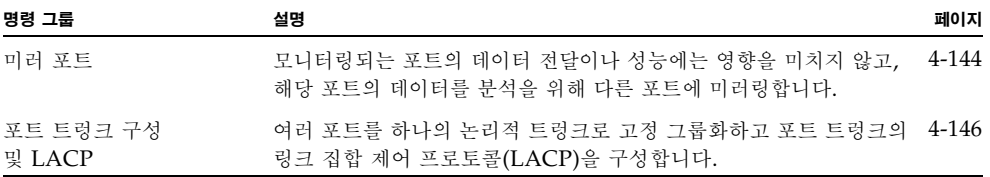

아래 표들에 나오는 액세스 모드는 다음과 같은 약어로 표시합니다.

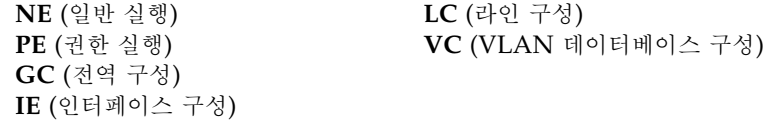

4.3 자세한 명령 설명

# <span id="page-178-0"></span>4.3.1 일반 명령

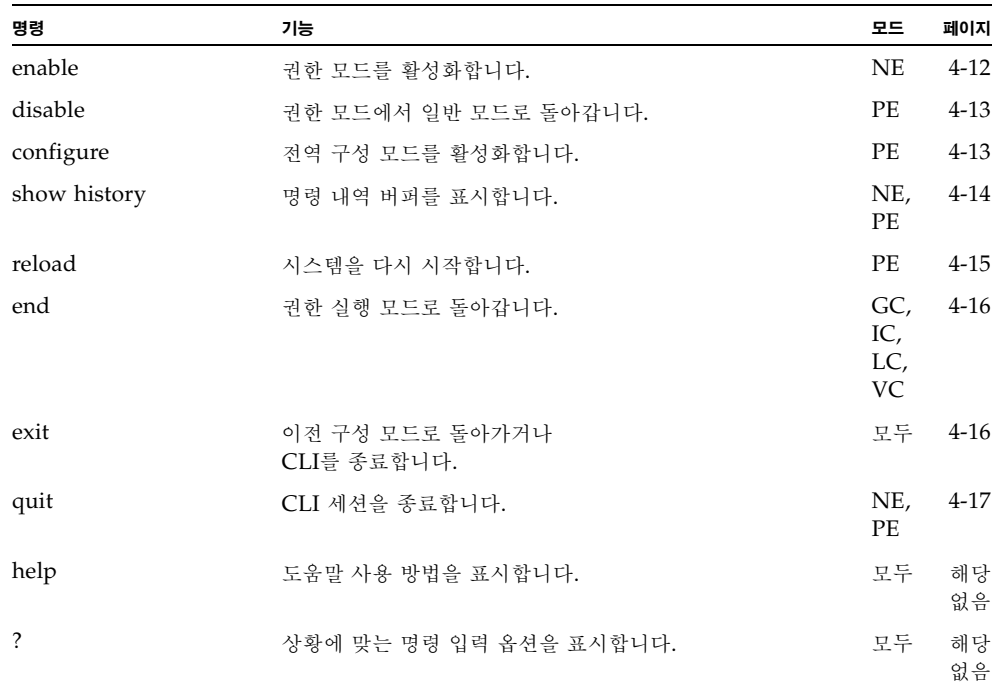

## <span id="page-179-0"></span>4.3.1.1 enable

이 명령을 사용하여 권한 실행 모드로 전환합니다. 권한 모드에서는 일반 모드에는 없는 기타 추가적인 명령을 사용할 수 있으며 일부 명령으로 추가 정보를 표시할 수도 있습니다. 4-7[페이](#page-174-0) 지의 "명령 [모드의](#page-174-0) 이해"를 참조하십시오.

#### 구문

#### **enable** [*level*]

*level* - 이 장치에 로그인할 권한 레벨입니다. 이 장치에는 다음 두 가지 권한 레벨이 있습니다. 0: 일반 실행, 15: 권한 실행. 권한 실행 모드에 액세스하려면 레벨 15를 입력합니다.

#### 기본 설정

레벨 15

#### 명령 모드

일반 실행

#### 명령 사용법

- "super"는 일반 실행 모드에서 권한 실행 모드로 변경하는 데 필요한 기본 암호입니다. 이 암호를 설정하는 방법은 [4-27](#page-194-0)페이지의 **enable password** 명령을 참조하십시오.
- "#" 문자가 프롬프트의 끝에 추가되어 권한 실행 모드임을 나타냅니다.

#### 예

```
Console>enable
Password: [privileged level password]
Console#
```
#### 관련 명령

[disable \(4-13\)](#page-180-0) [enable password \(4-27\)](#page-194-0)
# 4.3.1.2 disable

이 명령을 사용하여 권한 실행 모드에서 일반 실행 모드로 돌아옵니다. 일반 액세스 모드에서는 스위치의 구성 또는 이더넷 통계에 대한 기본 정보만 표시할 수 있습니다. 모든 명령에 대한 액 세스 권한을 얻으려면 권한 모드를 사용해야 합니다. 4-7[페이지의](#page-174-0) "명령 모드의 이해"를 참조 하십시오.

#### 기본 설정

없음

# 명령 모드

권한 실행

# 명령 사용법

">" 문자가 프롬프트의 끝에 추가되어 시스템이 일반 액세스 모드임을 나타냅니다.

### 예

Console#disable Console>

#### 관련 명령

[enable \(4-12\)](#page-179-0)

# 4.3.1.3 configure

이 명령을 사용하여 전역 구성 모드로 전환합니다. 스위치의 설정을 수정하려면 이 모드로 들어 가야 합니다. 또한 인터페이스 구성, 라인 구성 및 VLAN 데이터베이스 구성과 같은 몇몇 기타 구성 모드로 전환하려면 먼저 전역 구성 모드로 들어가야 합니다. 4-7[페이지의](#page-174-0) "명령 모드의 이 [해](#page-174-0)"를 참조하십시오.

기본 설정

없음

## 명령 모드

권한 실행

예

Console#configure Console(config)#

### 관련 명령

[end \(4-16\)](#page-183-0)

# 4.3.1.4 show history

이 명령을 사용하여 명령 내역 버퍼의 내용을 표시합니다.

# 기본 설정

없음

## 명령 모드

일반 실행, 권한 실행

### 명령 사용법

내역 버퍼에는 10개의 실행 명령과 10개의 구성 명령이 저장됩니다.

#### 예

이 예에서 show history 명령은 명령 내역 버퍼의 내용을 나열합니다.

```
Console#show history
Execution command history:
 2 config
 1 show history
Configuration command history:
 4 interface vlan 1
 3 exit
  2 interface vlan 1
  1 end
Console#
```
**!** 명령을 사용하면 일반 실행 또는 권한 실행 모드에 있을 때는 실행 명령 내역 버퍼의 명령 이 다시 수행되고, 구성 모드에 있을 때는 구성 명령 내역 버퍼의 명령이 다시 수행됩니다. 이 예에서 **!2** 명령은 실행 내역 버퍼의 두번째 명령(**config**)을 다시 수행합니다.

Console#!2 Console#config Console(config)#

# 4.3.1.5 reload

이 명령을 사용하여 시스템을 다시 시작합니다.

참고 **–** 시스템을 다시 시작하면 항상 전원 인가 후 자가 검사(POST)가 실행됩니다. 또한 **copy running-config startup-config** 명령을 사용하여 비휘발성 메모리에 저장한 모든 구성 정보 도 유지됩니다.

#### 기본 설정 없음

#### 명령 모드

권한 실행

### 명령 사용법

이 명령은 전체 시스템을 재설정합니다.

#### 예

다음 예에서는 스위치를 재설정하는 방법을 보여줍니다.

Console#reload System will be restarted, continue  $\langle y/n \rangle$ ? y

# <span id="page-183-0"></span>4.3.1.6 end

이 명령을 사용하여 권한 실행 모드로 돌아갑니다.

# 기본 설정

없음

## 명령 모드

전역 구성, 인터페이스 구성, 라인 구성, VLAN 데이터베이스 구성, 라우터 구성

#### 예

다음 예에서는 인터페이스 구성 모드에서 권한 실행 모드로 돌아가는 방법을 보여줍니다

Console(config-if)#end Console#

# 4.3.1.7 exit

이 명령을 사용하여 이전 구성 모드로 돌아가거나 구성 프로그램을 종료합니다.

기본 설정

없음

### 명령 모드

모두

#### 예

다음 예에서는 전역 구성 모드에서 권한 실행 모드로 돌아간 다음 CLI 세션을 종료하는 방 법을 보여줍니다.

Console(config)#exit Console#exit Press ENTER to start session User Access Verification Username:

# 4.3.1.8 quit

이 명령을 사용하여 CLI 세션을 종료합니다.

기본 설정

없음

# 명령 모드

일반 실행, 권한 실행

## 명령 사용법

**quit** 및 **exit** 명령은 모두 구성 프로그램을 종료합니다.

#### 예

다음 예에서는 CLI 세션을 종료하는 방법을 보여줍니다.

```
Console#quit
Press ENTER to start session
User Access Verification
Username:
```
# 4.3.2 플래시/파일 명령

이 명령들은 시스템 코드 파일 또는 구성 파일을 관리하는 데 사용됩니다.

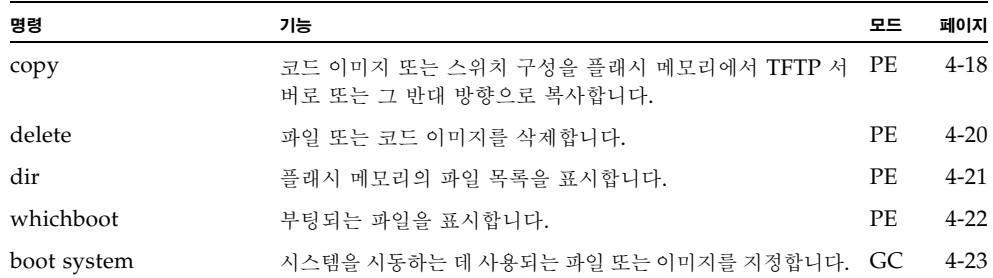

# <span id="page-185-0"></span>4.3.2.1 copy

이 명령을 사용하여 스위치의 플래시 메모리와 TFTP 서버 간에 코드 이미지 또는 구성 파일을 복사(업로드/다운로드)합니다. 시스템 코드 또는 구성 설정을 TFTP 서버에 파일로 저장해두 면 나중에 시스템 작동 복원을 위해 해당 파일을 스위치에 다운로드할 수 있습니다. 파일 전송 의 성공은 TFTP 서버 액세스 가능 여부와 네트워크의 성능에 달려 있습니다.

### 구문

**copy file {file | running-config | startup-config | tftp} copy running-config {file | startup-config | tftp} copy startup-config {file | running-config | tftp} copy tftp {file | running-config | startup-config} copy tftp https-certificate**

- **file** 파일에서 또는 파일로 복사를 수행함을 지정합니다.
- **running-config** 현재 실행 구성에서 또는 현재 실행 구성으로 복사를 수행함을 지 정합니다.
- **startup-config** 시스템 초기화에 사용되는 구성입니다.
- **tftp** TFTP 서버에서 또는 TFTP 서버로 복사를 수행함을 지정합니다.
- **https-certificate** 이 옵션은 공인된 인증 기관의 인증서, 사설 키 및 암호를 지정하 는 데 사용됩니다.

#### 기본 설정

없음

#### 명령 모드

권한 실행

### 명령 사용법

- 복사 명령을 수행하는 데 필요한 데이터를 입력하라는 프롬프트가 표시됩니다.
- 대상 구성 파일 이름에는 슬래시(\ 또는 /)를 사용할 수 없으며, 파일 이름은 마침표(.)로 시작할 수 없습니다. 또한 TFTP 서버에서 파일 이름의 최대 길이는 127자이며 스위치에 서 파일 이름의 최대 길이는 32자입니다(사용 가능한 문자: A-Z, a-z, 0-9, ".", "-", "\_").
- 플래시 메모리의 크기 제한으로 인해 스위치는 두 개의 작동 코드 파일만 지원합니다.
- 사용자 정의 구성 파일의 최대 수는 사용 가능한 메모리의 크기에 따라 정해집니다.
- "Factory\_Default\_Config.cfg"파일을 소스 파일로 지정하여 공장 출하시 기본 구성을 복사할 수는 있지만 이 파일을 대상 파일로 지정할 수는 없습니다.
- 시동 구성을 대체하려면 **startup-config**를 대상 파일로 지정하면 됩니다.
- 부트 ROM 및 부트로더 코드는 TFTP 서버에서 업로드 또는 다운로드할 수 없습니다. 부 트 ROM 또는 부트로더 코드를 변경하려면 Sun의 기술 지원 담당자가 있어야 합니다.
- 예

다음 예에서는 구성 설정을 TFTP 서버에 파일로 업로드하는 방법을 보여줍니다.

```
Console#copy file tftp
Choose file type:
 1. config: 2. opcode: <1-2>: 1
Source file name: startup
TFTP server ip address: 10.1.0.99
Destination file name: startup.01
TFTP completed.
Success.
Console#
```
다음 예에서는 실행 구성을 파일로 복사하는 방법을 보여줍니다.

```
Console#copy running-config file
destination file name: startup
Write to FLASH Programming.
\Write to FLASH finish.
Success.
```
Console#

다음 예에서는 구성 파일을 다운로드하는 방법을 보여줍니다.

```
Console#copy tftp startup-config
TFTP server ip address: 10.1.0.99
Source configuration file name: startup.01
Startup configuration file name [startup]:
Write to FLASH Programming.
\Write to FLASH finish.
Success.
```
Console#

다음 예에서는 TFTP 서버에 보안 사이트 인증서를 저장하는 방법을 보여줍니다. 그런 다음 스위치를 재시동하여 인증서를 활성화합니다.

```
Console#copy tftp https-certificate
      TFTP server ip address: 10.1.0.19
      Source certificate file name: SS-certificate
      Source private file name: SS-private
      Private password: ********
Success.
Console#reload
System will be restarted, continue \langle y/n \rangle? y
```
# <span id="page-187-0"></span>4.3.2.2 delete

이 명령을 사용하여 파일 또는 이미지를 삭제합니다.

구문

```
delete filename
```
*filename* - 구성 파일 또는 이미지의 이름입니다.

#### 기본 설정

없음

#### 명령 모드

권한 실행

### 명령 사용법

- 파일 유형이 부트 ROM이거나 시스템 시동에 사용될 경우 해당 파일은 삭제할 수 없습니 다.
- "Factory\_Default\_Config.cfg"는 삭제할 수 없습니다.

예

다음 예에서는 플래시 메모리에서 test2.cfg 구성 파일을 삭제하는 방법을 보여줍니다.

```
Console#delete test2.cfg
Console#
```
관련 명령

[dir \(4-21\)](#page-188-0)

# <span id="page-188-0"></span>4.3.2.3 dir

이 명령을 사용하여 플래시 메모리에 있는 파일의 목록을 표시합니다.

### 구문

### **dir** [**boot-rom** | **config** | **opcode** [**:***filename*]]

표시할 파일 또는 이미지의 유형에는 다음이 포함됩니다.

- **boot-rom** 부트 ROM입니다.
- **config** 구성 파일입니다.
- **opcode** 런타임 작동 코드입니다.
- *filename* 표시할 파일 또는 이미지의 이름입니다. 이 파일이 존재하지만 파일에 오류 가 있는 경우, 이 파일의 정보는 표시할 수 없습니다.

### 기본 설정

없음

### 명령 모드

권한 실행

### 명령 사용법

- 매개변수 없이 dir 명령을 입력하면 모든 파일이 표시됩니다.
- <span id="page-188-1"></span>■ 아래에 파일 정보가 나와 있습니다.

<sup>표</sup> **4-1** 파일 정보

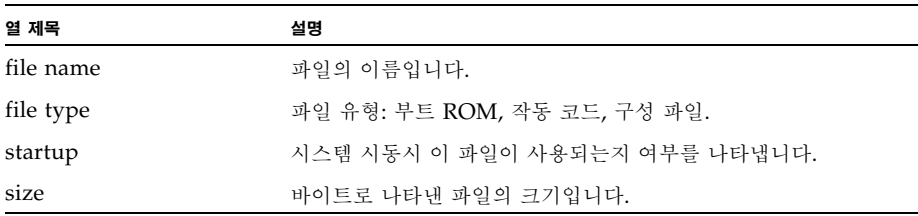

예

다음 예에서는 모든 파일 정보를 표시하는 방법을 보여줍니다.

Console#dir file name file type startup size (byte) -------------------------------- -------------- ------- ---------- diag\_0060 Boot-Rom image Y 111360 run\_01642 Operation Code N 1074304 run\_0200 Operation Code Y 1083008 Factory\_Default\_Config.cfg Config File N 2574 startup Config File Y 2710 ------------------------------------------------------------------- Total free space: 0 Console#

# <span id="page-189-0"></span>4.3.2.4 whichboot

이 명령을 사용하여 시스템의 전원을 켤 때 부팅되는 파일들을 표시합니다.

기본 설정

없음

### 명령 모드

권한 실행

#### 명령 사용법

이 명령이 표시하는 파일 정보에 대해서는 4-21[페이지의 표](#page-188-1) 4-1을 참조하십시오.

#### 예

다음 예에서는 **whichboot** 명령으로 표시되는 정보를 보여줍니다.

Console#whichboot file name file type startup size (byte) ----------------- -------------- ------- ---------- diag\_0060 Boot-Rom image Y 111360 run\_0200 Operation Code Y 1083008 startup Config File Y 2710 Console#

# <span id="page-190-0"></span>4.3.2.5 boot system

이 명령을 사용하여 시스템 시동에 사용되는 파일 또는 이미지를 지정합니다.

### 구문

### **boot system** {**boot-rom**| **config** | **opcode**}: *filename*

기본값으로 설정할 파일 또는 이미지의 유형에는 다음이 포함됩니다.

- **boot-rom** 부트 ROM입니다.
- **config** 구성 파일입니다.
- **opcode** 런타임 작동 코드입니다.

콜론(:)은 필수 요소입니다.

*filename* - 구성 파일 또는 이미지의 이름입니다.

### 기본 설정

없음

### 명령 모드

전역 구성

### 명령 사용법

- 파일 유형 다음에 반드시 콜론(:)을 입력해야 합니다.
- 파일에 오류가 있으면 기본 파일로 설정할 수 없습니다.

#### 예

Console(config)#boot system config: startup Console(config)#

#### 관련 명령

[dir \(4-21\)](#page-188-0) [whichboot \(4-22\)](#page-189-0) 

# 4.3.3 시스템 관리 명령

이 명령들은 시스템 로그와 암호, 사용자 이름, 브라우저 구성 옵션을 제어하고, 기타 여러 가지 시스템 정보를 표시하거나 구성하는 데 사용됩니다.

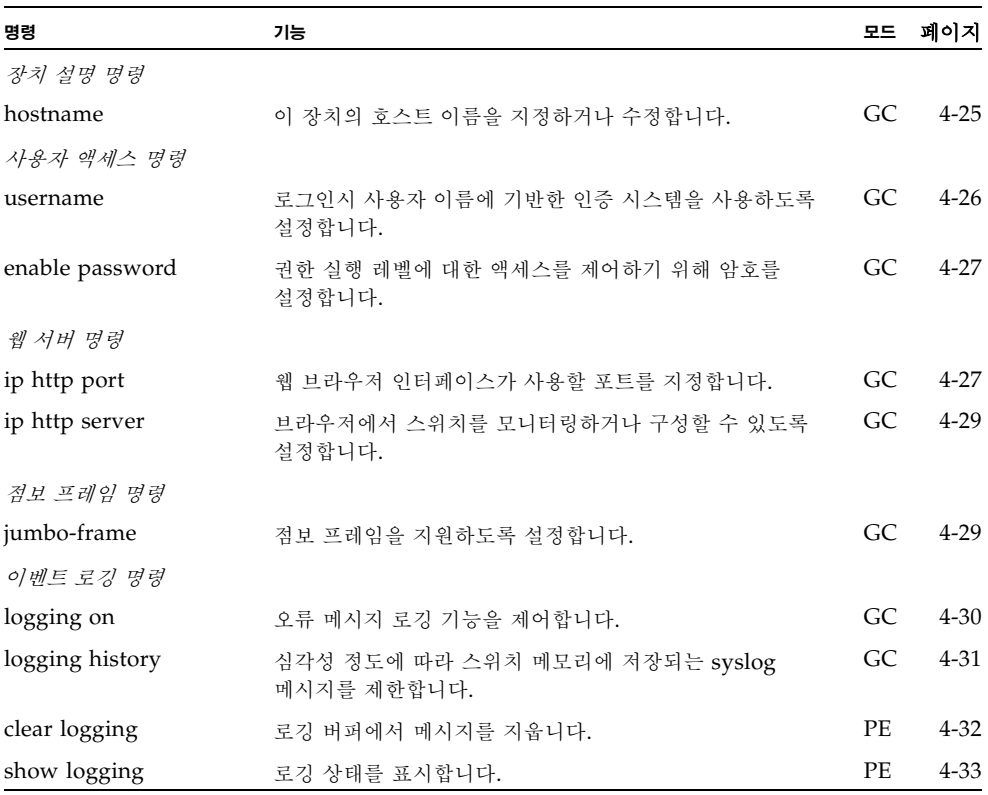

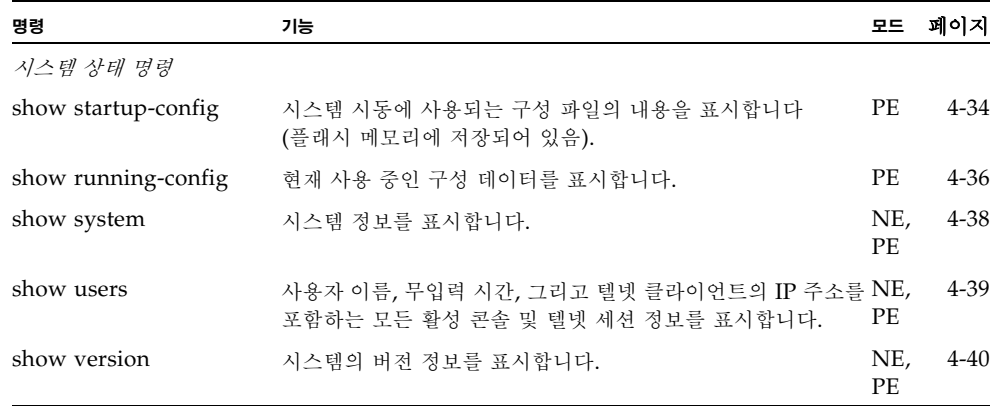

# <span id="page-192-0"></span>4.3.3.1 hostname

이 명령을 사용하여 스위치의 호스트 이름을 지정하거나 수정합니다. 기본 호스트 이름을 복원 하려면 **no** 형식을 사용하십시오.

### 구문

**hostname** *name* **no hostname**

*name* - 이 호스트의 이름입니다(최대 길이: 255자).

# 기본 설정

없음

# 명령 모드

전역 구성

예

Console(config)#hostname Server\_Chassis\_35 Console(config)#

# <span id="page-193-0"></span>4.3.3.2 username

이 명령을 사용하여 사용자를 추가하고, 로그인시 인증 정보를 묻도록 설정하고, 사용자의 암호 를 지정하거나 변경하고(또는 암호를 묻지 않도록 설정하고), 사용자의 액세스 레벨을 지정하 거나 변경합니다. 사용자 이름을 제거하려면 **no** 형식을 사용하십시오.

#### 구문

**username** *name* {**access-level** *level* | **nopassword** | **password** {**0** | **7**} *password*} **no username** *name*

- *name* 사용자의 이름입니다. (최대 길이: 8자. 최대 사용자 수: 5명)
- **access-level** *level* 사용자 레벨을 지정합니다. 이 장치에는 다음 두 가지 미리 정의된 권한 레벨이 있습니다. **0**: 일반 실행, **15**: 권한 실행. (레벨 1-14는 사용되지 않습니다.)
- nopassword 해당 사용자에 대해 로그인시 암호를 묻지 않도록 설정합니다.
- {**0** | **7**} 0은 암호를 일반 텍스트로 지정했음을 의미하고, 7은 암호를 암호화된 텍스 트로 지정했음을 의미합니다.
- **password** *password* 사용자의 인증 암호입니다. (최대 길이: 일반 텍스트 - 8자, 암호화된 텍스트 - 32자, 대소문자 구분)

### 기본 설정

- 기본 액세스 레벨은 일반 실행입니다.
- 기본 암호는 일반 실행 모드의 경우 "guest", 권한 실행 모드의 경우 "admin"입니다.

사용자 이름과 암호의 공장 출하시 기본값은 다음과 같습니다.

<sup>표</sup> **4-2** 기본 사용자 이름과 암호

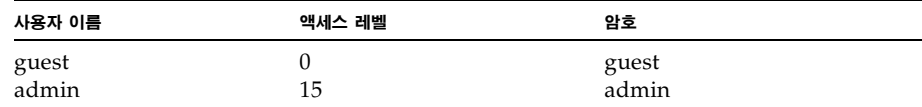

#### 명령 모드

전역 구성

#### 명령 사용법

명령행에 반드시 암호화된 암호를 지정할 필요는 없습니다. 옵션 7을 지정하면 스위치는 시 스템 시동시 구성 파일에 저장된 암호화된 암호를 읽어들입니다.

예

다음 예에서는 사용자의 액세스 레벨과 암호를 설정하는 방법을 보여줍니다.

```
Console(config)#username bob access-level 15
Console(config)#username bob password 0 smith
Console(config)#
```
# <span id="page-194-0"></span>4.3.3.3 enable password

시스템에 처음으로 로그인한 후 권한 실행 암호를 설정해야 합니다. 이 암호는 반드시 안전한 장소에 기록해 두십시오. 이 명령은 일반 실행 레벨에서 권한 실행 레벨로 전환시 사용자 액세 스를 제어하는 데 사용됩니다. 기본 암호를 복원하려면 **no** 형식을 사용하십시오.

#### 구문

**enable password** [**level** *level*] {**0** | **7**} *password* **no enable password** [**level** *level*]

- **level** *level* 권한 실행 모드의 레벨은 **15**입니다. (레벨 0-14는 사용되지 않습니다.)
- {**0** | **7**} 0은 암호를 일반 텍스트로 지정했음을 의미하고, 7은 암호를 암호화된 텍스 트로 지정했음을 의미합니다.
- *password* 이 권한 레벨에 대한 암호입니다. (최대 길이: 일반 텍스트 - 8자, 암호화된 텍스트 - 32자, 대소문자 구분)

#### 기본 설정

- 기본값은 레벨 15입니다.
- 기본 암호는 "super"입니다.

#### 명령 모드

전역 구성

#### 명령 사용법

- 널 암호는 설정할 수 없습니다. enable 명령을 사용하여 일반 실행 모드에서 권한 실행 모드로 변경하려면 암호를 입력해야 합니다([4-12](#page-179-0)페이지 참조).
- 명령행에 반드시 암호화된 암호를 지정할 필요는 없습니다. 옵션 7을 지정하면 스위치는 시스템 시동시 구성 파일에 저장된 암호화된 암호를 읽어들입니다.

#### 예

Console(config)#enable password level 15 0 admin Console(config)#

#### 관련 명령

[enable \(4-12\)](#page-179-0)

# <span id="page-194-1"></span>4.3.3.4 ip http port

이 명령을 사용하여 웹 브라우저 인터페이스가 사용하는 TCP 포트 번호를 지정합니다. 기본 포 트를 사용하려면 **no** 형식을 사용하십시오.

#### 구문

**ip http port** *port-number* **no ip http port**

*port-number* - 브라우저 인터페이스가 사용하는 TCP 포트입니다(범위: 1-65535).

#### 기본 설정 80

# 명령 모드

전역 구성

예

Console(config)#ip http port 769 Console(config)#

### 관련 명령

[ip http server \(4-29\)](#page-196-0)

# <span id="page-196-0"></span>4.3.3.5 ip http server

브라우저에서 스위치를 모니터링하거나 구성할 수 있도록 설정합니다. 이 기능을 비활성화하려 면 **no** 형식을 사용하십시오.

# 구문

**ip http server no ip http server**

### 기본 설정 활성화됨

명령 모드 전역 구성

### 예

Console(config)#ip http server Console(config)#

## 관련 명령

[ip http port \(4-27\)](#page-194-1)

# <span id="page-196-1"></span>4.3.3.6 jumbo-frame

이 명령을 사용하여 점보 프레임을 지원하도록 설정합니다. 이 기능을 비활성화하려면 **no** 형식 을 사용하십시오.

### 구문

### **jumbo-frame no jumbo-frame**

### 기본 설정

비활성

### 명령 모드

전역 구성

### 명령 사용법

■ 이 스위치에서는 최대 9000바이트 크기의 점보 프레임을 지원하여 대량의 순차적 데이터 에 대한 전송 효율을 높일 수 있습니다. 최대 1.5KB의 크기를 갖는 표준 이더넷 프레임과 비교할 때, 점보 프레임을 사용하면 프로토콜 캡슐화 필드를 처리하는 데 필요한 패킷당 오버헤드가 상당히 줄어듭니다.

- 점보 프레임을 사용하려면 소스 및 대상 종단 노드(예: 컴퓨터, 서버)가 이 기능을 지원해 야 합니다. 또한 전이중 연결의 경우, 네트워크의 두 종단 노드 사이에 있는 모든 스위치 가 확장된 프레임을 받아들여야 합니다. 그리고 반이중 연결의 경우, 충돌 도메인의 모든 장치가 점보 프레임을 지원해야 합니다.
- 점보 프레임 기능을 활성화하면 브로드캐스트 스톰 제어를 위한 최대 임계값이 초당 64 패킷으로 제한됩니다. (4-81페이지의 **switchport broadcast** 명령 참조)

예

Console(config)#jumbo-frame Console(config)#

# <span id="page-197-0"></span>4.3.3.7 logging on

이 명령을 사용하여 오류 메시지 로깅 기능을 제어합니다. 이 명령은 스위치 메모리에 디버그 메시지와 오류 메시지를 전송하도록 설정합니다. **no** 형식은 로깅 기능을 비활성화합니다.

#### 구문

**logging on no logging on**

기본 설정

없음

#### 명령 모드

전역 구성

#### 명령 사용법

로깅 프로세스는 스위치 메모리에 저장되는 오류 메시지를 제어합니다. **logging history** 명령을 사용하여 저장되는 오류 메시지의 종류를 제어할 수 있습니다.

#### 예

Console(config)#logging on Console(config)#

#### 관련 명령

[logging history \(4-31\)](#page-198-0) [clear logging \(4-32\)](#page-199-0)

# <span id="page-198-0"></span>4.3.3.8 logging history

이 명령을 사용하여 스위치 메모리에 저장할 syslog 메시지의 심각도 레벨을 지정합니다. **no** 형식은 기록되는 syslog 메시지의 심각도 레벨을 기본 레벨로 되돌립니다.

#### 구문

### **logging history** {**flash** | **ram**} *level* **no logging history** {**flash** | **ram**}

<sup>표</sup> **4-3** 오류 레벨

- flash 플래시 메모리(즉, 영구 메모리)에 저장되는 이벤트 기록입니다.
- ram 임시 RAM(즉, 전원 재설정시 지워지는 메모리)에 저장되는 이벤트 기록입니 다.
- *level 0 ~ 7* 사이의 값을 지정하며, 레벨 0부터 선택한 레벨까지의 메시지가 저장됩 니다.

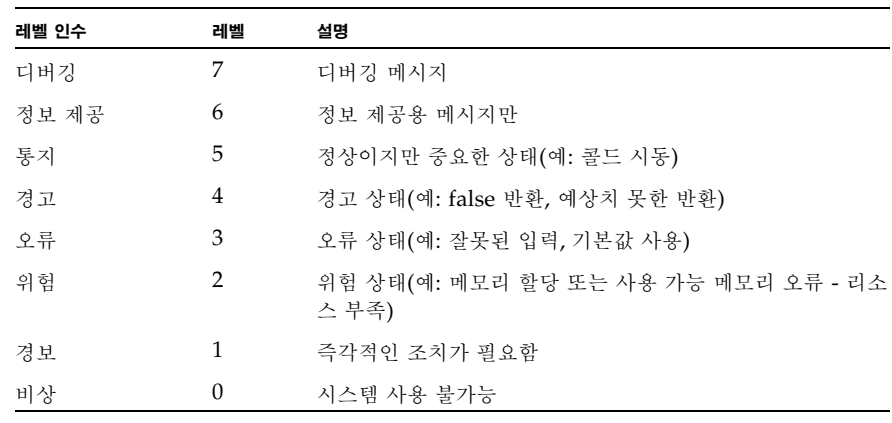

\* 현재 펌웨어 버전에는 레벨 0 또는 레벨 1 오류 메시지가 없습니다.

#### 기본 설정

플래시: 오류(레벨 3-0) RAM: 경고(레벨 7-0)

#### 명령 모드

전역 구성

#### 명령 사용법

플래시 메모리에 대해 지정된 메시지 레벨은 RAM에 대해 지정된 레벨보다 높은 우선 순위 (즉, 낮은 숫자)이어야 합니다.

```
예
```
Console(config)#logging history ram 0 Console(config)#

# <span id="page-199-0"></span>4.3.3.9 clear logging

이 명령을 사용하여 로그 버퍼에서 메시지를 지웁니다.

## 구문

# **clear logging** [**flash** | **ram**]

- **flash** 플래시 메모리(즉, 영구 메모리)에 저장된 이벤트 기록입니다.
- ram 임시 RAM(즉, 전원 재설정시 지워지는 메모리)에 저장된 이벤트 기록입니다.

# 기본 설정

플래시 및 RAM

### 명령 모드

권한 실행

예

Console#clear logging Console#

#### 관련 명령

[show logging \(4-33\)](#page-200-0)

# <span id="page-200-0"></span>4.3.3.10 show logging

이 명령을 사용하여 메모리에 저장된 모든 시스템 및 이벤트 메시지와 현재 로깅 구성을 표시합 니다.

구문

**show logging** {**flash** | **ram**}

- flash 플래시 메모리(즉, 영구 메모리)에 저장된 이벤트 기록입니다.
- ram 임시 RAM(즉, 전원 재설정시 지워지는 메모리)에 저장된 이벤트 기록입니다.

기본 설정

없음

#### 명령 모드

권한 실행

#### 명령 사용법

- 이 명령은 다음 정보를 표시합니다.
- Syslog logging 시스템 로깅 기능이 **logging on** 명령으로 활성화되었는지 여부 를 보여줍니다.
- History logging in FLASH/RAM 보고되는 메시지의 심각도 레벨을 보여줍니다. 이 레벨은 **logging history** 명령으로 설정합니다.
- 메모리에 저장된 모든 시스템 및 이벤트 메시지를 보여줍니다.
- 예

다음 예에서는 시스템 로깅 기능이 활성화되었고 플래시 메모리의 메시지 심각도 레벨이 "errors"(기본 레벨 3 - 0)이고 RAM의 메시지 심각도 레벨이 "debugging"(기본 레벨 7 - 0)임을 보여줍니다. 또한 하나의 예제 오류 메시지가 표시되어 있습니다.

```
Console#show logging flash
Syslog logging: Enable
History logging in FLASH: level errors
[0] 0:0:5 1/1/1
    "PRI_MGR_InitDefault function fails."
    level: 3, module: 13, function: 0, and event no.: 0
Console#show logging ram
Syslog logging: Enable
History logging in RAM: level debugging
[0] 0:0:5 1/1/1
    "PRI_MGR_InitDefault function fails."
    level: 3, module: 13, function: 0, and event no.: 0
Console#
```
관련 명령

[logging on \(4-30\)](#page-197-0) [logging history \(4-31\)](#page-198-0)

# <span id="page-201-0"></span>4.3.3.11 show startup-config

이 명령을 사용하여 비휘발성 메모리에 저장된 시스템 시동 구성 파일을 표시합니다.

#### 기본 설정

없음

### 명령 모드

권한 실행

#### 명령 사용법

- 이 명령을 **show running-config** 명령과 함께 사용하여 실행 메모리의 정보와 비휘발 성 메모리에 저장된 정보를 비교할 수 있습니다.
- 이 명령은 주요 명령 모드에 대한 설정을 표시합니다. 각 모드 그룹은 "!" 기호로 구분되 며 구성 모드 명령과 관련 명령들이 포함됩니다. 이 명령은 다음 정보를 표시합니다.
	- 시스템 설명(호스트 이름, 위치, 연락처 정보)
	- $\blacksquare$  SNMP 커뮤니티 문자열
	- 사용자(이름, 액세스 레벨, 암호화된 암호)
	- VLAN 데이터베이스(VLAN ID, 이름, 상태)
	- 각 인터페이스에 대한 VLAN 구성 설정
	- 관리 VLAN의 IP 주소
	- 사용자 인증 순서(원격 인증 서버 주소 및 UDP 포트 포함)
	- 콘솔 포트와 텔넷에 대한 모든 구성 설정

```
Console#show startup-config
building startup-config, please wait.....
!
hostname R&D 5
snmp-server location WC 9
snmp-server contact Charles
```

```
!
snmp-server community private rw
snmp-server community public ro
!
username admin access-level 15
username admin password 7 21232f297a57a5a743894a0e4a801fc3
username guest access-level 0
username guest password 7 084e0343a0486ff05530df6c705c8bb4
enable password level 15 7 1b3231655cebb7a1f783eddf27d254ca
!
vlan database
  vlan 1 name DefaultVlan media ethernet state active
 vlan 2 name MgtVlan media ethernet state active
!
!
spanning-tree mst-configuration
  name XSTP REGION 0
!
interface ethernet SNP0
  description Blade Slot 1
  flowcontrol
  switchport allowed vlan add 1 untagged
  switchport native vlan 1
  spanning-tree edge-port
  spanning-tree link-type auto
.
.
interface vlan 2
  ip address 0.0.0.0 255.0.0.0
!!
no bridge-ext gvrp!
!
authentication login local
tacacs-server host 0.0.0.0
tacacs-server port 0
!
line console
!
!
line vty
!
!
end
Console#
```

```
관련 명령
```
[show running-config \(4-36\)](#page-203-0)

# <span id="page-203-0"></span>4.3.3.12 show running-config

이 명령을 사용하여 현재 사용 중인 구성 정보를 표시합니다.

기본 설정

없음

#### 명령 모드

권한 실행

#### 명령 사용법

- 이 명령을 **show startup-config** 명령과 함께 사용하여 실행 메모리의 정보와 비휘발성 메모리에 저장된 정보를 비교할 수 있습니다.
- 이 명령은 주요 명령 모드에 대한 설정을 표시합니다. 각 모드 그룹은 "!" 기호로 구분되 며 구성 모드 명령과 관련 명령들이 포함됩니다. 이 명령은 다음 정보를 표시합니다.
	- 시스템 설명(호스트 이름, 위치, 연락처 정보)
	- $B$  SNMP 커뮤니티 문자열
	- 사용자(이름, 액세스 레벨, 암호화된 암호)
	- VLAN 데이터베이스(VLAN ID, 이름, 상태)
	- 각 인터페이스에 대한 VLAN 구성 설정
	- 관리 VLAN의 IP 주소
	- 사용자 인증 순서(원격 인증 서버 주소 및 UDP 포트 포함)
	- 콘솔 포트와 텔넷에 대한 모든 구성 설정

```
Console#show running-config
building running-config, please wait.....
!
hostname R&D 5
snmp-server location WC 9
snmp-server contact Charles
!
snmp-server community private rw
snmp-server community public ro
```

```
!
username admin access-level 15
username admin password 7 21232f297a57a5a743894a0e4a801fc3
username guest access-level 0
username guest password 7 084e0343a0486ff05530df6c705c8bb4
enable password level 15 7 1b3231655cebb7a1f783eddf27d254ca
!
vlan database
  vlan 1 name DefaultVlan media ethernet state active
  vlan 2 name MgtVlan media ethernet state active
!
!
!
spanning-tree mst-configuration
!
interface ethernet SNP0
  description Blade Slot 0
  flowcontrol
  switchport allowed vlan add 1 untagged
  switchport native vlan 1
  spanning-tree edge-port
  spanning-tree link-type auto
.
.
interface vlan 2
  ip address 0.0.0.0 255.0.0.0
!
!
no bridge-ext gvrp
!
!
authentication login local
tacacs-server host 0.0.0.0
tacacs-server port 0
!
line console
!
line vty
!
!
end
Console#
```
#### 관련 명령

[show startup-config \(4-34\)](#page-201-0)

# <span id="page-205-0"></span>4.3.3.13 show system

이 명령을 사용하여 시스템 정보를 표시합니다.

기본 설정

없음

```
명령 모드
```
일반 실행, 권한 실행

#### 명령 사용법

- 이 명령으로 표시할 수 있는 항목에 대해서는 3-8[페이지의](#page-45-0) "시스템 정보 표시"를 참조하 십시오.
- POST 결과에는 모두 "PASS"가 표시되어야 합니다. "FAIL"로 표시된 POST 테스트가 있을 경우 판매업체에 도움을 요청하십시오.

```
Console#show system
System description: Sun Fire B1600
System OID string: 1.3.6.1.4.1.42.2.24.1
System information
 System Up time: 0 days, 0 hours, 55 minutes, and 54.91 seconds
System Name : [NONE]
System Location : [NONE]
 System Contact : [NONE]
MAC address : 00-00-e8-00-00-01
Web server : enable
Web server port : 80
Web secure server : enable
 Web secure server port : 443
 POST result
--- Performing Power-On Self Tests (POST) ---
UART Loopback Test ..................... PASS
Timer Test ............................... PASS
DRAM Test ............................... PASS
I2C Initialization ..................... PASS
Runtime Image Check .................... PASS
PCI Device Check ......................... PASS
Switch Driver Initialization ........... PASS
------------------- DONE --------------------
Console#
```
# <span id="page-206-0"></span>4.3.3.14 show users

사용자 이름, 무입력 시간, 그리고 텔넷 클라이언트의 IP 주소를 포함하는 모든 활성 콘솔 및 텔 넷 세션 정보를 표시합니다.

## 기본 설정

없음

# 명령 모드

일반 실행, 권한 실행

### 명령 사용법

이 명령이 실행된 세션의 Line 색인 번호 옆에는 별표(\*) 기호가 표시됩니다.

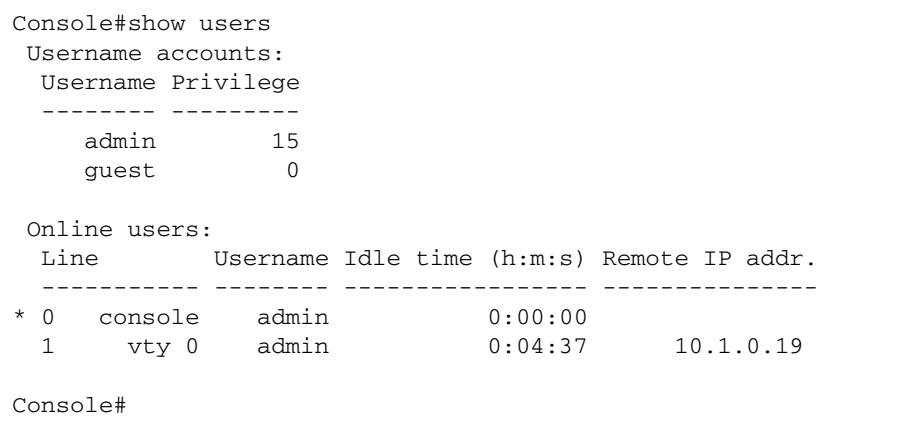

# <span id="page-207-0"></span>4.3.3.15 show version

이 명령을 사용하여 시스템의 하드웨어 및 소프트웨어 버전 정보를 표시합니다.

기본 설정

없음

```
명령 모드
```
일반 실행, 권한 실행

#### 명령 사용법

소프트웨어 항목에 대한 자세한 내용은 3-17페이지의 "스위치 [소프트웨어](#page-54-0) 버전 표시"를 참 조하십시오. 하드웨어 항목의 의미는 다음과 같습니다.

- **Serial Number** 메인 보드의 일련 번호입니다.
- **Service Tag** 이 스위치에는 해당되지 않습니다.
- Hardware Version 메인 보드의 하드웨어 버전입니다.
- **Number of Ports** 이 스위치의 포트 수입니다.
- **Main Power Status** 스위치의 전원 상태입니다.
- **Redundant Power Status** 이 스위치에는 해당되지 않습니다.

```
Console#show version
Unit1
Serial number :1
 Service tag :
 Hardware version :R0B
 Number of ports :25
 Main power status :up
 Redundant power status :not present
Agent(master)
 Unit id :1
 Loader version :0.0.6.5
 Boot rom version :0.0.7.3
 Operation code version :1.0.00.1
Console#
```
# 4.3.4 인증 명령

관리 작업을 수행하기 위해 시스템에 로그인하는 사용자를 로컬 인증 방법이나 RADIUS 또는 TACACS 인증 방법을 사용하여 인증하도록 스위치를 구성할 수 있습니다.

RADIUS 및 TACACS는 중앙 서버에서 실행되는 소프트웨어를 사용하여 네트워크의 RADIUS 인식 장치나 TACACS 인식 장치에 대한 액세스를 제어하는 로그온 인증 프로토콜 입니다. 인증 서버에는 스위치에 대한 관리 액세스를 필요로 하는 각 사용자 또는 그룹의 권한 레벨과 관련 사용자 이름 및 암호 정보가 저장된 데이터베이스가 있습니다.

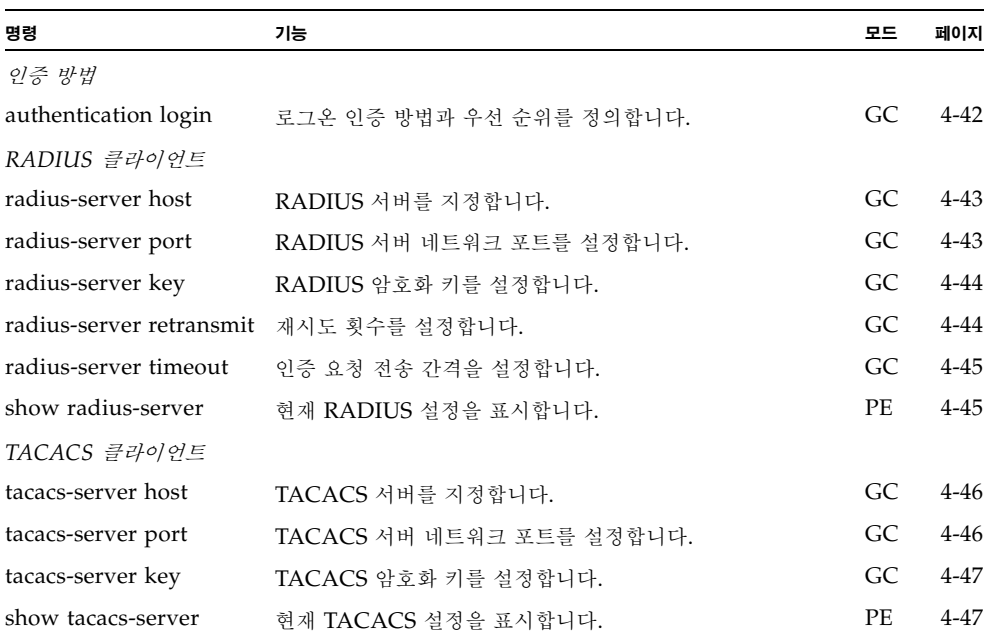

# <span id="page-209-0"></span>4.3.4.1 authentication login

이 명령을 사용하여 로그인 인증 방법 및 우선 순위를 정의합니다. 기본값을 복원하려면 **no** 형 식을 사용하십시오.

구문

**authentication login** {[**local**] [**radius**] [**tacacs**]} **no authentication login**

- **local** 로컬 암호를 사용합니다.
- **radius** RADIUS 서버 암호를 사용합니다.
- **tacacs** TACACS 서버 암호를 사용합니다.

인증 방법은 임의의 순서로 지정할 수 있습니다.

기본 설정

없음

#### 명령 모드

전역 구성

- 명령 사용법
	- RADIUS는 UDP를 사용하고, TACACS는 TCP를 사용합니다. UDP는 비연결형 "최선 의 노력" 전송 서비스만을 제공하는 반면, TCP는 연결형 전송 서비스를 제공합니다. 또 한 RADIUS는 클라이언트에서 서버로 전달되는 액세스 요청 패킷의 암호만을 암호화하 지만, TACACS는 패킷 전체를 암호화합니다.
	- RADIUS 및 TACACS 로그온 인증은 콘솔 포트, 웹 브라우저 또는 텔넷을 통한 액세스 를 제어할 수 있습니다. 이러한 액세스 옵션은 인증 서버에서 구성해야 합니다.
	- RADIUS 및 TACACS 로그온 인증에서는 각 사용자 이름/암호 쌍에 대해 권한 레벨을 할당합니다. 사용자 이름, 암호, 권한 레벨은 인증 서버에서 구성합니다.
	- 단일 명령으로 둘 또는 세 개의 인증 방법을 지정하여 인증 수서를 나타낼 수 있습니다. 예를 들어, "**authentication login radius local**"라고 입력한 경우 RADIUS 서버의 사용자 이름과 암호를 먼저 확인합니다. 그리고 RADIUS 서버가 없을 경우 로컬 사용자 이름과 암호를 확인합니다.

```
예
```
Console(config)#authentication login radius Console(config)#

#### 관련 명령

[username](#page-193-0) - 로컬 사용자 이름과 암호를 설정합니다([4-26\)](#page-193-0).

# <span id="page-210-0"></span>4.3.4.2 radius-server host

이 명령을 사용하여 RADIUS 서버를 지정합니다. 기본값을 복원하려면 **no** 형식을 사용하십시 오.

### 구문

**radius-server host** *host\_ip\_address* **no radius-server host**

*host\_ip\_address* - 서버의 IP 주소입니다.

기본 설정 10.11.12.13

# 명령 모드

전역 구성

### 예

Console(config)#radius-server host 192.168.1.25 Console(config)#

# <span id="page-210-1"></span>4.3.4.3 radius-server port

이 명령을 사용하여 RADIUS 서버 네트워크 포트를 설정합니다. 기본값을 복원하려면 **no** 형 식을 사용하십시오.

# 구문

**radius-server port** *port\_number* **no radius-server port**

*port\_number* - 인증 메시지에 사용되는 RADIUS 서버 UDP 포트의 번호입니다. (범위: 1-65535)

### 기본 설정

1812

### 명령 모드

전역 구성

### 예

Console(config)#radius-server port 181 Console(config)#

# <span id="page-211-0"></span>4.3.4.4 radius-server key

이 명령을 사용하여 RADIUS 암호화 키를 설정합니다. 기본값을 복원하려면 **no** 형식을 사용 하십시오.

구문

### **radius-server key** *key\_string* **no radius-server key**

*key\_string* - 클라이언트의 로그온 액세스를 인증하는데 사용되는 암호화 키입니다. 문자 열에 공백을 넣지 마십시오(최대 길이: 20자).

기본 설정 없음

명령 모드 전역 구성

예

Console(config)#radius-server key green Console(config)#

# <span id="page-211-1"></span>4.3.4.5 radius-server retransmit

이 명령을 사용하여 재시도 횟수를 설정합니다. 기본값을 복원하려면 **no** 형식을 사용하십시오.

구문

### **radius-server retransmit** *number\_of\_retries* **no radius-server retransmit**

*number\_of\_retries* - 스위치가 RADIUS 서버를 통해 로그온 액세스를 인증하려고 시도 하는 횟수입니다(범위: 1-30).

```
기본 설정
```

```
2
```
### 명령 모드

전역 구성

```
예
```
Console(config)#radius-server retransmit 5 Console(config)#

# <span id="page-212-0"></span>4.3.4.6 radius-server timeout

이 명령을 사용하여 RADIUS 서버에 인증 요청을 전송하는 간격을 설정합니다. 기본값을 복원 하려면 **no** 형식을 사용하십시오.

### 구문

**radius-server timeout** *number\_of\_seconds* **no radius-server timeout**

*number\_of\_seconds* - 요청을 재전송하기 전에 스위치가 응답을 기다리는 시간(초)입니다. (범위: 1-65535)

기본 설정 5 명령 모드

전역 구성

#### 예

Console(config)#radius-server timeout 10 Console(config)#

# <span id="page-212-1"></span>4.3.4.7 show radius-server

이 명령을 사용하여 RADIUS 서버의 현재 설정을 표시합니다.

# 기본 설정

없음

# 명령 모드

권한 실행

```
Console#show radius-server
Remote radius server configuration:
  Server IP address: 10.11.12.13
  Communication key with radius server: green
  Server port number: 1812
  Retransmit times: 2
  Request timeout: 5
Console#
```
# <span id="page-213-0"></span>4.3.4.8 tacacs-server host

이 명령을 사용하여 TACACS 서버를 지정합니다. 기본값을 복원하려면 **no** 형식을 사용하십 시오.

구문

**tacacs-server host** *host\_ip\_address* **no tacacs-server host**

*host\_ip\_address* - 서버의 IP 주소입니다.

기본 설정 없음

명령 모드 전역 구성

예

Console(config)#tacacs-server host 192.168.1.25 Console(config)#

# <span id="page-213-1"></span>4.3.4.9 tacacs-server port

이 명령을 사용하여 TACACS 서버 네트워크 포트를 설정합니다. 기본값을 복원하려면 **no** 형 식을 사용하십시오.

구문

**tacacs-server port** *port\_number* **no tacacs-server port**

*port\_number* - 인증 메시지에 사용되는 TACACS 서버 UDP 포트의 번호입니다. (범위: 1-65535)

### 기본 설정

없음

#### 명령 모드

전역 구성

예

Console(config)#tacacs-server port 181 Console(config)#

# <span id="page-214-0"></span>4.3.4.10 tacacs-server key

이 명령을 사용하여 TACACS 암호화 키를 설정합니다. 기본값을 복원하려면 **no** 형식을 사용 하십시오.

#### 구문

**tacacs-server key** *key\_string* **no tacacs-server key**

*key\_string* - 클라이언트의 로그온 액세스를 인증하는데 사용되는 암호화 키입니다. 문자 열에 공백을 넣지 마십시오(최대 길이: 20자).

기본 설정 없음

명령 모드

전역 구성

#### 예

Console(config)#tacacs-server key green Console(config)#

# <span id="page-214-1"></span>4.3.4.11 show tacacs-server

이 명령을 사용하여 TACACS 서버의 현재 설정을 표시합니다.

# 기본 설정

없음

### 명령 모드

권한 실행

#### 예

Console#show tacacs-server Remote TACACS server configuration: Server IP address: 10.11.12.13 Communication key with tacacs server: green Server port number: 1824 Console#

# 4.3.5 SNMP 명령

트랩 관리자에게 전송되는 오류 유형과 SNMP 관리 스테이션을 통한 스위치 액세스를 제어합 니다.

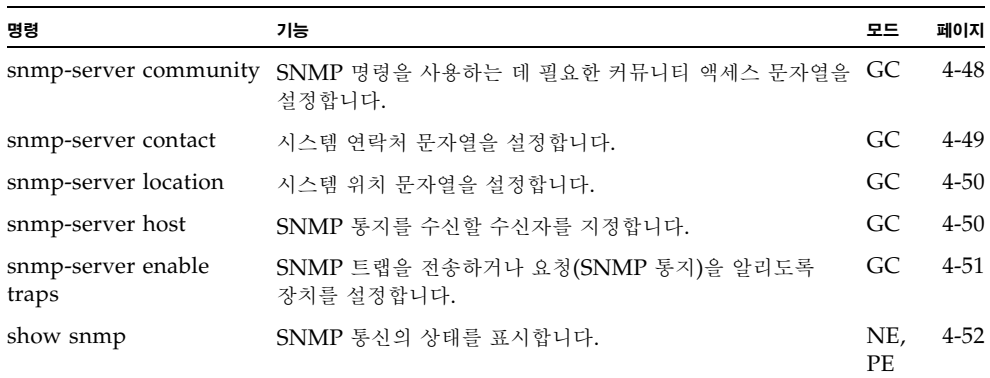

# <span id="page-215-0"></span>4.3.5.1 snmp-server community

이 명령을 사용하여 SNMP(단순 네트워크 관리 프로토콜)의 커뮤니티 액세스 문자열을 정의합 니다. 지정된 커뮤니티 문자열을 없애려면 **no** 형식을 사용하십시오.

#### 구문

### **snmp-server community** *string* [**ro**|**rw**] **no snmp-server community** *string*

- *string* SNMP 프로토콜에 액세스하는 데 필요한 일종의 암호 문자열입니다. (최대 길이: 32자, 대소문자 구분, 최대 문자열 수: 5)
- **ro** 읽기 전용 액세스를 지정합니다. 승인된 관리 스테이션만이 MIB 개체를 읽을 수 있습니다.
- rw 읽기/쓰기 액세스를 지정합니다. 승인된 관리 스테이션만이 MIB 개체를 읽거나 수정할 수 있습니다.

기본 설정

- public 읽기 전용 액세스를 갖습니다.
- private 읽기/쓰기 액세스를 갖습니다.

#### 명령 모드

전역 구성
## 명령 사용법

```
처음 입력하는 snmp-server community 명령은 모든 SNMP 버전(SNMPv1 및
SNMPv2c)을 활성화합니다. no snmp-server community 명령은 모든 SNMP 버전을
비활성화합니다.
```
예

```
Console(config)#snmp-server community alpha rw
Console(config)#
```
# <span id="page-216-0"></span>4.3.5.2 snmp-server contact

이 명령을 사용하여 시스템 연락처 문자열을 설정합니다. 시스템 연락처 정보를 없애려면 **no** 형식을 사용하십시오.

## 구문

**snmp-server contact** *string* **no snmp-server contact**

```
string - 시스템 연락처 정보를 설명하는 문자열입니다. 
(최대 길이: 255자)
```
## 기본 설정

없음

## 명령 모드

전역 구성

예

Console(config)#snmp-server contact Paul Console(config)#

## 관련 명령

[snmp-server location \(4-50\)](#page-217-0)

# <span id="page-217-0"></span>4.3.5.3 snmp-server location

이 명령을 사용하여 시스템 위치 문자열을 설정합니다. 위치 문자열을 없애려면 **no** 형식을 사 용하십시오.

구문

## **snmp-server location** *text* **no snmp-server location**

*text* - 시스템 위치를 설명하는 문자열입니다. (최대 길이: 255자)

기본 설정

없음

명령 모드

전역 구성

예

Console(config)#snmp-server location WC-19 Console(config)#

## 관련 명령

[snmp-server contact \(4-49\)](#page-216-0)

# <span id="page-217-1"></span>4.3.5.4 snmp-server host

이 명령을 사용하여 SNMP 통지를 수신할 수신자를 지정합니다. 지정된 호스트를 제거하려면 **no** 형식을 사용하십시오.

### 구문

**snmp-server host** *host-addr community-string* **version** *version-number* **no snmp-server host** *host-addr*

- *host-addr -* 호스트(수신자)의 이름 또는 인터넷 주소입니다. 최대 5개의 트랩 수신자 IP 주소를 지정할 수 있습니다.
- community-string 통지와 함께 전송되는 커뮤니티 문자열로 일종의 암호 역할을 합 니다. **snmp-server host** 명령으로도 이 문자열을 설정할 수는 있지만 이 명령을 사 용하기 전에 먼저 **snmp-server community** 명령으로 이 문자열을 정의해두는 것이 좋습니다(최대 길이: 32자).
- $\blacksquare$  *version-number* {**1** | **2c**} 호스트가 SNMP 버전 1 또는 버전 2c를 실행 중임을 나타냅니다.

기본 설정 없음

#### 명령 모드

전역 구성

#### 명령 사용법

**snmp-server host** 명령을 입력하지 않으면 통지가 전송되지 않습니다. SNMP 통지를 전송 하도록 스위치를 구성하려면 적어도 한번은 **snmp-server host** 명령을 실행해야 합니다. 여 러 호스트를 설정하려면 개별 호스트에 대해 각각 **snmp-server host** 명령을 실행해야 합 니다.

**snmp-server host** 명령은 **snmp-server enable traps** 명령과 함께 사용됩니다. **snmpserver enable traps** 명령은 전역으로 전송할 SNMP 통지를 지정하는 데 사용됩니다. 호 스트가 통지를 수신하려면 해당 호스트에 대해 적어도 한번씩 **snmp-server enable traps** 명령과 **snmp-server host** 명령을 실행해야 합니다.

그러나 일부 통지 유형은 **snmp-server enable traps** 명령으로 제어할 수 없습니다. 예를 들어, 특정 통지 유형은 항상 활성화되어 있습니다.

#### 예

Console(config)#snmp-server host 10.1.19.23 batman version 1 Console(config)#

#### 관련 명령

[snmp-server enable traps \(4-51\)](#page-218-0)

## <span id="page-218-0"></span>4.3.5.5 snmp-server enable traps

이 명령은 SNMP 트랩이나 SNMP 통지를 전송하도록 스위치를 설정하는 데 사용됩니다. SNMP 통지 기능을 비활성화하려면 **no** 형식을 사용하십시오.

#### 구문

**snmp-server enable traps** [**authentication** | **link-up-down**] **no snmp-server enable traps** [**authentication** | **link-up-down**]

- authentication 인증 실패 트랩을 생성하도록 지정합니다.
- link-up-down 링크업 또는 링크다운 트랩을 생성하도록 지정합니다.

#### 기본 설정

인증 트랩과 링크업/다운 트랩을 생성합니다.

## 명령 모드

전역 구성

#### 명령 사용법

**snmp-server enable traps** 명령을 입력하지 않을 경우, 이 명령으로 제어되는 어떠한 통 지도 전송되지 않습니다. SNMP 통지를 전송하도록 스위치를 구성하려면 적어도 한번은 **snmp-server enable traps** 명령을 실행해야 합니다. 키워드 없이 이 명령을 입력하면 인 증 통지와 링크업/다운 통지 기능이 모두 활성화됩니다. 키워드와 함께 이 명령을 입력하면 해당 키워드로 지정한 통지 유형만 활성화됩니다.

**snmp-server enable traps** 명령은 **snmp-server host** 명령과 함께 사용됩니다. **snmpserver host** 명령을 사용하여 SNMP 통지를 수신할 호스트를 지정합니다. 통지를 전송하 려면 적어도 한번은 **snmp-server host** 명령을 실행해야 합니다.

예

Console(config)#snmp-server enable traps link-up-down Console(config)#

#### 관련 명령

[snmp-server host \(4-50\)](#page-217-1)

## 4.3.5.6 show snmp

이 명령을 사용하여 SNMP 통신의 상태를 확인합니다.

#### 기본 설정

없음

## 명령 모드

일반 실행, 권한 실행

#### 명령 사용법

이 명령은 커뮤니티 액세스 문자열 정보, SNMP 입력 및 출력 프로토콜 데이터 장치의 카운 터 정보, 그리고 SNMP 로깅 기능이 **snmp-server enable traps** 명령으로 활성화되었는 지 여부를 알려줍니다.

```
예
```

```
Console#show snmp
SNMP traps:
 Authentication: enable
    Link-up-down: enable
SNMP communities:
    1. private, and the privilege is read/write
    2. public, and the privilege is read-only
0 SNMP packets input
    0 Bad SNMP version errors
     0 Unknown community name
     0 Illegal operation for community name supplied
     0 Encoding errors
     0 Number of requested variables
     0 Number of altered variables
     0 Get-request PDUs
     0 Get-next PDUs
     0 Set-request PDUs
0 SNMP packets output
    0 Too big errors
     0 No such name errors
     0 Bad values errors
     0 General errors
     0 Response PDUs
     0 Trap PDUs
SNMP logging: disabled
Console#
```
# 4.3.6 라인 명령

VT100 호환 장치를 서버의 직렬 포트에 연결하여 내장 구성 프로그램에 액세스할 수 있습니다. 이 명령들은 직렬 포트 또는 텔넷(가상 터미널)의 통신 매개변수를 설정하는 데 사용됩니다.

참고 **–** 직렬 인터페이스의 연결 매개변수는 8 데이터 비트, 1 정지 비트, 패리티 없음, 9600bps 로 정해져 있습니다.

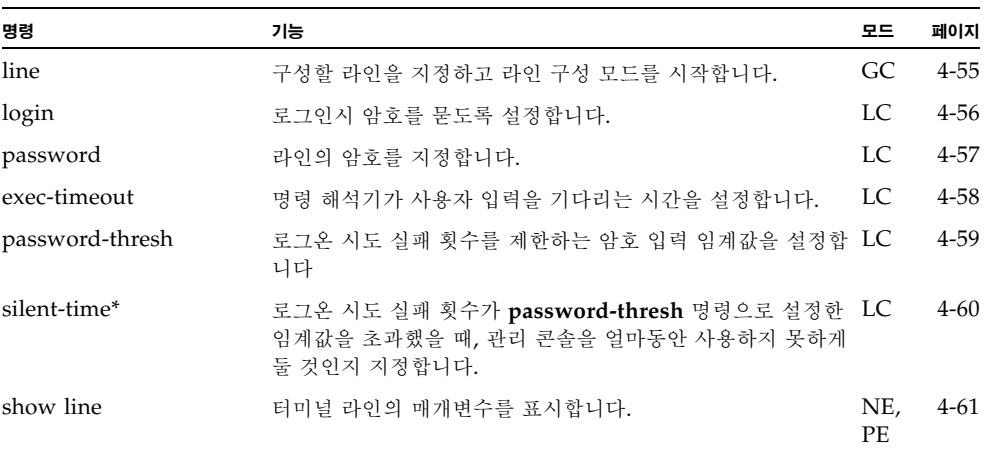

\* 이 명령은 직렬 포트에만 적용됩니다.

# <span id="page-222-0"></span>4.3.6.1 line

이 명령을 사용하여 구성할 라인을 지정하고 이후의 구성 명령을 처리하기 위해 라인 구성 모드 로 전환합니다.

구문

**line** {**console** | **vty**}

- **console** 콘솔 터미널 라인입니다.
- **vty** 원격 콘솔 액세스를 위한 가상 터미널(텔넷)입니다.

## 기본 설정

기본 라인은 없습니다.

## 명령 모드

전역 구성

## 명령 사용법

텔넷은 가상 터미널 연결로 간주되며, **show users** 명령 등의 화면 출력에서 "Vty"로 표시 됩니다.

예

콘솔 라인 모드로 전환하려면 다음 명령을 입력합니다.

```
Console(config)#line console
Console(config-line)#
```
## 관련 명령

[show line \(4-61\)](#page-228-0) [show users \(4-39\)](#page-206-0)

# <span id="page-223-0"></span>4.3.6.2 login

이 명령을 사용하여 로그인시 암호를 묻도록 설정합니다. 암호를 묻지 않고 연결을 허용하려면 **no** 형식을 사용하십시오.

## 구문

### **login** [**local**] **no login**

**local** - 로컬 암호 확인 옵션을 지정합니다. 인증은 **username** 명령으로 지정한 사용자 이름을 사용하여 수행됩니다.

기본 설정

login local

## 명령 모드

라인 구성

#### 명령 사용법

- 로그인시 스위치 자체에서 제공하는 인증 모드에는 다음 세 가지가 있습니다.
	- **login**을 지정하면 **password** 라인 구성 명령으로 지정한 단일 전역 암호를 사용하여 인증이 수행됩니다. 이 방법을 사용할 경우 관리 인터페이스는 일반 실행(NE) 모드로 시작합니다.
	- **login local**을 지정하면 **username** 명령으로 지정한 사용자 이름과 암호를 사용하여 인증이 수행됩니다(기본 설정). 이 방법을 사용할 경우 관리 인터페이스는 사용자의 권한 레벨에 따라 일반 실행(NE) 모드 또는 권한 실행(PE) 모드로 시작합니다(각각 0 과 15).
	- no login을 지정하면 인증이 수행되지 않습니다. 이 방법을 사용할 경우 관리 인터페 이스는 일반 실행(NE) 모드로 시작합니다.
- 이 명령은 스위치 자체의 로그인 인증을 제어합니다. 원격 인증 서버의 사용자 이름과 암 호를 구성하려면 해당 서버에 설치된 RADIUS 또는 TACACS 소프트웨어를 사용해야 합니다.

#### 예

Console(config-line)#login local Console(config-line)#

#### 관련 명령

[username \(4-26\)](#page-193-0) [password \(4-57\)](#page-224-0)

# <span id="page-224-0"></span>4.3.6.3 password

이 명령을 사용하여 라인의 암호를 지정합니다. 암호를 없애려면 **no** 형식을 사용하십시오.

구문

**password** {**0** | **7**} *password* **no password**

- {**0** | **7**} 0은 암호를 일반 텍스트로 지정했음을 의미하고, 7은 암호를 암호화된 텍스 트로 지정했음을 의미합니다.
- *password* 라인 암호로 사용할 문자열입니다. (최대 길이: 일반 텍스트 - 8자, 암호화된 텍스트 - 32자, 대소문자 구분)

## 기본 설정

지정된 암호가 없습니다.

#### 명령 모드

라인 구성

## 명령 사용법

- 암호로 보호된 라인에 연결을 설정하면 암호를 묻는 프롬프트가 표시됩니다. 여기에 올 바른 암호를 입력하면 시스템 프롬프트가 나타납니다. **password-thresh** 명령을 사용하 여 사용자가 암호를 잘못 입력해도 되는 최대 횟수를 설정할 수 있습니다. 이 횟수를 초과 하면 라인 연결이 끊기고 터미널이 무응답 상태가 됩니다.
- 명령행에 반드시 암호화된 암호를 지정할 필요는 없습니다. 옵션 7을 지정하면 스위치는 시스템 시동시 구성 파일에 저장된 암호화된 암호를 읽어들입니다.

### 예

Console(config-line)#password 0 secret Console(config-line)#

#### 관련 명령

[login \(4-56\)](#page-223-0) [password-thresh \(4-59\)](#page-226-0)

# <span id="page-225-0"></span>4.3.6.4 exec-timeout

이 명령은 지정한 시간 동안 사용자 입력이 없으면 현재 세션을 종료하도록 시간 초과 값을 설 정하는 데 사용됩니다. 기본값을 복원하려면 **no** 형식을 사용하십시오.

## 구문

#### **exec-timeout** [*seconds*] **no exec-timeout**

*seconds* - 초 단위로 지정한 정수값입니다(범위: 0 - 65535초. 0: 시간 초과 없음).

## 기본 설정

CLI: 시간 초과 없음 텔넷: 10분

## 명령 모드

라인 구성

#### 명령 사용법

- 시간 초과 값 이내에 사용자 입력이 감지되면 세션은 열린 상태로 유지됩니다. 하지만 그 렇지 않을 경우 세션은 종료됩니다.
- 이 명령은 직렬 콘솔과 텔넷 연결 모두에 적용됩니다(그러나 텔넷의 시간 초과 기능은 비 활성화할 수 없습니다).

예

시간 초과 값을 2분으로 설정하려면 다음 명령을 입력합니다.

```
Console(config-line)#exec-timeout 120
Console(config-line)#
```
# <span id="page-226-0"></span>4.3.6.5 password-thresh

이 명령을 사용하여 로그온 시도 실패 횟수를 제한하는 암호 입력 임계값을 설정합니다. 임계값 을 없애려면 **no** 형식을 사용하십시오.

## 구문

## **password-thresh** *threshold* **no password-thresh**

*threshold* - 허용되는 암호 시도 횟수입니다(범위: 1-120. 0: 임계값 없음).

## 기본 설정

기본값은 3회입니다.

## 명령 모드

라인 구성

## 명령 사용법

- 콘솔 포트에서 로그온 시도 임계값에 도달한 경우, 일정 시간 동안 시스템 인터페이스를 사용할 수 없게 되며 이 시간이 경과한 후에만 로그온을 다시 시도할 수 있습니다. (이 무 응답 시간 값은 **silent-time** 명령을 사용하여 설정합니다.) 텔넷에서 이 임계값에 도달하 면 텔넷 로그온 인터페이스가 닫힙니다.
- 이 명령은 로컬 콘솔과 텔넷 연결 모두에 적용됩니다.

### 예

암호 입력 임계값을 5회로 설정하려면 다음 명령을 입력합니다.

```
Console(config-line)#password-thresh 5
Console(config-line)#
```
## 관련 명령

[silent-time \(4-60\)](#page-227-0)

# <span id="page-227-0"></span>4.3.6.6 silent-time

이 명령은 로그온 시도 실패 횟수가 **password-thresh** 명령으로 설정한 임계값을 초과했을 때 관리 콘솔을 얼마동안 사용하지 못하게 둘 것인지 지정합니다. 무응답 시간 값을 없애려면 **no** 형식을 사용하십시오.

## 구문

## **silent-time** [*seconds*] **no silent-time**

*seconds* - 콘솔을 무응답 상태로 유지할 시간(초)입니다. (범위: 0-65535. 0: 무응답 시간 없음)

## 기본 설정

기본값은 no silent-time입니다.

## 명령 모드

라인 구성

## 예

무응답 시간을 60초로 설정하려면 다음 명령을 입력합니다.

```
Console(config-line)#silent-time 60
Console(config-line)#
```
### 관련 명령

[password-thresh \(4-59\)](#page-226-0)

# <span id="page-228-0"></span>4.3.6.7 show line

이 명령을 사용하여 터미널 라인의 매개변수를 표시합니다.

구문

**show line** [**console** | **vty**]

- **console** 콘솔 터미널 라인입니다.
- **vty** 원격 콘솔 액세스를 위한 가상 터미널(텔넷)입니다.

## 기본 설정

모든 라인을 표시합니다.

## 명령 모드

일반 실행, 권한 실행

### 예

모든 라인의 연결 설정을 표시하려면 다음 명령을 입력합니다.

```
Console#show line
 Console configuration:
  Password threshold: 3 times
  Interactive timeout: Disabled
   Silent time: Disabled
  Baudrate: 9600
  Databits: 8
  Parity: none
   Stopbits: 1
Vty configuration:
   Password threshold: 3 times
   Interactive timeout: 600
Console#
```
# 4.3.7 IP 명령

스위치는 기본적으로 DHCP를 사용하여 IP 주소, 기본 게이트웨이, 넷마스크 값을 가져옵니다. 필요에 따라 수동으로 개별 IP 주소를 구성하거나, BOOTP 또는 DHCP 서버에서 주소를 얻도 록 지정할 수 있습니다. 유효한 IP 주소는 0 ~ 255 사이의 십진수 4개로 구성되며, 각 숫자는 마 침표(.)로 구분됩니다. 이 형식을 사용하지 않는 IP 주소는 소프트웨어와 호환되지 않습니다.

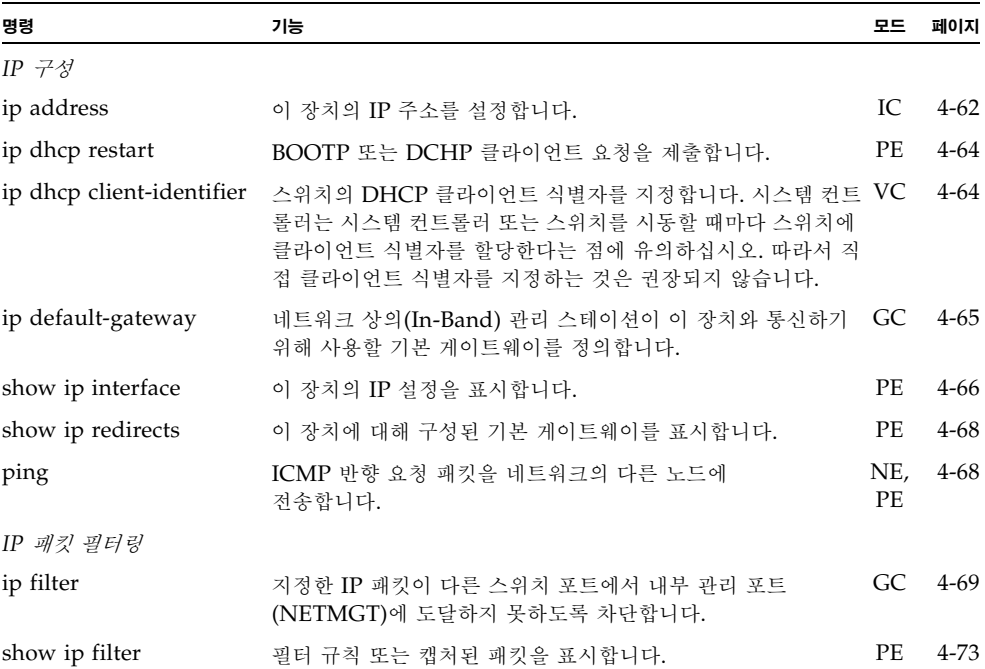

# <span id="page-229-0"></span>4.3.7.1 ip address

이 명령을 사용하여 이 장치의 IP 주소를 설정합니다. 기본 IP 주소를 복원하려면 **no** 형식을 사 용하십시오.

구문

**ip address** {*ip-address netmask* | **bootp** | **dhcp**} **no ip address**

■ *ip-address* - IP 주소입니다.

- netmask 해당 IP 서브넷의 네트워크 마스크입니다. 이 마스크는 개별 서브넷에 라우 팅하는 데 사용되는 호스트 주소 비트를 나타냅니다.
- **bootp** BOOTP에서 IP 주소를 얻습니다.
- **dhcp** DHCP에서 IP 주소를 얻습니다.

## 기본 설정

기본 설정은 dhcp입니다.

#### 명령 모드

인터페이스 구성(VLAN)

### 명령 사용법

- 필요에 따라 수동으로 개별 IP 주소를 구성하거나, BOOTP 또는 DHCP 서버에서 주소 를 얻도록 지정할 수 있습니다. 공장 출하시 기본값은 DHCP를 사용하는 것입니다. 유효 한 IP 주소는 0 ~ 255 사이의 4개의 숫자로 구성되며, 각각의 숫자는 마침표(.)로 구분됩 니다. 이 형식을 사용하지 않는 IP 주소는 구성 프로그램과 호환되지 않습니다.
- **bootp** 또는 **dhcp** 옵션을 선택하면 BOOTP 또는 DHCP 응답을 수신할 때까지 IP 기능 은 활성화되어 있어도 작동하지는 않습니다. 이 장치는 자신의 IP 주소를 확인하기 위해 주기적으로 요청을 브로드캐스트합니다. (BOOTP 및 DHCP 값은 IP 주소와 기본 게이 트웨이, 서브넷 마스크를 포함할 수 있습니다.)
- BOOTP 또는 DHCP 요청의 브로드캐스트는 **ip dhcp restart** 명령을 입력하거나 스위 치를 재시동하여 시작할 수 있습니다.

참고 **–** 스위치의 IP 주소는 사실상 관리 포트(NETMGT)를 포함하는 VLAN의 IP 주소입니다. 기본적으로 관리 포트는 VLAN 2에 있습니다. 따라서 IP 주소를 VLAN 2에 할당하여 스위치에 대한 네트워크 액세스를 설정합니다. IP 주소는 관리 포트를 포함하는 VLAN에만 할당해야 합 니다. 특정 VLAN에 IP 주소를 할당하면 원래 IP 주소가 즉시 해제되고 새 주소가 바로 적용됩 니다.

### 예

다음 예에서는 장치의 VLAN 2에 주소를 할당합니다.

```
Console(config)#interface vlan 2
Console(config-if)#ip address 192.168.1.5 255.255.255.0
Console(config-if)#
```
### 관련 명령

[ip dhcp restart \(4-64\)](#page-231-0)

# <span id="page-231-0"></span>4.3.7.2 ip dhcp restart

이 명령을 사용하여 BOOTP 또는 DCHP 클라이언트 요청을 시작합니다.

기본 설정

없음

```
명령 모드
```
권한 실행

## 명령 사용법

- DHCP에서 서버는 클라이언트가 마지막 사용한 주소를 다시 할당해야 합니다(사용 가 능할 경우).
- BOOTP 또는 DHCP 서버를 다른 도메인으로 옮긴 경우, 클라이언트에게 할당되는 주소 의 네트워크 부분은 이 새 도메인을 기준으로 정해집니다.

#### 예

다음 예에서는 장치에 동일한 주소가 다시 할당됩니다.

```
Console(config)#interface vlan 2
Console(config-if)#ip address dhcp
Console(config-if)#exit
Console#ip dhcp restart
Console#show ip interface
IP interface vlan
 IP address and netmask: 10.1.0.54 255.255.255.0 on VLAN 2,
 and address mode: DHCP.
Console#
```
## 관련 명령

[ip address \(4-62\)](#page-229-0)

# <span id="page-231-1"></span>4.3.7.3 ip dhcp client-identifier

이 명령을 사용하여 이 스위치의 DCHP 클라이언트 식별자를 지정할 수 있습니다. 이 식별자 를 제거하려면 **no** 형식을 사용하십시오.

참고 **–** 클라이언트 식별자는 다음에 시스템 또는 스위치를 재시동할 때 시스템 컨트롤러가 새 로 덮어쓰게 됩니다. client-identifier 명령은 다음 펌웨어 버전에서는 없어질 것입니다.

구문

**ip dhcp client-identifier** {**text** *text* | **hex** *hex*} **no ip dhcp client-identifier**

- *text -* 텍스트 문자열입니다(범위: 1-15자).
- *hex* 16진수입니다.

#### 기본 설정

DHCP 클라이언트 식별자는 SSC의 시스템 컨트롤러가 스위치를 재설정할 때마다 시스템 컨트롤러에 의해 새로 지정됩니다. 따라서 스위치 명령행 인터페이스에서 이 값을 변경하는 것은 권장되지 않습니다. 스위치 및 기타 시스템 섀시 구성 부품의 DHCP 클라이언트 식별자 에 대한 정보는 *Sun Fire 1600* 블레이드 시스템 섀시 소프트웨어 설치 설명서를 참조하십시오.

#### 명령 모드

인터페이스 구성(VLAN)

#### 명령 사용법

- 이 명령은 DHCP 서버와의 모든 통신에 클라이언트 식별자를 포함하도록 설정합니다. 사용되는 데이터 유형은 DHCP 서버의 요구 사항에 따라 달라집니다.
- 이 명령으로 지정한 클라이언트 식별자는 다음에 시스템 컨트롤러가 재시동되면서 덮어 쓰게 됩니다.

## 예

```
Console(config)#interface vlan 2
Console(config-if)#ip dhcp client-identifier hex 00-00-e8-66-65-72
Console(config-if)#
```
## 관련 명령

[ip dhcp restart \(4-64\)](#page-231-0)

# <span id="page-232-0"></span>4.3.7.4 ip default-gateway

이 명령을 사용하여 이 장치와 다른 네트워크 세그먼트에 위치한 관리 스테이션 간의 고정 경로 를 설정합니다. 고정 경로를 제거하려면 **no** 형식을 사용하십시오.

## 구문

**ip default-gateway** *gateway* **no ip default-gateway**

*gateway* - 기본 게이트웨이의 IP 주소입니다.

## 기본 설정

설정된 고정 경로가 없습니다.

## 명령 모드

전역 구성

## 명령 사용법

관리 스테이션이 다른 IP 세그먼트에 위치한 경우 게이트웨이를 정의해야 합니다.

#### 예

다음 예에서는 이 장치의 기본 게이트웨이를 정의합니다.

```
Console(config)#ip default-gateway 10.1.0.254
Console(config)#
```
## 관련 명령

[show ip redirects \(4-68\)](#page-235-0)

# <span id="page-233-0"></span>4.3.7.5 show ip interface

이 명령을 사용하여 IP 인터페이스의 설정을 표시합니다.

## 기본 설정

모든 인터페이스

## 명령 모드

권한 실행

## 명령 사용법

이 스위치에는 하나의 IP 주소만 할당할 수 있습니다. 이 주소는 스위치 관리를 위해 사용됩 니다.

```
Console#show ip interface
 IP address and netmask: 10.1.0.54 255.255.255.0 on VLAN 2,
  and address mode: User specified.
Console#
```
## 관련 명령

[show ip redirects \(4-68\)](#page-235-0)

4장 명령행 참조 정보 **4-67**

예

# <span id="page-235-0"></span>4.3.7.6 show ip redirects

이 명령을 사용하여 이 장치에 구성된 기본 게이트웨이를 표시합니다.

기본 설정 없음

#### 명령 모드 권한 실행

예

```
Console#show ip redirects
ip default gateway 10.1.0.254
Console#
```
## 관련 명령

[ip default-gateway \(4-65\)](#page-232-0)

# <span id="page-235-1"></span>4.3.7.7 ping

이 명령을 사용하여 ICMP 반향 요청 패킷을 네트워크의 다른 노드에 전송합니다.

구문

**ping** *host* [**count** *count*][**size** *size*]

- *host* 호스트의 IP 주소입니다.
- *count* 전송할 패킷의 수입니다(범위: 1-16, 기본값: 5).
- *size* 패킷의 바이트 수입니다(범위: 32-512, 기본값: 32). 스위치가 헤더 정보를 추가하기 때문에 실제 패킷 크기는 지정된 크기보다 8바이트 큽 니다.

## 기본 설정

이 명령에 대한 기본 호스트 값은 없습니다.

명령 모드

일반 실행, 권한 실행

명령 사용법

- ping 명령을 사용하여 네트워크의 다른 사이트와 통신할 수 있는지 확인합니다.
- 다음은 ping 명령을 수행하여 얻을 수 있는 결과의 일부입니다.
	- 정상 응답 정상 응답은 네트워크 트래픽에 따라 1 ~ 10초 안에 수행됩니다.
	- 대상이 응답하지 않음 호스트가 응답하지 않으면 스위치가 "timeout"을 표시합니다.
	- 대상에 도달할 수 없음 해당 게이트웨이가 대상에 도달할 수 없음을 나타냅니다.
	- 네트워크 또는 호스트에 도달할 수 없음 게이트웨이가 경로 테이블에서 해당 항목을 찾을 수 없는 경우입니다.
- ping 작업을 중지하려면 <Esc>를 누릅니다.

예

```
Console#ping 10.1.0.19
Type Ctrl-C to abort.
PING to 10.1.0.19, by 5 32-byte payload ICMP packets, timeout is 5 
seconds
response time: 0 ms
response time: 0 ms
response time: 10 ms
response time: 10 ms
response time: 10 ms
Ping statistics for 10.1.0.19:
 5 packets transmitted, 5 packets received (100%), 0 packets lost (0%)
Approximate round trip times:
 Minimum = 0 ms, Maximum = 10 ms, Average = 6 ms
Console#
```
# <span id="page-236-0"></span>4.3.7.8 ip filter

이 명령은 지정한 IP 패킷이 다운링크 포트에서 내부 관리 포트에 도달하지 못하도록 차단하는 데 사용됩니다. 필터 테이블에서 규칙을 제거하려면 **no** 형식을 사용하십시오.

#### 구문

**ip filter** [*rule-number*] *action protocol* {*source source-bitmask*} {*destination destination-bitmask*} [**fragments**] [**log**]

포트 번호를 확인하지 않습니다. **fragments** 옵션의 사용이 허용됩니다.

**ip filter** [*rule-number*] *action protocol* {*source source-bitmask*} [*source-port-range*] {*destination destination-bitmask*} [*destination-port-range*] [**log**]

```
포트 번호를 확인합니다. 즉, source-port-range 또는 destination-port-range를 지정한 경
우 fragments 옵션은 사용할 수 없습니다.
```
**ip filter** [*rule-number*] *action* **tcp** {*source source-bitmask*} [*source-port-range*] {*destination destination-bitmask*} [*destination-port-range*] [**code** {{*code code-bitmask*} | *code-keyword-seq*}] [**log**]

**tcp** 키워드를 확인합니다. 키워드가 발견된 경우 **code** 옵션이 허용됩니다.

## **no ip filter** {**all** |*rule-number*}

지정한 규칙 번호를 필터 테이블에서 삭제합니다.

- *rule-number -* 지정한 테이블 위치에 필터 규칙을 삽입합니다. 이때 테이블에서 해당 위치와 그 아래에 있는 패턴들은 한칸씩 밀려나게 됩니다. rule-number는 테이블에 서 다음 추가할 위치의 번호보다 클 수 없습니다. rule-number를 지정하지 않으면 새 패턴은 규칙 테이블 끝에 추가됩니다. 규칙의 최대 수는 128입니다.
- *action* {**deny** | **permit**} 다운링크 포트와 관리 포트(NETMGT) 간의 패킷 이동을 차단하거나 허용합니다.
- *protocol* {**any** | **tcp** | **udp** | *number*} 모든 프로토콜, TCP, UDP 또는 특정 프로토콜 번호(0-255)를 지정합니다.
- *source source-bitmask -* 프레임의 소스 주소와 넷마스크입니다.
- *source-port-range*  [*number* | *start\_number*-*end\_number*] TCP/UDP 소스 포트 또는 포트 범위입니다(범위: 0-65535).
- *destination destination-bitmask -* 프레임의 대상 주소 및 넷마스크입니다.
- *destination-port-range*  [*number* | *start\_number*-*end\_number*] TCP/UDP 대상 포트 또는 포트 범위입니다(범위: 0-65535).
- **code** 
	- *code -* TCP 헤더의 바이트 14의 플래그 비트를 지정하는 십진수 비트 문자열입니 다(범위: 0-63).
	- *code-bitmask*  코드에 적용되는 십진수 비트 마스크입니다. 십진수를 지정할 수 있 으며, 이때 해당 이진 비트 "1"은 비트를 비교함을 의미하며 "0"은 비트를 무시함을 의미합니다. 다음 비트를 지정할 수 있습니다.
		- 1 (fin) 완료
		- 2 (syn) 동기화
		- 4 (rst) 재설정
		- 8 (psh) 푸시
		- 16 (ack) 승인
		- 32 (urg) 긴급 포인터
	- *code-keyword-seq* 다음 코드 키워드를 표시된 순서에 따라 지정할 수 있습니다: **fin** | **syn** | **rst** | **psh** | **ack** | **urg** (코드 키워드는 지정한 경우 활성화되며, 지정하지 않은 경우 비활성화됩니다.)
- **fragments** 규칙은 MF(추가 조각) 비트가 설정된 패킷 또는 조각 오프셋이 0보다
- 큰 패킷만 비교합니다. **fragments**를 설정하지 않은 경우 규칙은 조각 및 비조각 패킷 을 모두 비교합니다.
- **log** 로그 버퍼에 모든 일치하는 패킷을 기록합니다. 로그 버퍼에 저장되는 최대 항목 수는 64개입니다. 버퍼가 가득 찰 경우 가장 오래된 항목부터 덮어쓰게 됩니다. 로그 는 RAM에 저장되며 스위치를 재설정하면 지워짐에 유의하십시오.

기본 설정

없음

### 명령 모드

일반 구성

#### 명령 사용법

- 시스템 기본값은 다운링크 포트에서 관리 포트(NETMGT)로 가는 모든 IP 패킷을 차단 하는 것입니다. 서버 블레이드에서 관리 포트(NETMGT)를 통해 관리 네트워크에 액세 스할 필요가 있을 경우, 관련 프레임이 다운링크 포트에서 관리 포트를 통과하도록 필터 를 설정해야 합니다. 업링크 포트에서 관리 포트로 가는 트래픽은 절대 허용되지 않음에 유의하십시오.
- 조각이란 MF = 1 또는 조각 오프셋 > 0인 패킷을 말합니다. **fragments** 키워드가 규칙 에 없으면 규칙은 조각 및 비조각 패킷을 모두 확인합니다.
- 코드 값과 마스크를 지정할 때는 <헤더 값> 및 <마스크> = <값> 및 <마스크>인 경우 패 킷이 일치한다는 논리를 사용합니다. 예를 들어, 아래 코드 값과 마스크를 사용하여 다음 플래그가 설정된 패킷을 찾습니다.
	- SYN 플래그가 유효하면 "코드 2 2"를 사용합니다
	- SYN 및 ACK가 모두 유효하면 "코드 18 18"을 사용합니다.
	- SYN이 유효하고 ACK가 유효하지 않으면 "코드 2 18"을 사용합니다.

## 예 **-** 주소 필터

다음 예에서는 모든 프로토콜 유형을 지정하고 소스 주소와 대상 주소 모두에 널 주소 및 네 트워크 마스크를 사용함으로써 모든 패킷이 필터를 통과하도록 허용합니다.

```
Console(config)#ip filter permit any 0.0.0.0 0.0.0.0 0.0.0.0 0.0.0.0
Console(config)#
```
이 예에서는 소스 주소가 서브넷 10.7.1.x 내에 위치할 경우 모든 수신 패킷을 통과시킵니다. 예를 들어, 규칙이 일치할 경우, 즉, 규칙(10.7.1.1 & 255.255.255.0)이 마스크된 주소 (10.7.1.2 & 255.255.255.0)와 일치할 경우 패킷이 통과합니다.

```
Console(config)#ip filter permit any 10.7.1.1 255.255.255.0 0.0.0.0 
  0.0.0.0
Console(config)#
```
#### 예 **-** 조각 확인

다음 예에서는 모든 조각을 차단하고 일치하는 패킷을 로그에 기록합니다.

Console(config)#ip filter deny any 0.0.0.0 0.0.0.0 0.0.0.0 0.0.0.0 fragment log Console(config)#

#### 예 **-** 코드 값 확인

다음 예에서는 SYN이 설정된 클래스 C 주소 192.168.1.0의 모든 TCP 패킷을 차단합니다.

```
Console(config)#ip filter deny tcp 192.168.1.0 255.255.255.0 0.0.0.0 
  0.0.0.0 code syn
Console(config)#
```
다음 예 역시 SYN이 설정된 클래스 C 주소 192.168.1.0의 모든 TCP 패킷을 차단합니다.

```
Console(config)#ip filter deny tcp 192.168.1.0 255.255.255.0 0.0.0.0 
  0.0.0.0 code 2 2
Console(config)#
```
#### 예 **-** 포트 번호 확인

다음 예에서는 클래스 C 주소 192.168.1.0의 TCP 패킷이 대상 포트 80으로 설정된 경우 해 당 패킷이 어디로든 갈 수 있게 허용합니다.

```
Console(config)#ip filter permit tcp 192.168.1.0 255.255.255.0 0.0.0.0 
  0.0.0.0 80
Console(config)#
```
다음 예에서는 소스 10.7.1.1에서 대상 10.8.1.1로 가는 TCP 패킷의 소스 포트가 30 ~ 46 사 이이고 대상 포트가 100 ~ 2000 사이인 경우 해당 패킷을 버립니다.

```
Console(config)#ip filter deny tcp 10.7.1.1 255.255.255.255 30-46 
  10.8.1.1 255.255.255.255 100-2000
Console(config)#
```
# <span id="page-240-0"></span>4.3.7.9 show ip filter

이 명령을 사용하여 IP 필터 테이블의 모든 규칙을 표시합니다.

구문

## **show ip filter** [*rule-number |* **log**]

- *rule-number* 지정한 테이블 위치의 필터 규칙을 표시합니다. 범위: 1-128
- **log** 로그 버퍼에 저장된 모든 패킷을 표시합니다. 이 버퍼에 저장된 패킷은 필터 테 이블의 규칙과 일치해야 합니다. 로그 버퍼에 저장되는 최대 항목 수는 64입니다.

옵션을 선택하지 않으면 로그 버퍼의 모든 패킷이 표시됩니다.

#### 기본 설정

없음

## 명령 모드

권한 실행

예

이 예에 지정된 규칙은 서브넷 10.1.0.x 내의 패킷이 관리 포트와 다운링크 포트 사이를 통과 하도록 허용합니다.

Console#show ip filter Ip filter: Rule:1, Action: permit, Protocol: any, Log: disable, Fragments: disable Source: 10.1.0.0 255.255.255.0 any Destination: 10.1.0.0 255.255.255.0 any

# 4.3.8 인터페이스 명령

이 명령들은 이더넷 포트, 집합 링크 및 VLAN에 대한 통신 매개변수를 표시하거나 설정하는 데 사용됩니다.

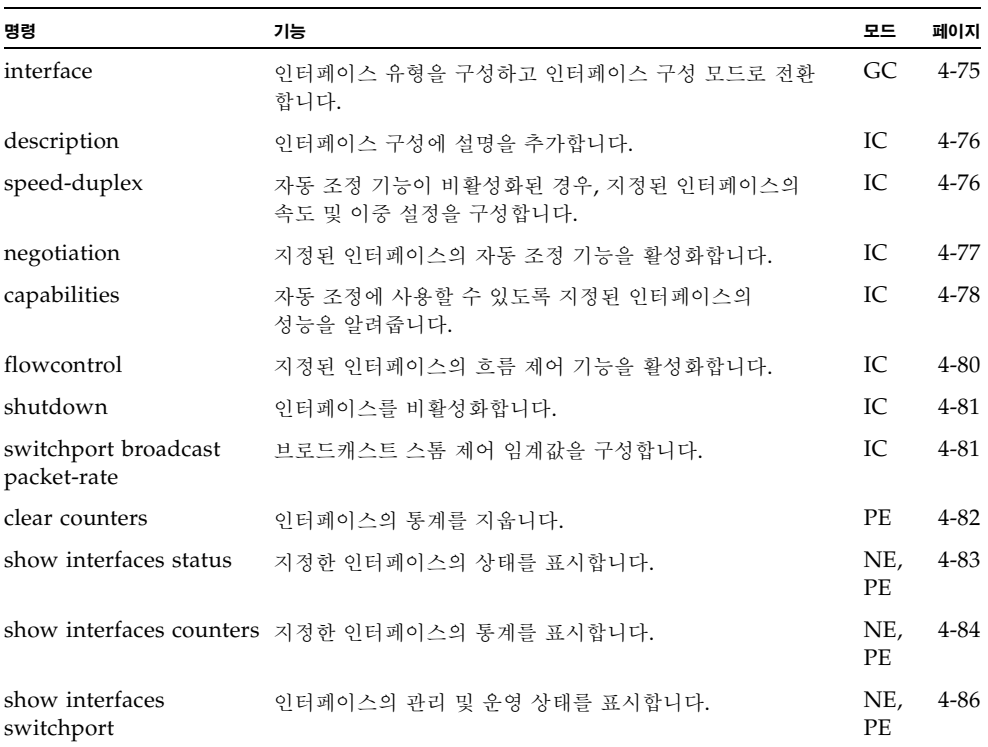

# <span id="page-242-0"></span>4.3.8.1 interface

이 명령을 사용하여 인터페이스 유형을 구성하고 인터페이스 구성 모드로 전환합니다.

## 구문

**interface** *interface* **no interface port-channel** *channel-id*

*interface*

- **ethernet** *port-name*
	- *port-name* 다운링크: SNP0-15. 업링크: NETP0-7. 관리: NETMGT
	- **port-channel** *channel-id* (범위: 1-6)
	- **vlan** *vlan-id* (범위: 1-4094)

## 기본 설정

없음

## 명령 모드

전역 구성

예

첫번째 업링크 포트를 지정하려면 아래 명령을 입력합니다.

Console(config)#interface ethernet NETP0 Console(config-if)#

# <span id="page-243-0"></span>4.3.8.2 description

이 명령을 사용하여 인터페이스에 설명을 추가합니다. 설명을 제거하려면 **no** 형식을 사용하십 시오.

## 구문

## **description** *string* **no description**

```
string - 이 인터페이스에 무엇이 연결되었는지 알려주는 코멘트 또는 설명입니다. 
(범위: 1-64자)
```
## 기본 설정

```
NETP0-7: External RJ-45 connector NET0-7
SNP0-15: Blade Slot 0-15
NETMGT: External RJ-45 connector NETMGT
```
## 명령 모드

인터페이스 구성(이더넷, 포트 채널)

## 예

다음 예에서는 다운링크 포트 SNP5에 대한 설명을 작성합니다.

```
Console(config)#interface ethernet SNP5
Console(config-if)#description RD-SW#3
Console(config-if)#
```
# <span id="page-243-1"></span>4.3.8.3 speed-duplex

자동 조정이 비활성화된 경우에 지정된 인터페이스의 속도 및 이중 모드를 구성하는 데 사용하 는 명령입니다. 기본값을 복원하려면 **no** 형식을 사용하십시오.

## 구문

**speed-duplex** {**1000full** | **100full** | **100half** | **10full** | **10half**} **no speed-duplex**

- **1000full** 1000Mbps 전이중 작동을 설정합니다.
- 100full 100Mbps 전이중 작동을 설정합니다.
- 100half 100Mbps 반이중 작동을 설정합니다.
- 10full 10Mbps 전이중 작동을 설정합니다.
- 10half 10Mbps 반이중 작동을 설정합니다.

## 기본 설정

- 자동 조정 기능은 기본적으로 활성화됩니다.
- 자동 조정이 비활성화된 경우, 기본 속도/이중 설정은 고속 이더넷 포트의 경우 100full 이고 기가비트 이더넷 포트의 경우 1000full입니다.

참고 **–** 자동 조정이 비활성화된 경우, 업링크 포트를 10Mbps 또는 100Mbps로만 설정 할 수 있습니다. 포트를 1Gbps 전이중으로 설정하려면 자동 조정을 활성화하고 포트 성 능을 "1000full"로만 설정하십시오.

#### 명령 모드

인터페이스 구성(이더넷, 포트 채널)

#### 명령 사용법

- speed-duplex 명령으로 지정한 속도 및 이중 모드로 작동하게 만들려면 no **negotiation** 명령을 사용하여 해당 인터페이스의 자동 조정 기능을 비활성화합니다. 그러나 다운링크 포트의 자동 조정 기능은 비활성화할 수 없습니다. 이 포트들은 1000Mbps 전이중으로 고정되어 있습니다.
- **negotiation** 명령을 사용하여 자동 조정을 활성화한 경우, 최적 설정은 **capabilities** 명 령에 의해 결정됩니다. 자동 조정을 통해 속도/이중 모드를 설정하려면 원하는 모드를 인 터페이스의 성능 목록에 지정해야 합니다.

## 예

다음 예에서는 포트 NETP5를 100Mbps 반이중 설정으로 구성합니다.

```
Console(config)#interface ethernet NETP5
Console(config-if)#no negotiation
Console(config-if)#speed-duplex 100half
Console(config-if)#
```
## 관련 명령

[negotiation \(4-77\)](#page-244-0) [capabilities \(4-78\)](#page-245-0)

# <span id="page-244-0"></span>4.3.8.4 negotiation

이 명령을 사용하여 지정된 인터페이스의 자동 조정 기능을 활성화합니다. 자동 조정을 비활성 화하려면 **no** 형식을 사용하십시오.

## 구문

## **negotiation no negotiation**

#### 기본 설정

활성화됨

#### 명령 모드

인터페이스 구성(이더넷, 포트 채널)

## 명령 사용법

- 다운링크 포트 SNP0-15는 자동 조정 기능이 비활성으로 고정되어 있습니다.
- 자동 조정이 활성화된 경우, 스위치는 **capabilites** 명령에 근거하여 링크에 대한 최적 설 정을 정합니다. 자동 조정이 비활성화된 경우, **speed-duplex**와 **flowcontrol** 명령을 사 용하여 링크 속성을 직접 지정해야 합니다.
- 자동 조정이 비활성화된 경우, 해당 업링크 포트에 대해 자동 MDI/MDI-X 핀 신호 구성 기능 역시 비활성화됩니다.

예

다음 예에서는 자동 조정을 사용하도록 포트 SNP11을 구성합니다.

```
Console(config)#interface ethernet SNP11
Console(config-if)#negotiation
Console(config-if)#
```
## 관련 명령

[capabilities \(4-78\)](#page-245-0) [speed-duplex \(4-76\)](#page-243-1) [flowcontrol \(4-80\)](#page-247-0)

## <span id="page-245-0"></span>4.3.8.5 capabilities

이 명령은 자동 조정에 사용할 수 있도록 지정된 인터페이스의 포트 성능을 알리는 데 사용됩니 다. 특정 성능을 알리지 않으려면 **no** 형식을 매개변수와 함께 사용하고, 기본값을 복원하려면 **no** 형식을 매개변수 없이 사용하십시오.

## 구문

**capabilities** {**1000full** | **100full** | **100half** | **10full** | **10half** | **flowcontrol** | **symmetric**}

**no port-capabilities** [**1000full** | **100full** | **100half** | **10full** | **10half** | **flowcontrol** | **symmetric**]

- 1000full 1000Mbps 전이중 작동을 지원합니다.
- 100full 100Mbps 전이중 작동을 지원합니다.
- 100half 100Mbps 반이중 작동을 지원합니다.
- 10full 10Mbps 전이중 작동을 지원합니다.
- 10half 10Mbps 반이중 작동을 지원합니다.
- flowcontrol 흐름 제어를 지원합니다.

■ symmetric(기가비트 전용) - 이 옵션을 지정하면 포트가 정지 프레임을 송수신합니다. 이 옵션을 지정하지 않으면 포트가 자동 조정을 통해 비동기식 정지 프레임의 송신자와 수신자를 결정합니다. (현재의 스위치 *ASIC*은 동기식 정지 프레임만 지원합니다*.*)

## 기본 설정

NETMGT: 10half, 10full, 100half, 100full NETP0-7: 10half, 10full, 100half, 100full, 1000full, flow control SNP0-15: 1000full

## 명령 모드

인터페이스 구성(이더넷, 포트 채널)

## 명령 사용법

- SNP0-15 다운링크 포트 성능은 1000full로 고정되어 있습니다.
- NETP0-7 업링크 포트 성능에는 10half, 10full, 100half, 100full, 1000full, flowcontrol, symmetric이 있습니다. **negotiation** 명령으로 자동 조정을 활성화한 경우, 스위치는 **capabilites** 명령에 의거하여 링크의 최적 설정을 결정합니다. 자동 조정이 비 활성화된 경우 **speed-duplex**와 **flowcontrol** 명령을 사용하여 링크 속성을 직접 지정 해야 합니다.
- NETMGT 포트 성능은 10half, 10full, 100half, 100full로 고정되어 있습니다.

#### 예

다음 예에서는 NETP5 성능을 100half, 100full 및 flow control로 구성합니다.

```
Console(config)#interface ethernet NETP5
Console(config-if)#no capabilities 10half
Console(config-if)#no capabilities 10hfull
Console(config-if)#no capabilities 1000full
Console(config-if)#capabilities 100half
Console(config-if)#capabilities 100full
Console(config-if)#capabilities flowcontrol
Console(config-if)#
```
## 관련 명령

[negotiation \(4-77\)](#page-244-0) [speed-duplex \(4-76\)](#page-243-1) [flowcontrol \(4-80\)](#page-247-0)

# <span id="page-247-0"></span>4.3.8.6 flowcontrol

이 명령을 사용하여 흐름 제어를 활성화합니다. 흐름 제어를 비활성화하려면 **no** 형식을 사용하 십시오.

참고 **–** Sun Fire B1600 블레이드 시스템 섀시의 각각의 내장 스위치는 서로 연결된 두 개의 스 위치 칩으로 구성되어 있습니다. 그리고 동일한 스위치 칩 상에 있는 두 포트 간에만 흐름 제어 를 활성화할 수 있습니다. NETP0 ~ NETP3 포트와 SNP0 ~ SNP7 포트는 동일한 스위치 칩 에 위치합니다. NETP4 ~ NETP7 포트와 SNP8 ~ SNP15 포트는 다른 칩에 위치합니다.

#### 구문

## **flowcontrol no flowcontrol**

#### 기본 설정

흐름 제어가 활성화됨

#### 명령 모드

인터페이스 구성(이더넷, 포트 채널)

#### 명령 사용법

- 흐름 제어는 버퍼가 가득 찼을 때 스위치에 직접 연결된 종단 스테이션 또는 세그먼트로 부터 오는 트래픽을 차단하여 프레임 손실을 막습니다. 이 기능을 활성화한 경우, 반이중 작동에는 역압이 사용되고 전이중 작동에는 IEEE 802.3x가 사용됩니다.
- **flowcontrol** 또는 **no flowcontrol** 명령을 사용하여 흐름 제어 기능을 강제로 활성화 또는 비활성화하려면 **no negotiation** 명령을 사용하여 인터페이스에서 자동 조정 기능 을 비활성화해야 합니다.
- **negotiation** 명령을 사용하여 자동 조정을 활성화한 경우, 최적 설정은 **capabilities** 명 령에 의해 결정됩니다. 자동 조정을 통해 흐름 제어 기능을 활성화하려면 흐름 제어를 포 트의 성능 목록에 포함해야 합니다.
- 문제 해결을 위해 필요한 경우가 아니라면 허브에 연결된 포트에 흐름 제어를 사용하는 것은 피하십시오. 그러지 않을 경우, 역압 재밍 신호로 인해 허브에 연결된 세그먼트의 전 반적인 성능이 저하될 수 있습니다.

예

다음 예에서는 포트 NETP7의 흐름 제어를 활성화합니다.

```
Console(config)#interface ethernet NETP7
Console(config-if)#flowcontrol
Console(config-if)#no negotiation
Console(config-if)#
```
## 관련 명령

[negotiation \(4-77\)](#page-244-0) [capabilities](#page-245-0) (flowcontrol, symmetric) ([4-78](#page-245-0))

## <span id="page-248-0"></span>4.3.8.7 shutdown

이 명령을 사용하여 인터페이스를 비활성화합니다. 비활성화된 인터페이스를 다시 시작하려면 **no** 형식을 사용하십시오.

구문

## **shutdown no shutdown**

## 기본 설정

모든 인터페이스가 활성화됩니다.

#### 명령 모드

인터페이스 구성(이더넷, 포트 채널)

## 명령 사용법

이 명령을 사용하여 비정상적 동작(예: 지나친 충돌)이 발생했을 때 포트를 비활성화했다가 문제가 해결된 후 다시 활성화할 수 있습니다. 보안 상의 이유로 포트를 비활성화할 수도 있 습니다.

## 예

다음 예에서는 이더넷 포트 SNP5를 비활성화합니다.

```
Console(config)#interface ethernet SNP5
Console(config-if)#shutdown
Console(config-if)#
```
# <span id="page-248-1"></span>4.3.8.8 switchport broadcast packet-rate

이 명령을 사용하여 브로드캐스트 스톰 제어 기능을 구성합니다. 브로드캐스트 스톰 제어 기능 을 비활성화하려면 **no** 형식을 사용하십시오.

#### 구문

**switchport broadcast packet-rate** *rate* **no switchport broadcast**

*rate* - 초당 패킷 수로 나타낸 속도 임계값입니다(범위: 16, 64, 128, 256).

## 기본 설정

모든 포트에 대해 활성화됨 초당 256 패킷

#### 명령 모드

인터페이스 구성(이더넷)

#### 명령 사용법

- 브로드캐스트 트래픽이 지정된 임계값을 초과하면 임계값을 초과하는 모든 패킷은 버려 집니다.
- 이 명령을 사용하여 인터페이스의 브로드캐스트 스톰 제어 기능을 활성화 또는 비활성화 할 수 있습니다. 그러나 지정된 임계값은 전체 스위치에 적용됩니다.
- 다운링크 포트 SNP0-15는 브로드캐스트 스톰 제어 기능이 활성으로 고정되어 있습니다.

## 예

다음 예에서는 브로드캐스트 속도가 초당 64 패킷으로 억제되도록 구성하는 방법을 보여줍 니다.

```
Console(config)#interface ethernet SNP5
Console(config-if)#switchport broadcast packet-rate 64
Console(config-if)#
```
참고 **– switchport broadcast** 명령을 사용하면 브로드캐스트 스톰 제어 기능이 해당 인터페이 스에 대해 활성화되지만, 그 브로드캐스트 임계값은 스위치의 모든 인터페이스에 적용됩니다.

## <span id="page-249-0"></span>4.3.8.9 clear counters

이 명령을 사용하여 인터페이스의 통계를 지웁니다.

#### 구문

#### **clear counters** *interface*

*interface* - **ethernet** *port-name*

*port-name* - 다운링크: SNP0-15. 업링크: NETP0-7. 관리: NETMGT

### 기본 설정

없음

#### 명령 모드

권한 실행

#### 명령 사용법

통계는 전원 재설정시에만 초기화됩니다. 이 명령은 현재 관리 세션에 표시된 통계의 기준 값을 0으로 설정합니다. 하지만 관리 인터페이스에서 로그아웃했다가 다시 로그인하면, 통 계에는 마지막 전원 재설정 이후 누적된 절대 값이 표시됩니다.

#### 예

다음 예에서는 포트 SNP5의 통계를 지웁니다.

```
Console#clear counters ethernet SNP5
Console#
```
# <span id="page-250-0"></span>4.3.8.10 show interfaces status

이 명령을 사용하여 인터페이스의 상태를 표시합니다.

#### 구문

**show interfaces status** [*interface*]

*interface*

- **ethernet** *port-name*
	- *port-name* 다운링크: SNP0-15. 업링크: NETP0-7. 관리: NETMGT
- **port-channel** *channel-id* (범위: 1-6)
- **vlan** *vlan-id* (범위: 1-4094)

### 기본 설정

모든 인터페이스의 상태를 표시합니다.

#### 명령 모드

일반 실행, 권한 실행

#### 명령 사용법

인터페이스를 지정하지 않은 경우 모든 인터페이스에 대한 정보가 표시됩니다. 이 명령으로 표시되는 항목에 대한 설명은 3-79[페이지의](#page-116-0) "연결 상태 표시"를 참조하십시오.

```
Console#show interfaces status ethernet SNP11
Information of SNP11
Basic information:
   Port type: 1000SX
   Mac address: 00-00-e8-00-00-0a
 Configuration:
  Name: Blade Slot 11
   Port admin status: Up
Speed-duplex: Auto
   Capabilities: 1000full,
Broadcast storm status: Enabled
  Broadcast storm limit: 256 packets/second
   Flow control status: Enabled
  Lacp status: Disabled
 Current status:
  Link status: Down
   Operation speed-duplex: 1000full
   Flow control type: Dot3X
Console#
```
# <span id="page-251-0"></span>4.3.8.11 show interfaces counters

이 명령을 사용하여 인터페이스의 통계를 표시합니다.

구문

#### **show interfaces counters** [*interface*]

*interface*

- **ethernet** *port-name*
	- *port-name* 다운링크: SNP0-15. 업링크: NETP0-7. 관리: NETMGT
	- **port-channel** *channel-id* (범위: 1-6)

## 기본 설정

모든 인터페이스의 통계를 표시합니다.

## 명령 모드

일반 실행, 권한 실행

#### 명령 사용법

인터페이스를 지정하지 않은 경우 모든 인터페이스에 대한 정보가 표시됩니다. 이 명령으로 표시되는 항목에 대한 설명은 3-115[페이지의](#page-152-0) "포트 통계 표시"를 참조하십시오.

예
```
Console#show interfaces counters ethernet NETP7
NETP7:
  Iftable stats:
  Octets input: 19648, Octets output: 714944
  Unicast input: 0, Unicast output: 0
  Discard input: 0, Discard output: 0
  Error input: 0, Error output: 0
  Unknown protos input: 0, QLen output: 0
 Extended iftable stats:
  Multi-cast input: 0, Multi-cast output: 10524
  Broadcast input: 136, Broadcast output: 0
Ether-like stats:
  Alignment errors: 0, FCS errors: 0
   Single Collision frames: 0, Multiple collision frames: 0
   SQE Test errors: 0, Deferred transmissions: 0
  Late collisions: 0, Excessive collisions: 0
   Internal mac transmit errors: 0, Internal mac receive errors: 0
   Frame too longs: 0, Carrier sense errors: 0
RMON stats:
   Drop events: 0, Octets: 734720, Packets: 10661
   Broadcast pkts: 136, Multi-cast pkts: 10525
  Undersize pkts: 0, Oversize pkts: 0
  Fragments: 0, Jabbers: 0
  CRC align errors: 0, Collisions: 0
  Packet size <= 64 octets: 9877, Packet size 65 to 127 octets: 93
 Packet size 128 to 255 octets: 691, Packet size 256 to 511 octets: 0
  Packet size 512 to 1023 octets: 0, Packet size 1024 to 1518 octets: 0
Console#
```
예

# <span id="page-253-0"></span>4.3.8.12 show interfaces switchport

```
이 명령을 사용하여 인터페이스 구성 고급 설정을 표시합니다.
```
### 구문

# **show interfaces switchport** [*interface*]

*interface*

- **ethernet** *port-name*
	- *port-name* 다운링크: SNP0-15. 업링크: NETP0-7. 관리: NETMGT
- **port-channel** *channel-id* (범위: 1-6)

# 기본 설정

모든 인터페이스를 표시합니다.

# 명령 모드

일반 실행, 권한 실행

# 명령 사용법

인터페이스를 지정하지 않은 경우 모든 인터페이스에 대한 정보가 표시됩니다. 이 명령으로 표시되는 항목은 다음과 같습니다.

- **Broadcast threshold** 브로드캐스트 스톰 억제 기능이 활성인지 비활성인지 보여 줍니다. 활성화된 경우 임계값도 보여줍니다[\(4-81](#page-248-0)페이지).
- **Lacp status** 링크 집합 제어 프로토콜(LACP)이 활성인지 비활성인지 보여줍니다 (4-148페이지).
- VLAN membership mode 멤버십 모드를 Trunk 또는 Hybrid로 표시합니다 [\(4-109](#page-276-0)페이지).
- Ingress rule 수신 필터링 기능이 활성인지 비활성인지 보여줍니다([4-111](#page-278-0)페이지).
- **Acceptable frame type** 허용되는 VLAN 프레임이 모든 유형인지 아니면 태그가 있는 프레임만인지 보여줍니다[\(4-110](#page-277-0)페이지).
- **Native VLAN** 기본 포트 VLAN ID를 나타냅니다([4-112](#page-279-0)페이지).
- **Priority for untagged traffic** 태그가 없는 프레임의 기본 우선 순위를 나타냅니다 [\(4-134](#page-301-0)페이지).
- **Gvrp status** GARP VLAN 등록 프로토콜이 활성인지 비활성인지 보여줍니다 [\(4-116](#page-283-0)페이지).
- **Allowed Vlan** 이 인터페이스가 가입한 VLAN들을 보여줍니다. 여기서 "(u)"는 태그가 없는 VLAN을, "(t)"는 태그가 있는 VLAN을 가리킵니다[\(4-113](#page-280-0)페이지).
- **Forbidden Vlan** 이 인터페이스가 GVRP를 통해 동적으로 가입할 수 없는 VLAN 들을 보여줍니다[\(4-114](#page-281-0)페이지).

다음 예에서는 이더넷 포트 NETP7의 구성 설정을 보여줍니다.

```
Console#show interfaces switchport ethernet NETP7
Information of NETP7
 Broadcast threshold: Enabled, 256 packets/second
 Lacp status: Enabled
 VLAN membership mode: Hybrid
 Ingress rule: Disabled
 Acceptable frame type: All frames
 Native VLAN: 1
 Priority for untagged traffic: 0
 Gvrp status: Enabled
Allowed Vlan: 1(u),
 Forbidden Vlan: 2,
Console#
```
# 4.3.9 주소 테이블 명령

이 명령들은 주소 테이블을 구성하여 특정 주소를 필터링하고, 현재 항목을 표시하고, 테이블을 지우고, 노화 시간을 설정하는 데 사용됩니다.

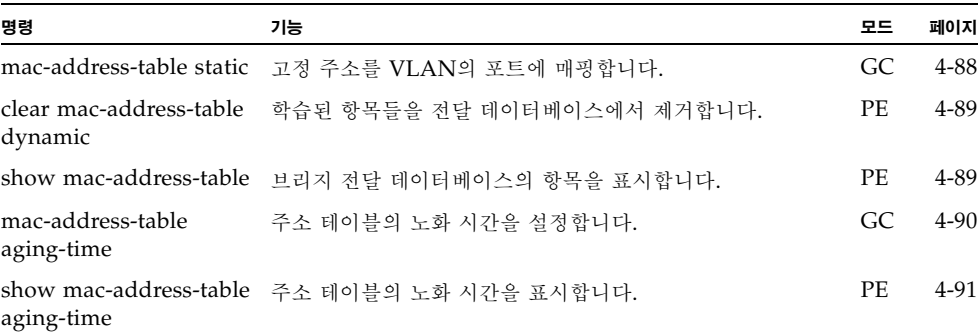

예

# <span id="page-255-0"></span>4.3.9.1 mac-address-table static

```
이 명령을 사용하여 고정 주소를 대상 포트에 매핑합니다. 주소를 제거하려면 no 형식을 사용
하십시오.
```
구문

**mac-address-table static** *mac-address* {**interface** *interface*} **vlan** *vlan-id* [*action*] **no mac-address-table static** *mac-address* **vlan** *vlan-id*

- *mac-address* MAC 주소입니다.
- *interface*
- **ethernet** *port-name*
	- *port-name* 다운링크: SNP0-15. 업링크: NETP0-7. 관리: NETMGT
- **port-channel** *channel-id*(범위: 1-6)
- *vlan-id* VLAN ID입니다(범위: 1-4094).
- *action* -
- **permanent** 할당이 영구적으로 유지됩니다.
- **delete-on-reset** 스위치가 재설정될 때까지만 할당이 유지됩니다.

#### 기본 설정

정의된 고정 주소가 없습니다. 기본 모드는 permanent입니다.

명령 모드

전역 구성

# 명령 사용법

- 호스트 장치의 고정 주소를 특정 VLAN의 특정 포트에 할당할 수 있습니다. 이 명령은 고정 주소를 MAC 주소 테이블에 추가하는 데 사용됩니다. 고정 주소는 다음과 같은 특 성을 갖습니다.
	- 지정된 인터페이스 링크가 다운되어도 고정 주소는 주소 테이블에서 제거되지 않습 니다.
	- 고정 주소는 할당된 인터페이스에 고정되며 옮겨지지 않습니다. 고정 주소가 다른 인 터페이스에 나타날 경우에도 그 주소는 무시되며 주소 테이블에 기록되지 않습니다.
	- 고정 주소는 이 명령의 **no** 형식으로 제거하기 전까지는 다른 포트에서 학습할 수 없 습니다.

예

Console(config)#mac-address-table static 00-e0-29-94-34-de ethernet SNP1 vlan 1 delete-on-reset Console(config)#

# <span id="page-256-0"></span>4.3.9.2 clear mac-address-table dynamic

이 명령을 사용하여 전달 데이터베이스에서 모든 학습된 항목을 제거하고, 고정 항목 또는 동적 구성 항목의 전송 및 수신 카운트를 지웁니다.

기본 설정

없음

### 명령 모드

권한 실행

예

Console#clear mac-address-table dynamic Console#

# <span id="page-256-1"></span>4.3.9.3 show mac-address-table

이 명령을 사용하여 브리지 전달 데이터베이스의 항목 클래스를 표시합니다.

구문

# **show mac-address-table** [**address** *mac-address* [*mask*]] [**interface** *interface*] [**vlan** *vlan-id*] [**sort** {**address** | **vlan** | **interface**}]

- *mac-address* MAC 주소입니다.
- *mask*  주소에서 무시되는 비트입니다.
- *interface*
- **ethernet** *port-name*

```
port-name - 다운링크: SNP0-15. 업링크: NETP0-7. 관리: NETMGT
```
- **port-channel** *channel-id* (범위: 1-6)
- *vlan-id* VLAN ID (범위: 1-4094)
- **sort** 주소, VLAN 또는 인터페이스별로 정렬합니다.

기본 설정

없음

#### 명령 모드

권한 실행

#### 명령 사용법

MAC 주소 테이블에는 각 인터페이스와 연관된 MAC 주소가 들어 있습니다. Type 필드에 는 다음 유형이 표시됩니다.

- Learned 동적 주소 항목입니다.
- Permanent 고정 항목입니다.
- Delete-on-reset 시스템이 재설정되면 삭제될 고정 항목입니다.

# 예

```
Console#show mac-address-table
Interface Mac Address Vlan Type
  --------- ----------------- ---- -----------------
     SNP11 00-10-b5-62-03-74 1 Learned
Console#
```
# <span id="page-257-0"></span>4.3.9.4 mac-address-table aging-time

이 명령을 사용하여 주소 테이블 항목의 노화 시간을 설정합니다. 기본 노화 시간을 복원하려면 **no** 형식을 사용하십시오.

# 구문

### **mac-address-table aging-time** *seconds* **no mac-address-table aging-time**

*seconds* - 초 단위로 나타낸 시간입니다(18-2184).

#### 기본 설정

300초

#### 명령 모드

전역 구성

#### 명령 사용법

노화 시간은 동적으로 학습한 전달 정보를 일정 시간이 지나면 삭제하기 위해 사용됩니다.

예

Console(config)#mac-address-table aging-time 300 Console(config)#

# <span id="page-258-0"></span>4.3.9.5 show mac-address-table aging-time

이 명령을 사용하여 주소 테이블 항목의 노화 시간을 표시합니다.

# 기본 설정

없음

# 명령 모드

권한 실행

예

```
Console#show mac-address-table aging-time
 Aging time: 300 sec.
Console#
```
# 4.3.10 포트 보안 명령

이 명령들은 학습 기능을 비활성화하거나 포트의 보안 주소를 직접 지정하는 데 사용됩니다. 처 음 학습 기간 동안에는 포트 보안을 해제(즉, 학습 기능을 활성화)하여 선택된 포트에 모든 현재 VLAN 구성원들을 등록한 후, 다시 포트 보안을 활성화하여 알려지지 않았거나 이전에 다른 포트에서 학습한 소스 MAC 주소를 갖는 모든 수신 프레임을 버리도록 설정할 수 있습니다.

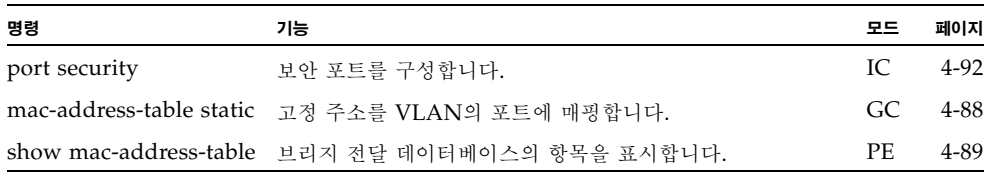

# <span id="page-259-0"></span>4.3.10.1 port security

이 명령을 사용하여 보안 포트를 구성합니다. 포트 보안을 비활성화하려면 **no** 형식을 사용하십 시오.

구문

# **port security no port security**

#### 기본 설정

모든 포트 보안이 비활성화됩니다.

#### 명령 모드

인터페이스 구성(이더넷)

#### 명령 사용법

- 포트 보안을 활성화하면 스위치는 지정된 포트에서 새 주소를 동적으로 학습하는 작업을 중단합니다. 그리고 동적 주소 테이블 또는 고정 주소 테이블에 이미 소스 주소가 저장되 어 있는 수신 트래픽만 받아들입니다.
- 포트 보안을 사용하려면, 우선 처음 학습 기간 동안 스위치가 포트에 수신되는 프레임의 <소스 MAC 주소, VLAN> 쌍을 동적으로 학습하도록 허용한 후 포트 보안을 활성화하 여 주소 학습을 중단해야 합니다. 유효한 모든 VLAN 구성원이 포트에 등록되도록 학습 기능을 충분한 기간 동안 활성화시켜 두십시오.
- 나중에 새 VLAN 구성원을 추가하려면, **[mac-address-table static](#page-255-0)** 명령을 사용하여 보 안 주소를 직접 추가하거나 포트 보안을 해제해서 다시 학습 기능을 충분한 기간 동안 활 성화시켜 새 VLAN 구성원을 등록시킵니다. 그런 다음 필요할 경우 보안을 위해 다시 학 습 기능을 비활성화시킬 수 있습니다.
- 보안 포트에는 다음과 같은 제한이 적용됩니다.
	- 포트 모니터링 기능을 사용할 수 없습니다.
	- 보안 포트는 여러 VLAN에 속할 수 없습니다.
	- 네트워크 상호 연결 장치에 연결할 수 없습니다.
	- 트렁크 포트는 보안 포트로 사용할 수 없습니다.

예

다음 예에서는 포트 SNP5의 포트 보안 기능을 활성화합니다.

Console(config)#interface ethernet SNP5 Console(config-if)#port security

#### 관련 명령

[mac-address-table static \(4-88\)](#page-255-0) [show mac-address-table \(4-89\)](#page-256-1)

# 4.3.11 스패닝 트리 명령

이 단원에는 스위치 전반의 스패닝 트리 알고리즘(STA)을 구성하는 명령들과 개별 인터페이스 의 STA를 구성하는 명령들이 나와 있습니다.

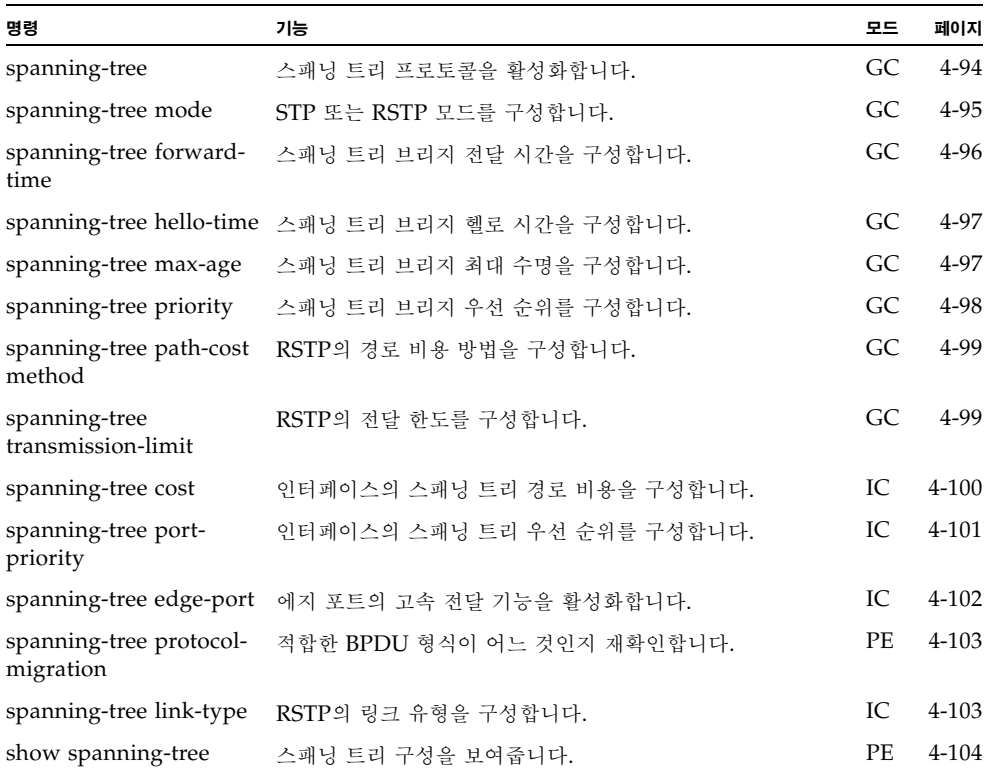

# <span id="page-261-0"></span>4.3.11.1 spanning-tree

이 명령을 사용하여 스위치 전반의 스패닝 트리 알고리즘을 활성화합니다. 비활성화하려면 **no** 형식을 사용하십시오.

구문

# **spanning-tree no spanning-tree**

### 기본 설정

스패닝 트리가 활성화됩니다.

### 명령 모드

전역 구성

### 명령 사용법

스패닝 트리 알고리즘은 네트워크 루프를 찾아내어 비활성화하고, 스위치, 브리지 또는 라우 터 간에 백업 링크를 제공하는 데 사용됩니다. 이를 통해 스위치는 네트워크의 다른 브리지 장치(예: STA 호환 스위치, 브리지, 라우터)와 상호 작용하여 네트워크 상의 임의의 두 스테 이션 간에 오직 하나의 경로만이 존재하도록 보장하며, 기본 링크가 작동하지 않을 경우 자 동으로 기본 링크를 대신하도록 백업 링크를 구성합니다.

#### 예

다음 예에서는 스위치의 스패닝 트리 알고리즘을 활성화합니다.

```
Console(config)#spanning-tree
Console(config)#
```
# <span id="page-262-0"></span>4.3.11.2 spanning-tree mode

이 명령을 사용하여 스위치의 스패닝 트리 모드를 선택합니다. 기본값을 복원하려면 **no** 형식을 사용하십시오.

#### 구문

**spanning-tree mode** {**stp** | **rstp**} **no spanning-tree mode**

- **stp** 스패닝 트리 프로토콜입니다(IEEE 802.1D).
- **rstp** 고속 스패닝 트리 프로토콜입니다(IEEE 802.1w).

### 기본 설정

stp

#### 명령 모드

전역 구성

#### 명령 사용법

■ 고속 스패닝 트리 프로토콜(RSTP)

RSTP는 수신 프로토콜 메시지를 모니터링하여 RSTP 노드가 전송하는 프로토콜 메시지 의 유형을 동적으로 조정함으로써 STP 및 RSTP 노드와의 연결을 유지합니다. 다음 설명 을 참조하십시오.

- STP 모드 포트의 이전 지연 타이머가 만료된 후에 스위치가 802.1D BPDU를 수신 하면 스위치는 포트가 802.1D 브리지에 연결된 것으로 간주하고 802.1D BPDU만 사 용하기 시작합니다.
- RSTP 모드 RSTP가 특정 포트에서 802.1D BPDU를 사용하고 있는 데 이전 지연 타이머가 만료된 후에 RSTP BPDU를 수신한 경우, RSTP는 이전 지연 타이머를 재 설정하고 그 포트에서 RSTP BPDU를 사용하기 시작합니다.

#### 예

다음 예에서는 스위치가 고속 스패닝 트리(RST)를 사용하도록 구성합니다.

Console(config)#spanning-tree mode rstp Console(config)#

# <span id="page-263-0"></span>4.3.11.3 spanning-tree forward-time

이 명령을 사용하여 스위치 전반의 스패닝 트리 브리지 전달 시간을 구성합니다. 기본값을 복원 하려면 **no** 형식을 사용하십시오.

구문

# **spanning-tree forward-time** *seconds* **no spanning-tree forward-time**

*seconds* - 시간(초)입니다(범위: 4-30초).

최소 값은 4 또는 [(최대 수명/ 2) + 1] 중에 큰 값이 됩니다.

기본 설정

15초

#### 명령 모드

전역 구성

#### 명령 사용법

이 명령은 상태를 변경(즉, 폐기 > 학습 > 전달)하기 전에 루트 장치가 기다리는 최대 시간( 초)을 설정합니다. 모든 장치는 프레임 전달을 시작하기 전에 토폴로지 변경 정보를 받아야 하므로 이 지연이 필요합니다. 또한, 각 포트는 상충되는 정보를 받아볼 시간이 필요합니다. 상충되는 정보가 있을 경우 포트는 폐기 상태로 되돌아가며, 그러지 않을 경우 한시적인 데 이터 루프가 생성될 수 있습니다.

#### 예

Console(config)#spanning-tree forward-time 20 Console(config)#

# <span id="page-264-0"></span>4.3.11.4 spanning-tree hello-time

이 명령을 사용하여 스위치 전반의 스패닝 트리 브리지 헬로 시간을 구성합니다. 기본값을 복원 하려면 **no** 형식을 사용하십시오.

구문

**spanning-tree hello-time** *time* **no spanning-tree hello-time**

*time* - 시간(초)입니다(범위: 1-10초).

최대값은 10 또는 [(max-age / 2) -1] 중 작은 값이 됩니다.

기본 설정

2초

### 명령 모드

전역 구성

#### 명령 사용법

이 명령은 루트 장치가 구성 메시지를 전송하는 시간 간격(초)을 설정합니다.

예

```
Console(config)#spanning-tree hello-time 5
Console(config)#
```
# <span id="page-264-1"></span>4.3.11.5 spanning-tree max-age

이 명령을 사용하여 스위치 전반의 스패닝 트리 브리지 최대 수명을 구성합니다. 기본값을 복원 하려면 **no** 형식을 사용하십시오.

# 구문

### **spanning-tree max-age** *seconds* **no spanning-tree max-age**

*seconds* - 시간(초)입니다(범위: 6-40초).

최소값은 6 또는 [2 x (hello-time + 1)] 중 큰 값이 됩니다. 최대값은 40 또는 [2 x (forward-time - 1)] 중 작은 값이 됩니다.

### 기본 설정

20초

#### 명령 모드

전역 구성

#### 명령 사용법

이 명령은 장치가 재구성을 시도하기 전에 구성 메시지를 수신하지 않고 기다릴 수 있는 최 대 시간(초)을 설정합니다. 지정 포트를 제외한 모든 장치 포트는 일정한 간격으로 구성 메시 지를 수신해야 합니다. 지난번 구성 메시지로 제공받은 STA 정보의 수명이 만료된 모든 포 트는 해당 LAN의 지정 포트가 됩니다. 이 포트가 루트 포트인 경우, 네트워크에 연결된 장 치 포트들 가운데 새 루트 포트가 선택됩니다.

예

Console(config)#spanning-tree max-age 40 Console(config)#

# <span id="page-265-0"></span>4.3.11.6 spanning-tree priority

이 명령을 사용하여 스위치 전반의 스패닝 트리 우선 순위를 구성합니다. 기본값을 복원하려면 **no** 형식을 사용하십시오.

#### 구문

### **spanning-tree priority** *priority* **no spanning-tree priority**

*priority* - 브리지의 우선 순위입니다.

(범위 - 0~61440, 4096씩 증가. 선택 옵션: 0, 4096, 8192, 12288, 16384, 20480, 24576, 28672, 32768, 36864, 40960, 45056, 49152, 53248, 57344, 61440)

#### 기본 설정

32768

#### 명령 모드

전역 구성

#### 명령 사용법

브리지 우선 순위는 루트 장치, 루트 포트 및 지정 포트 선택에 사용됩니다. 최우선 순위인 장치가 STA 루트 장치가 됩니다. 그러나 모든 장치의 우선 순위가 같을 경우에는 가장 낮은 MAC 주소를 가진 장치가 루트 장치가 됩니다.

#### 예

Console(config)#spanning-tree priority 40000 Console(config)#

# <span id="page-266-0"></span>4.3.11.7 spanning-tree pathcost method

이 명령을 사용하여 고속 스패닝 트리(RST)에 사용되는 경로 비용 방법을 구성합니다. 기본값 을 복원하려면 **no** 형식을 사용하십시오.

#### 구문

**spanning-tree pathcost method** {**long** | **short**} **no spanning-tree pathcost method**

- **long** 1부터 200,000,000 사이의 32비트 값을 지정합니다.
- short 1부터 65535 사이의 16비트 값을 지정합니다

#### 기본 설정

short

#### 명령 모드

전역 구성

### 명령 사용법

경로 비용 방법은 장치 간의 최적 경로를 결정하는 데 사용됩니다. 따라서 속도가 빠른 매체 에 연결된 포트에 낮은 값이 할당되어야 하고, 속도가 느린 매체에 연결된 포트에 높은 값이 할당되어야 합니다. 경로 비용([4-100](#page-267-0)페이지)이 포트 우선 순위([4-101](#page-268-0)페이지)보다 우선 적용 된다는 점에 유의하십시오.

예

Console(config)#spanning-tree pathcost method long Console(config)#

# <span id="page-266-1"></span>4.3.11.8 spanning-tree transmission-limit

이 명령을 사용하여 RSTP BPDU의 최소 전송 시간 간격을 구성합니다. 기본값을 복원하려면 **no** 형식을 사용하십시오.

### 구문

#### **spanning-tree transmission-limit** *count* **no spanning-tree transmission-limit**

*count* - 전송 시간 제한값(초)입니다(범위: 1-10).

기본 설정 3

명령 모드

전역 구성

### 명령 사용법

이 명령은 BPDU의 최대 전송 빈도를 제한합니다.

예

```
Console(config)#spanning-tree transmission-limit 4
Console(config)#
```
# <span id="page-267-0"></span>4.3.11.9 spanning-tree cost

이 명령을 사용하여 지정된 인터페이스의 스패닝 트리 경로 비용을 구성합니다. 기본값을 복원 하려면 **no** 형식을 사용하십시오.

구문

# **spanning-tree cost** *cost* **no spanning-tree cost**

*cost* - 인터페이스의 경로 비용입니다. (범위 - 1-200,000,000) 권장 범위는 다음과 같습니다.

- 이더넷: 200,000-20,000,000
- 고속 이더넷: 20,000-2,000,000
- 기가비트 이더넷: 2,000-200,000

#### 기본 설정

- 이더넷 반이중: 2,000,000. 전이중: 1,000,000. 트렁크: 500,000
- 고속 이더넷 반이중: 200,000. 전이중: 100,000. 트렁크: 50,000
- 기가비트 이더넷 전이중: 10,000. 트렁크: 5,000

#### 명령 모드

인터페이스 구성(이더넷, 포트 채널)

### 명령 사용법

- 이 명령은 장치 간의 최적 경로를 결정하기 위해 스패닝 트리 알고리즘에 의해 사용됩니 다. 따라서 속도가 빠른 매체에 연결된 인터페이스에 낮은 값이 할당되어야 하고, 속도가 느린 매체에 연결된 인터페이스에 높은 값이 할당되어야 합니다.
- 경로 비용이 인터페이스 우선 순위보다 우선 적용됩니다.
- 스패닝 트리 경로 비용 방법이 **short**로 설정된 경우, 경로 비용의 최대값은 65,535입니다.

```
예
```

```
Console(config)#interface ethernet SNP5
Console(config-if)#spanning-tree cost 50
Console(config-if)#
```
# 관련 명령

[spanning-tree port-priority \(4-101\)](#page-268-0)

# <span id="page-268-0"></span>4.3.11.10 spanning-tree port-priority

이 명령을 사용하여 지정된 인터페이스의 우선 순위를 구성합니다. 기본값을 복원하려면 **no** 형 식을 사용하십시오.

#### 구문

# **spanning-tree port-priority** *priority* **no spanning-tree port-priority**

*priority* - 인터페이스의 우선 순위입니다(범위: 0-240, 16씩 증가).

#### 기본 설정

128

#### 명령 모드

인터페이스 구성(이더넷, 포트 채널)

### 명령 사용법

- 이 명령은 스패닝 트리 알고리즘에서 인터페이스 사용 우선 수위를 정의합니다. 스위치 의 모든 인터페이스의 경로 비용이 동일할 경우, 가장 높은 우선 순위(가장 낮은 값)의 인 터페이스가 스패닝 트리에서 활성 링크로 구성됩니다.
- 최고 우선 수위가 둘 이상의 인터페이스에 할당된 경우 가장 낮은 숫자 식별자를 가진 인 터페이스가 활성화됩니다.

# 예

```
Console(config)#interface ethernet SNP5
Console(config-if)#spanning-tree port-priority 0
Console(config-if)#
```
#### 관련 명령

[spanning-tree cost \(4-100\)](#page-267-0)

# <span id="page-269-0"></span>4.3.11.11 spanning-tree edge-port

이 명령을 사용하여 인터페이스를 에지 포트로 지정합니다. 기본값을 복원하려면 **no** 형식을 사 용하십시오.

구문

**spanning-tree edge-port no spanning-tree edge-port**

기본 설정

NETP0-7, NETMGT: 비활성화됨 SNP0-15: 활성화됨(이 설정으로 고정됨)

#### 명령 모드

인터페이스 구성(이더넷, 포트 채널)

#### 명령 사용법

브리지 LAN의 끝에 있는 LAN 세그먼트나 종단 노드에 인터페이스가 연결된 경우 이 옵션 을 사용할 수 있습니다. 종단 노드는 전송 루프를 생성할 수 없으므로 바로 스패닝 트리 전송 상태로 설정될 수 있습니다. 에지 포트를 지정하면 워크스테이션, 서버 등의 장치에 대해 보 다 빠른 수렴 기능이 제공되고, 최신 전송 데이터베이스를 유지하므로 재구성 이벤트시 주소 테이블을 재구축하는 데 필요한 프레임 범람(flooding)의 양이 줄어들며, 인터페이스 상태 가 변경될 때 스패닝 트리가 재구성을 수행하지 않고, 또한 STA와 관련된 기타 시간 초과 문 제가 발생하지 않습니다. 그러나 종단 노드 장치에 연결된 포트만 에지 포트로 지정할 수 있 음에 유의하십시오.

예

Console(config)#interface ethernet SNP5 Console(config-if)#spanning-tree edge-port Console(config-if)#

# <span id="page-270-0"></span>4.3.11.12 spanning-tree protocol-migration

이 명령은 지정된 인터페이스에서 전송할 적합한 BPDU 형식이 어느 것인지 재확인하는 데 사 용됩니다.

구문

**spanning-tree protocol-migration** *interface*

*interface*

- **ethernet** *port-name*
	- *port-name* 다운링크: SNP0-15. 업링크: NETP0-7. 관리: NETMGT
	- **port-channel** *channel-id*(범위: 1-6)

### 명령 모드

권한 실행

# 명령 사용법

구성 BPDU나 토폴로지 변경 알림 BPDU 등의 STP BPDU를 감지할 경우, 스위치는 해당 인터페이스를 STP 호환 모드로 자동 설정합니다. 하지만, 언제든 **spanning-tree protocol-migration** 명령을 사용하여 지정한 인터페이스에서 전송하기에 적합한 BPDU 형식(RSTP 호환 또는 STP 호환)을 직접 재확인할 수 있습니다.

# 예

```
Console(config)#interface ethernet SNP5
Console(config-if)#spanning-tree protocol-migration
Console(config-if)#
```
# <span id="page-270-1"></span>4.3.11.13 spanning-tree link-type

이 명령을 사용하여 고속 스패닝 트리(RST)의 링크 유형을 구성합니다. 기본값을 복원하려면 **no** 형식을 사용하십시오.

# 구문

**spanning-tree link-type** {**auto** | **point-to-point** | **shared**} **no spanning-tree link-type**

- auto 이중 모드 설정으로부터 자동으로 도출합니다.
- **point-to-point** 점대점 링크를 지정합니다.
- shared 공유 매체를 지정합니다.

### 기본 설정

auto

#### 명령 모드

인터페이스 구성(이더넷, 포트 채널)

### 명령 사용법

- 인터페이스를 하나의 다른 브리지에만 연결할 수 있으면 점대점 링크를 지정하고, 둘 이 상의 브리지에 연결할 수 있으면 공유 링크를 지정합니다.
- 자동 감지를 선택하면 스위치는 이중 모드로부터 링크 유형을 도출합니다. 전이중 인터 페이스는 점대점 링크로 간주되며 반이중 인터페이스는 공유 링크로 간주됩니다.
- RSTP는 두 브리지 간의 점대점 링크에서만 작동합니다. 특정 포트를 공유 링크로 지정하 면 RSTP는 금지됩니다.

#### 예

```
Console(config)#interface ethernet SNP5
Console(config-if)#spanning-tree link-type point-to-point
Console(config-if)#
```
# <span id="page-271-0"></span>4.3.11.14 show spanning-tree

이 명령을 사용하여 스패닝 트리의 구성을 표시합니다.

#### 구문

**show spanning-tree** [*interface*]

- *interface*
- **ethernet** *port-name*
	- *port-name* 다운링크: SNP0-15. 업링크: NETP0-7. 관리: NETMGT
- **port-channel** *channel-id*(범위: 1-6)

#### 기본 설정

없음

#### 명령 모드

권한 실행

- 명령 사용법
	- **show spanning-tree** 명령을 매개변수 없이 사용하면 스위치 및 트리의 모든 인터페이 스에 대한 스패닝 트리 구성이 표시됩니다.
	- **show spanning-tree** *interface* 명령을 사용하면 해당 인터페이스의 스패닝 트리 구성 이 표시됩니다.
- "Bridge-group information" 아래 표시되는 항목에 대한 설명은 3-62[페이지의](#page-99-0) "고급 [STA](#page-99-0) 설정 구성"을 참조하십시오. 개별 인터페이스에 대해 표시되는 항목에 대한 설명은 3-101페이지의 "스패닝 트리 알고리즘 관련 [인터페이스](#page-138-0) 관리"를 참조하십시오.
- 예

```
Console#show spanning-tree
Bridge-group information
--------------------------------------------------------
Spanning tree mode : RSTP
Spanning tree enable/disable : enable
Priority :32768
Bridge Hello Time (sec.) :2Bridge Max Age (sec.) :20
Bridge Forward Delay (sec.) :15
Root Hello Time (sec.) :2
Root Max Age (sec.) :20<br>
Root Forward Delay (sec.) :15<br>
Designated Root :8.0000E8666672Root Forward Delay (sec.)
Designated Root
Current root port : 0
Current root cost : 0
Number of topology changes : 0
 Last topology changes time (sec.):1363
Transmission limit : 3
Path Cost Mothod : 21
--------------------------------------------------------
SNP0 information
--------------------------------------------------------
Admin status : enable
Role : designate
State : forwarding
Path cost : 10000
Priority : 128
Designated cost : 0
Designated port : 8.1
Designated root : 8.0000E8666672
 Designated bridge : 8.0000E8666672
 Forward transitions : 0
Admin edge port : disable
Oper edge port : disable
Admin Link type : point-to-point
Oper Link type : point-to-point
.
.
.
Console#
```
# 4.3.12 VLAN 명령

VLAN은 네트워크의 여러 곳에 퍼져 있지만 마치 동일한 세그먼트에 속한 것처럼 통신하는 포 트들의 그룹을 말합니다. 이 단원에서는 VLAN 그룹을 만들고, 포트 구성원을 추가하고, VLAN 태그 사용 방법을 지정하고, 개별 인터페이스의 자동 VLAN 등록 기능을 활성화하는 명령들을 설명합니다.

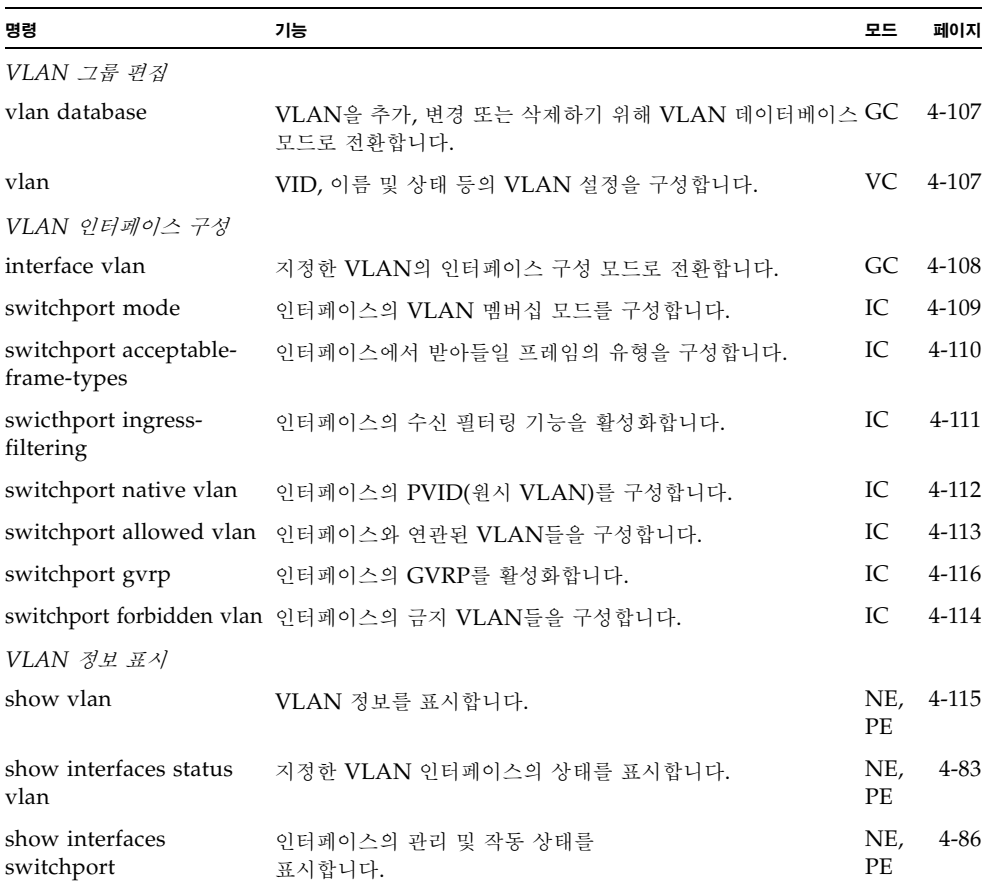

# <span id="page-274-0"></span>4.3.12.1 vlan database

이 명령을 사용하여 VLAN 데이터베이스 모드로 전환합니다. 이 모드의 모든 명령들은 즉시 효력이 발생합니다.

# 기본 설정

없음

# 명령 모드

전역 구성

# 명령 사용법

- VLAN 데이터베이스 명령 모드에서는 VLAN을 추가, 변경, 삭제합니다. 구성 변경을 마친 후 **show vlan** 명령을 사용하여 VLAN 설정을 표시할 수 있습니다.
- interface vlan 명령 모드에서는 포트 멤버십 모드를 정의하고 VLAN에 포트를 추가하 거나 삭제합니다. 이 명령들의 결과는 실행 구성 파일에 기록되며 **show runningconfig** 명령을 사용하여 이 파일을 표시할 수 있습니다.

# 예

Console(config)#vlan database Console(config-vlan)#

# 관련 명령

[show vlan \(4-115\)](#page-282-0)

# <span id="page-274-1"></span>4.3.12.2 vlan

이 명령을 사용하여 VLAN을 구성합니다. 기본 설정을 복원하거나 VLAN을 삭제하려면 **no** 형식을 사용하십시오.

# 구문

# **vlan** *vlan-id* [**name** *vlan-name*] **media ethernet** [**state** {**active** | **suspend**}] **no vlan** *vlan-id* [**name** | **state**]

- *vlan-id* VLAN의 ID입니다. (범위: 1-4094. 앞에 0은 붙이지 않음)
- **name** VLAN 이름 앞에 사용하는 키워드입니다. ■ vlan-name - 1~15자의 ASCII 문자열입니다.
- media ethernet 이더넷 매체 유형을 가리킵니다.
- **state** VLAN 상태 앞에 사용하는 키워드입니다.
	- **active** VLAN이 작동합니다.
	- suspend VLAN이 정지됩니다. 정지된 VLAN에는 패킷이 전달되지 않습니다.

# 기본 설정

기본적으로 VLAN 1만 존재하며, 이 VLAN은 작동 상태입니다.

### 명령 모드

VLAN 데이터베이스 구성

명령 사용법

- **no vlan** *vlan-id* 해당 VLAN을 삭제합니다.
- **no vlan** *vlan-id* **name** 해당 VLAN 이름을 제거합니다.
- **no vlan** *vlan-id* state VLAN을 기본 상태(즉, active)로 되돌립니다.
- VLAN 1은 정지시킬 수 없지만 다른 VLAN들은 모두 정지시킬 수 있습니다.
- 스위치에 최대 255개의 VLAN을 구성할 수 있습니다.

예

다음 예에서는 VLAN ID 105와 이름 RD5를 갖는 VLAN을 추가합니다. 이 VLAN은 기 본적으로 작동합니다.

```
Console(config)#vlan database
Console(config-vlan)#vlan 105 name RD5 media ethernet
Console(config-vlan)#
```
#### 관련 명령

[show vlan \(4-115\)](#page-282-0)

# <span id="page-275-0"></span>4.3.12.3 interface vlan

이 명령은 VLAN의 인터페이스 구성 모드로 전환하여 물리적 인터페이스를 구성하기 위해 사 용됩니다.

# 구문

**interface vlan** *vlan-id*

*vlan-id* - VLAN의 ID입니다(범위: 1-4094. 앞에 0은 붙이지 않음).

기본 설정

없음

#### 명령 모드

전역 구성

예

다음 예에서는 인터페이스 구성 모드를 VLAN 1으로 설정하고 이 VLAN에 IP 주소를 할 당하는 방법을 보여줍니다.

```
Console(config)#interface vlan 1
Console(config-if)#ip address 192.168.10.254 255.255.255.0
Console(config-if)#
```
### 관련 명령

[shutdown \(4-81\)](#page-248-1)

# <span id="page-276-0"></span>4.3.12.4 switchport mode

이 명령을 사용하여 포트의 VLAN 멤버십 모드를 구성합니다. 기본값을 복원하려면 **no** 형식 을 사용하십시오.

구문

### **switchport mode** {**trunk** | **hybrid**} **no switchport mode**

- **trunk** 포트를 VLAN 트렁크의 종단점으로 지정합니다. 트렁크는 두 스위치 간의 직접 링크입니다. 따라서 이 포트는 소스 VLAN을 나타내는 태그가 붙어있는 프레임 을 전송합니다. 그러나 포트의 기본 VLAN에 속하는(즉, PVID와 연관된) 프레임은 태그 없이 전송됨에 유의하십시오.
- hybrid 혼성 VLAN 인터페이스를 지정합니다. 포트는 태그 유무에 관계 없이 모든 프레임을 전송할 수 있습니다.

#### 기본 설정

모든 포트는 혼성 모드이며, PVID는 VLAN 1으로 설정됩니다.

#### 명령 모드

인터페이스 구성(이더넷, 포트 채널)

#### 예

다음 예에서는 구성 모드를 포트 SNP1으로 설정하고 스위치 포트 모드를 혼성으로 설정하 는 방법을 보여줍니다.

```
Console(config)#interface ethernet SNP1
Console(config-if)#switchport mode hybrid
Console(config-if)#
```
# <span id="page-277-0"></span>4.3.12.5 switchport acceptable-frame-types

```
이 명령을 사용하여 포트에 허용되는 프레임 유형을 구성합니다. 기본값을 복원하려면 no 형식
을 사용하십시오.
```
구문

**switchport acceptable-frame-types** {**all** | **tagged**} **no switchport acceptable-frame-types**

- all 포트가 태그 유무에 관계 없이 모든 프레임을 받아들입니다.
- **tagged** 포트가 태그가 있는 프레임만 받아들입니다.

#### 기본 설정

모든 프레임 유형

#### 명령 모드

인터페이스 구성(이더넷, 포트 채널)

#### 명령 사용법

모든 프레임 유형을 수신하도록 설정한 경우 수신된 프레임 중 태그가 없는 프레임은 기본 VLAN에 할당됩니다.

예

다음 예에서는 SNP1에서 수신하는 트래픽을 태그가 있는 프레임으로 제한하는 방법을 보 여줍니다.

```
Console(config)#interface ethernet SNP1
Console(config-if)#switchport acceptable-frame-types tagged
Console(config-if)#
```
# <span id="page-278-0"></span>4.3.12.6 switchport ingress-filtering

이 명령을 사용하여 인터페이스의 수신 필터링 기능을 활성화합니다. 기본값을 복원하려면 **no** 형식을 사용하십시오.

# 구문

**switchport ingress-filtering no switchport ingress-filtering**

### 기본 설정

비활성화됨

# 명령 모드

인터페이스 구성(이더넷, 포트 채널)

#### 명령 사용법

- 수신 필터링은 태그 지정된 프레임에만 영향을 줍니다.
- 수신 필터링이 비활성화된 경우, 해당 인터페이스는 스위치에 알려진 VLAN으로 태그 지 정된 모든 프레임을 받아들입니다(이 포트에서 명시적으로 금지된 VLAN은 제외).
- 수신 필터링이 활성화된 경우, 이 수신 포트를 구성원으로 갖지않는 VLAN으로 태그 지 정된 수신 프레임은 버려집니다.
- 수신 필터링은 GVRP 또는 STP처럼 VLAN 독립적인 BPDU 프레임에는 영향을 미치 지 않습니다. 그러나 GMRP처럼 VLAN 의존적인 BPDU 프레임에는 영향을 미칩니다.

#### 예

다음 예에서는 포트 SNP1의 인터페이스를 설정하고 수신 필터링을 활성화하는 방법을 설 명합니다.

```
Console(config)#interface ethernet SNP1
Console(config-if)#switchport ingress-filtering
Console(config-if)#
```
# <span id="page-279-0"></span>4.3.12.7 switchport native vlan

이 명령을 사용하여 인터페이스의 PVID(기본 VID)를 구성합니다. 기본값을 복원하려면 **no** 형식을 사용하십시오.

구문

**switchport native vlan** *vlan-id* **no switchport native vlan**

*vlan-id* - 인터페이스의 기본 VLAN ID입니다(범위: 1-4094. 앞에 0은 붙이지 않음).

기본 설정

VLAN 1

### 명령 모드

인터페이스 구성(이더넷, 포트 채널)

#### 명령 사용법

- 인터페이스가 VLAN 1의 구성원이 아닌데 그 PVID를 VLAN 1에 할당하면, 해당 인터 페이스는 자동으로 VLAN 1에 태그가 없는 구성원으로 추가됩니다. 다른 VLAN의 경 우에는, PVID를 VLAN에 할당하기 전에 먼저 해당 인터페이스를 태그가 없는 구성원으 로 구성해야 합니다.
- 허용되는 프레임 유형을 **all**로 설정했거나 스위치 포트 모드를 **hybrid**로 설정한 경우, PVID는 수신 포트가 수신하는 모든 태그가 없는 프레임에 삽입됩니다.

예

다음 예에서는 포트 SNP1의 PVID를 VLAN 3으로 설정하는 방법을 보여줍니다.

```
Console(config)#interface ethernet SNP1
Console(config-if)#switchport native vlan 3
Console(config-if)#
```
# <span id="page-280-0"></span>4.3.12.8 switchport allowed vlan

이 명령을 사용하여 지정된 인터페이스의 VLAN 그룹을 구성합니다. 기본값을 복원하려면 **no** 형식을 사용하십시오.

#### 구문

**switchport allowed vlan** {**add** *vlan* [**tagged** | **untagged**] | **remove** *vlan*}

- **add** *vlan* 추가할 VLAN의 식별자입니다.
- **remove** *vlan* 제거할 VLAN의 식별자입니다.

앞에 0은 붙이지 않습니다(범위: 1-4094).

#### **no switchport allowed vlan**

참고 **–** NETMGT 포트에서는 **no switchport allowed vlan** 명령을 사용할 수 없습니 다. 이렇게 할 경우, 스위치는 오류 메시지를 표시합니다. 관리 포트를 공장 출하시 기본 VLAN(VLAN 2)으로 복원하고 나머지 VLAN에서는 제거하려면 다음 명령을 입력합 니다.

```
Console(config)#interface ethernet NETMGT
Console(config-if)#switchport allowed vlan add 2
Console(config-if)#switchport native vlan 2
Console(config-if)#switchport allowed vlan remove <vlan id>
```
여기서 *<vlan id>*는 NETMGT를 추가했던 VLAN의 번호(VLAN 2 제외)입니다. NETMGT가 속해있는 모든 VLAN(VLAN 2 제외)마다 마지막 명령을 수행합니다.

### 기본 설정

- NETMGT를 제외한 모든 포트는 기본적으로 VLAN 1에 할당됩니다. NETMGT는 기본적으로 VLAN 2에 할당됩니다.
- 기본 프레임 유형은 태그가 없는 프레임입니다.

### 명령 모드

인터페이스 구성(이더넷, 포트 채널)

### 명령 사용법

- 스위치 포트 모드를 **trunk**로 설정한 경우, 태그가 있는 구성원으로만 인터페이스를 VLAN 그룹에 할당할 수 있습니다.
- 스위치 내에서 프레임은 항상 태그를 가집니다. 인터페이스에 VLAN을 추가할 때 사용 되는 tagged/untagged 매개변수는 외부로 내보낼 때 프레임의 태그를 유지할 것인지 제거할 것인지를 지정합니다.
- 연결 반대쪽 끝의 호스트와 중간 네트워크 장치가 VLAN을 지원하지 않는다면, 인터페 이스는 태그가 없는 구성원으로 VLAN에 추가해야 합니다. 그렇지 않은 경우에는 많아 야 하나의 VLAN만 태그가 없는 구성원으로 추가하면 되며, 이 VLAN은 해당 인터페이 스의 원시 VLAN이 됩니다.

■ 인터페이스의 금지 목록에 속한 VLAN을 해당 인터페이스에 직접 추가하면, 그 VLAN 은 해당 인터페이스의 금지 목록에서 자동으로 삭제됩니다.

```
예
```
다음 예에서는 VLAN 1, 2, 5, 6을 포트 SNP1의 태그 지정 VLAN 목록에 추가하는 방법을 보여줍니다.

Console(config)#interface ethernet SNP1 Console(config-if)#switchport allowed vlan add 1 tagged Console(config-if)#switchport allowed vlan add 2 tagged Console(config-if)#switchport allowed vlan add 5 tagged Console(config-if)#switchport allowed vlan add 6 tagged Console(config-if)#

# <span id="page-281-0"></span>4.3.12.9 switchport forbidden vlan

이 명령을 사용하여 금지 VLAN을 구성합니다. 금지 VLAN 목록을 제거하려면 **no** 형식을 사 용하십시오.

구문

**switchport forbidden vlan** {**add** *vlan* | **remove** *vlan*} **no switchport forbidden vlan**

- **add** *vlan* 추가할 VLAN의 ID입니다.
- **remove** *vlan* 제거할 VLAN의 ID입니다.

앞의 0은 붙이지 않습니다(범위: 1-4094).

### 기본 설정

금지 목록에 VLAN이 포함되어 있지 않습니다.

# 명령 모드

```
인터페이스 구성(이더넷, 포트 채널)
```
#### 명령 사용법

- 이 명령은 GVRP를 통해 VLAN이 지정된 인터페이스에 자동으로 추가되는 것을 금지 합니다.
- VLAN을 특정 인터페이스의 허용 VLAN 그룹에 추가한 경우, 해당 인터페이스의 금지 VLAN 그룹에는 추가할 수 없습니다.

예

다음 예에서는 포트 SNP1이 VLAN 3에 추가되는 것을 금지하는 방법을 보여줍니다.

```
Console(config)#interface ethernet SNP1
Console(config-if)#switchport forbidden vlan add 3
Console(config-if)#
```
# <span id="page-282-0"></span>4.3.12.10 show vlan

이 명령을 사용하여 VLAN 정보를 표시합니다.

#### 구문

**show vlan** [**id** *vlan-id* | **name** *vlan-name*]

- **id** VLAN ID 앞에 사용하는 키워드입니다.
- *vlan-id -* 구성된 VLAN의 ID입니다(범위: 1-4094. 앞의 0은 붙이지 않음).
- **name** VLAN 이름 앞에 사용하는 키워드입니다.
	- *vlan-name* 1~15자의 ASCII 문자열입니다.

# 기본 설정

모든 VLAN을 표시합니다.

#### 명령 모드

일반 실행, 권한 실행

### 예

다음 예에서는 VLAN 1에 대한 정보를 표시하는 방법을 보여줍니다.

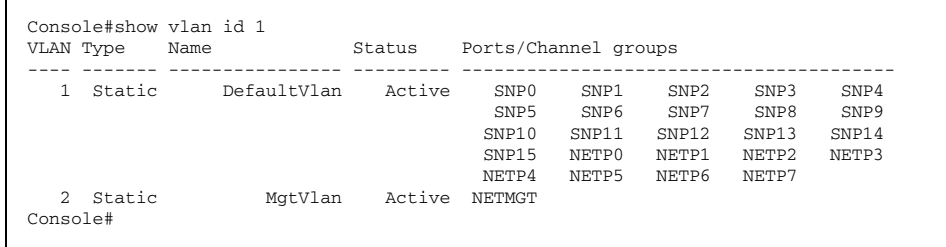

# 4.3.13 GVRP 및 브리지 확장 명령

GARP VLAN 등록 프로토콜(GVRP)은 네트워크의 여러 인터페이스에서 VLAN 구성원들을 자동으로 등록할 수 있도록 스위치 간에 VLAN 정보를 교환하는 방법을 정의합니다. 이 단원 에서는 개별 인터페이스와 스위치 전체에 대해 GVRP를 활성화하는 방법과 브리지 확장 MIB 의 기본 구성 설정을 표시하는 방법을 설명합니다.

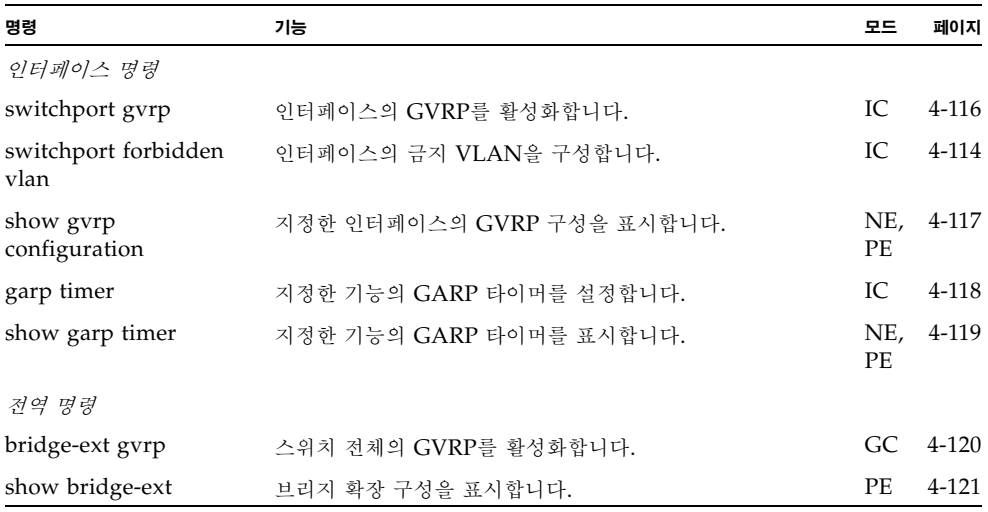

# <span id="page-283-0"></span>4.3.13.1 switchport gvrp

이 명령을 사용하여 포트의 GVRP를 활성화합니다. 비활성화하려면 **no** 형식을 사용하십시오.

구문

# **switchport gvrp no switchport gvrp**

# 기본 설정

활성화됨

# 명령 모드

인터페이스 구성(이더넷, 포트 채널)

예

```
Console(config)#interface ethernet SNP1
Console(config-if)#switchport gvrp
Console(config-if)#
```
# <span id="page-284-0"></span>4.3.13.2 show gvrp configuration

이 명령을 사용하여 GVRP가 활성화되었는지 여부를 표시합니다.

구문

**show gvrp configuration** [*interface*]

*interface*

- **ethernet** *port-name port-name* - 다운링크: SNP0-15. 업링크: NETP0-7. 관리: NETMGT
- **port-channel** *channel-id* (범위: 1-6)

### 기본 설정

전역 구성 및 인터페이스별 구성을 모두 표시합니다.

### 명령 모드

일반 실행, 권한 실행

#### 예

```
Console#show gvrp configuration
Whole system:
GVRP configuration: Enabled
SNP0:
 Gvrp configuration: Enabled
SNP1:
 Gvrp configuration: Enabled
.
.
.
```
# <span id="page-285-0"></span>4.3.13.3 garp timer

이 명령을 사용하여 join, leave 및 leaveall 타이머의 값을 설정합니다. 타이머의 기본값을 복 원하려면 **no** 형식을 사용하십시오.

구문

**garp timer** {**join** | **leave** | **leaveall**} *timer\_value* **no garp timer** {**join** | **leave** | **leaveall**}

- {**join** | **leave** | **leaveall**} 설정할 타이머입니다.
- *timer\_value* 타이머의 값입니다. 범위:
	- join: 20-1000센티초
	- leave: 60-3000센티초
	- leaveall: 500-18000센티초

# 기본 설정

- ioin: 20센티초
- leave: 60센티초
- leaveall: 1000센티초

#### 명령 모드

인터페이스 구성(이더넷, 포트 채널)

# 명령 사용법

- 그룹 주소 등록 프로토콜(GARP)은 브리지 LAN 내에서 클라이언트 서비스에 대한 클 라이언트 속성을 등록 또는 취소하기 위해 GVRP 및 GMRP에 의해 사용됩니다. GARP 타이머의 기본값은 매체 액세스 방법이나 데이터 속도와는 무관합니다. GMRP 또는 GVRP의 등록 또는 취소에 문제가 있는 경우를 제외하고 이 값들은 변경하지 말아야 합 니다.
- 타이머 값은 모든 VLAN 모든 포트의 GVRP에 적용됩니다.
- 타이머 값에는 다음 제한이 적용됩니다.
	- $\blacksquare$  leave  $\gt$  =  $(2 \times \text{join})$
	- leaveall > leave

참고 **–** 동일한 네트워크에 연결된 모든 2계층 장치의 GVRP 타이머는 같은 값으로 설정하십시 오. 그러지 않으면 GVRP가 제대로 작동하지 않습니다.

예

```
Console(config)#interface ethernet SNP1
Console(config-if)#garp timer join 100
Console(config-if)#
```
# 관련 명령

[show garp timer \(4-119\)](#page-286-0)

# <span id="page-286-0"></span>4.3.13.4 show garp timer

이 명령을 사용하여 지정된 인터페이스의 GARP 타이머를 표시합니다.

# 구문

**show garp timer** [*interface*]

*interface*

- **ethernet** *port-name*
	- *port-name* 다운링크: SNP0-15. 업링크: NETP0-7. 관리: NETMGT
- **port-channel** *channel-id* (범위: 1-6)

# 기본 설정

모든 GARP 타이머를 표시합니다.

### 명령 모드

일반 실행, 권한 실행

#### 예

```
Console#show garp timer ethernet SNP1
SNP1 GARP timer status:
 Join timer: 20 sec.
 Leave timer: 60 sec.
 Leaveall timer: 1000 sec
Console#
```
### 관련 명령

[garp timer \(4-118\)](#page-285-0)

# <span id="page-287-0"></span>4.3.13.5 bridge-ext gvrp

이 명령을 사용하여 스위치 전체의 GVRP를 활성화합니다. 비활성화하려면 **no** 형식을 사용하 십시오.

구문

# **bridge-ext gvrp no bridge-ext gvrp**

### 기본 설정

활성화됨

# 명령 모드

전역 구성

### 명령 사용법

GVRP는 네트워크의 여러 포트에서 VLAN 구성원들을 등록할 수 있도록 스위치 간에 VLAN 정보를 교환하는 방법을 정의합니다. 자동 VLAN 등록을 허용하고 로컬 스위치의 경계를 넘어서는 VLAN을 지원하려면 이 기능을 활성화해야 합니다.

### 예

Console(config)#bridge-ext gvrp Console(config)#
## 4.3.13.6 show bridge-ext

이 명령을 사용하여 브리지 확장 명령에 대한 구성을 표시합니다.

기본 설정

없음

#### 명령 모드

권한 실행

#### 명령 사용법

- 이 명령으로 표시되는 항목들의 의미는 다음과 같습니다.
	- **Max support vlan numbers** IEEE 802.1Q 표준에 따른 이 스위치의 VLAN 버전 입니다.
	- Max support vlan ID 이 스위치가 인식하는 최대 VLAN ID입니다.
	- **Extended multicast filtering services** 이 스위치는 GMRP(GARP 멀티캐스트 등록 프로토콜)에 따른 개별 멀티캐스트 주소의 필터링을 지원하지 않습니다.
	- **Static entry individual port** 이 스위치는 유니캐스트 및 멀티캐스트 주소([4-88](#page-255-0)  및 [4-124](#page-291-0)페이지)의 고정 필터링을 허용합니다.
	- VLAN learning 이 스위치는 각 포트가 고유의 필터링 데이터베이스를 관리하는 개별 VLAN 학습(IVL)을 사용합니다.
	- Configurable PVID tagging 이 스위치에서는 사용자가 각 포트의 기본 포트 VLAN ID(프레임 태그에서 사용되는 PVID) 및 발신 상태(VLAN - 태그 지정 또는 태그 비지정)를 재지정할 수 있습니다[\(4-112](#page-279-0)페이지).
	- **Local VLAN capable** 이 항목은 스위치의 다중 스패닝 트리 지원 여부를 나타냅 니다. 현재는 다중 스패닝 트리가 지원되지 않습니다.
	- **Traffic classes** 이 스위치는 사용자 우선 순위들을 여러 트래픽 클래스에 매핑하는 기능을 제공합니다([4-136](#page-303-0)페이지).
	- **Global GVRP status** GARP VLAN 등록 프로토콜(GVRP)은 네트워크의 여러 포트에서 필요한 VLAN 구성원들을 등록하기 위해 스위치 간에 VLAN 정보를 교환 하는 방법을 정의합니다. 로컬 스위치 경계를 넘어서는 VLAN 그룹을 지원하려면 이 기능을 활성화해야 합니다([4-120](#page-287-0)페이지).
	- GMRP GARP 멀티캐스트 등록 프로토콜(GMRP)은 네트워크 장치가 멀티캐스트 그룹에 종단 스테이션을 등록하는 데 사용됩니다. 이 스위치는 GMRP를 지원하지 않 으며, 인터넷 그룹 관리 프로토콜(IGMP)을 사용하여 자동 멀티캐스트 필터링을 제공 합니다.

Console#show bridge-ext Max support vlan numbers: 255 Max support vlan ID: 4094 Extended multicast filtering services: No Static entry individual port: Yes VLAN learning: IVL Configurable PVID tagging: Yes Local VLAN capable: Yes Traffic classes: Enabled Global GVRP status: Enabled GMRP: Disabled Console#

## 4.3.14 IGMP 스누핑 명령

이 스위치는 인터넷 그룹 관리 프로토콜(IGMP)을 사용하여 특정 멀티캐스트 서비스를 수신하 기를 원하는 모든 연결된 호스트를 질의합니다. 스위치는 서비스를 요청하는 호스트가 있는 포 트를 찾아내어 그러한 포트에만 데이터를 전송합니다. 그리고 스위치는 멀티캐스트 서비스를 계속 수신할 수 있도록 인접 멀티캐스트 스위치/라우터로 서비스 요청을 전파합니다.

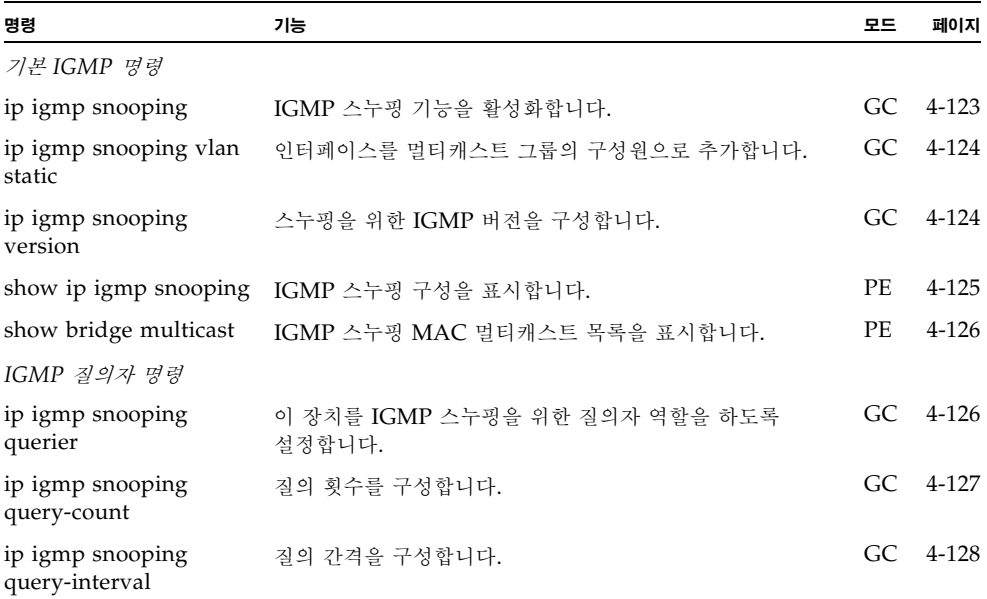

예

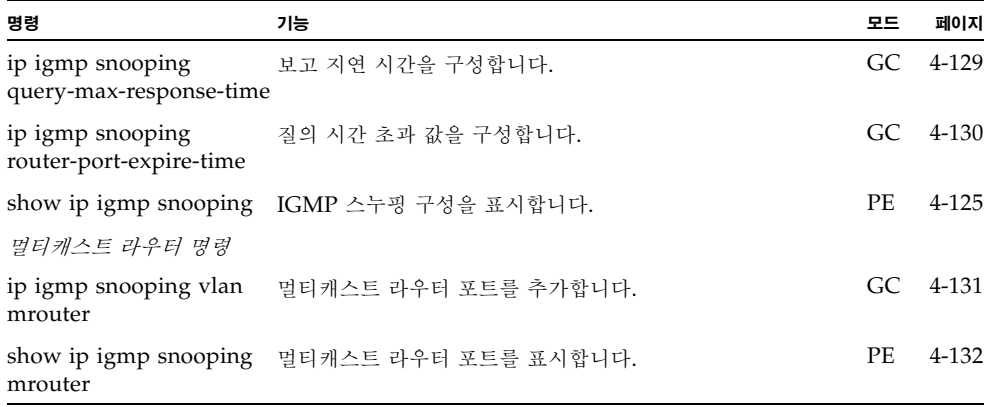

## <span id="page-290-0"></span>4.3.14.1 ip igmp snooping

이 명령을 사용하여 스위치에 IGMP 스누핑 기능을 활성화합니다. 비활성화하려면 **no** 형식을 사용하십시오.

구문

**ip igmp snooping no ip igmp snooping**

#### 기본 설정

비활성화됨

#### 명령 모드

전역 구성

#### 예

다음 예에서는 IGMP 스누핑 기능을 활성화합니다.

```
Console(config)#ip igmp snooping
Console(config)#
```
## <span id="page-291-0"></span>4.3.14.2 ip igmp snooping vlan static

```
이 명령을 사용하여 멀티캐스트 그룹에 포트를 추가합니다. 포트를 제거하려면 no 형식을 사용
하십시오.
```
구문

**ip igmp snooping vlan** *vlan-id* **static** *ip-address interface* **no ip igmp snooping vlan vlan-id static** *ip-address interface*

- *vlan-id* VLAN ID입니다. (범위: 1-4094)
- *ip-address* 멀티캐스트 그룹의 IP 주소입니다.
- *interface*
	- **ethernet** *port-name port-name* - 다운링크: SNP0-15. 업링크: NETP0-7. 관리: NETMGT
	- **port-channel** *channel-id* (범위: 1-6)

#### 기본 설정

없음

#### 명령 모드

전역 구성

예

다음 예에서는 포트의 멀티캐스트 그룹을 고정 구성하는 방법을 보여줍니다.

```
Console(config)#ip igmp snooping vlan 1 static 224.0.0.12 
ethernet SNP5
Console(config)#
```
## <span id="page-291-1"></span>4.3.14.3 ip igmp snooping version

이 명령을 사용하여 IGMP 스누핑 버전을 구성합니다. 기본값을 복원하려면 **no** 형식을 사용하 십시오.

구문

**ip igmp snooping version** {**1** | **2**} **no ip igmp snooping version**

- 1 IGMP 버전 1
- 2 IGMP 버전 2

#### 기본 설정

IGMP 버전 2

#### 명령 모드

전역 구성

#### 명령 사용법

- 서브넷의 모든 시스템은 동일한 버전을 지원해야 합니다. 버전 1만 지원하는 레거시 장치 가 네트워크에 있다면 스위치가 버전 1을 사용하도록 구성해야 합니다.
- **ip igmp query-max-response-time** 및 ip igmp query-timeout 등 일부 명령은 IGMPv2에만 사용할 수 있습니다.

#### 예

다음 예에서는 스위치가 IGMP 버전 1을 사용하도록 구성합니다.

Console(config)#ip igmp snooping version 1 Console(config)#

## <span id="page-292-0"></span>4.3.14.4 show ip igmp snooping

이 명령을 사용하여 IGMP 스누핑 구성을 표시합니다.

기본 설정

없음

#### 명령 모드

권한 실행

#### 명령 사용법

표시되는 항목에 대한 설명은 3-45페이지의 ["IGMP](#page-82-0) 스누핑 매개변수 구성"을 참조하십시오.

#### 예

다음 예에서는 현재 IGMP 스누핑 구성을 보여줍니다.

```
Console#show ip igmp snooping
 Service status: Enabled
 Querier status: Enabled
  Query count: 2
  Query interval: 125 sec
  Query max response time: 10 sec
 Query time-out: 300 sec
 IGMP snooping version: Version 2
Console#
```
### <span id="page-293-0"></span>4.3.14.5 show mac-address-table multicast

이 명령을 사용하여 알려진 멀티캐스트 주소를 표시합니다.

구문

**show mac-address-table multicast** [**vlan** *vlan-id*] [**user** | **igmp-snooping**]

- *vlan-id* VLAN ID입니다(1-4094).
- **user** 사용자가 구성한 멀티캐스트 항목만 표시합니다.
- **igmp-snooping** IGMP 스누핑을 통해 학습된 항목만 표시합니다.

기본 설정

없음

명령 모드

권한 실행

#### 명령 사용법

표시되는 구성원 유형으로는 선택한 옵션에 따라 IGMP 또는 USER가 있습니다.

예

다음 예에서는 브리지 그룹 1, VLAN 1에 대한 IGMP 스누핑을 통해 학습된 멀티캐스트 항 목들을 보여줍니다.

Console#show mac-address-table multicast vlan 1 igmp-snooping VLAN M'cast IP addr. Member ports Type ---- --------------- ------------ ------- 1 224.0.0.12 NETP0 USER 1 224.1.2.3 NETP1 IGMP Console#

## <span id="page-293-1"></span>4.3.14.6 ip igmp snooping querier

이 명령을 사용하여 스위치를 IGMP 스누핑 질의자 역할을 하도록 설정합니다. 비활성화하려 면 **no** 형식을 사용하십시오.

구문

**ip igmp snooping querier no ip igmp snooping querier**

기본 설정

비활성화됨

#### 명령 모드

전역 구성

#### 명령 사용법

이 기능이 활성화된 경우, 스위치는 필요시 질의자로 작동합니다. 질의자는 호스트에게 멀티 캐스트 트래픽을 수신할 것인지 묻는 역할을 맡습니다.

예

```
Console(config)#ip igmp snooping querier
Console(config)#
```
## <span id="page-294-0"></span>4.3.14.7 ip igmp snooping query-count

이 명령을 사용하여 질의 횟수를 구성합니다. 기본값을 복원하려면 **no** 형식을 사용하십시오.

구문

#### **ip igmp snooping query-count** *count* **no ip igmp snooping query-count**

*count* - 질의자가 멀티캐스트 그룹에서 클라이언트를 삭제하기 위한 조치를 취하기 전에 수행할 수 있는 최대 무응답 질의 횟수입니다(범위: 2-10).

#### 기본 설정

2회

#### 명령 모드

전역 구성

#### 명령 사용법

질의 횟수는 질의자가 조치를 취하기 전에 멀티캐스트 클라이언트의 응답을 기다리는 시간 을 정의합니다. 질의자가 이 명령으로 정의한 횟수만큼 질의를 전송했는데 클라이언트가 응 답하지 않은 경우, **ip igmp snooping query-max-response-time**으로 정의한 시간으로 카운트다운 타이머를 시작합니다. 카운트다운이 완료된 후에도 클라이언트가 응답이 없을 경우 그 클라이언트는 멀티캐스트 그룹을 떠난 것으로 간주됩니다.

예

다음 예에서는 질의 횟수를 10으로 구성하는 방법을 보여줍니다.

```
Console(config)#ip igmp snooping query-count 10
Console(config)#
```
#### 관련 명령

[ip igmp snooping query-max-response-time \(4-129\)](#page-296-0)

## <span id="page-295-0"></span>4.3.14.8 ip igmp snooping query-interval

이 명령을 사용하여 스누핑 질의 간격을 구성합니다. 기본값을 복원하려면 **no** 형식을 사용하십 시오.

구문

#### **ip igmp snooping query-interval** *seconds* **no ip igmp snooping query-interval**

*seconds* - 스위치가 IGMP 호스트 질의 메시지를 전송하는 빈도입니다(범위: 60-125).

기본 설정

125초

#### 명령 모드

전역 구성

예

다음 예에서는 질의 간격을 100초로 설정하는 방법을 보여줍니다.

Console(config)#ip igmp snooping query-interval 100 Console(config)#

## <span id="page-296-0"></span>4.3.14.9 ip igmp snooping query-max-response-time

이 명령을 사용하여 스누핑 보고 지연 시간을 구성합니다. 기본값을 복원하려면 이 명령의 **no** 형식을 사용하십시오.

#### 구문

#### **ip igmp snooping query-max-response-time** *seconds* **no ip igmp snooping query-max-response-time**

*seconds* - IGMP 질의에서 공지되는 보고 지연 시간입니다(범위: 5-25).

#### 기본 설정

10초

#### 명령 모드

전역 구성

#### 명령 사용법

- 이 명령이 효력을 발휘하려면 스위치가 IGMPv2를 사용해야 합니다.
- 이 명령은 질의 후 멀티캐스트 클라이언트로부터 응답이 예상되는 시간을 정의합니다. 질의자가 **ip igmp snooping query-count**으로 정의한 횟수만큼 질의를 전송했지만 클라이언트가 응답을 하지 않은 경우, 이 명령으로 설정한 초기 값으로 카운트다운 타이 머를 시작합니다. 카운트다운이 완료된 후에도 클라이언트가 응답이 없을 경우 그 클라 이언트는 멀티캐스트 그룹을 떠난 것으로 간주됩니다.

#### 예

다음 예에서는 최대 응답 시간을 20초로 설정하는 방법을 보여줍니다.

```
Console(config)#ip igmp snooping query-max-response-time 
20
Console(config)#
```
#### 관련 명령

[ip igmp snooping version \(4-124\)](#page-291-1)

[ip igmp snooping query-max-response-time \(4-129\)](#page-296-0)

## <span id="page-297-0"></span>4.3.14.10 ip igmp snooping router-port-expire-time

이 명령을 사용하여 스누핑 질의 시간 초과 값을 설정합니다. 기본값을 복원하려면 이 명령의 **no** 형식을 사용하십시오.

구문

#### **ip igmp snooping router-port-expire-time** *seconds* **no ip igmp snooping router-port-expire-time**

*seconds* - 이전 질의자가 질의를 멈춘 후 이 시간이 경과하면 스위치는 질의 패킷을 수신 했던 인터페이스가 더 이상 질의자에게 연결되어 있지 않은 것으로 간주합니다(범위: 300-500).

기본 설정

300초

#### 명령 모드

전역 구성

#### 명령 사용법

이 명령이 효력을 발휘하려면 스위치가 IGMPv2를 사용해야 합니다.

예

다음 예에서는 시간 초과를 500초로 설정하는 방법을 보여줍니다.

```
Console(config)#ip igmp snooping router-port-expire-time 500
Console(config)#
```
#### 관련 명령

[ip igmp snooping version \(4-124\)](#page-291-1)

## <span id="page-298-0"></span>4.3.14.11 ip igmp snooping vlan mrouter

이 명령을 사용하여 멀티캐스트 라우터 포트를 고정 구성합니다. 구성을 제거하려면 **no** 형식을 사용하십시오.

#### 구문

**ip igmp snooping vlan** *vlan-id* **mrouter** *interface* **no ip igmp snooping vlan** *vlan-id* **mrouter** *interface*

- *vlan-id* VLAN ID입니다(범위: 1-4094).
- *interface*
	- **ethernet** *port-name*
		- *port-name* 다운링크: SNP0-15. 업링크: NETP0-7. 관리: NETMGT
	- **port-channel** *channel-id*(범위: 1-6)

#### 기본 설정

고정 구성된 멀티캐스트 라우터 포트가 없습니다.

#### 명령 모드

전역 구성

#### 명령 사용법

네트워크 연결에 따라서 IGMP 스누핑을 통해 IGMP 질의자를 찾지 못할 수도 있습니다. 그러므로, IGMP 질의자가 네트워크를 통해 스위치의 인터페이스(포트 또는 트렁크)에 연 결된 알려진 멀티캐스트 라우터/스위치인 경우, 그 인터페이스가 현재의 모든 멀티캐스트 그룹에 추가되도록 수작업으로 구성할 수 있습니다.

#### 예

다음 예에서는 포트 11을 VLAN 1의 멀티캐스트 라우터 포트로 설정하는 방법입니다.

Console(config)#ip igmp snooping vlan 1 mrouter ethernet NETP0 Console(config)#

## <span id="page-299-0"></span>4.3.14.12 show ip igmp snooping mrouter

이 명령은 고정 구성했거나 동적으로 학습한 멀티캐스트 라우터 포트에 대한 정보를 표시합니다.

구문

#### **show ip igmp snooping mrouter** [**vlan** *vlan-id*]

*vlan-id* - VLAN ID(범위: 1-4094)

#### 기본 설정

구성된 모든 VLAN의 멀티캐스트 라우터 포트를 표시합니다.

#### 명령 모드

권한 실행

#### 명령 사용법

표시되는 멀티캐스트 라우터 포트 유형에는 Static 또는 Dynamic이 있습니다.

예

다음 예에서는 멀티캐스트 라우터에 연결된 포트들을 표시합니다.

```
Console#show ip igmp snooping mrouter
 VLAN M'cast Router Ports Type
  ---- ------------------- -------
    1 NETP5 Static
    2 NETP6 Dynamic
Console#
```
## 4.3.15 우선 순위 명령

이 단원에서 설명된 명령들은 네트워크 정체로 인해 스위치에 트래픽이 버퍼링되는 경우 어떤 데이터 패킷이 더 높은 우선 순위를 갖게 할지를 지정하는 데 사용됩니다. 이 스위치는 각 포트 마다 4개의 우선 순위 대기열을 사용하여 서비스 등급(CoS)을 지원합니다. 우선 순위가 높은 포트 대기열의 데이터 패킷은 우선 순위가 낮은 대기열의 데이터 패킷보다 먼저 전송됩니다. 사 용자는 각 인터페이스의 기본 우선 순위, 각 대기열의 상대 가중치, 그리고 프레임 우선 순위 태 그와 스위치 우선 순위 대기열 간의 매핑 등을 설정할 수 있습니다.

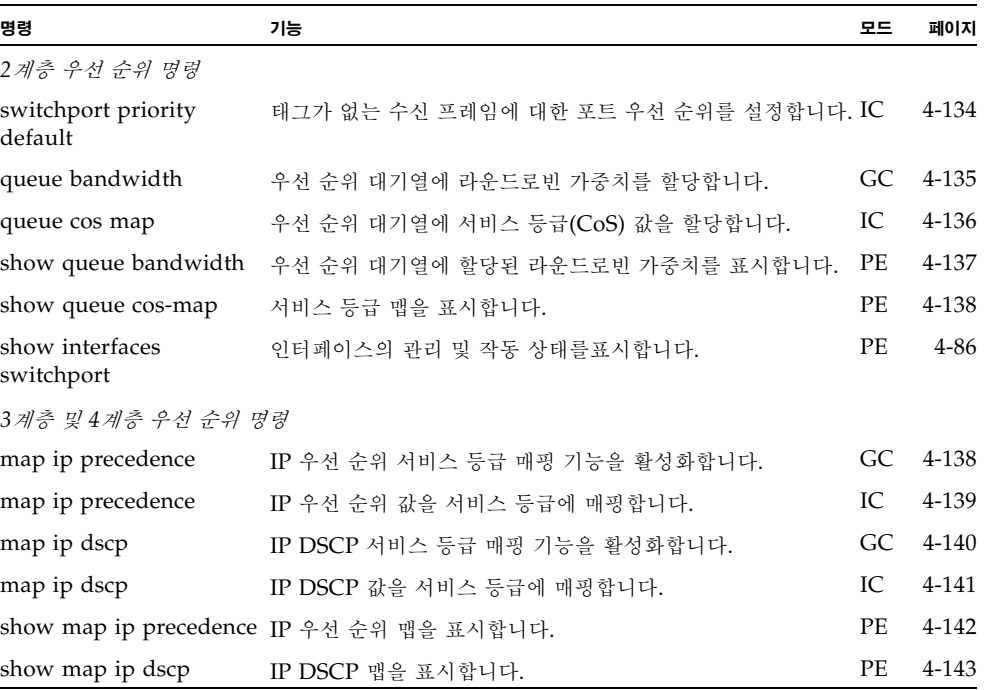

## <span id="page-301-0"></span>4.3.15.1 switchport priority default

이 명령을 사용하여 태그가 없는 수신 프레임의 우선 순위를 설정하거나, 지정된 인터페이스에 연결된 장치가 수신하는 프레임의 우선 순위를 설정합니다. 기본값을 복원하려면 **no** 형식을 사 용하십시오.

#### 구문

#### **switchport priority default** *default-priority-id* **no switchport priority default**

*default-priority-id* - 태그가 없는 수신 트래픽의 우선 순위 번호입니다.

우선 순위는 0에서 7까지의 숫자이며 7이 가장 높은 우선 순위입니다.

#### 기본 설정

우선 순위는 설정되어 있지 않으며, 인터페이스에서 수신하는 태그가 없는 프레임의 기본값 은 0입니다.

#### 명령 모드

인터페이스 구성(이더넷, 포트 채널)

#### 명령 사용법

- 우선 순위 매핑은 IP 우선 순위 또는 IP DSCP, 그리고 기본 스위치 포트 우선 순위의 순 으로 적용됩니다.
- 기본 우선 순위는 모든 프레임 유형(태그가 없는 프레임과 태그가 있는 프레임 모두)을 수신하도록 설정된 포트에서 태그가 없는 프레임을 수신했을 때 해당 프레임에 적용됩니 다. 이 우선 순위는 IEEE 802.1Q VLAN 태그 지정 프레임에는 적용되지 않습니다. 수신 프레임이 IEEE 802.1Q VLAN 태그 지정 프레임인 경우 IEEE 802.1p 사용자 우선 순위 비트가 사용됩니다.
- 이 스위치에서는 각 포트에 4개의 우선 수위 대기열을 제공합니다. 이 스위치는 가중 라 운드 로빈(WRR)을 사용하도록 구성되어 있으며, 이 값은 **queue bandwidth** 명령으로 지정할 수 있습니다. VLAN 태그가 없는 수신 프레임은 입력 포트의 기본 수신 사용자 우선 순위로 태그가 지정된 후에 출력 포트의 적합한 우선 순위 대기열에 올려지게 됩니 다. 모든 수신 포트의 기본 우선 순위는 0입니다. 그러므로, 우선 순위 태그가 없는 모든 수신 프레임은 출력 포트의 대기열 0에 올려지게 됩니다. 출력 포트가 VLAN의 태그가 없는 구성원인 경우, 전송 전에 이 프레임들에서 모든 VLAN 태그가 제거된다는 점에 유 의하십시오.

예

다음 예에서는 포트 SNP3의 기본 우선 순위를 5로 설정하는 방법입니다.

Console(config)#interface ethernet SNP3 Console (config-if)#switchport priority default 5

## <span id="page-302-0"></span>4.3.15.2 queue bandwidth

이 명령을 사용하여 가중 라운드 로빈(WRR) 가중치를 4개의 서비스 등급(CoS) 우선 순위 대 기열에 할당합니다. 기본 가중치를 복원하려면 **no** 형식을 사용하십시오.

#### 구문

#### **queue bandwidth** *weight1...weight4* **no queue bandwidth**

*weight1...weight4* - 대기열 0 - 3의 가중치 비율에 따라 WRR 스케줄러가 사용하는 가중 치가 결정됩니다(범위: 1-255).

#### 기본 설정

가중치 16, 64, 128, 240는 대기열 0, 1, 2, 3에 각각 할당됩니다.

#### 명령 모드

전역 구성

#### 명령 사용법

WRR을 이용하면 스케줄링 가중치를 정의하여 발신 포트에서 대역폭을 공유할 수 있습니다.

#### 예

다음 예에서는 WRR 가중치 1, 3, 5, 7을 CoS 우선 순위 대기열 0, 1, 2, 3에 할당하는 방법 입니다.

```
Console(config)#queue bandwidth 1 3 5 7
Console(config)#
```
#### 관련 명령

[show queue bandwidth \(4-137\)](#page-304-0)

## <span id="page-303-0"></span>4.3.15.3 queue cos-map

이 명령을 사용하여 서비스 등급(CoS) 값을 CoS 우선 순위 대기열에 할당합니다. CoS 맵을 기 본값으로 설정하려면 **no** 형식을 사용하십시오.

#### 구문

**queue cos-map** *queue\_id* [*cos1 ... cosn*] **no queue cos-map**

- *queue\_id* CoS 우선 순위 대기열의 대기열 ID입니다. 범위는 0에서 3이며, 가장 높은 CoS 우선 순위 대기열은 3입니다.
- cos1 .. cosn 대기열 ID에 매핑되는 CoS 값으로, 공백으로 구분하여 나열한 숫자 목 록입니다. CoS 값은 0 - 7이며, 가장 높은 우선 순위는 7입니다.

#### 기본 설정

이 스위치에서는 각 포트에 대한 가중 라운드 로빈(WRR) 대기열 지정 방식과 4개의 우선 순위 대기열을 사용하여 서비스 등급을 지원합니다. IEEE 802.1p에는 8개의 트래픽 클래스 가 정의되어 있습니다. 기본 우선 순위 레벨은 다음 표에서 설명하는 IEEE 802.1p 표준의 권고에 따라 할당됩니다.

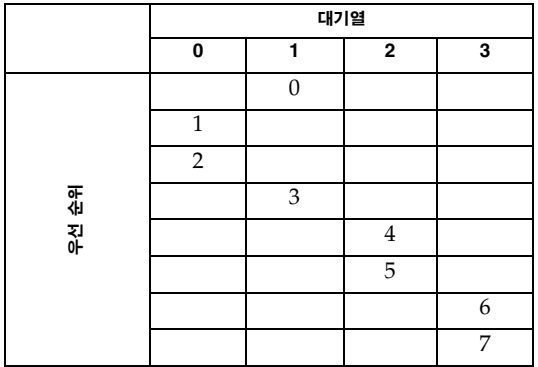

#### 명령 모드

인터페이스 구성(이더넷, 포트 채널)

#### 명령 사용법

수신 포트에서 할당된 CoS는 발신 포트에서 CoS 우선 순위를 선택하는 데 사용됩니다.

예

다음 예에서는 CoS 값 0, 1, 2를 CoS 우선 순위 대기열 0으로, 값 3을 CoS 우선 순위 대기 열 1로, 값 4와 5를 CoS 우선 순위 대기열 2로, 값 6과 7을 CoS 우선 순위 대기열 3으로 설 정하는 방법을 보여줍니다.

```
Console(config)#interface ethernet SNP1
Console(config-if)#queue cos-map 0 0 1 2
Console(config-if)#queue cos-map 1 3
Console(config-if)#queue cos-map 2 4 5
Console(config-if)#queue cos-map 3 6 7
Console(config-if)#
```
#### 관련 명령

[show queue cos-map \(4-138\)](#page-305-0)

## <span id="page-304-0"></span>4.3.15.4 show queue bandwidth

이 명령을 사용하여 4개의 서비스 등급(CoS) 우선 순위 대기열에 할당된 가중 라운드 로빈 (WRR) 대역폭을 표시합니다.

#### 기본 설정

없음

#### 명령 모드

권한 실행

#### 예

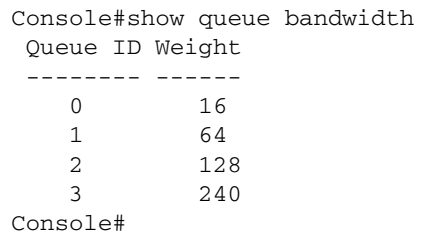

## <span id="page-305-0"></span>4.3.15.5 show queue cos-map

```
이 명령을 사용하여 서비스 등급 우선 순위 맵을 표시합니다.
```
구문

**show queue cos-map** [*interface*]

*interface*

- **ethernet** *port-name port-name* - 다운링크: SNP0-15. 업링크: NETP0-7. 관리: NETMGT
- **port-channel** *channel-id* (범위: 1-6)

기본 설정

없음

명령 모드

권한 실행

예

```
Console#show queue cos-map ethernet SNP11
Information of SNP11
 Queue ID Traffic class
  -------- -------------
    0 1 2
    1 0 3
    2 4 5
    3 6 7
Console#
```
## <span id="page-305-1"></span>4.3.15.6 map ip precedence (전역 구성)

이 명령을 사용하여 IP 우선 순위 매핑(즉, IP 서비스 유형) 기능을 활성화합니다. IP 우선 순위 매핑 기능을 비활성화하려면 **no** 형식을 사용하십시오.

구문

**map ip precedence no map ip precedence**

기본 설정

활성화됨

#### 명령 모드

전역 구성

#### 명령 사용법

- 우선 순위 매핑은 IP 우선 순위 또는 IP DSCP, 그리고 기본 스위치 포트 우선 순위의 순 으로 적용됩니다.
- IP 우선 순위와 IP DSCP를 동시에 활성화할 수는 없습니다. 이러한 우선 순위 유형 중 하나를 활성화하면 자동으로 다른 유형은 비활성화됩니다.

#### 예

다음 예에서는 IP 우선 순위 매핑 기능을 전역적으로 활성화하는 방법을 보여줍니다.

```
Console(config)#map ip precedence
Console(config)#
```
## <span id="page-306-0"></span>4.3.15.7 map ip precedence (인터페이스 구성)

이 명령을 사용하여 IP 우선 순위(즉, IP 서비스 유형 우선 순위)를 설정합니다. 기본 테이블을 복원하려면 **no** 형식을 사용하십시오.

#### 구문

**map ip precedence** *ip-precedence-value* **cos** *cos-value* **no map ip precedence**

- *precedence-value* 3비트 우선 순위 값입니다(범위: 0-7).
- *cos-value* 서비스 등급(CoS) 값입니다(범위: 0-7).

#### 기본 설정

일대일 매핑(즉, 우선 순위 값 0은 CoS 값 0으로 매핑되는 방식)

#### 명령 모드

인터페이스 구성(이더넷, 포트 채널)

#### 명령 사용법

- 우선 순위 매핑은 IP 우선 순위 또는 IP DSCP, 그리고 기본 스위치 포트 우선 순위의 순 으로 적용됩니다.
- IP 우선 순위 값은 IEEE 802.1p 표준의 권고에 따라 일대일 방식으로 기본 서비스 등급 값에 매핑되며, 그 후에 대기열 기본값으로 매핑됩니다.
- IP 우선 순위에 대한 개별 값의 매핑은 인터페이스 구성 명령으로서 수행되지만, 변경 사 항은 스위치의 모든 인터페이스에 적용됩니다.

예

다음 예에서는 IP 우선 순위 값 1을 CoS 값 0에 매핑하는 방법을 보여줍니다.

```
Console(config)#interface ethernet SNP5
Console(config-if)#map ip precedence 1 cos 0
Console(config-if)#
```
## <span id="page-307-0"></span>4.3.15.8 map ip dscp (전역 구성)

이 명령을 사용하여 IP DSCP 매핑(즉, 차별화된 서비스 코드 포인트 매핑) 기능을 활성화합니 다. IP DSCP 매핑 기능을 비활성화하려면 **no** 형식을 사용하십시오.

구문

**map ip dscp no map ip dscp**

기본 설정

활성화됨

명령 모드

전역 구성

명령 사용법

- 우선 순위 매핑은 IP 우선 순위 또는 IP DSCP, 그리고 기본 스위치 포트 우선 순위의 순 으로 적용됩니다.
- IP 우선 순위와 IP DSCP를 동시에 활성화할 수는 없습니다. 이러한 우선 순위 유형 중 하나를 활성화하면 자동으로 다른 유형은 비활성화됩니다.

예

다음 예에서는 IP DSCP 매핑 기능을 전역적으로 활성화하는 방법을 보여줍니다.

Console(config)#map ip dscp Console(config)#

## <span id="page-308-0"></span>4.3.15.9 map ip dscp (인터페이스 구성)

이 명령을 사용하여 IP DSCP 우선 순위(즉, 차별화된 서비스 코드 포인트 우선 순위)를 설정합 니다. 기본 테이블을 복원하려면 **no** 형식을 사용하십시오.

#### 구문

**map ip dscp** *dscp-value* **cos** *cos-value* **no map ip dscp**

- *dscp-value* 8비트 DSCP 값입니다(범위: 0-255).
- *cos-value* 서비스 등급(CoS) 값입니다(범위: 0-7).

#### 기본 설정

DSCP 기본값은 다음 표에 정의되어 있습니다. 지정되지 않은 모든 DSCP 값은 CoS 값 0으 로 매핑됨에 유의하십시오.

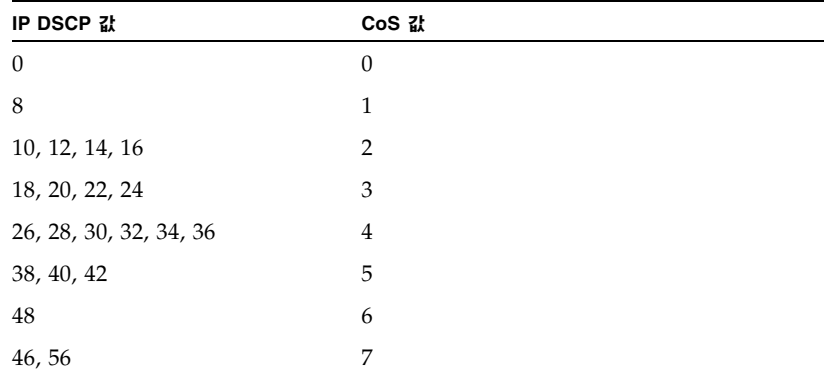

#### 명령 모드

인터페이스 구성(이더넷, 포트 채널)

#### 명령 사용법

- 우선 순위 매핑은 IP 우선 순위 또는 IP DSCP, 그리고 기본 스위치 포트 우선 순위의 순 으로 적용됩니다.
- DSCP 우선 순위 값은 IEEE 802.1p 표준의 권고에 따라 기본 서비스 등급 값에 매핑되 며, 그 후에 대기열 기본 값으로 매핑됩니다.
- DSCP에 대한 개별 값의 매핑은 인터페이스 구성 명령으로서 수행되지만, 변경 사항은 스위치의 모든 인터페이스에 적용됩니다.

예

다음 예에서는 IP DSCP 값 1을 CoS 값 0에 매핑하는 방법을 보여줍니다.

```
Console(config)#interface ethernet SNP5
Console(config-if)#map ip dscp 1 cos 0
Console(config-if)#
```
## <span id="page-309-0"></span>4.3.15.10 show map ip precedence

이 명령을 사용하여 IP 우선 순위 맵을 표시합니다.

#### 구문

**show map ip precedence** [*interface*]

*interface*

- **ethernet** *port-name port-name* - 다운링크: SNP0-15. 업링크: NETP0-7. 관리: NETMGT
	- **port-channel** *channel-id* (범위: 1-6)

#### 기본 설정

없음

명령 모드

권한 실행

예

```
Console#show map ip precedence ethernet SNP5
Precedence mapping status: disabled
 Port Precedence COS
 ----------- ---------- ---
     SNP5 0 0
     SNP5 1 1
     SNP5 2 2
     SNP5 3 3
     SNP5 4 4
     SNP5 5 5
     SNP5 6 6
     SNP5 7 7
Console#
```
#### 관련 명령

```
map ip precedence (전역 구성) (4-138) 
map ip precedence (인터페이스 구성) (4-139)
```
## <span id="page-310-0"></span>4.3.15.11 show map ip dscp

이 명령을 사용하여 IP DSCP 우선 순위 맵을 표시합니다.

구문

**show map ip dscp** [*interface*]

*interface*

- **ethernet** *port-name*
	- *port-name* 다운링크: SNP0-15. 업링크: NETP0-7. 관리: NETMGT
- **port-channel** *channel-id* (범위: 1-6)

기본 설정

없음

#### 명령 모드

권한 실행

#### 예

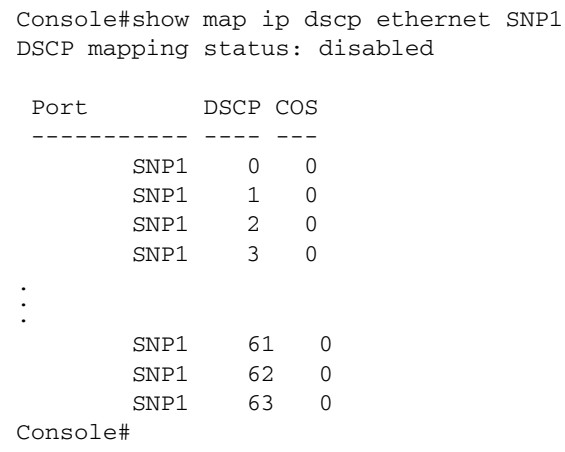

#### 관련 명령

[map ip dscp \(](#page-307-0)전역 구성) (4-140) [map ip dscp \(](#page-308-0)인터페이스 구성) (4-141)

## 4.3.16 미러 포트 명령

이 단원에서는 소스 포트의 트래픽을 대상 포트에 미러링하는 방법을 설명합니다.

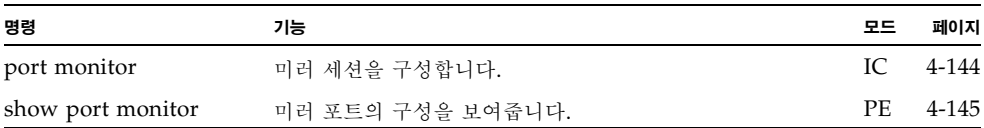

## <span id="page-311-0"></span>4.3.16.1 port monitor

이 명령을 사용하여 미러 세션을 구성합니다. 미러 세션을 종료하려면 **no** 형식을 사용하십시오.

참고 **–** Sun Fire B1600 블레이드 시스템 섀시의 각각의 내장 스위치는 서로 연결된 두 개의 스 위치 칩으로 구성되어 있습니다. 그리고 동일한 스위치 칩 상의 포트 간에만 트래픽 미러링이 가 능합니다. NETP0, NETP1, NETP4, NETP5 포트와 SNP8 ~ SNP15 포트는 동일한 스위치 칩 에 위치합니다. NETP2, NETP3, NETP6, NETP7 포트와 SNP0 ~ SNP7 포트는 다른 칩에 위 치합니다. (SSC의 후면 패널을 보면, 오른쪽의 모든 포트는 한칩에 위치하고 왼쪽의 모든 포트 는 다른 칩에 위치해 있습니다.)

#### 구문

**port monitor** *interface* [**rx** | **tx** | **both**] **no port monitor** *interface*

- *interface* **ethernet** *port-name port-name* - 다운링크: SNP0-15. 업링크: NETP0-7. 관리: NETMGT (이 인터페이스는 소스 포트를 정의합니다.)
- **rx** 수신되는 패킷을 미러링합니다.
- **tx** 전송되는 패킷을 미러링합니다.
- **both** 수신되는 패킷과 전송되는 패킷을 모두 미러링합니다.

#### 기본 설정

정의된 미러 세션이 없습니다. 미러 세션을 활성화하면 기본적으로 수신되는 패킷과 전송되 는 패킷을 모두 미러링합니다.

#### 명령 모드

인터페이스 구성(이더넷, 대상 포트)

#### 명령 사용법

■ 실시간 분석을 위해 소스 포트의 트래픽을 대상 포트에 미러링할 수 있습니다. 그런 다음 대상 포트에 논리 분석기 또는 RMON 탐지기를 설치하여 트래픽에 전혀 영향을 주지 않 고 소스 포트를 지나는 트래픽을 분석할 수 있습니다.

■ 대상 포트는 이더넷 인터페이스를 지정하여 설정합니다.

#### 예

다음 예에서는 포트 SNP6의 모든 패킷을 포트 NETP2에 미러링합니다.

```
Console(config)#interface ethernet NETP2
Console(config-if)#port monitor ethernet SNP6 both
Console(config-if)#
```
#### 관련 명령

[show port monitor \(4-145\)](#page-312-0)

## <span id="page-312-0"></span>4.3.16.2 show port monitor

이 명령을 사용하여 미러 정보를 표시합니다.

#### 구문

#### **show port monitor** [*interface*]

*interface* - **ethernet** *port-name*

*port-name* - 다운링크: SNP0-15. 업링크: NETP0-7. 관리: NETMGT (이 인터페이스는 소스 포트를 정의합니다.)

#### 기본 설정

모든 세션을 보여줍니다.

#### 명령 모드

권한 실행

#### 명령 사용법

이 명령은 현재 구성되어 있는 소스 포트, 대상 포트 및 미러 모드(즉, RX, TX, RX/TX)를 표시합니다.

다음 예에서는 포트 SNP6에서 포트 NETP2으로 미러링하는 구성을 보여줍니다.

```
Console(config)#interface ethernet NETP2
Console(config-if)#port monitor ethernet SNP6
Console(config-if)#end
Console#show port monitor
Port Mirroring
-------------------------------------
  Destination port(listen port):NETP2
Source port(monitored port) : SNP6
Mode : RX/TX
Console#
```
#### 관련 명령 [port monitor \(4-144\)](#page-311-0)

예

## 4.3.17 포트 트렁크 구성 명령

포트를 집합 링크(즉, 트렁크)로 고정 그룹화하여 네트워크 연결의 대역폭을 향상시키고 장애 복구 기능을 제공할 수 있습니다. 또는 링크 집합 제어 프로토콜(LACP)을 사용하여 스위치와 다른 네트워크 장치 간에 자동 조정을 통해 트렁크 링크를 형성할 수 있습니다. 고정 트렁크의 경우 동일한 유형의 스위치들을 사용해야만 합니다. 그러나 동적 트렁크의 경우 스위치가 LACP를 지원하기만 하면 됩니다. 이 스위치는 트렁크를 6개까지 지원합니다. 예를 들어, 두 개 의 1000Mbps 포트로 구성된 트렁크는 전이중 모드로 작동할 경우 4Gbps의 통합 대역폭을 지 원할 수 있습니다.

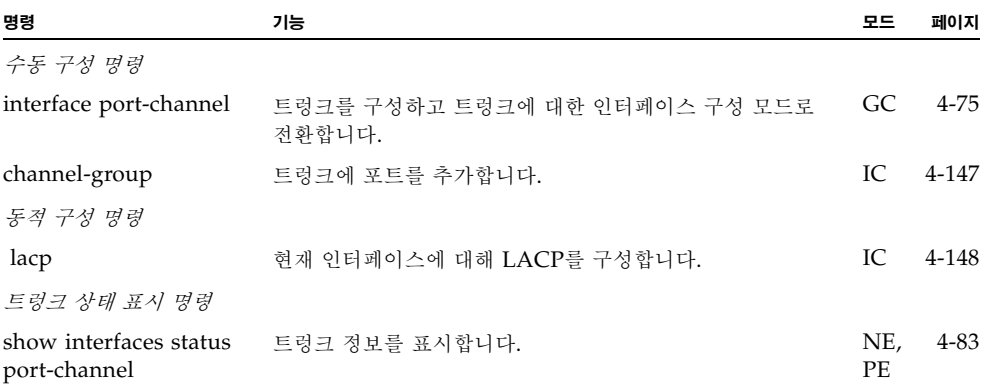

**4-146** Sun Fire™ B1600 블레이드 시스템 섀시 스위치 관리 안내서 • 2003년 4월

#### 트렁크 생성 지침

- 루프가 생기지 않도록 하려면, 스위치 간에 네트워크 케이블을 연결하기 전에 먼저 포트 트렁크 구성 작업을 완료하십시오.
- 한 개의 트렁크는 최대 4개의 업링크 포트 또는 최대 2개의 다운링크 포트를 포함할 수 있습니다.
- 연결 양 끝의 포트는 트렁크 포트로 구성해야 합니다.
- 트렁크의 모든 포트는 동일한 방식으로 구성해야 합니다. 여기에는 통신 모드(속도, 이중 모드 및 흐름 제어), VLAN 할당 및 CoS 설정 등이 포함됩니다.
- 트렁크의 모든 포트는 지정된 포트 채널을 사용하여 VLAN에(서) 이동, 삭제 또는 추가 할 때 하나처럼 취급해야 합니다.
- STP, VLAN 및 IGMP 설정은 지정된 포트 채널을 사용하여 전체 트렁크에 대해서만 구 성할 수 있습니다.

## <span id="page-314-0"></span>4.3.17.1 channel-group

이 명령을 사용하여 고정 트렁크에 포트를 추가합니다. 트렁크에서 포트를 제거하려면 **no** 형식 을 사용하십시오.

#### 구문

#### **channel-group***channel-id* **no channel-group**

*channel-id* - 트렁크의 인덱스입니다(범위: 1-6).

#### 기본 설정

현재 포트가 이 트렁크에 추가됩니다.

#### 명령 모드

인터페이스 구성(이더넷)

#### 명령 사용법

- 고정 트렁크를 구성할 때는 동일한 유형의 스위치만 연결할 수 있습니다.
- 트렁크에서 포트 그룹을 제거하려면 **no channel-group** 명령을 사용하십시오.
- 스위치에서 트렁크를 제거하려면 **no interfaces port-channel** 명령을 사용하십시오.

예

다음 예에서는 트렁크 1을 생성한 다음 포트 NETP2를 추가합니다.

```
Console(config)#interface port-channel 1
Console(config-if)#exit
Console(config)#interface ethernet NETP2
Console(config-if)#channel-group 1
Console(config-if)#
```
## <span id="page-315-0"></span>4.3.17.2 lacp

이 명령을 사용하여 현재 인터페이스에 대해 802.3ad 링크 집합 제어 프로토콜(LACP)을 활성 화합니다. 비활성화하려면 **no** 형식을 사용하십시오.

#### 구문

**lacp no lacp**

#### 기본 설정

활성화됨

#### 명령 모드

인터페이스 구성(이더넷)

#### 명령 사용법

- LACP 트렁크의 양 끝에 있는 포트는 강제 모드 또는 자동 조정을 통해 전이중으로 구성 해야만 합니다.
- LACP를 사용하여 다른 스위치와 연결 구성한 트렁크에는 다음 사용 가능한 포트 채널 ID가 자동으로 부여됩니다.
- 대상 스위치의 연결 포트에도 LACP를 활성화한 경우 트렁크는 자동으로 활성화됩니다.
- 하나의 대상 스위치에 4개 이상의 포트가 연결되어 있고 이들 포트에 LACP가 활성화된 경우, 여분의 포트는 대기 모드 상태가 되며 활성 링크 중 하나에 장애가 발생한 경우에만 다시 활성화됩니다.

예

다음 예는 포트 NETP0-2에 LACP가 활성화된 경우입니다. 링크의 다른쪽 끝에 있는 포트 에도 LACP가 활성화되어 있기 때문에 **show interfaces status port-channel 1** 명령 출 력에 Trunk1이 구성된 것으로 나타납니다.

```
Console(config)#interface ethernet NETP0
Console(config-if)#lacp
Console(config-if)#exit
Console(config)#interface ethernet NETP1
Console(config-if)#lacp
Console(config-if)#exit
Console(config)#interface ethernet NETP2
Console(config-if)#lacp
Console(config-if)#exit
Console(config)#exit
Console#show interfaces status port-channel 1
Information of Trunk 1
Basic information:
   Port type: 1000t
  Mac address: 00-00-e8-00-00-0b
 Configuration:
  Name:
  Port admin status: Up
  Speed-duplex: Auto
  Capabilities: 10half, 10full, 100half, 100full, 1000full
  Flow control status: Disabled
  Current status:
  Created by: lacp
  Link status: Up
  Operation speed-duplex: 1000full
  Flow control type: None
  Member Ports: NETP0, NETP1, NETP2,
Console#
```
## III 부록

본 단원에서는 다음 내용에 대한 추가 정보를 제공합니다.

- 관리 정보 베이스
- 문제 해결

사양

## 관리 정보 베이스

SNMP 관리 스테이션은 관리 정보 베이스(MIB)에 지정된 장치 변수를 설정하거나 읽음으로 써 네트워크 장비를 구성하고 모니터링할 수 있습니다. 이 스위치에서 지원하는 주요 MIB 그 룹이 본 부록에 나와 있습니다. 각 구성 작업을 위해 사용되는 개별 MIB 변수에 대해서는 3[장](#page-38-0) , "관리 [개요](#page-38-1)"를 참조하십시오.

## A.1 지원되는 MIB

다음 표에는 표준 MIB가 나와 있습니다.

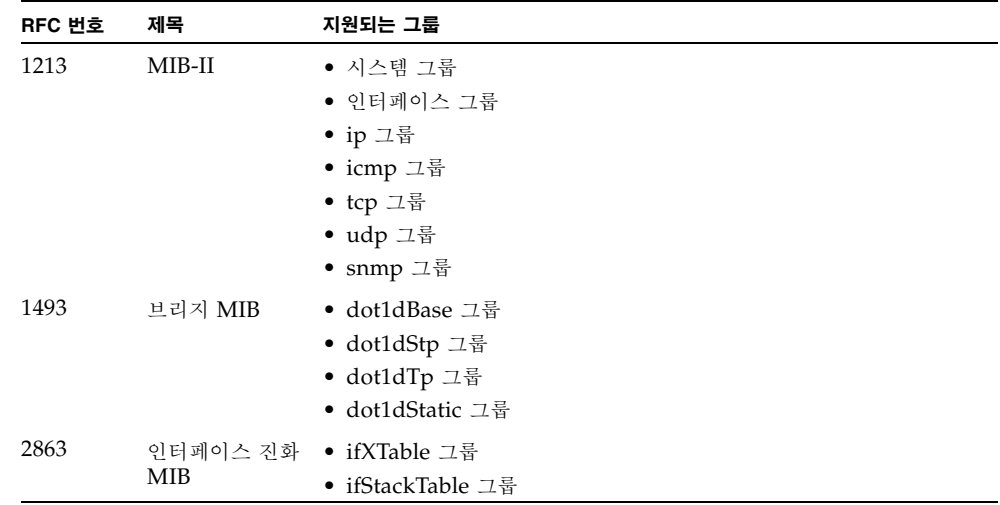

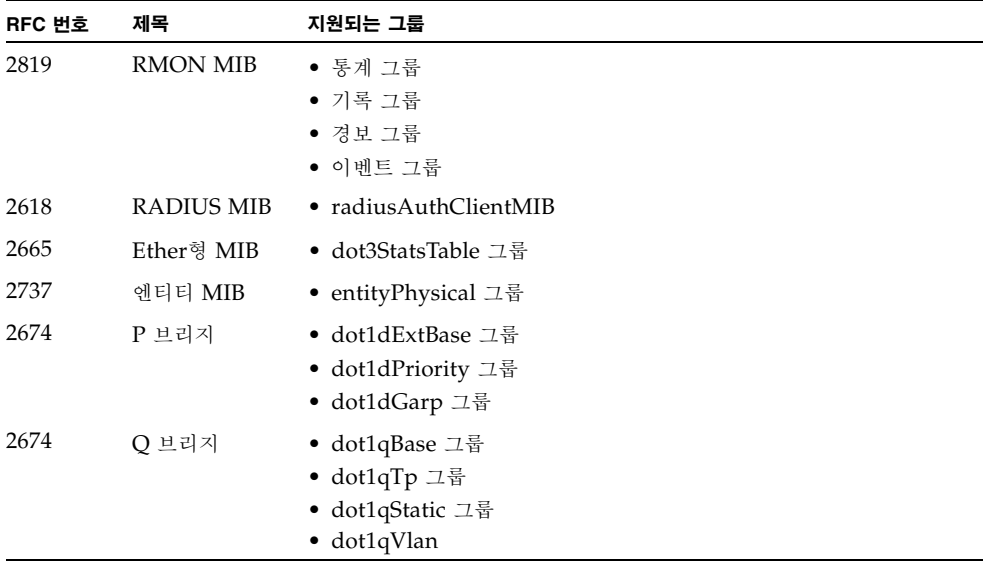

아래에는 Sun사 전용 엔터프라이즈 MIB가 나와 있습니다.

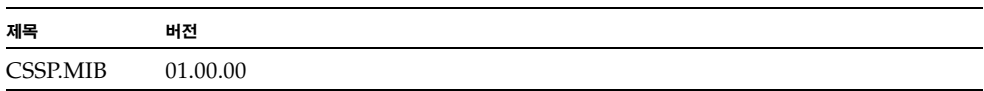

# A.2 지원되는 트랩

지원되는 SNMP 트랩에는 다음 항목이 포함됩니다.

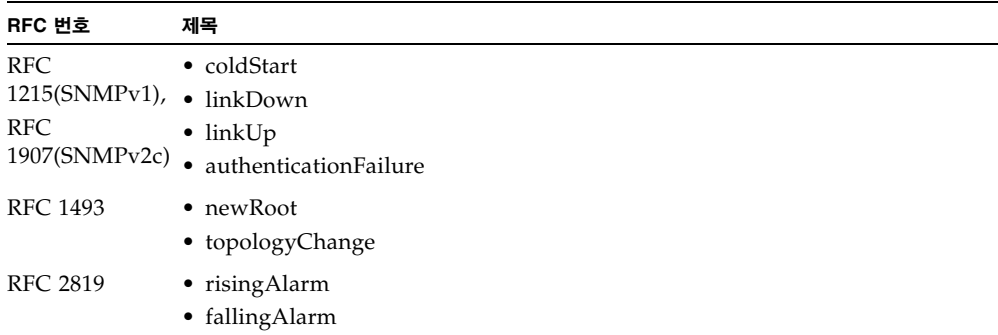

지원되는 Sun사 전용 엔터프라이즈 트랩에는 다음 항목이 포함됩니다.

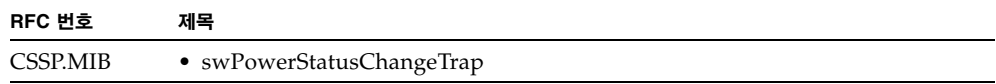
### 문제 해결

네트워크에 연결하는 데 문제가 있을 경우, 네트워크 케이블 연결을 점검하여 해당 장치가 네트 워크에 제대로 연결되었는지 확인하십시오. 그런 다음 B-1[페이지의](#page-324-0) "스위치 표시기 진단"을 참 조하여 스위치의 해당 포트가 정상적으로 작동하고 있는지 확인하십시오.

<span id="page-324-1"></span>관리 [인터페이스](#page-325-0)에 연결하는 데 문제가 있을 경우, B-2페이지의 "관리 인터페이스 액세스"의 문제 해결 차트를 참조하십시오.

# <span id="page-324-0"></span>B.1 스위치 표시기 진단

<span id="page-324-2"></span>스위치의 포트에 장치를 연결했지만 링크 LED가 꺼져있는 경우 다음을 확인하십시오.

- 스위치와 해당 장치에 케이블이 연결되었는지 확인합니다.
- 적합한 케이블 유형을 사용했는지 그리고 길이 제한을 초과하지 않는지 확인합니다.
- 연결된 장치의 어댑터와 케이블에 결함이 없는지 확인합니다. 필요할 경우 결함이 있는 어댑 터 또는 케이블을 교체합니다.

모든 시스템 구성 부품이 제대로 설치되었는지 확인하십시오. 네트워크 케이블에 결함이 있는 것으로 생각될 경우, 모든 구성 부품이 정상적으로 작동하는 것으로 확인된 다른 환경에서 네트 워크 케이블을 검사해 보십시오.

# B.2 포트 연결 진단

<span id="page-325-2"></span>포트가 작동하지 않을 경우 다음을 확인하십시오.

- 케이블이 단단히 연결되어 있는지 또 링크 양쪽의 올바른 포트에 연결되어 있는지 여부
- 포트 상태(관리자)가 활성 상태이고 자동 조정 기능이 설정되어 있는지 또는 링크 양쪽 끝의 포트가 동일한 속도와 이중 모드로 구성되어 있는지 여부. 자세한 내용은 3-79[페이지의](#page-116-0) "포 트 [구성](#page-116-0)"을 참조하십시오.

# <span id="page-325-0"></span>B.3 관리 인터페이스 액세스

<span id="page-325-1"></span>텔넷, 웹 브라우저 또는 SNMP 기반 네트워크 관리 소프트웨어를 사용하여 네트워크의 어느 곳에서나 스위치의 관리 인터페이스에 액세스할 수 있습니다. 관리 인터페이스에 액세스하는데 문제가 있을 경우 다음에서 설명하는 문제 해결 정보를 참조하십시오.

텔넷, 웹 브라우저, SNMP 소프트웨어를 사용하여 연결할 수 없을 경우 다음을 확인하십시오.

- 서버 섀시 전원이 켜졌는지 확인합니다.
- 관리 스테이션과 스위치 간의 네트워크 케이블 연결을 점검합니다.
- 스위치가 네트워크에 제대로 연결되었는지 그리고 사용하는 포트가 비활성화되지 않았는지 확인합니다. 3-79[페이지의](#page-116-0) "포트 구성"을 참조하십시오.
- 관리 스테이션과 서버 섀시 사이에 2계층 스위치만 있을 경우 다음을 확인합니다.
	- 스위치의 관리 VLAN이 유효한 IP 주소와 서브넷 마스크로 구성되어 있는지 여부
	- 관리 스테이션이 관리 VLAN과 동일한 서브넷의 IP 주소를 갖고 있는지 여부
	- 관리 스테이션이 연결된 스위치 포트가 관리 VLAN에 속해 있는지 여부
	- 네트워크의 중간 스위치들을 연결하는 포트가 태그가 지정된 포트이며 관리 VLAN에 속 해 있는지 여부
- 관리 스테이션과 서버 섀시 사이에 하나 이상의 3계층 스위치가 있을 경우 다음을 확인합 니다.
	- 스위치 관리 VLAN이 유효한 IP 주소, 서브넷 마스크, 기본 게이트웨이로 구성되어 있는 지 여부
- 관리 스테이션에 유효한 IP 주소, 서브넷 마스크, 기본 게이트웨이가 설정되어 있는지 여부
- 관리 스테이션이 연결된 스위치 포트가 관리 VLAN에 속해 있는지 여부
- 네트워크의 중간 스위치들과 3계층 스위치들을 연결하는 포트가 태그 지정된 포트이며 관리 VLAN에 속해 있는지 여부
- 텔넷을 사용하여 연결할 수 없을 경우 허용된 최대 동시 텔넷 세션 수를 초과했을 수도 있습 니다. 나중에 다시 연결을 시도하십시오.

직렬 포트 연결을 통하여 내장 구성 프로그램에 액세스할 수 없을 경우 다음을 확인하십시오.

- Sun Fire B1600 블레이드 섀시와 함께 제공된 DB-9/RI-45 케이블을 사용하여 터미널 또 는 컴퓨터를 SSC 모듈의 직렬 포트에 연결합니다.
- 터미널 에뮬레이터 프로그램을 VT100 호환, 8 데이터 비트, 1 정지 비트, 패리티 없음, 9600bps로 설정했는지 확인합니다.
- <span id="page-326-0"></span>■ 널 모뎀 직렬 케이블이 부록 B에서 규정한 핀 배치와 일치하는지 확인합니다.

# B.4 시스템 로그 사용

문제가 발생한 경우 발생한 문제가 스위치 때문인지 다른 서버 섀시 설명서를 참조하여 확인하 십시오. 스위치 때문에 문제가 발생한 것으로 생각될 경우 다음에서 설명하는 절차를 수행하십 시오.

- 1. 로깅 기능을 활성화합니다.
- 2. 보고되는 오류 메시지가 모든 범주를 포함하도록 설정합니다.
- 3. 오류 메시지를 수신할 SNMP 호스트를 지정합니다.
- 4. 오류가 발생한 원인이 된 명령이나 조치들을 순서대로 다시 수행합니다.
- 5. 문제가 발생했을 때 사용한 명령이나 상황들을 기록합니다. 또한 표시되는 모든 오류 메시지를 기록합니다.
- 6. 고객 지원 센터로 문의합니다.

예

```
Console(config)#logging on
Console(config)#logging history flash 7
Console(config)#snmp-server host 10.1.0.23
.
.
.
```
## B.4.1 로그 메시지

<span id="page-327-0"></span>다음 표에는 이 스위치의 로그 메시지들이 나와 있습니다.

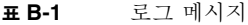

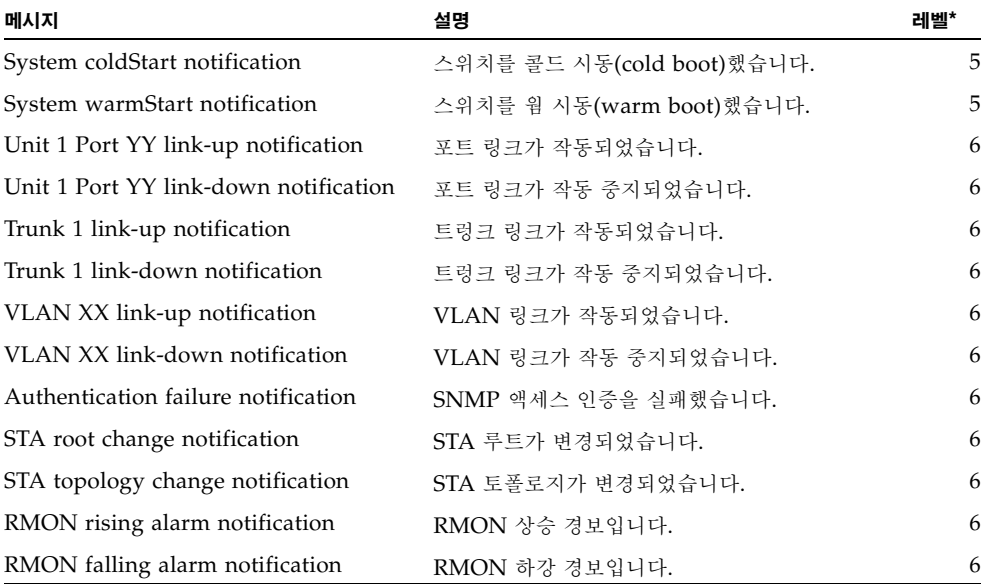

**Unit 1 Port YY**는 장치 1, 포트 YY(YY: 1 ~ 25)를 의미합니다. **VLAN XX**는 임의의 VLAN ID 값(XX: 1 ~ 4094)입니다.

\* Syslog 메시지 레벨(4-31페이지의 ["logging history"](#page-198-0) 참조)

# B.5 오류 메시지

### B.5.1 명령행 오류 감지

스위치가 명령행에서 잘못된 입력을 감지할 경우 오류가 감지된 위치 아래에 "^" 문자를 표시 합니다. 예를 들면 다음과 같습니다.

```
Console#show interfaces statuss e 1/1
\sim% Invalid input detected at '^' marker.
```
### B.5.2 시스템 오류

<span id="page-328-1"></span>다음 표에는 이 스위치의 주요 오류 메시지가 나와 있습니다. 스위치가 생성하는 메시지의 레벨 을 제어하려면 4-31페이지의 ["logging history"](#page-198-0)를 참조하십시오.

표 **B-2** 시스템 오류 메시지

| 메시지                                   | 설명                                                                                 | 레벨*            |
|---------------------------------------|------------------------------------------------------------------------------------|----------------|
| <module> create task fail.</module>   | 지정한 소프트웨어 모듈이 작업을 생성할 수 없습니다.                                                      | $\mathcal{P}$  |
| <module> task idle too long.</module> | 지정한 소프트웨어 모듈이 너무 오래 무응답 상태로 있습니다.                                                  | $\overline{2}$ |
|                                       | Allocate <string> memory fail. 지정한 <string>에 메모리를 할당하지 못했습니다.</string></string>    | $\overline{2}$ |
| Free <string> memory fail.</string>   | 지정한 <string>의 메모리를 할당 해제하지 못했습니다.</string>                                         | $\overline{2}$ |
| <string> switch to default.</string>  | 지정한 값이 유효하지 않거나 지원되지 않아 기본값을 사용합<br>니다. (올바른 값에 대해서는 이 설명서 또는 온라인 도움말을<br>참조하십시오.) | 3              |

**module**은 스위치 소프트웨어 모듈(예: STA, VLAN, XFER, TRAP, RMON)을 의미합니다. **string**은 구성 설정에 지정한 값을 의미합니다.

\* Syslog 메시지 레벨("logging history" on page 4-31 참조)

## B.5.3 명령행 오류

<span id="page-329-0"></span>다음 표에는 이 스위치의 명령행 인터페이스 오류 메시지가 나와 있습니다. 이 메시지들은 로그 파일에 기록되지 않습니다.

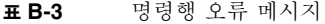

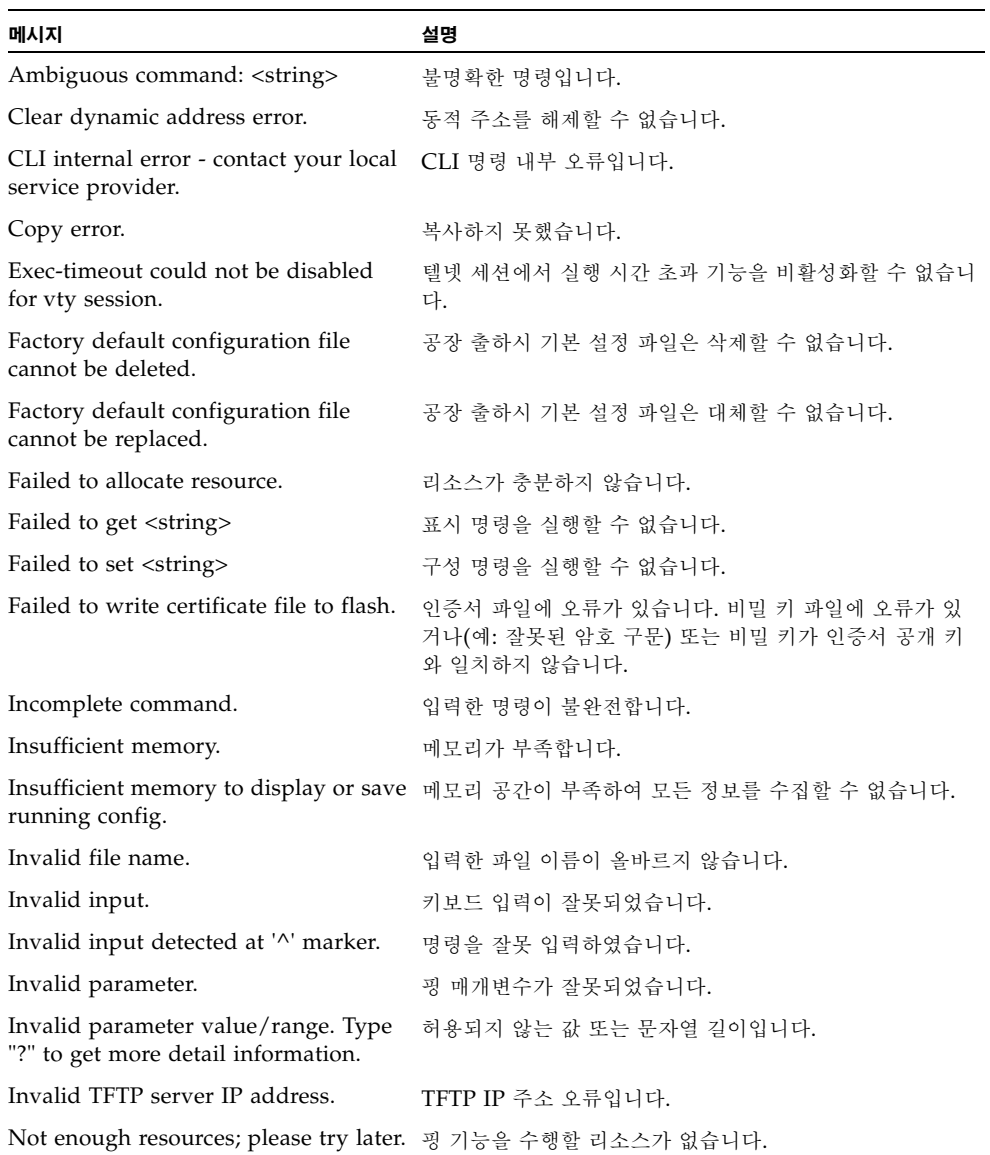

**B-6** Sun Fire™ B1600 블레이드 시스템 섀시 스위치 관리 안내서 • 2003년 4월

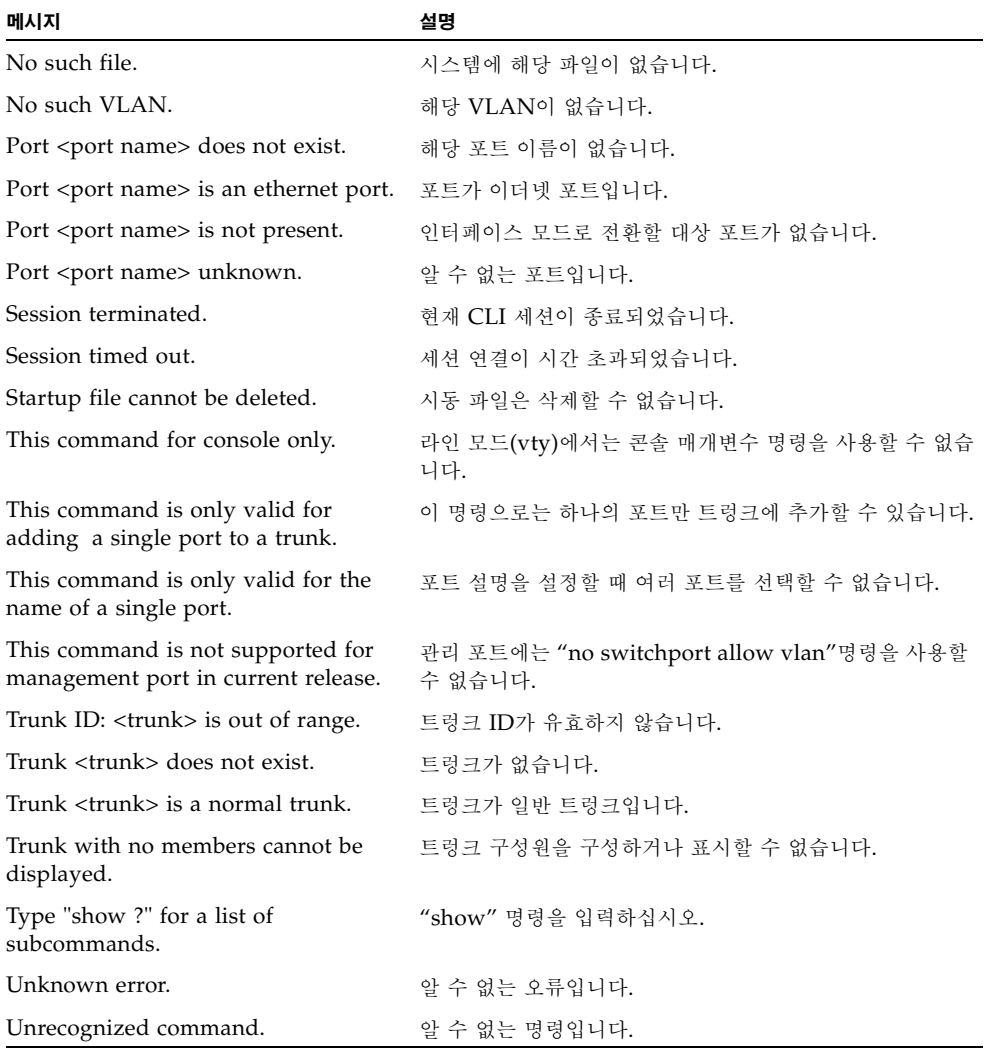

### 표 B-3 명령행 오류 메시지

<string>은 명령에 지정한 값입니다.

## B.5.4 웹 인터페이스 오류

<span id="page-331-0"></span>다음 표에는 스위치의 웹 인터페이스 관련 오류 메시지가 나와 있습니다. 이 메시지들은 로그 파일에 기록되지 않습니다.

표 B-4 웹 인터페이스 오류 메시지

| 메뉴                  | 메시지                                                                          | 설명                                             |
|---------------------|------------------------------------------------------------------------------|------------------------------------------------|
| Switch Setup        |                                                                              |                                                |
|                     | System Identity User privileges are not enough to<br>perform this operation. | 권한이 부족합니다.                                     |
| Network<br>Identity | Current IP Address Mode is not<br>DHCP or BOOTP.                             | DHCP를 재시작할 때 스위치는 DHCP 또는 BOOTP 모드<br>이어야 합니다. |
|                     | Data is invalid.                                                             | 일반 오류입니다.                                      |
|                     | Set DHCP Client-ID error.                                                    | DHCP 클라이언트 ID를 설정할 수 없습니다.                     |
|                     | User privileges are not enough to<br>perform this operation.                 | 권한이 부족합니다.                                     |
| Software            | Data is invalid.                                                             | 일반 오류입니다.                                      |
|                     | Please input a destination file.                                             | 다운로드 또는 업로드하여 덮어쓸 대상 파일의 이름을 입력<br>하십시오.       |
|                     | Please input a source file.                                                  | 다운로드 또는 업로드할 소스 파일의 이름을 입력하십시오.                |
|                     | Please input or select a destination<br>file.                                | 다운로드 또는 업로드하여 덮어쓸 대상 파일의 이름을 입력<br>하거나 선택하십시오. |
|                     | Please select a file.                                                        | 다운로드 또는 업로드할 파일을 선택하십시오.                       |
|                     | System will be restarted                                                     | 시스템을 재시작합니다.                                   |
|                     | User privileges are not enough to<br>perform this operation.                 | 권한이 부족합니다.                                     |
| Switch Config       |                                                                              |                                                |
| Security            | Cannot add user.                                                             | 사용자 이름이 유효하지 않거나 최대 사용자 수를 초과했습<br>니다.         |
|                     | Cannot set password for user.                                                | 암호가 유효하지 않습니다.                                 |
|                     | Cannot set user privilege.                                                   | 사용자 테이블에 문제가 있습니다.                             |
|                     | Cannot set user status.                                                      | 사용자 테이블에 문제가 있습니다.                             |
|                     | User does not exist.                                                         | 사용자 테이블에 문제가 있습니다.                             |
|                     | Communication Community String cannot contain<br>spaces.                     | 커뮤니티 문자열에는 공백을 사용할 수 없습니다.                     |
|                     | Community table is full or data is<br>invalid.                               | 커뮤니티 테이블이 가득 찼거나 데이터가 유효하지 않습니<br>다.           |

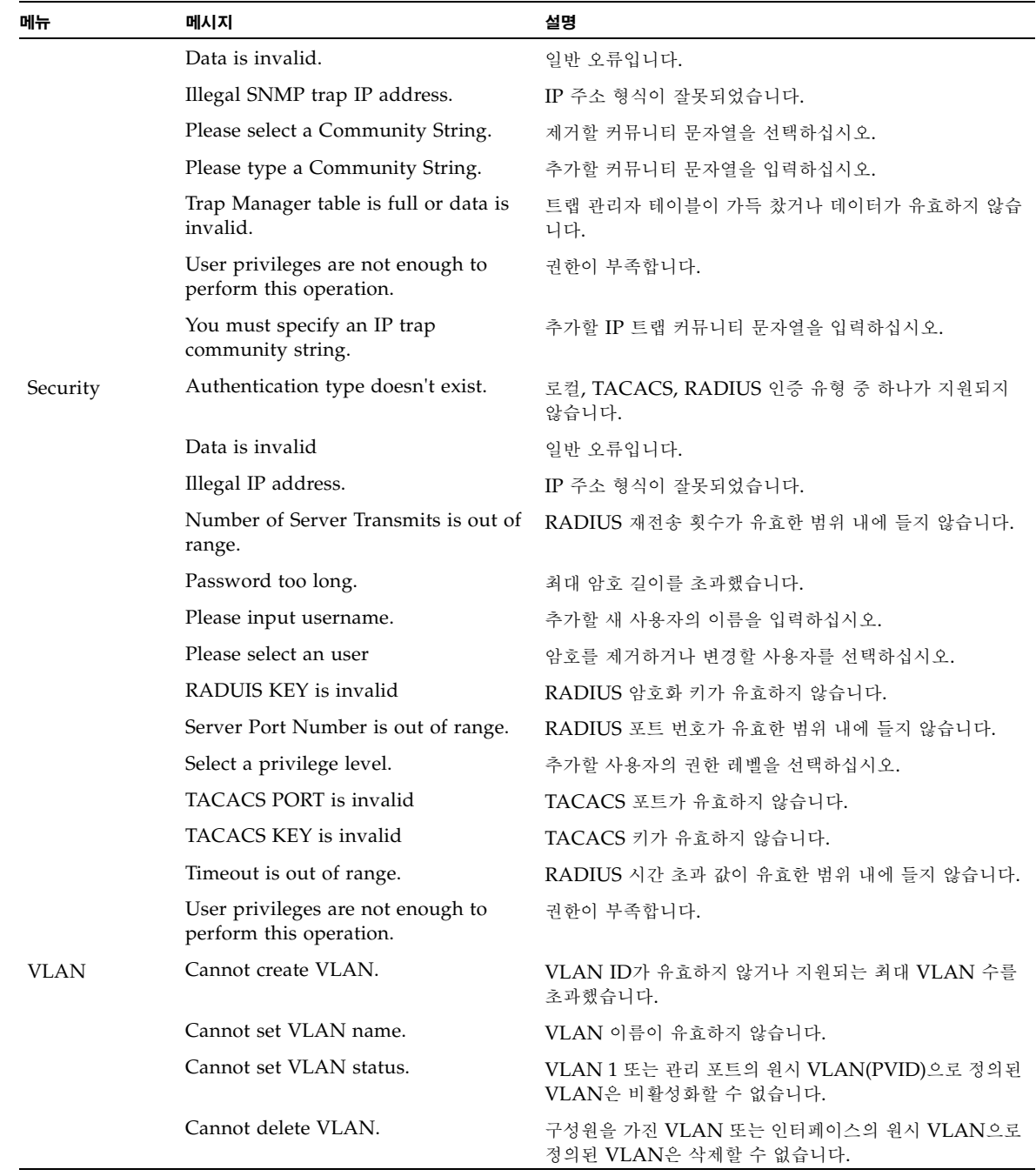

### 표 B-4 웹 인터페이스 오류 메시지

### 표 B-4 웹 인터페이스 오류 메시지

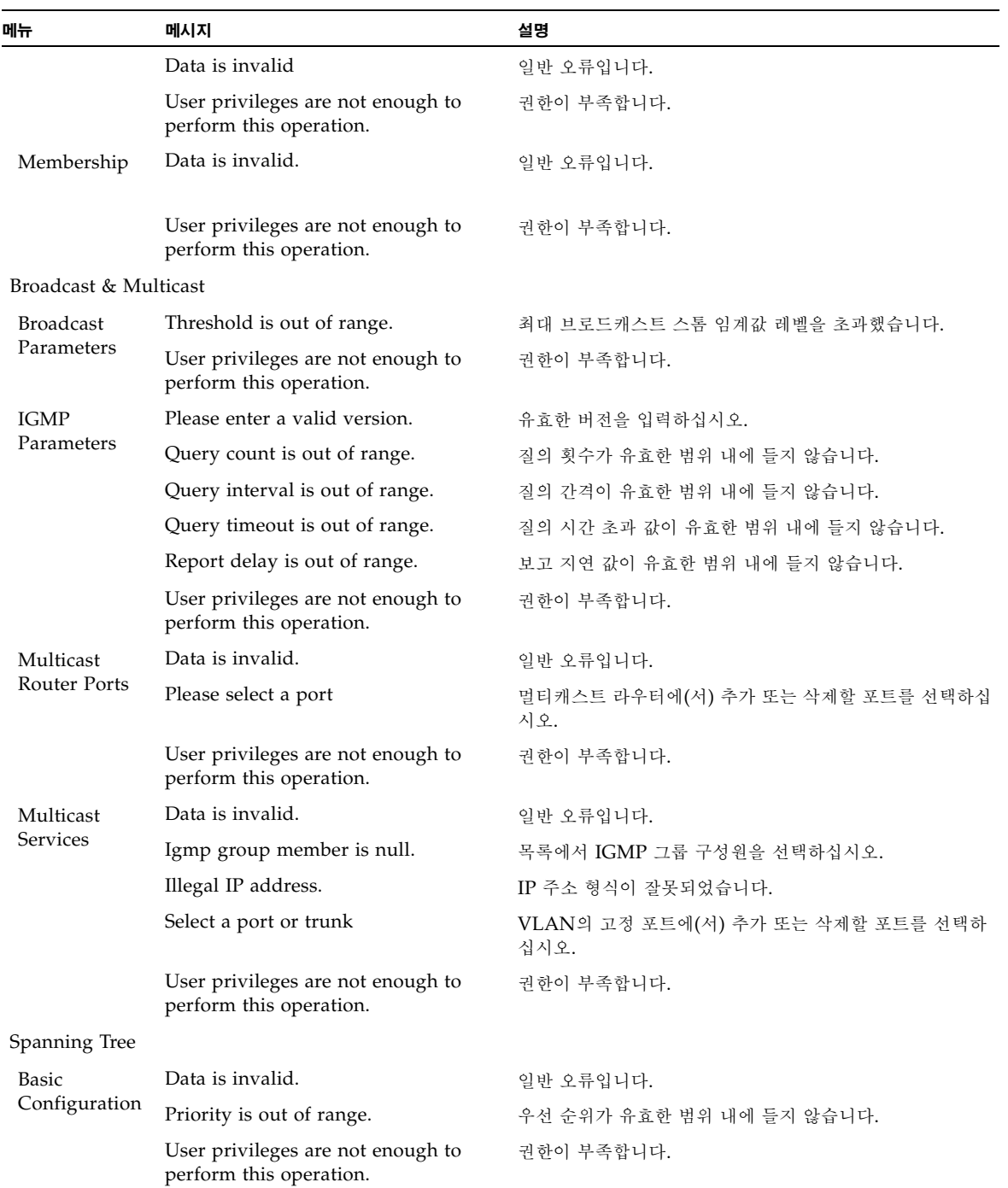

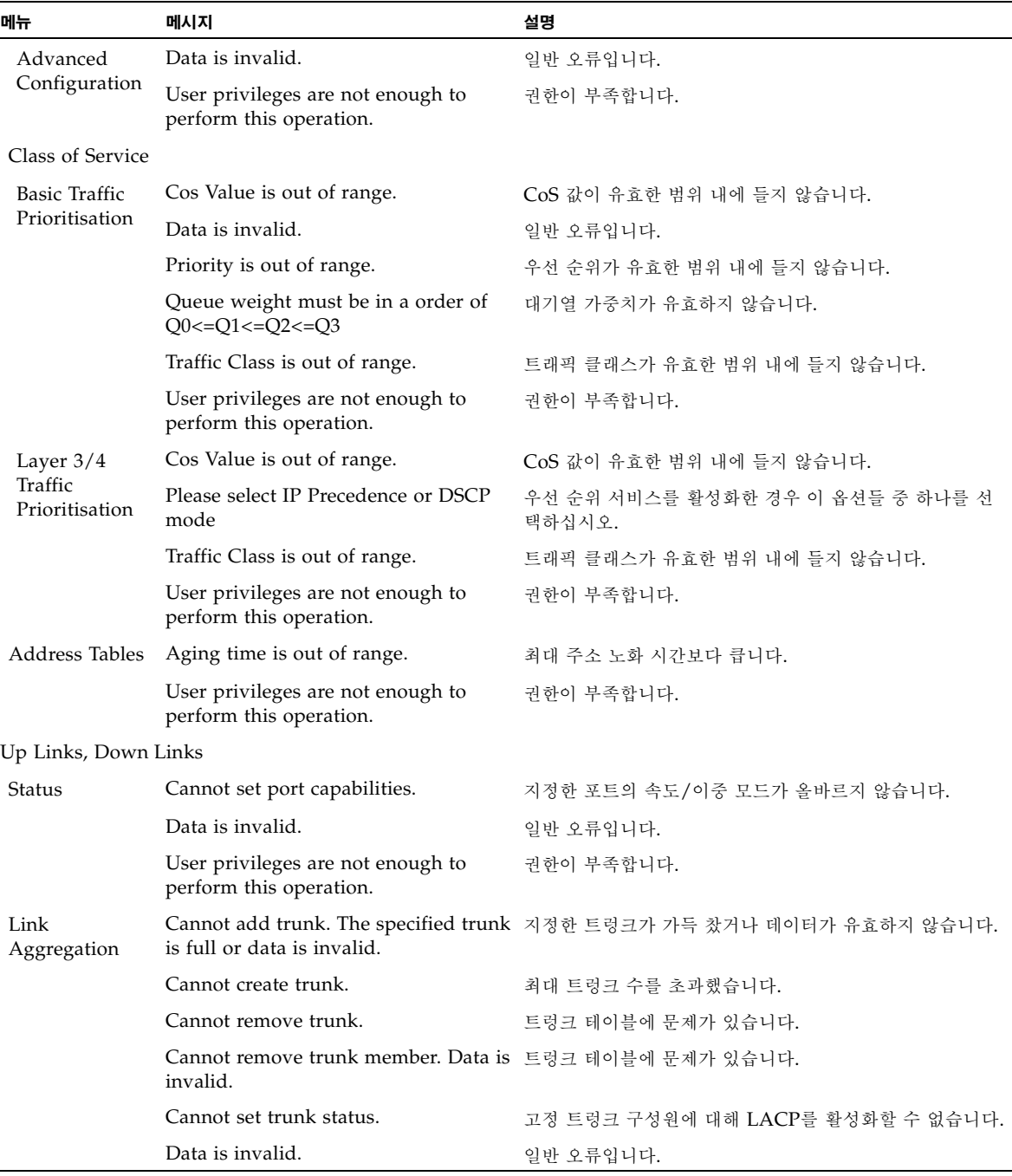

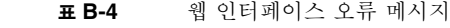

### 표 B-4 웹 인터페이스 오류 메시지

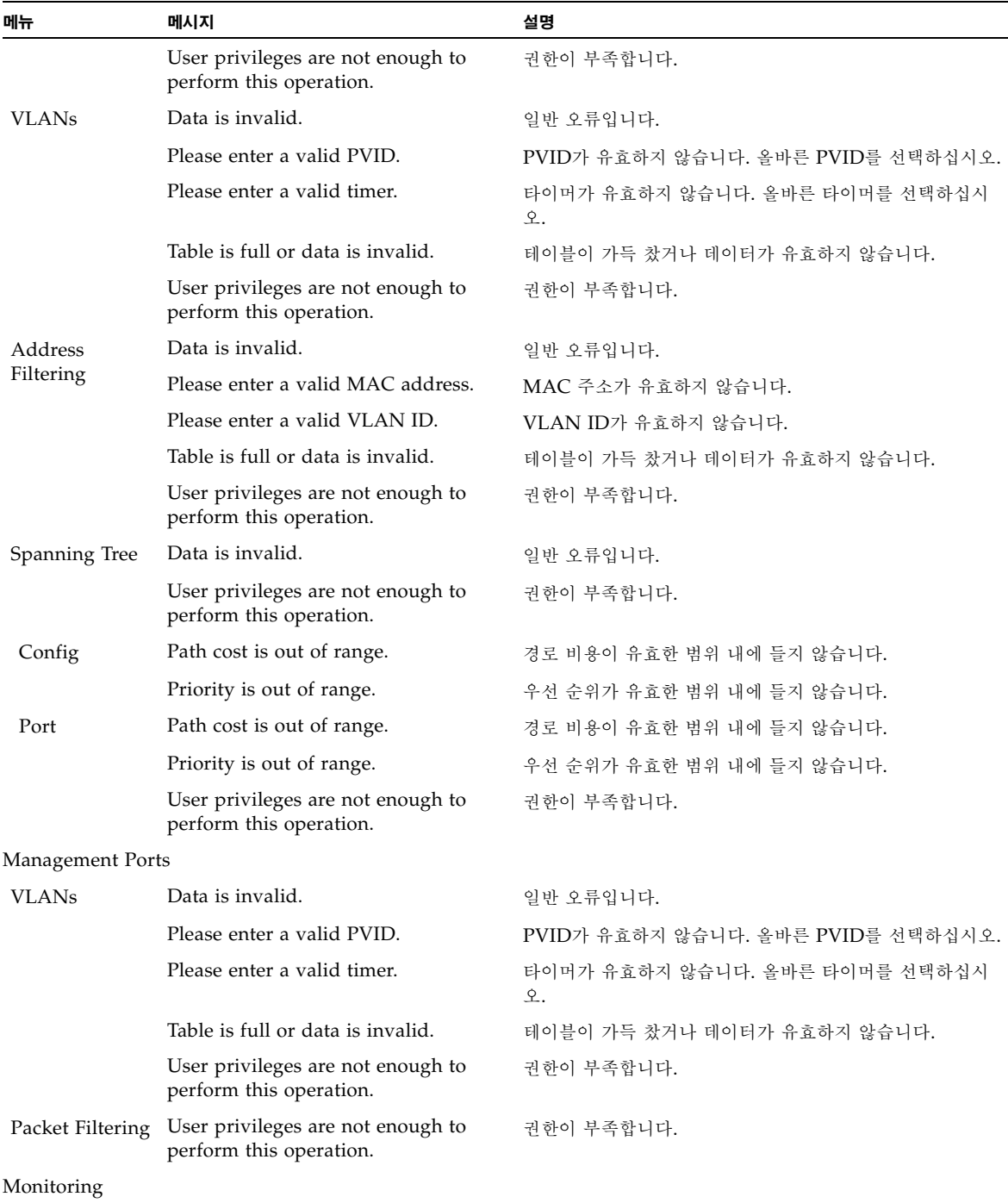

| 메뉴             | 메시지                                                          | 설명         |
|----------------|--------------------------------------------------------------|------------|
| Port Mirroring | Data is invalid.                                             | 일반 오류입니다.  |
|                | User privileges are not enough to<br>perform this operation. | 권한이 부족합니다. |
| Logs           | Data is invalid.                                             | 일반 오류입니다.  |
|                | User privileges are not enough to<br>perform this operation. | 권하이 부족합니다. |

표 **B-4** 웹 인터페이스 오류 메시지

# <span id="page-338-0"></span>사양

# C.1 스위치 아키텍처

#### 포트

네트워크 업링크 - 1000BASE-T 8개 중앙판 - 일련의 기가비트 다운 링크 16개(서버 블레이드용) 관리 채널 - 10/100BASE-TX 1개, 콘솔 포트 1개(직렬 RJ-45)

### 네트워크 인터페이스

10/100/1000Base-T 포트 NETP0-7: RJ-45 커넥터, 자동 조정, 자동 MDI/MDI-X 케이블 연결: 10BASE-T: 100ohm, UTP 케이블 - 범주 3, 4, 5 100BASE-TX: 100ohm, UTP 케이블 - 범주 5 1000BASE-T: 100ohm, UTP 케이블 - 범주 5 또는 5e

버퍼 아키텍처

업링크 및 다운링크 포트: 1MB(공유)

#### 통합 대역폭

48Gbps

#### 스위칭 데이터베이스

32K MAC 주소 항목

### **LED**

SSC: 작동, 수리 필요, 제거 가능 이더넷 포트: 링크/작동, 속도

# C.2 관리 기능

#### **In-Band** 관리

텔넷, 웹 기반 HTTP, SNMP

#### **Out-of-Band** 관리

RJ-45 콘솔 포트를 통한 RS-232 신호 전송

#### 소프트웨어 로드

TFTP(In-Band) 또는 Xmodem(Out-of-Band)

#### **MIB** 지원

SNMP v1/v2(RFC 1215, 1907), MIB II(RFC 2863), 브리지 MIB(RFC 1493), Ether 형 MIB(RFC 1643/2665), RMON (RFC 2819 그룹 1,2,3, 9), IEEE 802.1Q VLAN(RFC 2674), IEEE 802.3ad LACP, 전용 MIB

#### **RMON** 지원

그룹 1, 2, 3, 9(통계, 기록, 경보, 이벤트)

#### 기타 기능

포트 트렁크(고정 및 LACP) 포트 미러링 포트 보안 RADIUS 인증 클라이언트

C.3 물리적 사양

무게

2.08kg

크기

27.5 x 20.3 x 4.3cm

# C.4 전원

작동 전압

+12VDC

최대 전류

5.2A

전력 소비량

최대 62와트

열 분산

시간당 최대 211BTU

C.5 환경 조건

온도

작동시: 섭씨 5 ~ 45도 보관시: 섭씨 -40 ~ 70도

습도

작동시: 10% ~ 90%(비응축)

# C.6 관련 표준

IEEE 802.3 이더넷, IEEE 802.3u 고속 이더넷, IEEE 802.3ab 기가비트 이더넷 IEEE 802.1D 스패닝 트리 프로토콜(STP) 및 트래픽 우선 순위 IEEE 802.1w 고속 재구성(STP) IEEE 802.1p 우선 순위 태그, IEEE 802.1Q VLAN, IEEE 802.3ac VLAN 태그 지정 IEEE 802.3x 전이중 흐름 제어(ISO/IEC 8802-3) IEEE 802.3ad 링크 집합 제어 프로토콜(LACP) SNMP(RFC 1215, 1907), RMON(RFC 2819 그룹 1,2,3, 9), MIB II(RFC 2863), 브리지 MIB(RFC 1493), Ether형 MIB(RFC 1643/2665), ARP(RFC 826), IGMP(RFC 1112), ICMP(RFC 792)

### 용어집

- **10BASE-T** 범주 3, 4, 5 UTP 케이블 두 쌍을 사용하는 10Mbps 이더넷의 IEEE 802.3 규격입 니다.
- **100BASE-TX** 범주 5 UTP 케이블 두 쌍을 사용하는 100Mbps 고속 이더넷의 IEEE 802.3u 규격입 니다.
- **1000BASE-T** 범주 5, 5e 100ohm UTP 케이블을 사용하는 기가비트 이더넷의 IEEE 802.3ab 규격 입니다.
- **1000BASE-X** 8B/10B 신호를 사용하는 1000Mbps 기가비트 이더넷에 대한 IEEE 802.3 약어입니다.
	- 대역폭 네트워크 신호에서 가장 높은 주파수와 가장 낮은 주파수 간의 차이입니다. 회선 속도 와 동의어로, 케이블의 실제 데이터 전송 속도를 말합니다.
- 대역폭 사용률 총 대역폭에 대한 현재까지 수신된 패킷의 백분율입니다.
	- **BOOTP** 네트워크에 연결된 장치에 운영 체제를 로드하는 데 사용되는 부트 프로토콜입니다.
	- 자동 조정 노드끼리 연결할 때, 각 노드가 연결할 노드의 성능을 기준으로 최적의 작동 모드(예: 10Mbps 또는 100Mbps, 반이중 또는 전이중)를 선택하는 신호 전송 방법입니다.
		- 충돌 케이블을 통해 전송된 패킷이 서로 간섭하는 상태입니다. 패킷의 간섭은 두 신호를 모 두 인식할 수 없게 만듭니다. 이 현상은 반이중 연결에만 해당됩니다.
	- 충돌 도메인 단일 CSMA/CD LAN 세그먼트입니다.
	- **CSMA/CD** CSMA/CD(반송파 감지 다중 액세스/충돌 감지)는 이더넷과 고속 이더넷에서 채용 된 통신 방법입니다.
- 동적 호스트 제어 프로토콜 (DHCP) TCP/IP 네트워크의 호스트에 구성 정보를 전달하기 위한 프레임워크를 제공합니다. DHCP는 부트스트랩 프로토콜(BOOTP)을 기반으로 하며, 여기에 재사용 가능한 네 트워크 주소의 자동 할당 기능과 기타 구성 옵션이 추가됩니다.
	- 종단 스테이션 네트워크의 상호 연결 요소가 아닌 워크스테이션, 서버 또는 기타 장치를 말합니다.
		- 이더넷 DEC, Intel 및 Xerox가 개발하고 표준화한 네트워크 통신 시스템으로, 베이스밴드 전송과 CSMA/CD 액세스, 논리적 버스 토폴로지, 동축 케이블을 사용합니다. 후속 IEEE 802.3 표준은 OSI 모델과의 통합을 지원하며, 광섬유, 가는 동축 그리고 연선 쌍 케이블을 사용하는 리피터와 구성을 포함하도록 물리적 계층과 매체를 확장하였습 니다.
		- 고속 이더넷 이더넷과 CSMA/CD 액세스 방식을 기반으로 하는 100Mbps 네트워크 통신 시스템 입니다.
			- 전이중 스위치 및 네트워크 카드가 송신과 수신을 동시에 수행할 수 있는 전송 방법으로, 링 크의 대역폭이 실질적으로 두 배로 늘어나게 됩니다.
- **GARP VLAN** 등록 프로토콜 (GVRP) 스패닝 트리의 여러 포트에서 VLAN 구성원들을 등록할 수 있도록 스위치 간에 VLAN 정보를 교환하는 방법을 정의합니다. 이를 통해 각 스위치에 정의된 VLAN 들은 자동으로 스패닝 트리 네트워크에 맞춰 기능을 수행하게 됩니다.
	- 일반 속성 등록 프로토콜 (GARP) GARP는 스위치 환경에서 종단 스테이션과 스위치가 멀티캐스트 그룹 멤버십 정보 를 등록하고 전파하는 데 사용하는 프로토콜입니다. 이러한 등록 과정을 통해 멀티캐 스트 데이터 프레임은 등록된 종단 스테이션이 속한 스위치 LAN 구역에만 전달되게 됩니다. 이전에는 그룹 주소 등록 프로토콜이라는 명칭이 사용되었습니다.
		- 기가비트 이더넷 이더넷과 CSMA/CD 액세스 방식을 기반으로 하는 1000Mbps 네트워크 통신 시스 템입니다.
	- 그룹 속성 등록 프로토콜 일반 속성 등록 프로토콜*(GARP)*을 참조하십시오*.*
		- **IEEE 802.1D** 스패닝 트리 프로토콜을 포함하여 MAC 브리지의 작동에 대한 일반적 방법을 규정합 니다.
		- **IEEE 802.1Q** VLAN 태그 지정 VLAN 정보를 지닌 이더넷 프레임 태그를 정의합니다. 이 기능을 사용하여 스위치에서 종단 스테이션을 서로 다른 가상 LAN에 할당할 수 있습니다. 아 울러 이 기능은 VLAN이 스위치 네트워크에서 통신하는 표준 방식을 정의합니다.
		- **IEEE 802.1p** 이더넷 네트워크에서 서비스 품질(QoS)를 제공하는 IEEE 표준입니다. 이 표준은 최 대 8개의 트래픽 클래스를 정의하는 패킷 태그를 사용하며, 스위치는 태그 우선 순위 값을 기준으로 패킷을 전송합니다.
- **IEEE 802.1w** 고속 스패닝 트리 프로토콜(RSTP)에 대한 IEEE 표준으로, IEEE 802.1D를 대체하기 위해 개발되었습니다. RSTP는 토폴로지 변화에 대해 훨씬 더 빠른 수렴 기능을 제공 합니다.
- **IEEE 802.3** CSMA/CD(반송파 감지 다중 액세스/충돌 감지) 액세스 방법과 물리적 계층 사양을 정의합니다.
- **IEEE 802.3ab** 1000BASE-T 고속 이더넷에 대한 CSMA/CD 액세스 방법과 물리적 계층 사양을 정 의합니다.
- **IEEE 802.3ac** VLAN 태그 지정을 위한 프레임 확장에 대해 정의합니다.
- **IEEE 802.3u** 100BASE-TX 고속 이더넷에 대한 CSMA/CD 액세스 방법과 물리적 계층 사양을 정의합니다.
- **IEEE 802.3x** 전이중 링크에서 흐름 제어에 사용되는 이더넷 프레임 시작/정지 요청과 타이머를 정 의합니다.
- **IEEE 802.3z** 1000BASE 기가비트 이더넷에 대한 CSMA/CD 액세스 방법과 물리적 계층 사양을 정의합니다.
- **IGMP** 스누핑 IP 멀티캐스트 그룹 구성원을 찾아내기 위해 IP 멀티캐스트 라우터와 IP 멀티캐스트 호스트 그룹 사이에 전송되는 IGMP 질의와 IGMP 보고 패킷을 감청하는 것을 말합 니다.
- 인터넷 제어 메시지 프로토콜 (ICMP) 일반적으로 모니터링을 위한 반향 메시지(Ping)를 전송하는 데 사용됩니다.
	- 인터넷 그룹 관리 프로토콜 (IGMP) 호스트가 멀티캐스트 서비스를 수신하기 위해 로컬 라우터에 등록하는 데 사용하는 프로토콜입니다. 특정 하위 네트워크에 하나 이상의 멀티캐스트 라우터가 있을 경우, 그중 한 라우터는 "질의자"로 설정되어 그룹 구성원을 추적하는 기능을 수행합니다.
		- **In-Band** 관리 네트워크에 직접 연결된 스테이션에서 수행하는 네트워크 관리를 말합니다.
		- **IP** 멀티캐스트 필터링 스위치가 가입된 호스트에 멀티캐스트 트래픽을 전달하기 위해 사용하는 프로세스입 니다.
			- **LAN** 세그먼트 별도로 분리된 LAN 또는 충돌 도메인입니다.
				- **LED** 장치 또는 네트워크 상태를 모니터링하는 데 사용되는 발광 다이오드입니다.
			- 링크 세그먼트 두 리피터 또는 리피터와 PC를 연결하는 연선 또는 광케이블의 길이입니다.
		- 근거리 통신망(LAN) 상호 연결된 컴퓨터와 지원 장치들의 그룹입니다.
			- 계층 **2** ISO 7계층 데이터 통신 프로토콜의 데이터 링크 계층입니다. 이 계층은 네트워크 장 치의 하드웨어 인터페이스와 직접적으로 연관되며, MAC 주소를 기준으로 트래픽을 전달합니다.
- 계층 **3** ISO 7계층 데이터 통신 프로토콜의 네트워크 계층입니다. 이 계층은 하나의 공개 시 스템에서 다른 시스템으로 이동하는 데이터에 대한 라우팅 기능을 수행합니다.
- 링크 집합 포트 트렁크를 참조하십시오*.*
- 링크 집합 제어 프로토콜 (LACP) 포트는 이 프로토콜을 사용해서 다른 장치의 LACP 지원 포트와 자동 조정을 수행하 여 트렁크 링크를 형성합니다.
- 매체 액세스 제어(MAC) 전송 매체에 대한 액세스를 제어하는 네트워크 프로토콜의 일부로, 네트워크 노드 간 의 데이터 교환을 원활하게 해줍니다.
- 관리 정보 베이스(MIB) Management Information Base의 약어로, 개별 장치에 관한 정보가 저장된 데이터 베이스 개체의 집합입니다.
	- 멀티캐스트 스위칭 스위치는 이 방법을 사용하여 가입된 호스트가 없는 서비스의 멀티캐스트 프레임을 필터링하고, 멀티캐스트 프레임을 해당 멀티캐스트 VLAN 그룹에 속하는 모든 포트 에 전달합니다.
	- **Out-of-Band** 관리 네트워크에 연결되지 않은 스테이션에서 수행하는 네트워크 관리를 말합니다.
		- 포트 미러링 문제 해결을 목적으로 논리 분석기 또는 RMON 탐지기를 사용하여 대상 포트의 데 이터를 모니터 포트로 미러링하는 방법입니다. 이를 통해 트래픽에 영향을 주지 않고 대상 포트의 데이터를 검사할 수 있습니다.
		- 포트 트렁크 다수의 물리적 저속 링크를 하나의 논리적 고속 링크로 결합하기 위한 네트워크 링크 집합 및 트렁크 구성 방법을 정의합니다.
- 원격 모니터링(RMON) RMON은 광범위한 네트워크 모니터링 기능을 제공합니다. RMON은 표준 SNMP 에서 요구되는 폴링을 필요로 하지 않으며, 구체적인 오류 유형 등을 포함한 다양한 트래픽 상태에 대한 경보를 설정할 수 있습니다.
- 원격 인증 전화 접속 사용자 서 비스(RADIUS) 네트워크에서 중앙 서버를 사용하여 RADIUS 호환 장치에 대한 액세스를 제어하는 인증 프로토콜입니다. RADIUS 서버는 스위치에 대한 관리 액세스를 필요로 하는 각 사용자 또는 그룹의 권한 레벨과 관련 사용자 이름 및 암호 정보가 저장된 데이터베이 스를 사용하여 프로그래밍할 수 있습니다.
	- **RJ-45** 커넥터 연선 케이블용 커넥터입니다.
	- 차폐 연선(STP) 케이블 과도한 노이즈 픽업 또는 전자파 발산을 줄일 목적으로 겉면을 얇은 알루미늄이나 구 리 직조물로 덮은 연선 케이블입니다.
- 단순 네트워크 관리 프로토콜 (SNMP) 네트워크 관리 서비스를 제공하는 인터넷 프로토콜군의 애플리케이션 프로토콜입니 다.
- 스패닝 트리 프로토콜(STP) 네트워크에서 루프를 검사하는 기술입니다. 루프는 복잡하거나 백업 링크된 네트워크 시스템에서 자주 발생합니다. 스패닝 트리는 사용할 수 있는 가장 짧은 경로를 찾아내 어 데이터를 전송함으로써 네트워크의 성능과 효율성을 최대화합니다.
	- 스위치 포트 독립된 충돌 도메인 또는 LAN 세그먼트에 위치한 포트입니다.
- 터미널 액세스 컨트롤러 액세스 제어 시스템(TACACS) 네트워크에서 중앙 서버를 사용하여 TACACS 호환 장치에 대한 액세스를 제어하는 인증 프로토콜입니다. TACACS 서버는 스위치에 대한 관리 액세스를 필요로 하는 각 사용자 또는 그룹의 권한 레벨과 관련 사용자 이름 및 암호 정보가 저장된 데이터베이 스를 사용하여 프로그래밍할 수 있습니다.
	- 텔넷 TCP/IP를 통하여 터미널 장치에 접속하는 원격 통신 기능을 정의합니다.
- 전송 제어 프로토콜**/**인터넷 프로 토콜(TCP/IP) 기본 전송 프로토콜로 TCP를 포함하고 네트워크 계층 프로토콜로 IP를 포함하는 프 로토콜군입니다.
	- 간이 파일 전송 프로토콜 (TFTP) 소프트웨어 다운로드에 일반적으로 사용되는 TCP/IP 프로토콜입니다.
	- 비차폐 연선 (UTP) 케이블 전기적 간섭을 줄이기 위해 두 개의 절연된 선을 꼬아 만든 케이블로 일반 전화선에 사용됩니다.
		- 가상 **LAN**(VLAN) 가상 LAN은 네트워크에서의 물리적 위치 또는 네트워크 연결 지점과 관계 없이 동일 한 충돌 도메인을 공유하는 네트워크 노드의 집합입니다. VLAN은 물리적 장벽이 없 는 논리적 작업 그룹의 역할을 하며, 이를 통해 사용자는 정보와 리소스를 동일한 LAN 상에 있는 것처럼 공유할 수 있습니다.
			- **XModem** 장치 간에 파일을 전송하는 데 사용되는 프로토콜입니다. 데이터는 128바이트 블록으 로 나뉘며 오류 수정이 수행됩니다.

# 색인

#### ㄱ

경로 비용[, 3–101](#page-138-0) 경로 비용, 방법[, 3–62,](#page-99-0) [4–99](#page-266-0) 경로 비용, STA[, 3–105,](#page-142-0) [4–99,](#page-266-0) [4–100](#page-267-0) 고속 스패닝 트리 [프로토콜](#page-93-0). *RSTP* 참조 고정 주소, 설정[, 3–98,](#page-135-0) [4–88](#page-255-0) 관리 인터페이스, 웹[, 3–2](#page-39-0) 인터페이스, 콘솔[, 4–1](#page-168-0) 관리 정보 [베이스](#page-320-0). *MIB* 참조 관리 포트[, 1–3](#page-22-0) 관리 포트, 트래픽 필터링[, 3–109,](#page-146-0) [4–69](#page-236-0) 구성 설정 저장[, 2–5](#page-34-0) 저장 또는 복원[, 3–22,](#page-59-0) [4–18](#page-185-0) 그룹 주소 등록 [프로토콜](#page-129-0). *GARP* 참조 기본 메뉴[, 3–5,](#page-42-0) [4–10](#page-177-0)

### ㄴ

노화 시간[, 3–78,](#page-115-0) [4–90](#page-257-0)

#### ㄷ

다운링크 포트[, 1–3](#page-22-1) 단순 네트워크 관리 [프로토콜](#page-32-0). *SNMP* 참조

### ㄹ

로그 메시지[, B–4](#page-327-0) 로그온 인증[, 3–24, 4](#page-61-0)–41 로그인 웹 인터페이스[, 3–3](#page-40-0) 로깅, 메시지[, 3–127,](#page-164-0) [4–30](#page-197-0) 링크 유형, STA[, 3–102,](#page-139-0) [3–106,](#page-143-0) [4–103](#page-270-0) 링크 집합 제어 [프로토콜](#page-124-0). *LACP* 참조

### ㅁ

멀티캐스트 구성[, 3–44,](#page-81-0) [4–122](#page-289-0) 라우터[, 3–48,](#page-85-0) [4–131](#page-298-0) 명령행 [인터페이스](#page-168-1) *CLI* 참조 문제 해결[, B–1](#page-324-1) 관리 인터페이스[, B–2](#page-325-1) 스위치 표시기[, B–1](#page-324-2) 시스템 로그 사용[, B–3](#page-326-0) 포트 연결[, B–2](#page-325-2) 미러 포트, 구성[, 3–113,](#page-150-0) [4–144](#page-311-0)

#### ㅂ

브로드캐스트 스톰 임계값[, 3–54,](#page-91-0) [4–81](#page-248-0) 포트 설정[, 3–84,](#page-121-0) [4–81](#page-248-0)

### ㅅ

사양[, C–1](#page-338-0) 사용자 이름, 설정[, 3–24, 4](#page-61-0)–41 상태 LED[, 1–4](#page-23-0) 서버 블레이드[, 1–1,](#page-20-0) [1–3](#page-22-1) [서비스](#page-101-0) 등급. *CoS* 참조 소프트웨어 다운로드[, 3–19,](#page-56-0) [4–18](#page-185-0) 소프트웨어 버전, 표시[, 3–17,](#page-54-0) [4–40](#page-207-0) 소프트웨어 업그레이드[, 3–19,](#page-56-0) [4–18](#page-185-0) 수신 필터링[, 3–93,](#page-130-0) [4–111](#page-278-0) 스위치 및 시스템 [컨트롤러](#page-14-0). *SSC* 참조 스위치 사양[, C–1](#page-338-0) 스위치 포트 모드[, 3–92,](#page-129-1) [4–109](#page-276-0) 스패닝 트리 [알고리즘](#page-93-1). *STA* 참조 스패닝 트리 [프로토콜](#page-93-2). *STP* 참조 시동 구성 파일, 작성[, 3–22,](#page-59-1) [4–18](#page-185-1) 시동 파일 설정[, 3–19,](#page-56-0) [4–22](#page-189-0) 표시[, 3–19,](#page-56-0) [4–34](#page-201-0) 시스템 로그[, 3–127,](#page-164-0) [4–30,](#page-197-0) [B–3](#page-326-0) 시스템 소프트웨어[, 3–17,](#page-54-0) [4–18](#page-185-0) 서버에서 다운로드[, 3–19,](#page-56-0) [4–18](#page-185-0) 업로드 또는 다운로드[, 3–19,](#page-56-1) [4–18](#page-185-0)

### ㅇ

암호[, 4–26,](#page-193-0) [4–27,](#page-194-0) [4–57](#page-224-0) 암호, 설정[, 3–24, 4](#page-61-0)–41 암호화된 암호[, 4–26,](#page-193-1) [4–27,](#page-194-1) [4–57](#page-224-1) 업링크 포트[, 1–3](#page-22-2) 에지 포트, STA[, 3–102,](#page-139-1) [4–102](#page-269-0) 오류 메시지[, B–5](#page-328-0) 로깅[, 4–30](#page-197-0) 명령행 오류[, B–6](#page-329-0) 시스템 오류[, B–5](#page-328-1) 웹 인터페이스[, B–8](#page-331-0) 우선 순위, STA[, 3–101,](#page-138-1) [3–105,](#page-142-1) [4–98](#page-265-0) 우선 순위, 기본 포트 수신[, 3–64,](#page-101-1) [4–134](#page-301-0) 원격 인증 전화 접속 사용자 서비스. *RADIUS* 참조 웹 인터페이스[, 3–2](#page-39-0) 구성 버튼[, 3–4](#page-41-0)

메뉴 목록[, 3–5](#page-42-1) 액세스를 위한 조건[, 3–2](#page-39-1) 패널 디스플레이[, 3–4](#page-41-1) 홈페이지[, 3–3](#page-40-1) 인터넷 그룹 관리 [프로토콜](#page-81-1). *IGMP* 참조

### ㅈ

점보 프레임[, 4–29](#page-196-0) 주소 테이블[, 3–76,](#page-113-0) [4–89](#page-256-0) 노화 시간[, 3–78,](#page-115-0) [4–90](#page-257-0) 직렬 포트 구성[, 4–54](#page-221-0)

### ㅊ

차별화된 서비스 코드 포인트. *DSCP* 참조 커뮤니티 문자열[, 2–4,](#page-33-0) [3–29,](#page-66-0) [4–48](#page-215-0)

### ㅋ

콘솔 포트 구성[, 4–54](#page-221-1) 연결[, 4–1](#page-168-2)

### ㅌ

터미널 액세스 컨트롤러 액세스 제어 시스템. *TACACS*  참조 텔넷[, 4–2](#page-169-0) 통계, SNMP[, 3–124,](#page-161-0) [4–52](#page-219-0) 통계, 스위치[, 3–115,](#page-152-0) [4–84](#page-251-0) 트래픽 필터링, 관리 포트[, 3–109,](#page-146-0) [4–69](#page-236-0) 트랩 수신자[, 2–5,](#page-34-1) [3–30,](#page-67-0) [4–50](#page-217-0) 트렁크 LAC[P, 3–88,](#page-125-0) [4–148](#page-315-0) 고정[, 3–90,](#page-127-0) [4–146](#page-313-0) 구성[, 3–87,](#page-124-1) [4–146](#page-313-0) 동적[, 3–88,](#page-125-0) [4–148](#page-315-0)

#### ㅍ

펌웨어 버전, 표시[, 3–17,](#page-54-0) [4–40](#page-207-0) 펌웨어, 업그레이드[, 3–19,](#page-56-0) [4–18](#page-185-0) 포트 미러[, 3–113,](#page-150-0) [4–144](#page-311-0) 포트 보안[, 3–98,](#page-135-1) [4–91](#page-258-0) 포트 우선 순위, 기본 수신[, 3–64,](#page-101-1) [4–134](#page-301-0) 포트, 구성[, 3–79,](#page-116-1) [4–74](#page-241-0) 프로토콜 이전[, 3–108,](#page-145-0) [4–103](#page-270-1)

### ㅎ

허용되는 프레임 유형[, 3–92,](#page-129-4) [4–110](#page-277-0)

**B** BOOTP[, 3–15,](#page-52-0) [4–63](#page-230-0)

### **C**

CLI[, 4–1](#page-168-1) CoS 3/4계층 우선 순위[, 3–70,](#page-107-0) [4–133](#page-300-0) [구성](#page-101-0)[, 3–64,](#page-101-2) [4–133](#page-300-1) 기본 우선 순위[, 3–64,](#page-101-3) [4–134](#page-301-0) 대기열 매핑[, 3–64,](#page-101-2) [4–136](#page-303-0) 서비스 가중치[, 3–69,](#page-106-0) [4–135](#page-302-0)

### **D**

DHC[P, 3–15,](#page-52-0) [4–63](#page-230-1) 클라이언트 식별자[, 3–12,](#page-49-0) [4–64](#page-231-0) DSC[P, 3–74,](#page-111-0) [4–140](#page-307-0)

### **G**

GAR[P, 3–92,](#page-129-0) [4–118](#page-285-0) 타이머 설정[, 3–93,](#page-130-1) [4–118](#page-285-0) [GARP VLAN](#page-71-0) 등록 프로토콜. *GVRP* 참조 GVRP[, 3–34,](#page-71-1) [3–92,](#page-129-2) [4–116](#page-283-0) 설명[, 3–34](#page-71-1) 인터페이스 구성[, 3–93,](#page-130-2) [4–116](#page-283-1) 전역 설정[, 3–38,](#page-75-0) [4–120](#page-287-0)

### **I**

IEEE 802.1D[, 3–56,](#page-93-3) [4–95](#page-262-0) IEEE 802.1w[, 3–56,](#page-93-4) [4–95](#page-262-1) IGMP[, 3–44,](#page-81-0) [4–122](#page-289-0) IP 우선 순위[, 3–72,](#page-109-0) [4–139](#page-306-0) IP 주소 BOOTP/DHCP 서비스[, 3–15,](#page-52-0) [4–62](#page-229-0) 설정[, 3–10,](#page-47-0) [4–62](#page-229-0) 수동 구성[, 3–13,](#page-50-0) [4–62](#page-229-1)

**L** LAC[P, 3–87,](#page-124-0) [4–148](#page-315-0)

### **M**

MIB[, A–1](#page-320-0) 지원되는 MIB[, A–1](#page-320-1)

### **P**

PVID[, 3–92,](#page-129-3) [4–112](#page-279-0) 기본 ID[, 3–92,](#page-129-3) [4–112](#page-279-0)

### **R**

RADIUS, 3–24, [4–41](#page-208-0) RSTP[, 3–56,](#page-93-0) [4–95](#page-262-2) 설명[, 3–56](#page-93-5) 전역 구성[, 3–62,](#page-99-1) [4–95](#page-262-3)

### **S**

S[C, 1–1,](#page-20-1) [1–3](#page-22-3) SNM[P, 2–3](#page-32-1) 구성[, 3–28,](#page-65-0) [4–48](#page-215-1) 버전[, 2–3,](#page-32-1) [3–30,](#page-67-1) [4–50](#page-217-1) 커뮤니티 문자열[, 2–4,](#page-33-0) [3–29,](#page-66-0) [4–48](#page-215-0) 트랩 사용[, 3–30,](#page-67-2) [4–51](#page-218-0) 트랩 수신자[, 2–5,](#page-34-1) [3–30,](#page-67-0) [4–50](#page-217-0) 트랩, 지원[, A–3](#page-322-0) SSC[, 1–v,](#page-14-1) [1–1,](#page-20-2) [1–3](#page-22-4)

STA[, 3–56,](#page-93-1) [4–93,](#page-260-0) [4–94](#page-261-0) 경로 비용[, 3–101,](#page-138-0) [3–105](#page-142-0) 링크 유형[, 3–102,](#page-139-0) [3–106,](#page-143-0) [4–103](#page-270-0) [설명](#page-93-1)[, 3–56](#page-93-6) 에지 포트[, 3–102,](#page-139-1) [3–106,](#page-143-1) [4–102](#page-269-0) 우선 순위[, 3–101,](#page-138-1) [3–105,](#page-142-1) [4–101](#page-268-0) 인터페이스 구성[, 3–105,](#page-142-2) [4–93](#page-260-1) 인터페이스 설정[, 3–101,](#page-138-2) [4–104](#page-271-0) 프로토콜 이전[, 3–108,](#page-145-0) [4–103](#page-270-1) STP[, 3–56,](#page-93-2) [4–95](#page-262-4)

### **T**

TACACS, 3–24, [4–41](#page-208-1)

### **V**

VLA[N, 3–33,](#page-70-0) [3–92,](#page-129-5) [4–106](#page-273-0) 구성[, 3–33,](#page-70-0) [4–106](#page-273-0) 구성원 포트[, 3–93,](#page-130-3) [4–113](#page-280-0) 금지[, 3–93,](#page-130-4) [4–114](#page-281-0) 설명[, 3–33](#page-70-0) 태그 비지정[, 3–93,](#page-130-5) [4–113](#page-280-1) 태그 지정[, 3–93,](#page-130-6) [4–113](#page-280-2)